# DENON

# **DVD AUDIO-VIDEO PLAYER DVD-3800**

**OPERATING INSTRUCTIONS BEDIENUNGSANLEITUNG MODE D'EMPLOI ISTRUZIONI PER L'USO**

# **INSTRUCCIONES DE OPERACION GEBRUIKSAANWIJZING BRUKSANVISNING**

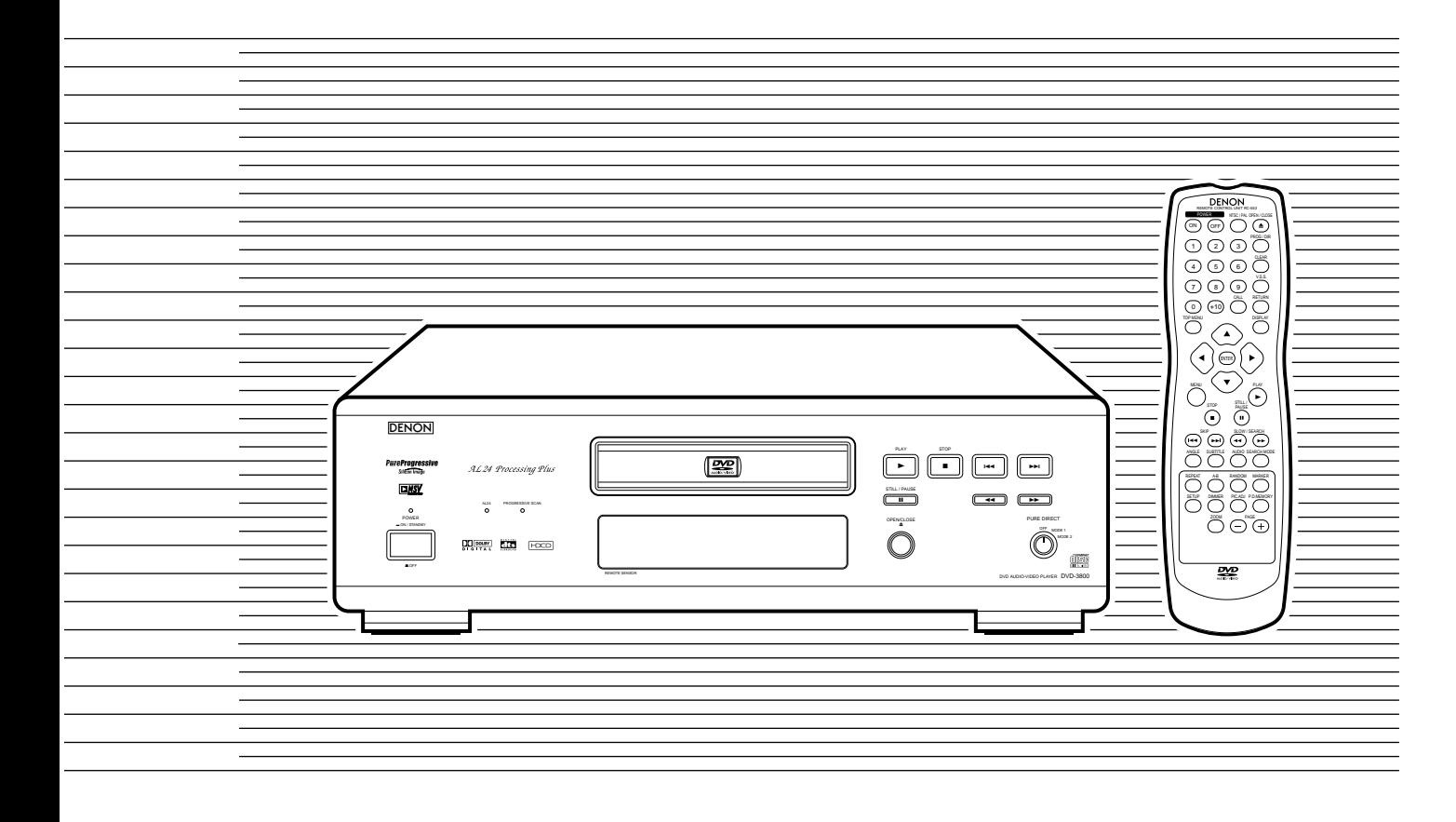

FOR ENGLISH READERS PAGE  $4 \sim PAGE$  34 FÜR DEUTSCHE LESER SEITE 35 ~ SEITE 117 POUR LES LECTEURS FRANCAIS PAGE 37 ~ PAGE 118 PER IL LETTORE ITALIANO PAGINA 40 ~ PAGINA 119 PARA LECTORES DE ESPAÑOL PAGINA 121 ~ PAGINA 203 VOOR NEDERLANDSTALIGE LEZERS PAGINA 123 ~ PAGINA 204 FOR SVENSKA LÄSARE SIDA 126 ~ SIDA 205

### **NOTE ON USE / HINWEISE ZUM GEBRAUCH / OBSERVATIONS RELATIVES A L'UTILISATION / NOTE SULL'USO**

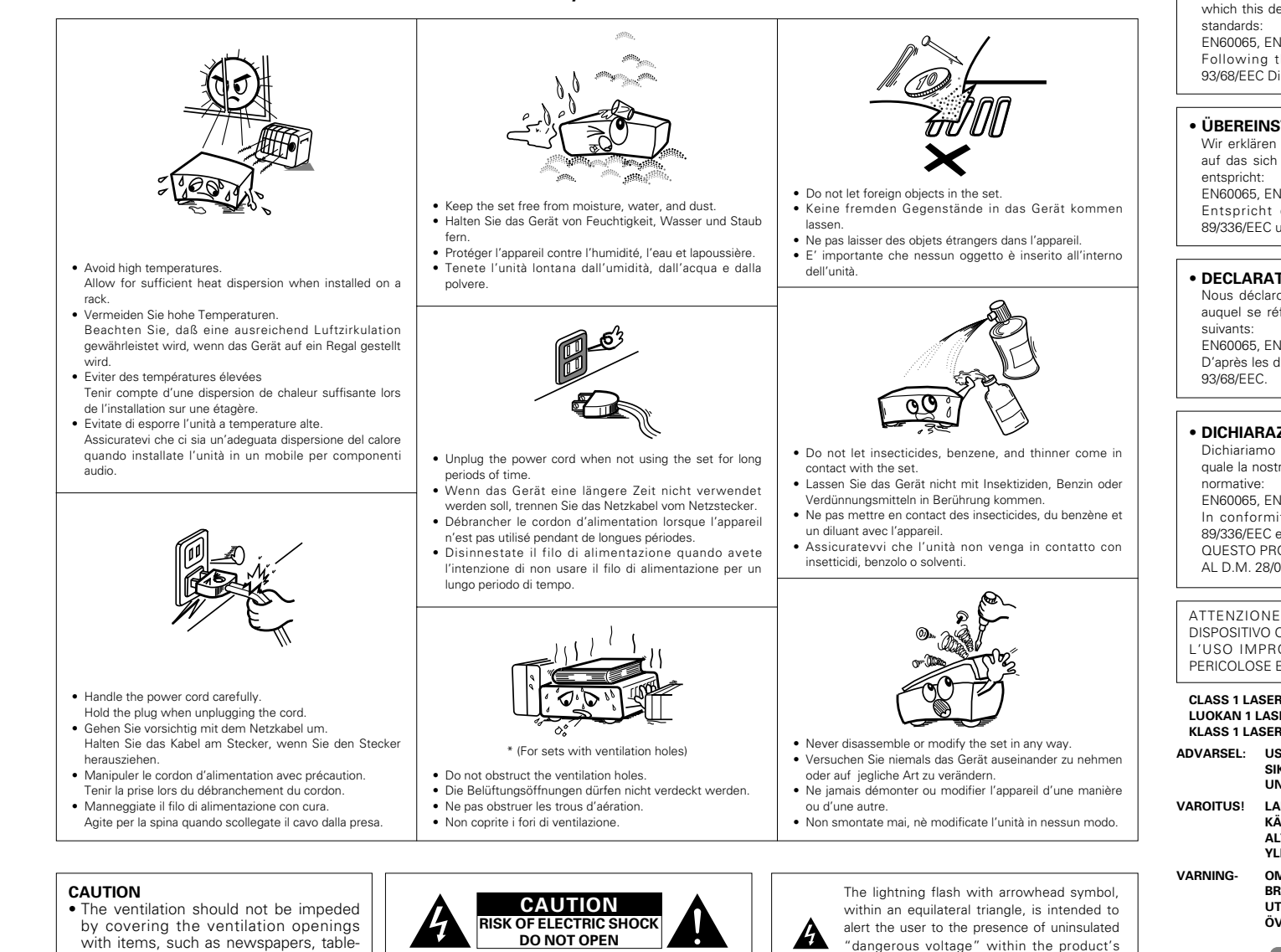

#### • **DECLARATION OF CONFORMITY**

We declare under our sole responsibility that this product, to which this declaration relates, is in conformity with the following

EN60065, EN55013, EN55020, EN61000-3-2 and EN61000-3-3. Following the provisions of 73/23/EEC, 89/336/EEC and 93/68/EEC Directive.

#### • **ÜBEREINSTIMMUNGSERKLÄRUNG**

Wir erklären unter unserer Verantwortung, daß dieses Produkt, auf das sich diese Erklärung bezieht, den folgenden Standards

EN60065, EN55013, EN55020, EN61000-3-2 und EN61000-3-3. Entspricht den Verordnungen der Direktive 73/23/EEC, 89/336/EEC und 93/68/EEC.

#### **DECLARATION DE CONFORMITE**

Nous déclarons sous notre seule responsabilité que l'appareil, auquel se réfère cette déclaration, est conforme aux standards

EN60065, EN55013, EN55020, EN61000-3-2 et EN61000-3-3. D'après les dispositions de la Directive 73/23/EEC, 89/336/EEC et

#### • **DICHIARAZIONE DI CONFORMITÀ**

Dichiariamo con piena responsabilità che questo prodotto, al quale la nostra dichiarazione si riferisce, è conforme alle seguenti

EN60065, EN55013, EN55020, EN61000-3-2 e EN61000-3-3. In conformità con le condizioni delle direttive 73/23/EEC, 89/336/EEC e 93/68/EEC. QUESTO PRODOTTO E' CONFORME

AL D.M. 28/08/95 N. 548

ATTENZIONE: QUESTO APPARECCHIO E' DOTATO DI DISPOSITIVO OTTICO CON RAGGIO LASER. L'USO IMPROPRIO DELL'APPARECCHIO PUO' CAUSARE PERICOLOSE ESPOSIZIONI A RADIAZIONI!

#### **CLASS 1 LASER PRODUCT LUOKAN 1 LASERLAITE KLASS 1 LASERAPPARAT**

- **ADVARSEL: USYNLIG LASERSTRÅLING VED ÅBNING, NÅR SIKKERHEDSAFBRYDERE ER UDE AF FUNKTION. UNDGÅ UDSAETTELSE FOR STRÅLING.**
- **VAROITUS! LAITTEEN KÄYTTÄMINEN MUULLA KUIN TÄSSÄ KÄYTTÖOHJEESSA MAINITULLA TAVALLA SAATTAA ALTISTAA KÄYTTÄJÄN TURVALLISUUSLUOKAN 1 YLITTÄVÄLLE NÄKYMÄTTÖMÄLLE LASERSÄTEILYLLE.**
- **VARNING- OM APPARATEN ANVÄNDS PÅ ANNAT SÄTT ÄN I DENNA BRUKSANVISNING SPECIFICERATS, KAN ANVÄNDAREN UTSÄTTAS FÖR OSYNLIG LASERSTRÅLNING SOM ÖVERSKRIDER GRÄNSEN FÖR LASERKLASS 1.**

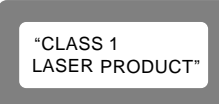

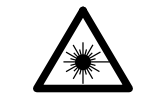

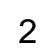

- cloths, curtains, etc.
- No naked flame sources, such as lighted candles, should be placed on the apparatus.
- Please be care the environmental aspects of battery disposal.
- The apparatus shall not be exposed to dripping or splashing for use.
- No objects filled with liquids, such as vases, shall be placed on the apparatus.

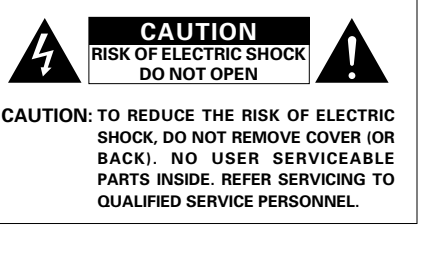

enclosure that may be of sufficient magnitude to constitute a risk of electric shock to persons.

The exclamation point within an equilateral triangle is intended to alert the user to the presence of important operating and maintenance (servicing) instructions in the literature accompanying the appliance.

**ENGLISH DEUTSCH FRANCAIS ITALIANO ESPAÑOL NEDERLANDS SVENSKA**

**FRONT PANEL FRONTPLATTE PANNEAU AVANT PANNELLO FRONTALE PANEL DELANTERO VOORPANEEL FRONT PANELEN**

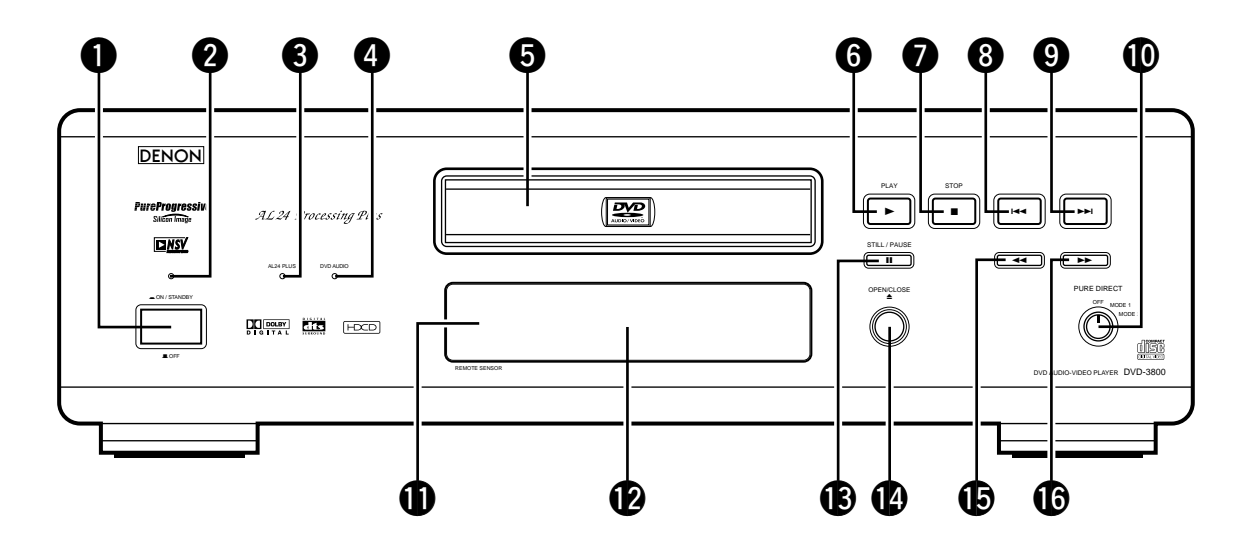

**REAR PANEL RÜCKWAND PANNEAU ARRIERE IL PANNELLO POSTERIORE PANEL TRASERO ACHTERPANEEL BAKSIDAN**

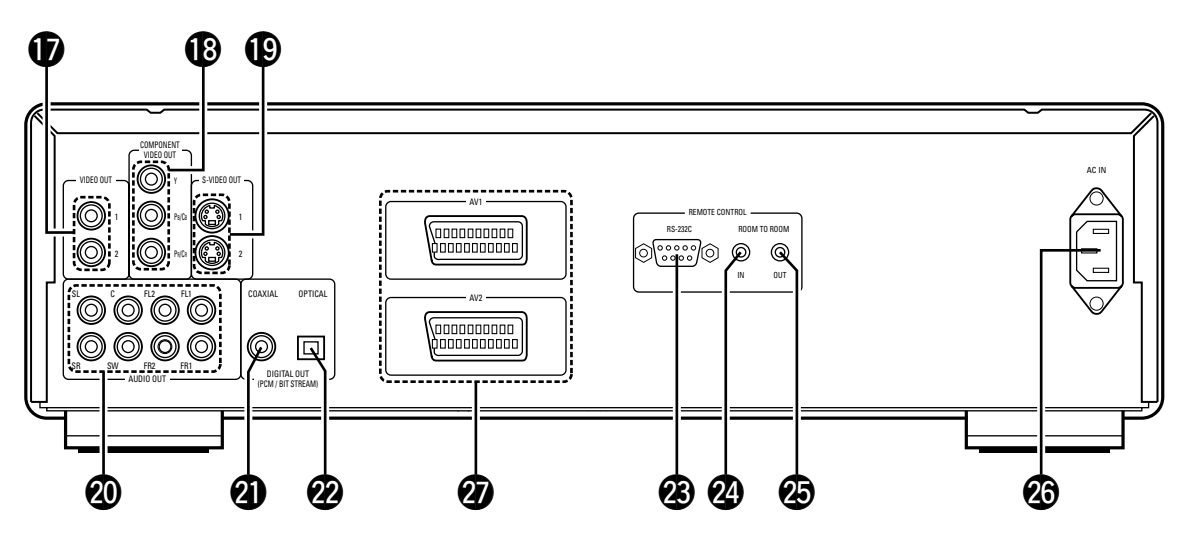

# **3 VORSICHTSMASSNAHMEN ZUR HANDHABUNG VON DISCS**

#### **Discs**

Auf dem DVD-3800 können nur die Discs abgespielt werden, die mit dem auf Seite 36 aufgeführten Zeichen versehen sind.

Beachten Sie darüber hinaus, daß Discs mit besonderer Form (z.B. herzförmige Discs, sechseckige Discs usw.) nicht auf dem DVD-3800 abgespielt werden können. Der Versuch derartige Discs wiederzugeben kann Beschädigungen des Gerätes verursachen.

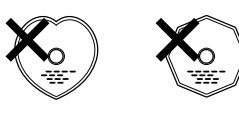

#### **Handhabung von Discs**

Vermeiden Sie beim Einlegen und Herausnehmen von Discs das Berühren der Disc-Oberflächen.

Achten Sie darauf, daß keine Fingerabdrücke auf die Signalfläche gelangen (die in Regenbogenfarben schimmernde Seite).

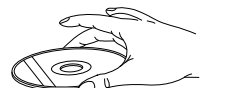

#### **Reinigung von Discs**

- Fingerabdrücke oder Staub auf der Disc können zu einer Verschlechterung der Ton- und Bildqualität führen und Wiedergabeausfälle verursachen. Beseitigen Sie möglicherweise vorhandene Fingerabdrücke und Schmutz mit einem Tuch.
- 2 Verwenden Sie für die Reinigung ein im Handel erhältliches Reinigungsset oder wischen Sie Fingerabdrücke und Schmutz einfach mit einem weichen Tuch ab.

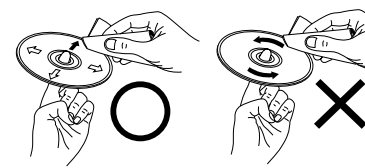

Wischen Sie sanft von der Mitte der Disc nach außen hin.

Wischen Sie nicht in kreisförmigen Bewegungen.

- **HINWEIS:**
- Verwenden Sie weder Schallplatten- noch Antistatiksprays. Auch flüchtige Chemikalien wie z.B. Benzin oder Farbverdünner dürfen nicht für die Reinigung benutzt werden.

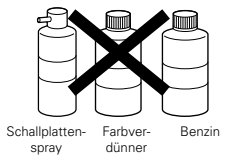

#### **Vorsichtsmaßnahmen zur Handhabung von Discs**

- Achten Sie darauf, daß weder Fingerabdrücke, Fett noch Schmutz auf die Discs gelangen.
- Achten Sie insbesondere darauf, daß die Discs beim
- Herausnehmen aus ihrer Box nicht zerkratzt werden.
- Verbiegen Sie Discs nicht. • Erhitzen Sie Discs nicht.
- Vergrößern Sie die Öffnung in der Mitte der Disc nicht.
- Beschriften Sie die etikettierte (bedruckte) Seite der Disc nicht mit einem Kugelschreiber oder Bleistift.
- Auf der Oberfläche der Disc können sich Wassertropfen bilden, wenn die Disc plötzlich von einem kalten an einen warmen Ort gebracht wird. Benutzen Sie in der Nähe von Discs keinen Fön usw..

#### **Vorsichtsmaßnahmen zur Aufbewahrung von Discs**

- Werfen Sie Discs nach der Wiedergabe immer aus dem Gerät aus.
- Bewahren Sie Discs in ihren dazugehörigen Boxen auf, um sie so vor Staub, Kratzern und Verformungen zu schützen.
- Bewahren Sie Discs an keinem der nachfolgend aufgeführten Orte auf:
- 1. Orte, an denen die Discs über einen längeren Zeitraum hinweg direktem Sonnenlicht ausgesetzt wären.
- 2. An feuchten oder staubigen Orten.
- 3. Orte, an denen die Discs Wärme von z.B. Heizkörpern ausgesetzt wären usw..

#### **Vorsichtsmaßnahmen zur Einlegen von Discs**

- Legen Sie immer nur eine Disc zur Zeit ein. Das Einlegen von mehreren Discs übereinander kann sowohl Beschädigungen als auch ein Zerkratzen der Discs zur Folge haben.
- Legen Sie 8 cm Discs ohne Zuhilfenahme eines Adapters fest in die Disc-Führung ein. Wenn die Disc nicht richtig eingelegt ist, kann sie aus der Führung rutschen und das Disc-Fach blockieren.
- Achten Sie darauf, daß Sie sich beim Schließen des Disc-Faches nicht die Finger klemmen.
- Legen Sie ausschließlich Discs und keinerlei anderen Gegenstände in das Disc-Fach ein.
- Legen Sie weder zerbrochene, verbogene noch mit Klebe reparierte Discs in das Gerät ein.
- Verwenden Sie keine Discs, bei denen der Kleber vom Etikett freiliegt oder bei denen sich das Etikett teilweise gelöst hat. Derartige Discs könnten sich im Spieler verklemmen und Beschädigungen verursachen.

#### **IMPORTANTES REMARQUES CONCERNANT LA SECURITE**

#### **MISE EN GARDE:**

**AFIN DE REDUIRE LES RISQUES D'INCENDIE OU DE DECHARGE ELECTRIQUE, NE PAS EXPOSER CET APPAREIL A LA PLUIE OU A L'HUMIDITE.**

#### **ATTENTION:**

**1. Manier soigneusement le cordon d'alimentation** 

Ne pas endommager ou déformer le cordon d'alimentation. S'il est endommagé ou déformé, une décharge électrique ou un mauvais fonctionnement risque de se produire en cas d'utilisation d'un tel cordon. Lors du retrait de la prise murale, retirer le cordon en le tenant par la fiche, mais ne pas tirer sur le cordon lui-même.

#### **2. Ne pas ouvrir le couvercle supérieur**

Afin d'éviter une décharge électrique, ne pas ouvrir le couvercle supérieur. En cas de probème, prendre contact avec votre

REVENDEUR DENON.

#### **3. Ne rien placer à l'intérieur de l'appareil**

Ne pas placer d'objets métalliques ou renverser du liquide à l'intérieur de lecteur DVD video. Une décharge électrique ou un mauvais fonctionnement risque de se produire

Noter et conserver le nom du modèle et le numéro de série inscrits sur la plaque signalétique.

No. de modèle: DVD-3800 No. de série:

#### **REMARQUE:**

Ce lecteur DVD video utilise un laser semiconducteur. Il est recommandé de l'utiliser dans une pièce où la température est de 10°C (50°F) à 35°C (95°F) pour obtenir un fonctionnement stable et apprécier au maximum la musique.

#### **Droits d'auteur**

■ La reproduction, la diffusion, la location, le prêt ou la lecture publique de ces disques sont interdits sans le consentement du détenteur des droits d'auteur.

#### **• ACCESSORIES**

#### **Veuillez contrôler que les articles suivants sont bien joints à l'appareil principal dans le carton:**

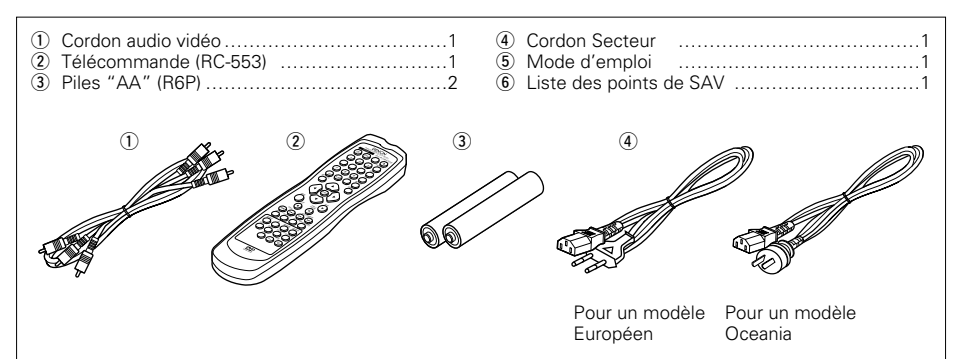

#### **— TABLE DES MATIERES —**

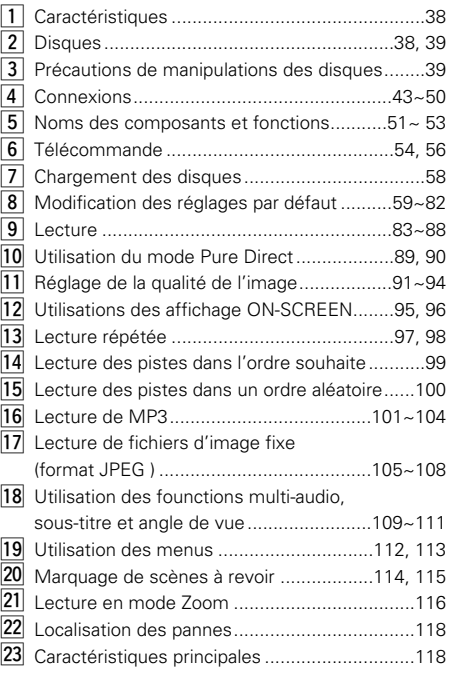

# **1 CARACTERISTIQUES**

#### **1. Processeur AL24 Processing Plus récemment mis au point**

- (1) Le processeur AL24 Processing Plus, une version avancée du traitement conventionnel AL24, est une technologie de reproduction de forme d'onde analogique récemment mise au point, et offre une compatibilié avec le nombre élevé de bits et de vitesses d'échantillonnage élevées des média de la génération suivante. Le proceseur AL24 Processing Plus compense les données numériques entrées pour reproduire le son avec des formes d'onde analogiques aussi proches que possible de celles existant dans la nature et avec une qualité 24 bits. Le résultat est une reproduction musicale accrue des réverbérations, etc., aux niveaux faibles, pour un son qui vous projète dans la salle de concert.
- (2) Bien entendu, le processeur AL24 Processing Plus dépasse l'algorithme harmonisé de la configuration de ligne adaptable et le réglage harmonique automatique du filtre passe bas, les points forts du traitement conventionnel ALPHA. Sur le DVD-3800 ces filtres ont été considérablement améliorés, il en résulte une atténuation filtrée de la bande de plus de –115 dB et une ondulation dans la limite de la bande passante de ±0,00002 dB, un chiffre comparable à celui des enregistreurs professionnels.

#### **2. Multi convertisseur N/A 24 bits de haute précision**

- (1) Le DVD-3800 est équipé d'un multi convertisseur N/A 24 bits pour une conversion N/A fidèle de haute qualité des données à 24 bits obtenues par leprocesseur AL24 Processing Plus. Cela améliore davantage la performance audio, tel que le rapport S/B, la gamme dynamique et la distorsion et utilise de façon optimale les possibilités d'une haute qualité sonore fournie par un nombre de bits élevé et des vitesses d'échantillonnage élevées.
- (2) Le multi convertisseur N/A 24 bits est peu affecté par le bruit généré par les fluctuations de tension et de courant du circuit d'alimentation, et le niveau de distorsion de la quantification dans les bandes est constant indépendamment de la fréquence, produisant un son clair avec peu de bruit.

#### **3. Décodeur HDCD ® (High Definition Compatible Digital ®) (REMARQUE 1)**

HDCD est une tecnologie de codage/décodage qui réduit considérablement la distorsion se produisant lors de l'enregistrement numérique tout en maintenant une compatibilité avec le format de CD conventionnel. HDCD permet de convertir des données à 24 bits en données à 16 bits des CD courants sans perte de qualité sonore.

L'utilisateur de ce décodeur HDCD permet d'atteindre une haute résolution et des caractéristqiues de distorsion faibles du HDCD lors de la lecture de disques compatibles HDCD, et la technologie numérique DENON optimise les possibilités d'une haute qualité sonore de la technologie HDCD. De plus, des CD, DVD normaux et des CD compatibles HDCD sont automatiquement identifiés, et le traitement de signal numérique optimal pour ce type de disque est utilisé.

**4. Décodeur Dolby Digital (AC-3)/décodeur DTS (REMARQUE 2) (REMARQUE 3)**

Le DVD-3800 est équipé d'un décodeur Dolby Digital (AC-3) /DTS intégré, vous permettant de recréer l'atmosphère d'une salle de cinéma ou d'une salle de concert, lorsque le DVD-3800 est utilisé avec un amplificateur AV et des enceintes.

**5. Circuit de balayage progressif "Pure ProgressiveTM" (REMARQUE 4)**

Le DVD-3800 est équipé d'un circuit de balayage progressif "Pure ProgressiveTM" de haute précision permettant de reproduire des films et d'autres images sur des DVD avec une qualité presque identique à celle de l'original.

#### **6. Convertisseur N/A vidéo 12 bits/108 MHz (REMARQUE 5)**

Le DVD-3800 utilise un convertisseur N/A vidéo qui effectue la conversion N/A de tous les signaux vidéo à 12 bits et permet un suréchantillonnage 4X en mode progressif afin d'obtenir une image de haute qualité que les DVD sont sensés fournir. De plus, la technologie NSV réduit le bruit après conversion N/A.

#### **7. Conception résistante aux vibrations**

- (1) Mécanisme utilisant un chargeur hybride.
- (2) Le mecanisme du capteur est positionné au centre afin de réduire les effets des vibrations externes.
- (3) Un châssis lourd et un faible centre de gravité assurent une conception à faibles vibrations.

#### **8. Fonctions multiples**

- (1) Fonction de lecture de CD image (REMARQUE 6) Des CD image Kodak peuvent être lus sur le DVD-3800.
- Des images fixes mémorisées en format JPEG sur les CD-R/RW peuvent également être lues.
- (2) Fonction audio multiple Sélection de 8 langues audio. (Le nombre de langues offertes varie de DVD à DVD.)
- (3) Fonction multiple de sous-titre Sélection de 32 langues de sous-titre. Le nombre de langues offertes varie de DVD à DVD.)

(4) Fonction multiple angle

L'angle de visualisation peut être modifié. (Pour les DVD sur lesquels des angles multiples sont enregistrés.)

- (5) Fonction GUI (Graphical User Interface) La touche d'affichage de la télécommande peut être utilisée pour afficher les informations sur le lecteur et le disque sur l'écran du téléviseur.
- (6) Fonction de repérage Les positions de cinq scènes peuvent être mises en mémoire, ainsi vos scnènes préférées peuvent être regardées à tout moment.
- (7) Fonction de désactivation de lecture Cette fonction peut être utilisée pour désactiver la lecture de DVD que les enfants ne doivent pas regarder.

#### **REMARQUES:**

- 1.  $\overline{\text{econ}}$  ®,HDCD®, High Definition Compatible Digital ® et Pacific MicrosonicsTM sont soit des marques protégées soit des marques déposées de Pacific Microsonics, Inc aux Etats-Unis et/ou dans d'autres pays. Le système HDCD est fabriqué sous licence de Pacific Microsonics, Inc. Ce produit est protégé par une ou plusieurs des références suivantes: aux Etats-Unis: USA: 5.479.168, 5.638.074, 5.640.161, 5.808.574, 5.838.274, 5.854.600, 5.864.311, 5.872.531 et en Australie: 669114. Autres brevets en instance d'obtention.
- 2. Fabriqué sous licence des Laboratoires Dolby. "Dolby" et le symbole double D sont des marques déposées par les Laboratoires Dolby. Confidential unpublished work ©1992 (Travaux Confidentiels non publiés) – Laboratoires Dolby. 1997, tous droits réservés.
- 3. "DTS" et "DTS Digital Surround" sout des marques déposées de Digital Theater Systems, Inc.
- 4. "Pure Progressive" est une marque déposée de Silicon Image, Inc.
- 5. "NSV" est une marque déposée de Analog Devices, Inc.
- 6. "KODAK" est une marque déposée de Eastman Kodak Company.

# **2 DISQUES**

• Les types de disques énumérés dans le tableau cidessous peuvent être utilisés sur le DVD-3800. Les marques de disque sont indiquées sur les étiquettes ou boîtiers de disque.

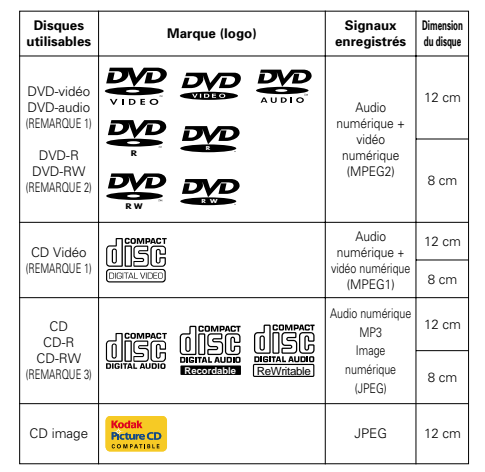

#### 2 **Les types de disques suivants ne peuvent pas être lus sur le DVD-3800:**

• Pour un modèle Européen:

Les DVD avec des nombres de région autres que "2" ou "ALL" (TOUS)

Pour des modèles Océaniens, Sud Americains: Les DVD avec des nombres de région autres que "4" ou "ALL" (TOUS)

- Les DVD-ROM/RAM
- Les DVD+RW/DVD+R
- Les SACD
- Les CD-ROM
- Les CDV (Seule la bande son peut être lue)
- Les CD-G (Seul le son est reproduit)

#### • Les CD photo REMARQUE 1:

Certains disques DVD audio, DVD vidéo et CD video ne fonctionnent pas comme décrit dans ce manuel due aux intentions des producteurs de disques.

#### REMARQUE 2:

Lecture de disques DVD-R et DVD-RW Les disques DVD-R et DVD-RW enregistrés en format vidéo sur un enregistreur DVD peuvent être lus sur le DVD-3800.

Les disques qui n'ont pas été finalisés ne peuvent pas être lus.

Selon l'état d'enregistrement du disque, le disque

risque de ne pas être accepté ou lu normalement (l'image ou le son risque de ne pas être normal, etc.).

REMARQUE 3:

Suivant la qualité d'enregistrement, certains CD-R/RW ne peuvent être joués.

#### 2 **La terminologie du disque**

#### • **Groupes et plages (DVD audio)**

Les DVD audio sont divisés en plusieurs grandes sections appelées "groupes" et des petites sections appelées "plages".

Des numéros sont atribués à ces sections. Ces numéros sont appelés "numéros de groupe" et "numéros de plage".

#### **Par exemple:**

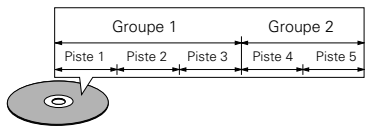

#### • **Titres et chapitres (DVD-vidéo)**

Les DVD-vidéo sont divisés en plusieurs grandes sections appelées "Titres" et en sections plus petites appelées "Chapitres".

Des numéros sont attribués à ces sections. Ces numéros sont appelés "Numéros de titre" et "Numéros de chapitre".

#### **Par exemple:**

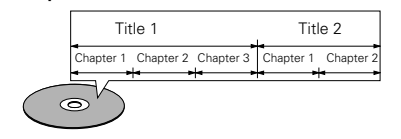

#### • **Les pistes (CD vidéo et musicaux)**

Les CD vidéo et musicaux sont divisés en sections appelées "pistes". Des numéros sont attribués à ces sections. Ces numéros sont appelés "numéros de piste".

**Par exemple:**

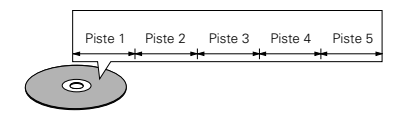

#### • **Commande de lecture (CD vidéo)**

Les CD vidéo comportant la mention "Menu de commande" ("playback control") sur le disque ou le boîtier possèdent une fonction permettant d'afficher des menus sur l'écran de télévision pour sélectionner les pistes ou afficher des informations, etc., en mode interactif.

Dans ce manuel, la lecture de CD vidéo faisant appel à de tels menus est appelée "Lecture par menus".

Les CD vidéo avec menus de commande peuvent être utilisés sur le DVD-3800.

#### **REMARQUE:**

• Ce lecteur DVD est conçu et fabriqué pour prendre en compte les informations de gestion de région (Region Management Information) enregistrées sur les disques DVD.

Ce lecteur vidéo DVD ne peut lire que les disques DVD dont le numéro de région est identique au sien.

Pour un modèle Européen: Le numéro de région de ce lecteur DVD est le 2.

Pour des modèles Océaniens, Sud Americains: Le numéro de région de ce lecteur DVD est le 4.

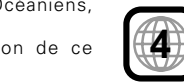

**2**

# **3 PRECAUTIONS DE MANIPULATION DES DISQUES**

#### **Disques**

Seuls les disques de marques énumérées pages 38, 39 peuvent être joués sur le DVD-3800.

Remarque, les disques de forme particulière (disques en forme de cœur, disques hexagonaux, etc.) ne peuvent pas être lus sur le DVD-3800. Ne pas tenter leur lecture car ils peuvent endommager le lecteur.

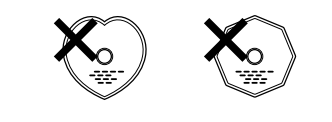

#### **Manipulation des disques**

Eviter de toucher la surface du disque lors du chargement et déchargement.

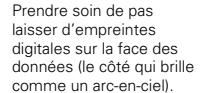

#### **Nettoyage des disques**

- Les empreintes digitales ou salissures sur le disque peuvent entamer la qualité du son et de l'image ou causer des coupures lors de la lecture. Enlever toute empreinte de doigt ou salissures.
- Utiliser un nécessaire de nettoyage de disque disponible dans le commerce ou un chiffon doux pour nettoyer toute empreinte de doigt ou salissures.

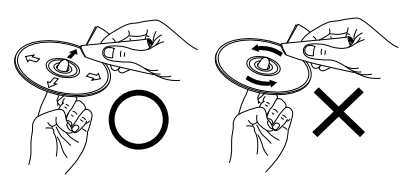

Nettoyer avec précaution à partir du centre vers l'extérieur.

**REMARQUE:**

• Ne pas utiliser d'aérosol pour disque ou antistatique. Ne pas utiliser non plus de solvant chimique volatile tel que le benzène ou le dissolvant.

Ne pas faire de mouvement circulaire.

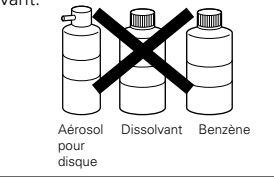

#### **Précautions de manipulation des disques**

- Eviter toute empreinte digitale, graisse ou salissure sur les disques.
- Prendre particulièrement soin de ne pas rayer les disques en les sortant de leur boîtier
- Ne pas tordre les disques.
	- Ne pas chauffer les disques.
	- Ne pas agrandir le trou central.
	- Ne pas écrire sur les étiquettes (imprimées) de disque avec un stylo à bille ou un crayon.
	- Des gouttelettes de l'eau de condensation peuvent se former sur la surface si le disque est soudainement déplacé d'un endroit froid à un endroit chaud. Ne pas utiliser de sèche-cheveux, etc., pour sécher le disque.

#### **Précautions de rangement des disques**

- Toujours éjecter les disques une fois la lecture terminée.
- Remettre les disques dans leur boîtier pour les protéger de la poussière, des rayures et des déformations.
- Ne pas placer les disques dans les endroits suivants:
- 1. Exposés longtemps au soleil
- 2. Exposés à l'humidité ou à la poussière
- 3. Exposés à la chaleur d'appareils de chauffage, etc.

#### **Précautions lors du chargement des disques**

- Charger un seul disque à la fois. L'empilage de disques les uns sur les autres peut les abîmer ou les rayer.
- Charger les disques de 8 cm de manière sûre dans le guide de disque, sans adaptateur. Si le disque <sup>n</sup>'est pas mis en place correctement, il peut glisser hors du guide et bloquer le tiroir du disque.
- Faire attention aux doigts quand le tiroir de disque se referme.
- Ne pas mettre autre chose que des disques dans le tiroir de disque.
- Ne pas charger de disques fêlés, déformés ou réparés avec de l'adhésif, etc.
- Ne pas utiliser de disques s'ils portent du ruban adhésif, si une partie de la colle de l'étiquette est exposée, si l'étiquette a été décollée. De tels disques peuvent rester coincés à l'intérieur du lecteur et causer des dommages.

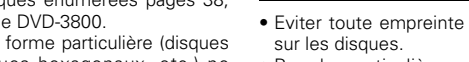

# **4 ANSCHL ÜSSE**

#### **HINWEISE:**

- Lesen Sie sich zur Durchführung der Anschlüsse die Betriebsanleitungen von allen Komponenten durch.
- Schließen Sie das Netzkabel erst an, wenn Sie alle anderen Anschlüsse vorgenommen haben.
- Wenn der Strom während des Anschließens eingeschaltet ist, könnten Störungen auftreten und die Lautsprecher beschädigt werden.

### **(1) Anschluss an ein Fernsehgerät**

• Schließen Sie den Video-Eingangsanschluss des Fernsehgerätes mit Hilfe des mitgelieferten Audio-Videokabels an die Audio-Eingangsanschlüsse des DVD-3800s VIDEO OUT oder S-VIDEO OUT und AUDIO OUT an.

DVD-3800

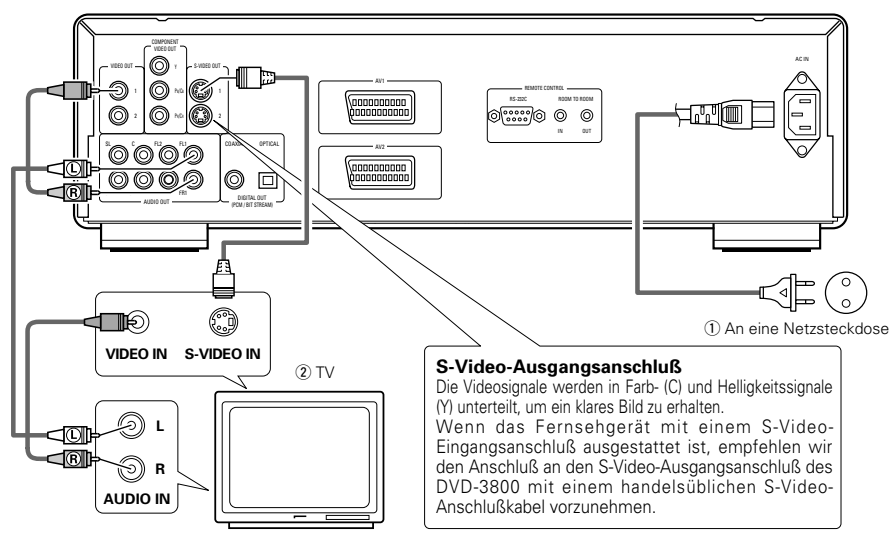

#### **HINWEISE:**

- Schließen Sie den Video-Ausgang des DVD-3800 entweder direkt oder über einen AV-Verstärker an das Fernsehgerät an. Schließen Sie den Video-Ausgang nicht über einen VCR (Video-Cassettenrekorder) an. Einige Discs beinhalten Kopierverbotssignale. aWenn derartige Discs über einen VCR abgespielt werden, kann das Kopierverbotssystem Bildstörungen verursachen.
- Stellen Sie "FARBFERNSEHNORM" in "VIDEO-OPTIONEN EINSTELLEN" in "EINSTELLUNGEN" entsprechend des Videoformates Ihres Fernsehgerätes ein. Wenn das Fernsehgerät PALformatiert ist, wählen Sie PAL. (Siehe Seite 69.)
- Stellen Sie für die Verwendung des 2-Kanal-Audioausgangs in den Anfangseinstellungen "2- KANAL" unter "LAUTSPRECHER" im "AUDIO-EINSTELLUNGEN" des "EINSTELLUNGEN" ein. (Siehe Seite 72)

• Achten Sie auf den richtigen Anschluß der linken und rechten Kanäle; L (links) an L und R (rechts) an R. • Schließen Sie das Netzkabel fest an die Netzsteckdose an. Lose Anschlüsse können

• Das Zusammenbinden von Netz- und Anschlußkabeln kann Brummen oder

Nebengeräusche verursachen.

Nebengeräusche verursachen.

- Stellen Sie in "VIDEO-OPTIONEN EINSTELLEN" unter "EINSTELLUNGEN" die Option "TV BILDSCHIRMFORMAT" ein, damit eine Übereinstimmung mit dem Bildseitenverhältnis Ihres Fernsehgerätes besteht. (Siehe Seite 68)
- Stellen Sie in "VIDEO-AUSGANG" in "VIDEO-OPTIONEN EINSTELLEN" unter "EINSTELLUNGEN" die Option "INTERLACED" bei den Anfangseinstellungen ein. (Siehe Seite 69)

**4 CONNEXIONS**

#### **REMARQUES:**

- Consulter les manuels de tous les éléments avant d'effectuer les raccordements.
- Ne brancher le cordon d'alimentation au secteur qu'une fois les raccordements terminés.
- Si l'appareil est alimenté pendant les raccordements, du bruit risque de se faire entendre et même d'endommager les haut-parleurs.
- Prendre soin de connecter correctement les canaux droit et gauche, R (Right) à droite, L (Left) à gauche.
- Brancher le câble d'alimentation sur le secteur correctement. Une prise mal mise peut causer des bruits parasites.
- Attacher le câble d'alimentation aux autres câbles de raccordements cordons peut causer des bourdonnements ou bruits parasites.

#### **(1) Raccordement à une télévision**

• Utiliser le câble de raccordement vidéo inclus pour raccorder le connecteur d'entrée vidéo de la télévision aux connecteurs de sortie "VIDEO OUT", "S-VIDEO OUT" et "AUDIO OUT" du DVD-3800.

q Vers la prise secteur

 $\overline{Q}$  TV

#### **Connecteur de sortie S-Vidéo**

Les signaux vidéo sont divisés en signaux de couleur (C) et de luminosité (Y) pour obtenir une image plus nette. Si la télévision a une entrée S-Vidéo, nous

recommandons de la connecter au connecteur S-Vidéo du DVD-3800 avec un cordon S-Vidéo disponible dans le commerce.

#### **REMARQUES:**

- Raccorder les sorties vidéo du DVD-3800 directement au téléviseur ou par l'intermédiaire d'un amplificateur AV. Ne pas la connecter par l'intermédiaire d'un magnétoscope. Certains disques comportent des signaux d'interdiction à la copie. Si ces signaux passent par un magnétoscope ils risquent de provoquer des déformations de l'image.
- Régler le "TYPE DE TV" dans "MENU REGLAGE VIDEO" du menu de configuration "INSTALLATION" en fonction du format vidéo de votre télévision. Lorsque la télévision est formée en PAL, régler à PAL. (Voir à la page 69.)
- Pour utiliser la sortie audio à 2 canaux, régler "2 CANAUX" dans "CANALES AUDIO" dans "CONFIGURATION AUDIO" dans "INSTALLATION" sur les réglages initiaux. (Voir page 72)
- Régler le paramètre "TYPE D'ECRAN" dans "MENU REGLAGE VIDEO" sur "INSTALLATION" pour être en conformité avec le format de votre TV. (Voir page 68)
- Afin de pouvoir utiliser les sorties vidéo ou svidéo, régler le paramètre "ENTRELACE" dans "SORTIE VIDEO" de "MENU REGLAGE VIDEO" de "INSTALLATION" à sa valeur par défaut. (Voir page 69)

### **DEUTSCH FRANÇAIS ITALIANO**

# **4 COLLEGAMENTI**

#### **NOTE:**

- Prima di effettuare i collegamenti, leggete i manuali di tutti i componenti.
- Non collegate il cavo di alimentazione finché non sono stati effettuati tutti i collegamenti.
- Qualora i collegamenti vengano effettuati con il cavo di alimentazione collegato, si possono generare disturbi in grado di danneggiare gli altoparlanti.
- Accertatevi di collegare correttamente i canali destro e sinistro. L (sinistra) con L e R (destra) con R
- Collegate correttamente il cavo di alimentazione alla presa a muro. Un errato collegamento può provocare disturbi.
- Non fissate il cavo di alimentazione insieme ai cavi di collegamento, altrimenti si possono verificare ronzii o disturbi.

### **(1) Collegamento ad un televisore**

• Utilizzate il cavo audio video incluso per collegare il connettore di entrata audio e video del televisore al DVD-3800 VIDEO OUT o S-VIDEO OUT e AUDIO OUT.

q Alla presa di alimentazione (2) Televisore

#### **Connettore uscite S-video**

Per ottenere un'immagine più nitida, i segnali video vengono divisi in segnali colore (C) e luminosità (Y).

Se il televisore è dotato di connettore di ingresso S-Video, si raccomanda di collegarlo al connettore di uscita S-Video del DVD-3800 utilizzando un cavo di collegamento S-Video disponibile in commercio.

#### **NOTE:**

- Collegate le uscite video del DVD-3800 al televisore direttamente oppure mediante un amplificatore AV. Non collegatele mediante un VCR (videoregistratore). Alcuni dischi contengono segnali di inibizione della copia. Durante la riproduzione di questi dischi tramite un VCR, il sistema di divieto può provocare alcuni disturbi di immagine.
- Impostate il "TV TYPE" di "VIDEO SETUP" in "SETUP" per farlo aderire con il formato video della vostra televisione. Se il vostro televisore è in formato PAL, impostate su PAL (Vedere pagina 69.)
- Per usare l'uscita audio a 2 canali, impostate "2 CHANNEL" in "AUDIO CHANNEL" in "AUDIO SETUP" in "SETUP" alle impostazioni iniziali. (Vedere pagina 72)
- Impostate "TV ASPECT" in "VIDEO SETUP" in "SETUP" per combaciare l'aspetto del vostro televisore. (Vedere pagina 68)
- Per utilizzarlo con l'uscita video o l'uscita s-video, impostate "INTERLACED" in "VIDEO OUT" in "VIDEO SETUP" in "SETUP" alle impostazioni iniziali. (Vedere pagina 69.)

#### **(2) Anschluss an ein mit Farbkomponenten-Eingangsklemmen ausgestattetes Fernsehgerät oder Monitor**

#### **Farbkomponenten-Ausgangsklemmen (PR/CR, PB/CB und Y)**

Die Rot- (PR/CR), Blau- (PB/CB) und Helligkeitssignale (Y) werden unabhängig voneinander ausgegeben, was in einer noch getreueren Farbreproduktion resultiert.

• Bei einigen Fernsehgeräten oder Monitoren sind die Farbkomponenten-Eingangsklemmen möglicherweise unterschiedlich markiert (PR, PB und Y/R-Y, B-Y und Y/CR, CB und Y, usw.). Einzelheiten hierzu entnehmen Sie bitte der Bedienungsanleitung Ihres Fernsehgerätes.

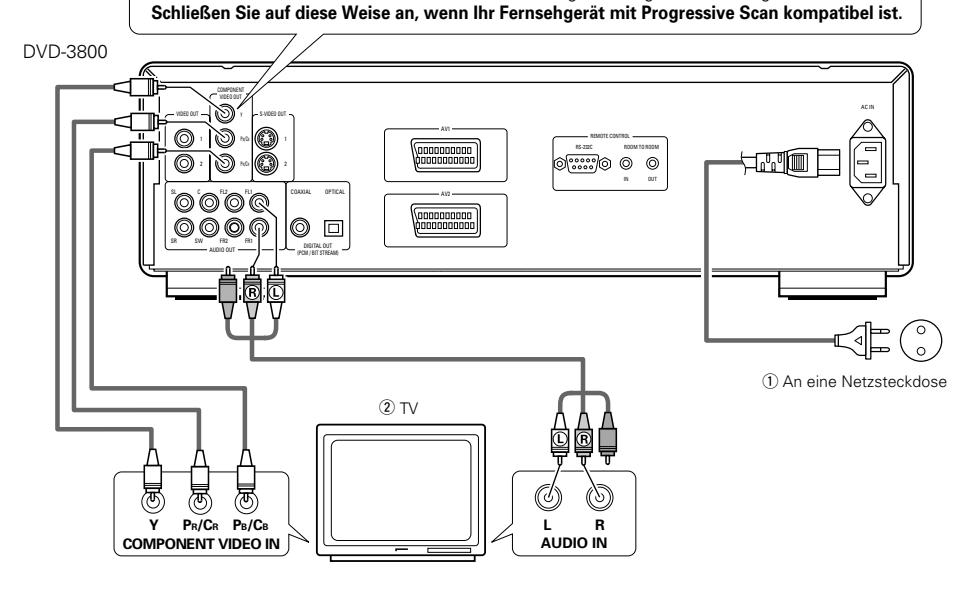

#### **HINWEISE:**

- Schließen Sie die Farbkomponenten-Ausgangsklemmen des DVD-3800s mit handelsüblichen Videokabeln an das Fernsehgerät oder den Monitor an.
- Stellen Sie "FARBFERNSEHNORM" in "VIDEO-OPTIONEN EINSTELLEN" in "EINSTELLUNGEN" entsprechend des Videoformates Ihres Fernsehgerätes ein. Wenn das Fernsehgerät PAL-formatiert ist, wählen Sie PAL. (Siehe Seite 69.)
- Stellen Sie "VIDEO-AUSGANG" in "VIDEO-OPTIONEN EINSTELLEN" in "EINSTELLUNGEN" entsprechend von Progressive TV ein. (Nur NTSC)
- Stellen Sie für die Verwendung des 2-Kanal-Audioausgangs in den Anfangseinstellungen "2-KANAL" unter "LAUTSPRECHER" im "AUDIO-EINSTELLUNGEN" des "EINSTELLUNGEN" ein. (Siehe Seite 72)
- Stellen Sie in "VIDEO-OPTIONEN EINSTELLEN" unter "EINSTELLUNGEN" die Option "TV BILDSCHIRMFORMAT" ein, damit eine Übereinstimmung mit dem Bildseitenverhältnis Ihres Fernsehgerätes besteht. (Siehe Seite 68)

NEHMEN SIE BITTE ZUR KENNTNIS, DASS NICHT ALLE HIGH DEFINITION-FERNSEHGERÄTE MIT DIESEM PRODUKT VOLLSTÄNDIG KOMPATIBEL SIND UND AUFGRUND DESSEN BILDSTÖRUNGEN AUFTRETEN KÖNNTEN. FALLS SOLCHE PROBLEME IM ZUSAMMENHANG MIT DEM 525-BILDZEILEN-PROGRESSIVE SCAN AUFTRETEN SOLLTEN, WIRD EMPFOHLEN, DASS DER BENUTZER DEN ANSCHLUSS IN "STANDARD-DEFINITION"-AUSGANG UMSCHALTET.

# **DEUTSCH FRAN**

### **(2) Connexion à une TV ou un moniteur équipé de connecteurs d'entrée de composantes couleur**

#### **Connecteurs de sortie de composantes couleur (PR/CR, PB/CB et Y)**

Les signaux rouge (PR/CR), bleu (PB/CB) et de luminosité (Y) sont transmis séparément pour obtenir une reproduction plus fidèle des couleurs. • Les connecteurs d'entrée de composantes couleur peuvent être repérés différemment sur certaines TV ou certains moniteurs (PR, PB et Y/R-Y, B-Y et Y/CR, CB et Y, etc.). Pour plus de détails, consulter les manuels d'utilisation de ces appareils. **Effectuer le raccordement de cette façon si**

**votre télévision est compatible avec le "Balayage progressif".**

(1) Vers la prise secteur  $(2)$  TV

#### **REMARQUES:**

- Utilisez les trois cordons vidéo (disponibles dans le commerce) pour brancher les connecteurs de sortie par composants de couleur du DVD-3800 sur une télévision ou un moniteur.
- Régler le "TYPE DE TV" dans "MENU REGLAGE VIDEO" du menu de configuration "INSTALLATION" en fonction du format vidéo de votre télévision. Lorsque la télévision est formée en PAL, régler à PAL. (Voir à la page 69.)
- Régler la sortie vidéo "SORTIE VIDEO" dans "MENU REGLAGE VIDEO" du menu de configuration "INSTALLATION" pour l'accorder avec le système Progressive TV. (uniquement formée en NTSC)
- Pour utiliser la sortie audio à 2 canaux, régler "2 CANAUX" dans "CANALES AUDIO" dans "CONFIGURATION AUDIO" dans "INSTALLATION" sur les réglages initiaux. (Voir page 72)
- Régler le paramètre "TYPE D'ECRAN" dans "MENU REGLAGE VIDEO" sur "INSTALLATION" pour être en conformité avec le format de votre TV. (Voir page 68)

LES CONSOMMATEURS DEVRAIENT NOTER QUE LES ENSEMBLES DE TELEVISION A HAUTE DEFINITION NE SONT PAS TOUS COMPLETEMENT COMPATIBLES AVEC CE PRODUIT ET PEUVENT CAUSER L'AFFICHAGE D'ARTEFACTS SUR L'IMAGE. EN CAS DE PROBLEMES D'IMAGE BALAYEE PROGRESSIVE 525, IL EST RECOMMANDE QUE L'UTILISATEUR COMMUTE LA CONNEXION A LA SORTIE "STANDARD DEFINITION".

### **ÇAIS ITALIANO**

#### **(2) Collegamento ad un televisore o ad un monitor dotato di connettori di inserimento dei componenti a colori**

#### **Connettori di uscita dei componenti a colori (PR/CR, PB/CB e Y)**

- I segnali del rosso (PR/CR), del blu (PB/CB) e della luminosità (Y) vengono emessi in modo indipendente, ottenendo così una riproduzione più naturale dei colori.
- I connettori di ingresso del componente del colore possono essere marcati in modo diverso su alcuni televisori o monitor (PR, PB e Y/R-Y, B-Y e Y/CR, CB <sup>e</sup> Y, ecc.). Per ulteriori informazioni, fate riferimento al manuale delle istruzioni del televisore.

**Collegate in questa maniera se il vostro televisore è compatibile alla Scansione Progressiva.**

q Alla presa di alimentazione  $(2)$  Televisore

#### **NOTE:**

- Usate i cavi video venduti separatamente per collegare i connettori di uscita del componente dei colori al televisore o al monitor.
- Impostate il "TV TYPE" di "VIDEO SETUP" in "SETUP" per farlo aderire con il formato video della vostra televisione. Se il vostro televisore è in formato PAL, impostate su PAL (Vedere pagina 69.)
- Impostate il "VIDEO OUT" del "VIDEO SETUP" in "SET UP" per farlo aderire con Progressive TV. (Solo NTSC)
- Per usare l'uscita audio a 2 canali, impostate "2 CHANNEL" in "AUDIO CHANNEL" in "AUDIO SETUP" in "SETUP" alle impostazioni iniziali. (Vedere pagina 72)
- Impostate "TV ASPECT" in "VIDEO SETUP" in "SETUP" per combaciare l'aspetto del vostro televisore. (Vedere pagina 68)

I CONSUMATORI DOVREBBERO NOTARE CHE NON TUTTI I TELEVISORI AD ALTA DDEFINIZIONE SONO TOTALMENTE COMPATIBILI CON QUESTO PRODOTTO E POSSONO CAUSARE L'APPARIZIONE DI ARTIFATTI NELL'IMMAGINE. NEL CASO DI PROBLEMI DI SCANSIONE DELLE IMMAGINI PROGRESSIVE 525, E' CONSIGLIABILE CHE L'UTILIZZATORE CAMBI IL COLLEGAMENTO ALL'USCITA "STANDARD DEFINITION".

### **(3) Anschluss an ein Fernsehgerät, das mit einer 21-poligen SCART-Buchse ausgestattet ist (Nur für europäische Modelle)**

• Schließen Sie die 21-polige SCART-Buchse des Fernsehgerätes mit einem handelsüblichen 21-poligen SCART-Kabel an die 21-polige SCART-Buchse (AV1 / AV2) des DVD-3800s an.

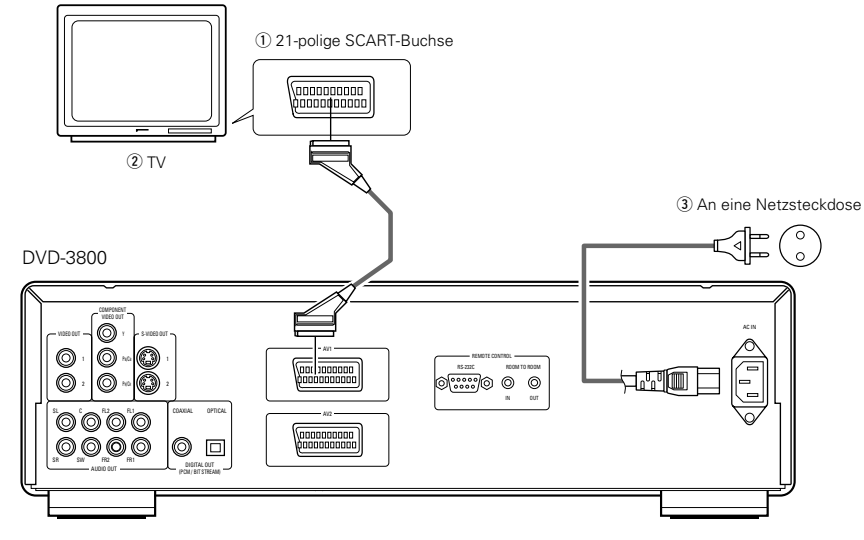

#### **HINWEISE:**

- Einige Discs beinhalten Kopierverbotssignale. Wenn derartige Discs über einen VCR abgespielt werden, kann das Kopierverbotssystem Bildstörungen verursachen.
- Stellen Sie "FARBFERNSEHNORM" in "VIDEO-OPTIONEN EINSTELLEN" in "EINSTELLUNGEN" entsprechend des Videoformates Ihres Fernsehgerätes ein. Wenn das Fernsehgerät PALformatiert ist, wählen Sie PAL. (Siehe Seite 69.)
- Um die Bildqualität zu verbessern, können Sie die Videosignal-Ausgabe von der Buchse AV1 von "Video" auf entweder "S-Video" oder "RGB" umschalten, um sie dem Typ des angeschlossenen Fernseh gerätes optimale anzupassen (Siehe Seite 71).
- An die Buchse AV2 kann auch ein anderes Gerät angeschlossen werden.

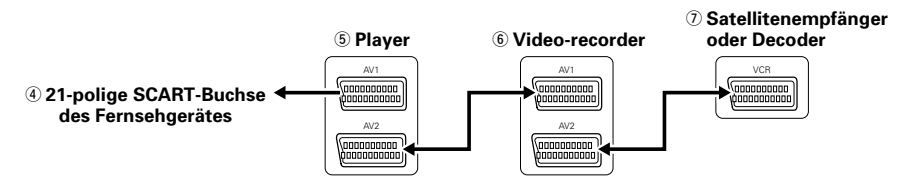

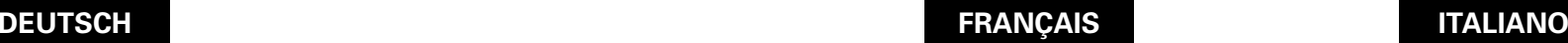

#### **(3) Connexion sur une télévision avec une borne SCART (Pour le modèle Européen seulement)**

• Utiliser un câble SCART (péritel) à 21 broches disponible dans le commerce pour brancher la borne SCART (péritel) à 21 broches de la télévision sur la borne SCART à 21 broches du DVD-3800 (AV1 / AV2).

q Borne SCART (péritel) à 21 broches  $(2)$  TV  $\overline{3}$  Vers la prise secteur

#### **REMARQUES:**

• Certains disques comportent des signaux d'interdiction à la copie. Si ces signaux passent par un magnétoscope ils risquent de provoquer des déformations de l'image.

• Régler le "TYPE DE TV" dans "CONFIGURATION VIDEO" du menu de configuration "INSTALLATION" en fonction du format vidéo de votre télévision. Lorsque la télévision est formée en PAL, régler à PAL. (Voir à la page 69.)

• Afin d'améliorer la qualité de l'image, vous pouvez modifier la sortie du signal vidéo de la borne AV1, de "Video" à "S-Video" ou "RVB", selon le type de téléviseur que vous utilisez (Voir à la page 71).

• Vous pouvez également raccorder un autre appareil à AV2.

#### r **Prise Péritel du téléviseur**

- **(5)** Ce lecteur
- $6$  Magnétoscope
- u **Récepteur ou décodeur satellite**

#### **(3) Collegamento ad un televisore dotato di un terminale SCART da 21 perni (Solo per modelli europei)**

• Usate il cavo SCART da 21 perni, venduto separatamente, per collegare il terminale SCART da 21 perni del televisore al terminale SCART da 21 perni del DVD-3800 (AV1 / AV2).

q Terminale SCART da 21 perni (2) Televisore  $\overline{3}$  Alla presa di alimentazione

#### **NOTE:**

- Alcuni dischi contengono segnali di inibizione della copia. Durante la riproduzione di questi dischi tramite un VCR, il sistema di divieto può provocare alcuni disturbi di immagine.
- Impostate il "TV TYPE" di "VIDEO SETUP" in "SETUP" per farlo aderire con il formato video della vostra televisione. Se il vostro televisore è in formato PAL, impostate su PAL (Vedere pagina 69.)
- Per migliorare la qualità delle immmagini, si può cambiare l'uscita del segnale video dal terminale AV1 da "Video" a "S-Video" o "RGB", secondo il tipo di televisore usato (Vedere pagina 71).
- A AV2 si può anche collegare un altro componente.

**4) Terminale SCART televisore (5)** Questa unità  $6$  Videoregistratore u **Ricevitore satellitare o decoder**

### **(4) Anschluss an einen AV-Verstärker mit eingebautem Dekoder**

Bei der Wiedergabe von in Dolby Digital oder DTS aufgenommenen DVDs werden Dolby Digital- oder DTS-Bitstromsignale von den digitalen Audio-Ausgangsanschlüssen des DVD-Spielers ausgegeben. Wenn ein Dolby Digital- oder DTS-Dekoder angeschlossen ist, haben Sie das Gefühl, sich in einem Filmtheater oder einer Konzerthalle zu befinden. q An eine Netzsteckdose

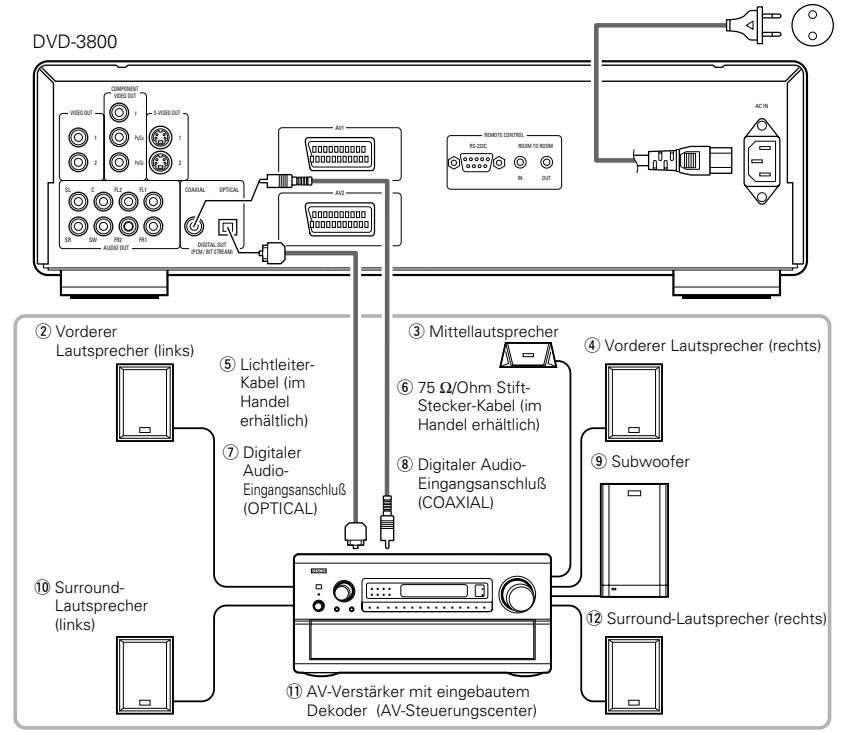

#### **HINWEISE:**

- Wenn Sie eine in DTS aufgenommene DVD mit einem nicht DTS-kompatiblen Rekorder abspielen, wird ein Misston erzeugt, der sowohl Ihr Gehör als auch die Lautsprecher schädigen kann.
- Unter Beachtung der Urheberrechte werden bei der Wiedergabe durch das Urheberrecht geschützter linearer PCM- oder komprimierter PCM-DVDs keinerlei digitale Signale bei Quellen mit über 48 kHz/16 Bit ausgegeben. Stellen Sie bei der Wiedergabe solcher Quellen entweder die Option "LPCM (44.1 kHz/48 kHz)" unter "AUDIO-EINSTELLUNGEN" bei "EINSTELLUNGEN" auf "EIN" (Siehe Seiten 76, 77) oder führen Sie analoge Anschlüsse durch. (Siehe Seite 49.)
- Stellen Sie beim Durchführen digitaler Anschlüsse an einen AV-Verstärker, der keine Kompatibilität mit 96 kHz/88,2 kHz-Signalen aufweist, die Option "LPCM (44.1 kHz/48 kHz)" unter "AUDIO-EINSTELLUNGEN" bei "EINSTELLUNGEN" auf "EIN". (Siehe Seiten 76, 77.)

#### 2 **Anschluß eines Lichtleitfaserkabels (handelsüblich) an den digitalen Audio-Eingangsanschluß (OPTICAL)**

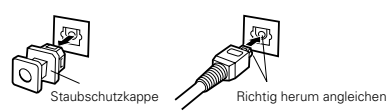

Entfernen Sie die Staubschutzkappe, gleichen Sie das Kabel richtig herum ab und stecken Sie den Stecker soweit wie möglich ein.

#### **HINWEIS:**

• Bewahren Sie die Staubschutzkappe an einem sicheren Ort auf und achten Sie darauf, daß Sie sie nicht verlieren. Setzen Sie die Staubschutzkappe bei Nichtbenutzung der Buchse auf, um die Anschlußklemme vor Staub zu schützen.

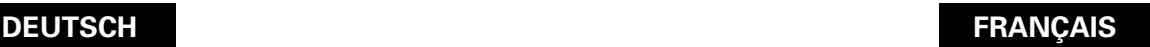

#### **(4) Connecter à un amplificateur AV avec un décodeur intégré**

Quand des DVD enregistrés en Dolby Digital ou DTS sont lus, des trains de bits Dolby Digital ou DTS sont produits aux sorties audio numériques du lecteur DVD. Si un décodeur Dolby Digital ou DTS est connecté, le son produit a une puissance et une présence comparable à celui d'une salle de cinéma ou de concert.

- q Vers la prise secteur
- (2) Haut-parleur avant (gauche)
- 3) Haut-parleur central 4) Haut-parleur avant (droit)
- 
- **6** Câble à fibre optique (disponible dans le commerce)  $\circ$  Câble à fiche à broche de 75 Ω/ohms (disponible
- dans le commerce)
- u Connecteur d'entrée audio numérique (OPTICAL) i Connecteur d'entrée audio numérique (COAXIAL)
- o Subwoofer (Haut-parleur grave)
- !0Haut-parleur surround (gauche)
- 11) Amplificateur AV avec un décodeur intégré (Centre de contrôle AV)
- !2Haut-parleur surround (droit)

#### **REMARQUES:**

- Un bruit violent qui pourrait heurter vos oreilles ou endommager les haut-parleurs est généré lorsqu'un disque DVD enregistré au format DTS est lu avec un décodeur ou autre qui n'est pas compatible DTS.
- Lors de la lecture de DVD protégés par copyright de type PCM linéaire ou PCM compressé, étant donné les règles sur le copyright, aucun signal numérique ne sera généré pour les sources dépassant 48 kHz/16 bits. Lors de la lecture de telles sources, veuillez régler "LPCM (44.1 kHz/48 kHz)" dans "CONFIGURATION AUDIO" dans "INSTALLATION" sur "ACTIF" (voir pages 76, 77) ou faites des connexions analogiques. (Voir page 49.)
- Lors de connexions numériques à un amplificateur AV qui n'est pas compatible avec les signaux 96 kHz/88,2 kHz, réglez "LPCM (44.1 kHz/48 kHz)" dans "CONFIGURATION AUDIO" dans "INSTALLATION" sur "ACTIF". (Voir pages 76, 77.)
- Connecter un câble en fibre optique (disponible **dans le commerce) au connecteur de Entrée audio numérique (OPTICAL)**

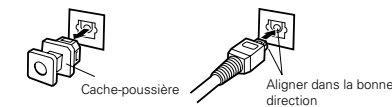

Enlever le cache-poussière, l'aligner dans la bonne direction et l'introduire le plus loin possible.

#### **REMARQUE:**

• Mettre le cache-poussière de côté pour ne pas le perdre. Lorsque la borne n'est pas utilisée, remettre le cache-poussière pour protéger la borne.

### **ÇAIS ITALIANO**

#### **(4) Collegamento ad un amplificatore AV con decodificatore incorporato**

Durante la riproduzione dei DVD registrati in Dolby Digital o DTS, i segnali Bitstream Dolby Digital o DTS vengono emessi dai connettori di uscita audio digitali del lettore DVD. Collegando un decoder Dolby Digital o DTS è possibile ottenere un suono dalla potenza ed atmosfera di un cinema oppure di un teatro.

- q Alla presa di alimentazione
- (2) Altoparlante anteriore (destro)
- 3) Altoparlante centrale
- (4) Altoparlante anteriore (sinistro)
- (5) Cavo a fibre ottiche (venduto separatamente)
- $\circ$  Cavo con la spina pin 75 Ω/ohms (venduto
- separatamente)
- $Q$  Connettore di ingresso audio digitale (OPTICAL)
- $\overline{3}$  Connettore di ingresso audio digitale (COAXIAL)
- o Subwoofer
- $@$  Altoparlante surround (destro)
- $10$  Amplificatore AV con decodificatore incorporato (centro di controllo AV).
- !2Altoparlante surround (sinistro)

#### **NOTE:**

- Se riproducete un DVD non compatibile, registrato in DTS mentre usate un decodificatore, ecc., verrà generato un forte rumore che può recare danni alle vostre orecchie o agli altoparlanti.
- Quando riproducete PCM lineari protetti dal diritto d'autore o DVD PCM compatti, in considerazione dei diritti d'autore, nessun segnale digitale viene emesso per le fondi che eccedono 48 kHz/16 bits. Quando riproducete tali fonti, impostate su "LPCM (44.1 kHz/48 kHz)" sotto "AUDIO SETUP" in "SETUP" su "ON" (Vedere paginas 76, 77) o effettuate dei collegamenti analogici. (Vedere pagina 49.)
- Quando effettuate dei collegamenti digitali ad un amplificatore AV non compatibile con i segnali 96 kHz/88,2 kHz , impostate su "LPCM (44.1 kHz/48 kHz)" sotto "AUDIO SETUP" in "SETUP" su "ON". (Vedere paginas 76, 77.)
- Collegamento di un cavo a fibre ottiche **(disponibile in commercio) al connettore di ingresso audio digitale (OPTICAL)**

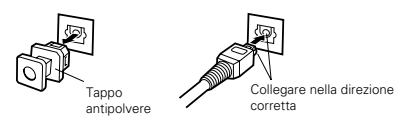

Togliete il tappo antipolvere, posizionate il cavo nella direzione corretta e collegatelo a fondo.

#### **NOTA:**

• Conservate il tappo antipolvere in un luogo sicuro e fate attenzione a non perderlo. Quando non utilizzate il terminale, proteggetelo dalla polvere con il tappo.

#### 2 **Tonausgang von den digitalen Audio-Ausgangsklemmen des DVD-3800s**

Bitstream-Ausgang

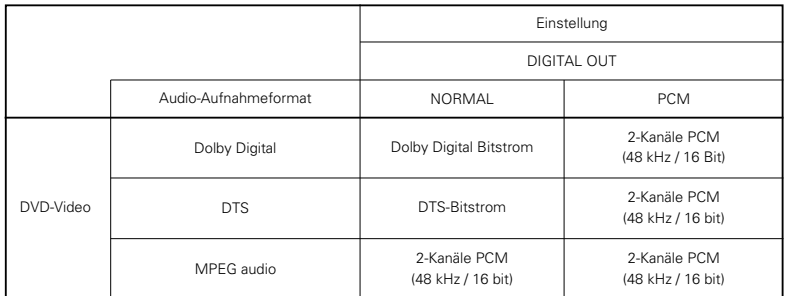

PCM-Ausgang

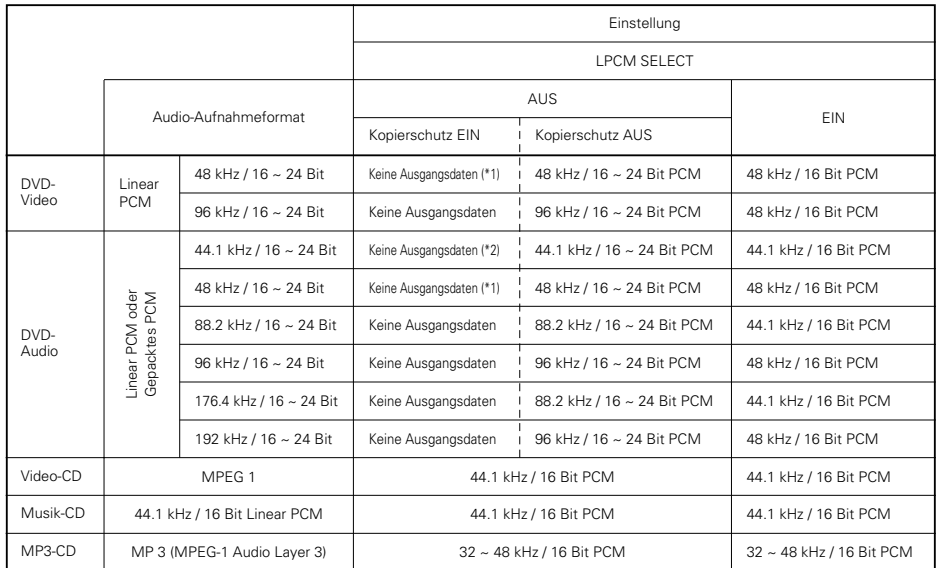

\*1 Es werden nur 48 kHz/16-Bit-Quellen ausgegeben.

\*2 Es werden nur 44,1 kHz/16-Bit Quellen ausgegeben.

- Für Multikanal-PCM-Quellen auf 2 Kanäle heruntergemischt. (Bei Quellen, bei denen ein Heruntermischen untersagt ist, werden nur die vorderen linken und rechten Kanäle ausgegeben.)
- Wenn "AUS" angewählt ist, zu diesem Zeitpunkt werden vom digitalen Audio-Ausgang keine digitalen Signale ausgegeben.
- Bei linearem PCM-Audio handelt es sich um ein Signalaufnahme-Format, das für Musik-CDs verwendet wird. Während Signale bei Musik-CDs mit 44,1 kHz/16 Bit aufgenommen werden, werden sie bei DVDs mit 44,1kHz/16 Bit bis zu 192kHz/24 Bit aufgenommen, was eine höhere Klangqualität als bei Musik-CDs gewährleistet.
- Bei komprimierten PCM-Signalen handelt es sich um gepackte PCM-Signale mit hoher Klangqualität, die praktisch ohne Datenverlust dekomprimiert werden können.

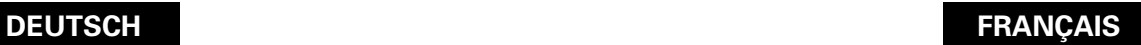

#### ■ Son produit aux connecteurs audio numérique du DVD-3800

Cas d'une sortie bit stream (Train de bit)

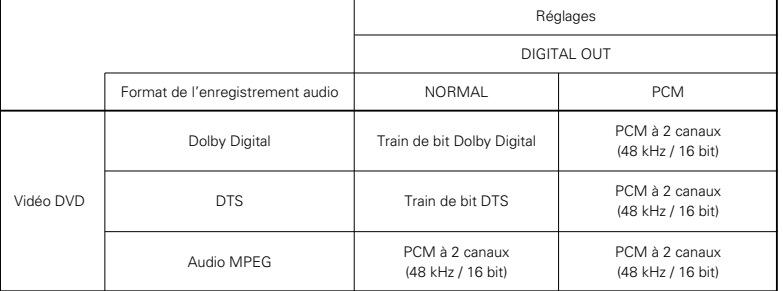

#### Cas d'une sortie PCM

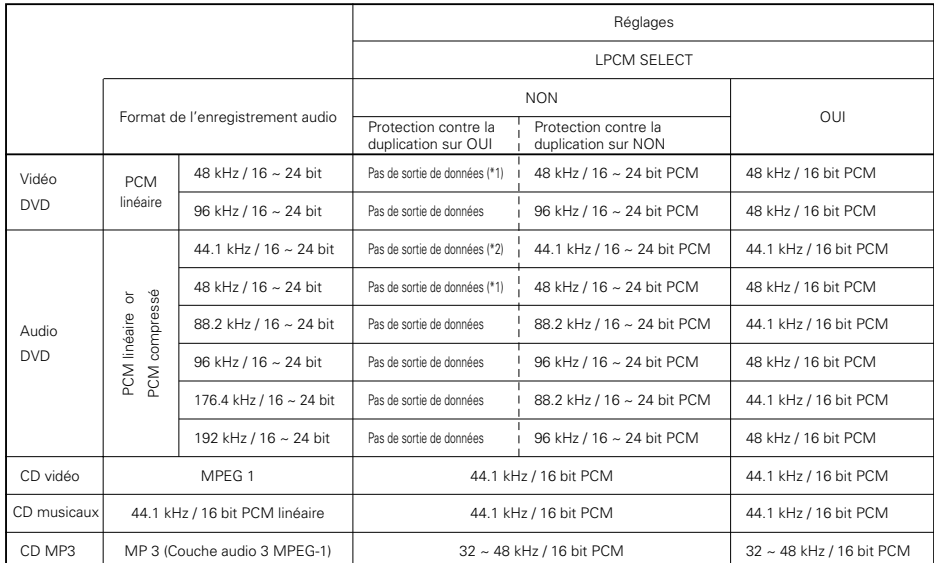

\*1 Seules les sources de 48 kHz/16-bit sont générées.

\*2 Seules les sources de 44,1 kHz/16-bit sont générées.

- Mélange à la baisse jusqu'à 2 canaux pour les sources PCM multi-canaux. (Seuls les canaux avant gauche et droit sont générés pour les sources pour lesquelles le mélange à la baisse est interdit.)
- Lorsque "NON" est sélectionné, a ce moment, les signaux numériques ne sont pas délivrés par la sortie audio numérique.
- Le son PCM linéaire est un format d'enregistrement de signaux utilisé pour les CD de musique. Alors que les signaux sont enregistrés à 44,1 kHz/16 bit pour les CD de musique, pour les DVD, ils sont enregistrés de 44,1kHz/16bit à 192kHz/24 bit, offrant ainsi une qualité de son supérieure à celle des CD de musique.
- Les signaux PCM compressé sont des signaux PCM compressé de qualité de son élevée qui sont décompressés sans presque aucune perte de données.

#### **(5) Anschluss eines gängigen 5.1-Kanal-Surround-Systems**

Analoge 5.1-Kanal-Audiosignale können von dem DVD-3800 ausgegeben werden.

Mehrkanal-Audiosignale, die mit gepacktem PCM aufgenommen wurden, können wiedergegeben werden, wenn ein AV-Verstärker angeschlossen ist, der mit analogen 5.1-Kanal-Audiosignaleingänge ausgestattet ist.

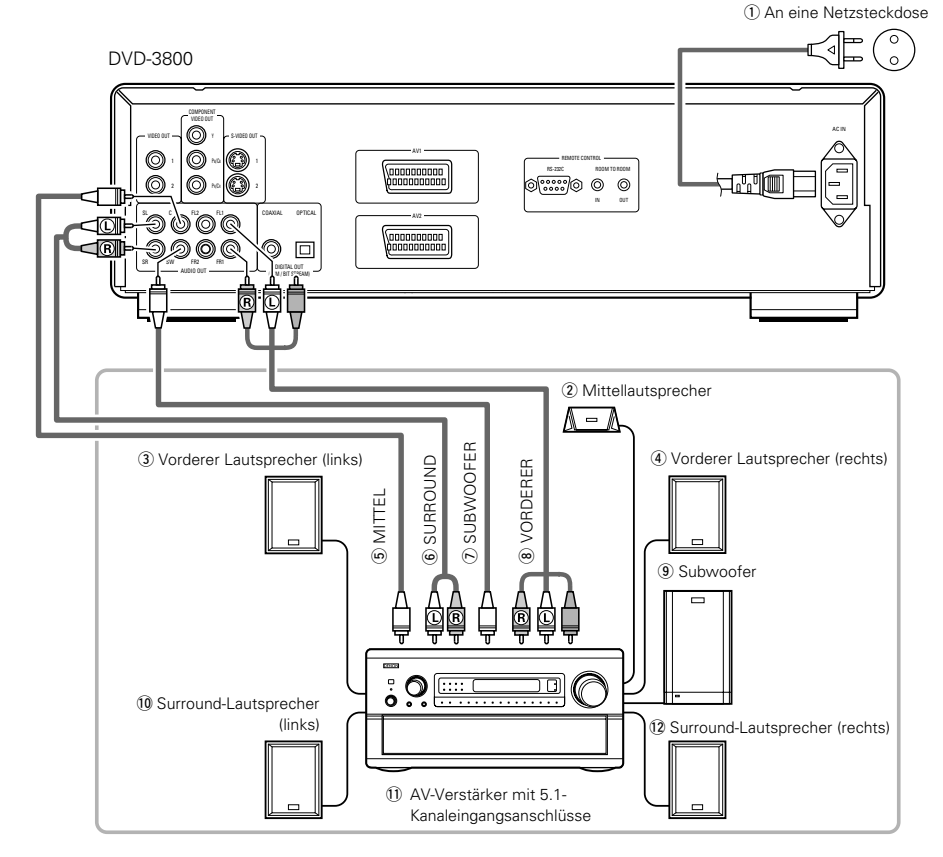

#### **HINWEISE:**

- Stellen Sie bei Mehrkanal-Anschlüsse "LAUTSPRECHER" unter "AUDIO-EINSTELLUNGEN" im "EINSTELLUNGEN" auf "MULTI-KANAL" und nehmen Sie die "LAUTSPRECHER-KONFIG."-, "PEGEL-EINSTELLUNG"- und "VERZÖGERUNGSZEIT"-Einstellungen vor.
- Stellen Sie die Option "LPCM (44.1 kHz/48 kHz)" unter "AUDIO-EINSTELLUNGEN" bei "EINSTELLUNGEN" auf "AUS". (Siehe Seiten 76, 77.)

(Wenn diese Option auf "EIN" gestellt wird, werden bei linearen PCM- oder komprimierten PCM-Quellen auf 48 kHz konvertierte analoge Audiosignale ausgegeben.)

- Wenn DVDs wiedergegeben werden, die nicht durch das Urheberrecht geschützt sind, und wenn das Gerät auf die gleichzeitige Ausgabe digitaler und analoger Audiosignale eingestellt ist, werden bei einigen Discs nur die Signale unter 96 kHz bei den vorderen zwei Kanälen für den analogen Bereich ausgegeben. Stellen Sie bei der Wiedergabe von DVDs, die nicht durch das Urheberrecht geschützt sind, die Option "DIGITAL-AUSGANG" bei "PURE DIRECT-MODUS" auf "AUS". (Siehe Seiten 89, 90.)
- Bei der Wiedergabe von im Audioformat MPEG aufgenommenen DVDs werden die Audiosignale auf 2 Kanäle für die Ausgabe abgemischt.
- Beim DVD-3800 empfehlen wir Ihnen, die digitale Ausgabe auszuschalten und ausschließlich analoge Signale ausgeben zu lassen, damit die Interferenzen vom digitalen Ausgabe-Schaltkreis auf einem Minimum gehalten werden und es Ihnen möglich ist, eine hohe Abtastfrequenz mit einer hohen Bit-Zahl und einem hochwertigen Mehrfachkanal-Klang zu genießen.

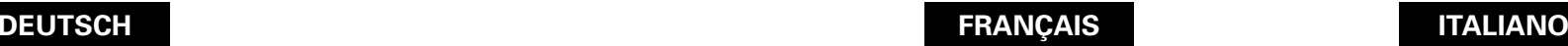

#### **(5) Connexion d'un système d'ambiance de base à 5.1 canaux**

Des signaux audio 5.1 canaux analogiques peuvent être émis par le DVD-3800.

Les signaux audio multicanaux enregistrés en PCM peuvent être lus lorsqu'un amplificateur AV équipé d'entrées audio 5.1 canaux analogiques est connecté.

q Vers la prise secteur (2) Haut-parleur central 3) Haut-parleur avant (gauche) r Haut-parleur avant (droit) (5) CENTRAL **6 SURROUND**  $\overline{2}$  SUBWOOFER  $\overline{8}$  AVANT o Subwoofer (Haut-parleur grave) !0Haut-parleur surround (gauche) !1Amplificateur AV avec des bornes d'entrée à 5.1 canaux !2Haut-parleur surround (droit)

#### **REMARQUES:**

- Pour les connexions multi canaux, régler "CANALES AUDIO" sous "CONFIGURATION AUDIO" dans "INSTALLATION" sur "MULTI CANAUX" et effectuer les réglages "CONFIGURATION HP", "REGLAGE DES NIVEAUX" et "TEMPS DE RETARD".
- Réglez "LPCM (44.1 kHz/48 kHz)" dans "CONFIGURATION AUDIO" dans "INSTALLATION" sur "ETEINT". (Voir pages 76, 77.)

• Lorsque l'on lit des DVD qui ne sont pas protégés par le copyright et que l'appareil est réglé sur les signaux audio de sortie numériques et analogiques à la fois, pour certains disques, seuls les signaux inférieurs à 96 kHz pour les deux canaux avant seront générés pour la partie analogique.

Lors de la lecture de DVD qui ne sont pas protégés par le copyright, réglez "SORTIE AUDIO NUMÉRIQUE" dans "MODE PURE DIRECT" sur "NON". (Voir pages 89, 90.)

- En cas de lecture de DVDs portant un signal codé au format MPEG audio, les signaux audio seront mixés vers le bas sur 2 canaux en sortie.
- Avec le DVD-3800, nous recommandons de désactiver la sortie numérique et de ne générer que des signaux analogiques afin de minimiser les interférences provenant du circuit de sortie numérique et pour vous permettre de profiter du haut débit, de la fréquence d'échantillonage élevée et du son multi-canaux haute qualité.

#### **(5) Collegamento del sistema surround a 5.1 canali basilare**

Potete emettere dei segnali audio analogici a 5.1 canali dal DVD-3800.

I segnali audio multicanali registrati nei PCM possono essere riprodotti se avete collegato un amplificatore AV dotato di entrate audio analogiche a 5.1 canali.

q Alla presa di alimentazione (2) Altoparlante centrale 3) Altoparlante anteriore (destro) (4) Altoparlante anteriore (sinistro) (5) CENTRALE **6** SURROUND  $\overline{2}$  SUBWOOFER **8**) ANTERIORE o Subwoofer !0Altoparlante surround (destro) !1Amplificatore AV con terminali d'entrata a 5.1 canali !2Altoparlante surround (sinistro)

#### **NOTE:**

- Per i collegamenti multicanali, impostate "AUDIO CHANNEL" sotto "AUDIO SETUP" a "SETUP" a "MULTI CHANNEL" ed effettuate le impostazioni "SPEAKER CONFIGURATION", "CHANNEL LEVEL" e "DELAY TIME".
- Impostate su "LPCM (44.1 kHz/48 kHz)" sotto "AUDIO SETUP" in "SETUP" su "OFF". (Vedere paginas 76, 77) (Se impostato su "ON", i segnali audio analogici

convertiti a 48 kHz verranno emessi per PCM lineari o fonti PCM compatti.)

- Quando riproducete DVD ceh non sono protetti dal diritto d'autore e l'unità è impostata sui segnali di emissione audio digitali e analogici allo stesso tempo, solamente per alcuni dischi, i segnali al di sotto di 96 kHz per i due canali frontali verranno emessi per la parte analogica. Quando riproducete DVD non protetti dal diritto d'autore, impostate "DIGITAL OUTPUT" su "PURE DIRECT MODE" su "OFF". (Vedere paginas 89, 90)
- Quando riproducete DVD registrati nel formato audio MPEG, i segnali audio vengono mescolati verso 2 canali per l'uscita.
- Con il DVD-3800, vi consigliamo di spegnere l'uscita digitale e di emettere segnali analogici per mantenere le interferenze lontane dal circuito di emissione digitale e permettendovi quindi di godervi bit alti, frequenze di campionamento alto, suono multicanale ad alta qualità.

### **(6) Anschluss an einen digitalen Rekorder (MD-Recorder, DAT-Deck usw.)**

- ✽ Stellen Sie die "AUDIO-EINSTELLUNGEN"-Standard-Einstellung wie nachfolgend gezeigt ein. (Siehe Seiten 76, 77)
- "AUDIO AUSGANG" <sup>→</sup> "PCM"
- "LPCM (44.1 kHz / 48 kHz)"  $\rightarrow$  "EIN"

Die Wiedergabe von DVDs mit falschen Einstellungen kann Geräusche verursachen, die sowohl Ihr Gehör als auch die Lautsprecher schädigen können.

#### DVD-3800

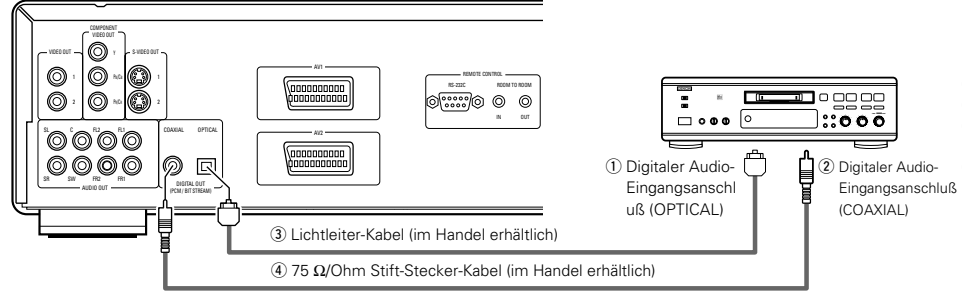

### **(7) Anschluss einer Stereo-Komponente**

#### DVD-3800

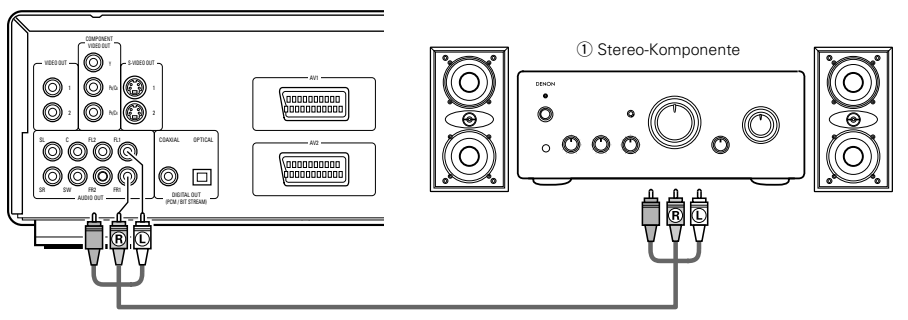

#### **HINWEISE:**

- Stellen Sie beim Anschluss an ein 2-Kanal-Audiostereogerät die Option "LAUTSPRECHER" unter "AUDIO-EINSTELLUNGEN" bei "EINSTELLUNGEN" auf "2-KANAL" (siehe Seite 72). Bei Mehrfachkanal-Quellen werden die Signale auf zwei Kanäle (analog) heruntergemischt. (Bei Quellen, bei denen ein Heruntermischen untersagt ist, werden nur die vorderen linken und rechten Kanäle ausgegeben.)
- Stellen Sie die Option "LPCM (44.1 kHz/48 kHz)" unter "AUDIO-EINSTELLUNGEN" bei "EINSTELLUNGEN" auf "AUS". (Siehe Seiten 76, 77.)

(Wenn diese Option auf "EIN" gestellt wird, werden bei linearen PCM- oder komprimierten PCM-Quellen auf 48 kHz konvertierte analoge Audiosignale ausgegeben.)

• Stellen Sie die Option "DIGITAL-AUSGANG" bei "PURE DIRECT-MODUS"auf "AUS". (Siehe Seiten 89, 90.) (Wenn diese Option auf "EIN" gestellt wird, werden bei der Wiedergabe von mit 196 kHz/176,4 kHz aufgenommenen Quellen auf 96 kHz/88,2 kHz konvertierte analoge Audiosignale ausgegeben.)

# **DEUTSCH FRANÇAIS ITALIANO**

#### **(6) Connecter à un enregistreur numérique (Enregistreur MD, DAT Deck, etc.)**

- ✽ Modifier les réglages par défaut de "CONFIGURATION AUDIO" comme suit. (Voir pages 76, 77.)
- "SORTIE AUDIO NUMÉRIQUE" <sup>→</sup> "PCM" "LPCM (44.1kHz/48kHz)"  $\rightarrow$  "ACTIF"

Le fait de lire des DVD avec des réglages incorrects peut produire des bruits qui pourraient blesser les oreilles ou endommager les haut-parleurs.

q Connecteur d'entrée audio numérique (OPTICAL)  $\overline{2}$  Connecteur d'entrée audio numérique (COAXIAL)  $\overline{a}$ ) Câble à fibre optique (disponible dans le commerce)

 $\overline{a}$ ) Câble à fiche à broche de 75 Ω/ohms (disponible dans le commerce)

### **(6) Collegamento ad un registratore digitale (registratore MD, piastra DAT, ecc.)**

- ✽ Impostate l'impostazione default "AUDIO SETUP" nel seguente modo. (Vedere paginas 76, 77)
- "DIGITAL OUT" <sup>→</sup> "PCM" "LPCM (44.1 kHz/48 kHz)"  $\rightarrow$  "ON"

vostre orecchie o agli altoparlanti.

La riproduzione dei DVD con un'impostazione errata può generare del rumore che può causare danni alle

q Connettore di ingresso audio digitale (OPTICAL)  $\overline{2}$ ) Connettore di ingresso audio digitale (COAXIAL) (3) Cavo a fibre ottiche (venduto separatamente)  $\overline{a}$ ) Cavo con la spina pin 75 Ω/ohms (venduto separatamente)

#### **(7) Connexion à un composant stéréo**

### **(7) Collegamento ad un componente stereo**

q Composant stéréo

#### **REMARQUES:**

- Lors de la connexion à un appareil audio stéréo à deux canaux, réglez "CANALES AUDIO" dans<br>"CONFIGURAITON AUDIO" dans "CONFIGURAITON "INSTALLATION" sur "2 CANAUX" (voir page 72). Pour les sources multi-canaux, les signaux sont mélangés à la baisse dans deux canaux (analogiques). (Seuls les canaux gauche et droit sont générés pour les sources pour lesquelles le mélange à la baisse est interdit.)
- Réglez "LPCM (44.1 kHz/48 kHz)" dans "CONFIGURATION AUDIO" dans "INSTALLATION" sur "ETEINT". (Voir pages 76, 77.)

(En cas de réglage sur "ACTIF", des signaux audio analogiques convertis à 48 kHz seront générés pour les sources PCM linéaire ou PCM compressé.)

• Réglez "SORTIE AUDIO NUMÉRIQUE" dans "MODE PURE DIRECT" sur "NON". (Voir pages 89, 90.)

(En cas de réglage sur "OUI", des signaux audio analogiques convertis à 96 kHz/88,2 kHz seront générés lors de la lecture de sources enregistrées à 196 kHz/176,4 kHz.)

#### **NOTE:**

q Componente stereo

- Quando collegate ad un apparecchio audio stereo a 2 canali, impostate "AUDIO CHANNEL" sotto "AUDIO SETUP" in "SETUP" su "2 CHANNEL" (Vedere pagina 72) o effettuate dei collegamenti analogici. Per fonti multicanale, i segnali sono sotto mixati in due canali (analogico). (Solamente i canali frontale sinistro e destro vengono emessi per fonti per le quali il sotto mixaggio è proibito.)
- Impostate su "LPCM (44.1 kHz/48 kHz" sotto "AUDIO SETUP" in "SETUP" su "OFF". (Vedere paginas 76, 77)

(Se impostato su "ON", i segnali audio analogici convertiti a 48 kHz verranno emessi per PCM lineari o fonti PCM compatti.)

• Impostate "DIGITAL OUTPUT" su "PURE DIRECT MODE" su "OFF". (Vedere paginas 89, 90.)

(Se impostato su "ON", i segnali analogici audio convertiti a 96 kHz/88.2 kHz verranno emessi riproducendo fonti registrate a 196 kHz/176.4 kHz.)

# **5 BEZEICHNUNG DER TEILE UND DEREN FUNKTIONEN**

#### **(1) Vorderseite**

#### Siehe Seite 3.

#### **q** Netztaste

- Drücken Sie diese Taste einmal, um das Gerät einzuschalten.
- Drücken Sie die Taste noch einmal auf die "OFF"- Position, um das Gerät auszuschalten.
- Setzen Sie das eingeschaltete Gerät durch Betätigung der sich auf der Fernbedienung befindlichen POWER OFF-Taste in den Standby-Modus.
- Schalten Sie das Gerät vom Standby-Modus aus durch Betätigung der sich auf der Fernbedienung befindlichen POWER ON-Taste ein.

#### **Netzanzeige**

• Diese Anzeige leuchtet, wenn das Gerät eingeschaltet ist und sich im Standby-Modus befindet.

#### **6** AL24 PLUS-Anzeige

• Diese Anzeige leuchtet, wenn die Audiosignale einer DVD, usw. mit dem AL24 Processing Plus digital bearbeitet werden, eine neu entwickelte Technologie, mit der analoge Wellenformen reproduziert werden.

#### **4** DVD AUDIO-Anzeige

• Diese Anzeige leuchtet, wenn Discs abgespielt werden, die mit dem DVD-Audio-Format aufgenommen wurden.

#### **f** Disc-Fach

- Legen Sie hier die Discs ein. (Siehe Seite 58.)
- Sie zum Öffnen und Schließen des Disc-Faches die OPEN/CLOSE-Tast <sup>1</sup>.
- Das Disc-Fach wird auch bei Betätigung der PLAY-Taste @ geschlossen.

#### **<sup>6</sup>** Wiedergabetaste (PLAY)

• Drücken Sie diese Taste zum Starten der Wiedergabe. (Siehe Seite 84.)

#### $\bullet$  Stopptaste (STOP)

• Drücken Sie diese Tasten zum Stoppen der Disc. (Siehe Seite 85.)

#### **i** Sprungtaste ( $|\blacktriangleleft\blacktriangleleft\rangle$ )

- Drücken Sie diese Taste, um an den Anfang des gegenwärtig wiedergegebenen Titels (oder Kapitels) zu gelangen.
- Drücken Sie die Taste noch einmal, um an den Anfang des vorherigen Titels (oder Kapitels) zu gelangen. (Siehe Seite 86.)

#### Sprungtaste ( $\blacktriangleright\blacktriangleright$ I)

• Drücken Sie diese Taste, um an den Anfang des nächsten Titels (oder Kapitels) zu springen. (Siehe Seite 86.)

#### !0 **PURE DIRECT-Wähler**

• Wählen Sie mit diesem Wähler die spezifischen Filmsignal- und Digital-Audiosignalausgangs-Einstellungen aus.

#### **10** Fernbedienungssensor

# **5 NOMS DES COMPOSANTS ET FONCTIONS**

#### **(1) Panneau avant**

#### Voir à la page 3.

#### q **Touche d'alimentation**

- Appuyer une fois sur ce touche pour mettre l'appareil en marche.
- Appuyer une nouvelle fois sur ce touche pour le mettre en position Arrêt "OFF" et arrêter l'appareil.
- Appuyer sur la touche Alimentation (POWER OFF) de la télécommande pour passer en mode veille pendant que l'appareil est en marche.
- Remettre l'appareil en marche à partir du mode veille en appuyant sur la touche Alimentation (POWER ON) de la télécommande.

#### **Indicateur de marche**

• Cet indicateur s'allume quand l'appareil est en marche ou en mode veille.

#### **e** Indicateur AL24 PLUS

• Cet indicateur s'allume lorsque les signaux audio d'un DVD, etc., sont en cours de traitement numérique avec le AL24 Processing Plus, un produit de la technologie de reproduction de la forme d'onde récemment mise au point.

#### **Indicateur DVD AUDIO**

• Cet indicateur s'allume lors de la lecture de disques enregistrés en format DVD audio.

#### **th** Tiroir de disque

- Charger les disques dans ce tiroir. (Voir à la page 58.) • Appuyer sur la touche ouverture/fermeture (OPEN/CLOSE)<br>19 pour ouvrir et fermer le tiroir de disque.
- Le tiroir de disque se referme quand on appuie sur la touche de lecture (PLAY)  $\bigcirc$ .

#### **Conche de lecture (PLAY)**

• Appuyer sur ce touche pour commencer la lecture du disque. (Voir à la page 84.)

#### **12** Touche d'arrêt (STOP)

• Appuyer sur ce touche pour arrêter la lecture du disque. (Voir à la page 85.)

#### **i** Touche de saut ( $\blacktriangleright$  4

- Appuyer sur ce touche pour reprendre le début de la piste (ou du chapitre) en cours de lecture.
- Appuyer de nouveau sur ce touche pour reprendre le début de la piste (ou du chapitre) précédente. (Voir à la page 86.)

#### **O** Touche de saut ( $\blacktriangleright\blacktriangleright$ I)

• Appuyer sur ce touche pour atteindre le début de la prochaine piste (ou du prochain chapitre). (Voir à la page 86.)

#### !0 **Sélecteur PURE DIRECT**

• Utiliser ce sélecteur pour sélectionner les modes avec des réglages de sortie de signal d'un film spécifique et de signal audio numérique.

#### !1 **Capteur de la télécommande**

# **5 NOMI E FUNZIONI DELLE PARTI**

#### **(1) Pannello anteriore**

Vedere pagina 3.

#### **q** Tasto di accensione (POWER)

- Premete questo tasto una volta per accendere la corrente.
- Premete lo stesso tasto nuovamente nella posizione "OFF" per spegnere la corrente.
- Impostate il modo di attesa premendo il tasto POWER OFF sul telecomando quando la corrente è accesa.
- Accendete la corrente nel modo di attesa premendo il tasto POWER ON sul telecomando.

#### **2** Indicatore di accensione

• Questo indicatore si illumina quando la corrente è accesa o quando è attivato il modo di attesa.

#### **8** Indicatore AL24 PLUS

• Questo indicatore si illumina quando i segnali audio del DVD, ecc., vengono elaborati in modo digitale con il AL24 Processing Plus, una nuova tecnologia di riproduzione ad ondulazioni, recentemente sviluppata.

#### *A* Indicatore DVD AUDIO

• Quest'indicatore si illumina quando riproducete dei dischi registrati nel formato audio DVD.

#### **6** Piatto portadischi

- Inserite i dischi qui. (Vedere pagina 58.) • Premete il tasto OPEN/CLOSE @ per aprire e chiudere il piatto portadischi.
- Il piatto portadischi si chiude anche quando si preme il tasto PLAY  $\bullet$

#### **6** Tasto di riproduzione (PLAY)

• Premete questo tasto per riprodurre il disco. (Vedere pagina 84.)

#### $\bullet$  Tasto di arresto (STOP)

• Premete questo tasto per fermare il disco. (Vedere pagina 85.)

#### **i** Tasto di salto ( $|\blacktriangleleft\blacktriangleleft\rangle$ )

- Premete questo tasto per ritornare all'inizio del brano (o della sezione) in fase di riproduzione.
- Premete lo stesso nuovamentte per ritornare all'inizio del brano (o della sezione) precedente. (Vedere pagina 86.)

#### o **Tasto di salto (**9**)**

• Premete questo tasto per avanzare all'inizio del brano (o della sezione) che segue. (Vedere pagina 86.)

#### !0 **Selettore PURE DIRECT**

• Usate questo selettore per selezionarei modi con un particolare segnale cinematografico e con le impsotazioni d'uscita dei segnali audio digitali.

#### !1 **Schermo di controllo a distanza**

# **DEUTSCH FRANÇAIS ITALIANO**

### **DEUTSCH FRAN**

#### **12** Display

• Auf diesem Display werden Information über die derzeit wiedergegebene Disc angezeigt. (Siehe Seite 54.)

#### !3 **Standbild-/Pausetaste (** 3**)**

• Drücken Sie diese Taste, um die Bilder oder die Musik zeitweilig anzuhalten oder um die Bilder Bild-für-Bild anzeigen zu lassen. (Siehe Seiten 85, 86.)

#### **12 Öffnen-/Schlie ßen-Taste (**5 **OPEN/CLOSE)**

• Drücken Sie diese Taste zum Öffnen und Schließen des Disc-Faches. (Siehe Seite 58.)

#### !5 **Zeitlupen-/Suchlauftaste (** 6**)**

• Mit dieser Taste können Sie den Modus für die Zeitlupenwiedergabe einstellen und den Rückwärtssuchlauf starten. (Siehe Seiten 85, 87.)

#### !6 **Zeitlupen-/Suchlauftaste (** 7**)**

• Mit dieser Taste können Sie den Modus für die Zeitlupenwiedergabe einstellen und den Vorwärtssuchlauf starten. (Siehe Seiten 85, 87.)

#### **(2) Rückseite**

#### !7 **Video-Ausgangsklemme (VIDEO OUT)**

• Benutzen Sie für den Anschluss das mitgelieferte Videokabel.

# !8 **Komponenten-Video- Ausgangsklemmen**

**(COMPONENT VIDEO OUT)**

• Benutzen Sie für den Anschluss Videokabel (im Fachhandel erhältlich).

#### !9 **S-Video-Ausgangsklemme (S-VIDEO OUT)**

• Benutzen Sie für den Anschluss ein S-Video-Anschlusskabel (im Fachhandel erhältlich).

#### @0 **Audio-Ausgangsklemmen (AUDIO OUT)**

• Benutzen Sie für den Anschluss das mitgelieferte Audio-Videokabel.

#### @1 **Digitale Audio-Ausgangsklemme (COAXIAL)**

- Benutzen Sie für den Anschluss ein Audiokabel. Schließen Sie ein handelsübliches 75 Ω/Ohm Stiftsteckerkabel an.
- Von dieser Klemme werden digitale Daten ausgegeben.

#### @2 **Digitale Audio-Ausgangsklemme (OPTICAL)**

- Benutzen Sie für den Anschluss ein
- Lichtleitfaserkabel (im Fachhandel erhältlich).
- Von dieser Klemme werden digitale Daten ausgegeben.

#### @3 **Steuer-Anschluss (RS-232C)**

• Dies ist ein Anschluss für eine spätere Systemerweiterung.

#### !2 **Affichage**

• Les informations du disque en cours de lecture y sont affichées. (Voir à la page 54.)

#### !3 **Touche d'arrêt sur image/pause (**3**)**

• Appuyer sur cette touche pour mettre l'image ou la musique en pause ou encore, pour effectuer une lecture image par image. (Voir à la pages 85, 86.)

#### !4 **Touche d'ouverture/fermeture (**5 **OPEN/CLOSE)**

• Appuyer sur ce touche pour ouvrir et fermer le tiroir du disque. (Voir à la page 58.)

#### !5 **Touche de ralenti/recherche (** 6**)**

• Appuyez sur cette touche pour régler le mode lecture lente et pour effectuer une recherche en arrière. (Voir à la pages 85, 87.)

#### !6 **Touche de ralenti/recherche (** 7**)**

• Appuyez sur cette touche pour régler le mode lecture lente et pour effectuer une recherche en avant. (Voir à la pages 85, 87.)

#### **(2) Panneau arrière**

### !7 **Connecteur de sortie (VIDEO OUT)**

- Connecter en utilisant le câble vidéo fourni avec l'appareil
- !8 **Connecteurs de sortie vidéo d'un élément externe (COMPONENT VIDEO OUT)**
	- Connecter en utilisant des câbles vidéo disponibles dans le commerce.
- !9 **Les connecteur de sortie de la S-Vidéo (S-VIDEO OUT)**

• Connecter en utilisant un câble S-Vidéo (disponible dans le commerce).

#### @0 **Connecteurs de sortie audio (AUDIO OUT)**

• Connecter en utilisant le câble audio fourni avec l'appareil.

#### @1 **Le connecteur de sortie audio numérique (COAXIAL)**

- Connecter en utilisant un câble audio. Utiliser un câble de raccordement à fiches DIN de 75 Ω/ohms disponible dans le commerce.
- Des données numériques passent par ce connecteur.

#### @2 **Le connecteur de sortie audio numérique (OPTICAL)**

- Connecter en utilisant un câble à fibre optique disponible dans le commerce.
- Des données numériques passent par ce connecteur.
- @3 **Connecteur de télécommande (RS-232C)**
	- C'est une borne pour une extension future du système.

# **ÇAIS ITALIANO**

#### !2 **Display**

• Appaiono sul display le informazioni sul disco in fase di riproduzione. (Vedere pagina 54.)

#### !3 **Tasto di fermo immagine/pausa (**3**)**

• Premete questo tasto per fermare le immagini o la musica o per riprodurre le immagini cornice per cornice. (Si veda paginas 85, 86.)

#### !4 **Tasto di apertura/chiusura (**5 **OPEN/CLOSE)**

• Premete questo tasto per aprire e chiudere il piatto portadischi. (Vedere pagina 58.)

#### !5 **Tasto di moviola/ricerca (** 6**)**

• Premete questo tasto per impostare il modo di riproduzione a moviola e per effettuare una ricerca all'indietro. (Si veda paginas 85, 87.)

#### !6 **Tasto di moviola/ricerca (** 7**)**

• Premete questo tasto per impsotare il modo di riproduzione a moviola e per effettuare una ricerca in avanti. (Si veda paginas 85, 87.)

#### **(2) Pannello posteriore**

#### **17** Connettore di uscita video **(VIDEO OUT)**

• Vanno collegati usando il cavo video in dotazione.

#### !8 **Connettori di uscita video del componente**

### **(COMPONENT VIDEO OUT)**

• Effettuate il collegamento usando dei cavi video (Venduto separatamente).

#### !9 **Connettore di uscita S-Video (S-VIDEO OUT)**

• Vanno collegati usando un cavo di connessione svideo (Venduto separatamente).

#### @0 **Connettori di uscita audio (AUDIO OUT)**

• Vanno collegati usando il cavo audio in dotazione.

#### @1 **Connettore di uscita audio digitale (COAXIAL)**

- Effettuate il collegamento usando un cavo audio. Collegate un cavo da 75 Ω/ohms dalla spina a perni, venduto separatamente.
- Vanno collegati usando il cavo audio/video in dotazione.

#### @2 **Connettore di uscita audio digitale (OPTICAL)**

- Effettuate il collegamento usando un cavo di fibre ottiche (Venduto separatamente).
- I dati digitali vengono emessi da questo connettore.

#### @3 **Connettore di controllo (RS-232C)**

• Questo terminale serve per le future espansioni del sistema.

#### @4 **Steuereingangsanschluss (ROOM TO ROOM/IN)**

• Dies ist ein Eingangsanschluss für eine Kabel-Fernbedienung. Wenn Sie diesen Anschluss verwenden wollen, dann wenden Sie sich an Ihren DENON-Händler.

#### @5 **Steuerausgangsanschluss (ROOM TO ROOM/OUT)**

• Dies ist ein Ausgangsanschluss für eine Kabel-Fernbedienung. Wenn Sie diesen Anschluss verwenden wollen,

dann wenden Sie sich an Ihren DENON-Händler.

#### @6 **Netzeingang (AC IN)**

- Schließen Sie mit Hilfe des mitgelieferten AC-Kabels an eine AC-Netzsteckdose an.
- @7 **21-pol. SCART-Buchse (AV1 / AV2) (nur für europäisches Modell)**
	- Führen Sie den Anschluss mit einem 21-pol. SCART-Kabel (im Handel erhältlich) aus.

# **DEUTSCH FRANÇAIS ITALIANO**

#### @4 **Connecteur d'entrée de télécommande (ROOM TO ROOM/IN)**

• C'est le connecteur d'entrée pour la télécommande à câble. Consulter votre revendeur DENON avant d'utiliser ce connecteur.

#### @5 **Connecteur de sortie de télécommande (ROOM TO ROOM/OUT)**

• C'est le connecteur de sortie pour la télécommande à câble. Consulter votre revendeur DENON avant d'utiliser ce connecteur.

#### @6 **Connecteur d'entrée alimentation secteur (AC IN)**

• Connecter l'alimentation secteur en utilisant le câble inclus prévu à cet effet.

#### @7 **21-pol. SCART-Buchse (AV1 / AV2) (nur für europäisches Modell)**

• Führen Sie den Anschluss mit einem 21-pol. SCART-Kabel (im Handel erhältlich) aus.res).

#### @4 **Connettore dell'entrata di controllo (ROOM TO ROOM/IN)**

• Questo è il connettore d'entrata per il telecomando cablato. Rivolgetevi al vostro rivenditore DENON per usare questo connettore.

#### @5 **Connettore d'uscita di controllo (ROOM TO ROOM/OUT)**

• Questo è il connettore d'uscita per il telecomando cablato. Rivolgetevi al vostro rivenditore DENON per usare questo connettore.

#### @6 **Entrata di corrente (AC IN)**

• Collegate all'alimentazione elettrica utilizzando il cavo CA incluso.

#### @7 **Terminale SCART a 21 pin (AV1 / AV2)**

#### **(solo per modelli europei)**

• Eseguite il collegamento con un cavo SCART a 21 pin (acquistabile nei negozi).

#### **(3) Display**

q Leuchtet während der Wiedergabe einer Disc, auf der Szenen aus mehreren Winkeln aufgenommen wurden.

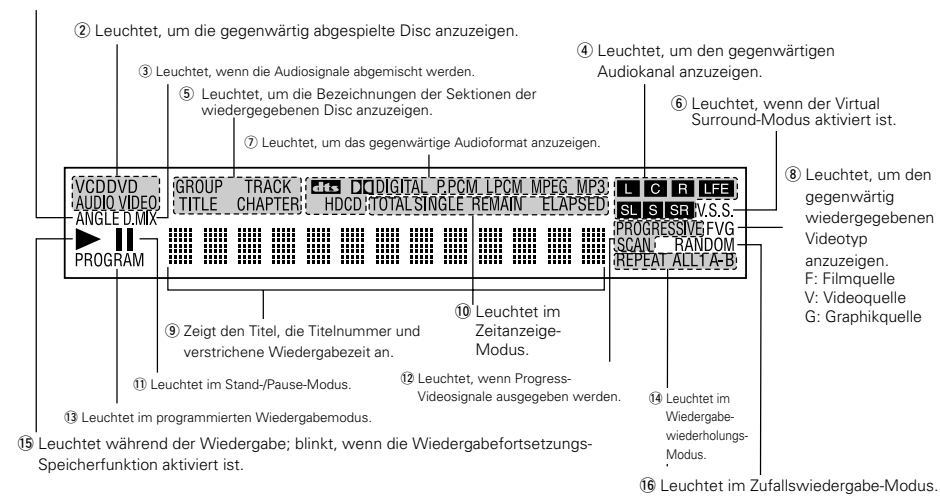

### **(3) Affichage**

- q S'allume pendant la lecture d'un disque multiple angles.
- (2) S'allume pour indiquer le disque en cours de lecture.
- (3) S'allume lorsque les signaux audio peuvent être mélangés en arrière.
- r S'allume pour indiquer le canal audio en cours de lecture.
- t S'allument pour indiquer les noms des sections du disque en cours de lecture.
- $\circ$  S'allume en mode d'ambiance virtuel
- $\overline{v}$  S'allume pour indiquer le format audio en cours de
- lecture.
- i S'allume pour indiquer le type de vidéo en cours de lecture.
	- F: Source Film
	- V: Source vidéo
	- G: Source graphique
- o Affiche le titre, le numéro de plage et le temps écoulé pendant la lecture.
- $10$  S'allument pour indiquer le mode d'affichage du temps.
- !1S'allume en mode d'arrêt sur image/pause.
- !2S'allume lorsque des signaux vidéo progressifs sont en cours d'émission.
- !3S'allume en mode de lecture programmée.
- $\sqrt{4}$  S'allume en mode de lecture répétitive.
- !5S'allume pendant la lecture, clignote lorsque la fonction de reprise de lecture mémorisée est activée.
- !6S'allume en mode de lecture aléatoire.

#### **(3) Display**

- q Si illumina durante la riproduzione di dischi con più angolazioni registrate.
- (2) Si illumina per indicare il disco in fase di riproduzione.
- (3) Si illumina quando i segnali audio possono essere mescolati.
- r Si illumina per indicare il canale audio in fase di riproduzione.
- t SI illuminano per indicare i nomi delle sezioni del disco in fase di riproduzione.
- $\circ$  Si illumina nel modo surround virtuale.
- $\overline{v}$  Si illumina per indicare il formato audio in fase di riproduzione.
- <sup>(8)</sup> Si illumina per indicare il tipo di video in fase di riproduzione.
- F: Fonte film
- V: Fonte video
- G: Fonte grafica
- o Visualizza il titolo, il numero del brano e il tempo trascorso durante la riproduzione.
- !0Si illuminano per indicare la modalità di visualizzazione del tempo.
- !1Si illumina nella modalità fermo immagine/pausa.
- !2Si illumina quando sono emessi dei segnali video progressivi.
- !3Si illumina nella modalità di riproduzione programmata.
- !4Si illumina nel modo di riproduzione ripetuta.
- !5Si illumina durante la riproduzione, lampeggia quando attivate la funzione di ripresa riproduzione dalla memoria.
- !6Si illumina nel modo di riproduzione casuale.

# **6 FERNBEDIENUNG**

<sup>2</sup> Der DVD-3800 kann mit Hilfe des mitgelieferten Fernbedienunges (RC-553) bequem aus dem Sessel bedient werden.

#### **(1) Einlegen der Batterien**

- q Entfernen Sie die sich auf der Rückseite des Fernbedienunges befindliche Abdeckung.
- 2 Legen Sie die beiden R6P/AA-Batterien entsprechend der Markierungen in das Batteriefach ein.
- 3 Setzen Sie die Abdeckung wieder auf.

#### **Vorsichtsmaßnahmen zu Batterien**

- Verwenden Sie in diesem Fernbedienung R6P/AA-Batterien.
- Tauschen Sie die Batterien ca. einmal im Jahr aus, wobei der Zeitpunkt, an dem ein Austausch der Batterien erforderlich ist, von der Häufigkeit der Fernbedienung-Benutzung abhängt.
- Wenn der Betrieb mit dem Fernbedienung selbst aus kurzer Entfernung nicht möglich ist, müssen die Batterien auch dann ausgetauscht werden, wenn sie weniger als ein Jahr in Benutzung sind.
- Die beiliegende Batterie ist ausschießlich für den Testbetrieb vorgesehen. Tauschen Sie diese so bald wie möglich gegen eine neue Batterie aus.
- Achten Sie beim Einlegen der Batterien auf die richtige Ausrichtung der im Batteriefach aufgeführten ⊕- und ⊖-Polaritäten.
- Um Beschädigungen und Auslaufen von Batterieflüssigkeit zu vermeiden:
- Verwenden Sie niemals eine alte und eine neue Batterie zusammen.
- Verwenden Sie nicht zwei Batterien unterschiedlichen Typs.
- Schließen Sie Batterien nicht kurz, zerlegen und erhitzen Sie sie nicht und werfen Sie sie auch nicht in offenes Feuer.
- Nehmen Sie die Batterien aus dem Batteriefach heraus, wenn sie beabsichtigen, das Fernbedienung über einen längeren Zeitraum hinweg nicht zu benutzen.
- Sollte einmal Batterieflüssigkeit auslaufen, reinigen Sie das Batteriefach sofort und legen Sie neue Batterien ein.

#### **(2) Benutzung des Fernbedienunges**

- Richten Sie das Fernbedienung während des Betriebes -wie im Diagramm gezeigt - auf den Fernbedienungssensor.
- Die Reichweite des Fernbedienunges beträgt aus gerader Entfernung ca. 7 Meter, verringert sich jedoch, wenn Hindernisse im Weg sind oder das Fernbedienung nicht direkt auf den Fernbedienungssensor gerichtet wird.
- Das Fernbedienung kann in einem horizontalen Winkel von bis zu 30° zum Fernbedienungssensor betrieben werden.

#### **HINWEISE:**

- Der Betrieb des Fernbedienunges ist möglicherweise schwierig, wenn der Fernbedienungssensor direktem Sonnenlicht oder starkem Kunstlicht ausgesetzt ist.
- Drücken Sie niemals Tasten am Hauptgerät und auf dem Fernbedienung gleichzeitig, da dies Fehlfunktionen zur Folge hätte.

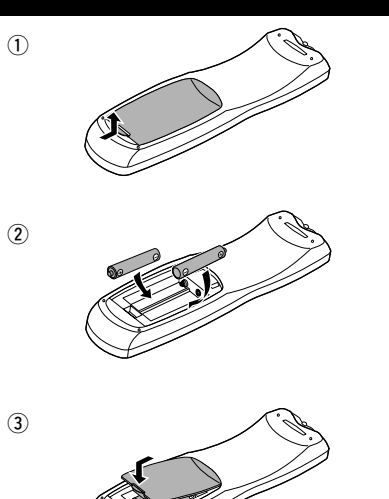

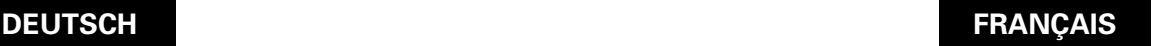

# **6 TELECOMMANDE**

■ Le DVD-3800 peut être commandé à distance à l'aide de la télécommande fournie avec l'appareil (RC-553).

### **(1) Insertion des piles**

#### q Enlever la trappe à l'arrière de la télécommande.

- (2) Placer deux piles "AA" (R6P) dans le compartiment dans le sens indiqué par les marques.
- 3 Refermer la trappe.

### **Précautions à prendre avec les piles**

- N'utiliser que des piles "AA" (R6P) dans cette télécommande.
- Remplacer les piles quand cela est nécessaire et au moins une fois par an.
- Si la télécommande ne fonctionne pas à proximité de l'appareil, remplacer les piles par des neuves, même si moins d'une année s'est écoulée.
- La pile fournie ne sert que pour la vérification du fonctionnement. La remplacer par une neuve le plus tôt possible.
- Lors de l'insertion des piles, prendre garde de les remettre dans le bon sens indiqué par les signes < et > à l'intérieur du compartiment des piles de la télécommande.
- Pour éviter les problèmes ou les fuites de liquide de pile:
- Ne pas utiliser de pile neuve avec une vieille.
- Ne pas mélanger différents types de piles. • Ne pas court-circuiter, démonter, chauffer ou jeter
- les piles dans des flammes. • Enlever les piles si la télécommande ne va pas être
- utilisée pendant une longue période de temps. • Si les piles ont fui, essuyer soigneusement l'intérieur du compartiment des piles et en installer de nouvelles.

#### **(2) Utilisation de la télécommande**

- Lors de l'utilisation de la télécommande, la diriger vers le capteur indiqué sur le schéma.
- La télécommande peut être utilisée à une distance d'environ 7 mètres sans obstacle. Cependant, cette distance sera plus courte, s'il y a un obstacle ou si la télécommande n'est pas pointée directement vers le capteur.
- La télécommande peut être utilisée à un angle horizontal allant jusqu'à 30° par rapport au capteur.

#### **REMARQUES:**

- La télécommande risque de ne pas fonctionner correctement si le capteur est exposé au soleil ou à une source de lumière puissante.
- Ne pas appuyer en même temps sur les touches de l'appareil et sur les touches de la télécommande, cela risque de provoquer des défauts de fonctionnement.

# **ÇAIS ITALIANO**

# **6 TELECOMANDO**

 $\blacksquare$  Il DVD-3800 può essere controllato a distanza utilizzando il telecomando (RC-553).

#### **(1) Inserimento delle batterie**

q Togliete il coperchio sul retro del telecomando. (2) Inserite due batterie R6P/AA nel vano batterie rispettando le polarità.

3) Chiudete il coperchio.

#### . **Precauzioni per le batterie**

- Utilizzate esclusivamente batterie R6P/AA.
- Sostituite le batterie dopo circa un anno, a seconda della frequenza di utilizzo del telecomando.
- Se il telecomando non funziona a breve distanza dall'unità principale, sostituite le batterie anche se non è trascorso un anno.
- La batteria inclusa è solo per verificare il funzionamento. Sostituitela con una nuova batteria prima possibile.
- Inserite le batterie nelle direzioni corrette, rispettando i simboli  $\oplus$  e  $\ominus$  nel vano batterie del telecomando.
- Per prevenire danni o perdite di liquido:
- Non utilizzate una batteria nuova insieme ad una batteria vecchia.
- Non utilizzate due tipi di batterie differenti.
- Non cortocircuitate, smontate, riscaldate o gettate le batterie nel fuoco.
- Togliete le batterie se prevedete di non utilizzare il telecomando per un periodo prolungato.
- In caso di perdite dalle batterie, rimuovete accuratamente il liquido dal vano batterie ed inserite nuove batterie.

### **(2) Utilizzo del telecomando**

- Puntate il telecomando come indicato in figura.
- Il telecomando può essere utilizzato ad una distanza di circa 7 metri. Questa distanza può essere minore qualora vi siano oggetti tra il telecomando e l'unità principale oppure se il telecomando non viene puntato direttamente verso il sensore del telecomando.
- Il telecomando può essere utilizzato ad un'inclinazione max di 30° rispetto al sensore del telecomando.

#### **NOTE:**

- Se il sensore del telecomando è stato esposto alla luce solare diretta oppure ad un'intensa luce artificiale, il telecomando può risultare difficile da utilizzare.
- Non premete contemporaneamente i tasti sul telecomando e sull'unità principale. In caso contrario possono insorgere anomalie.

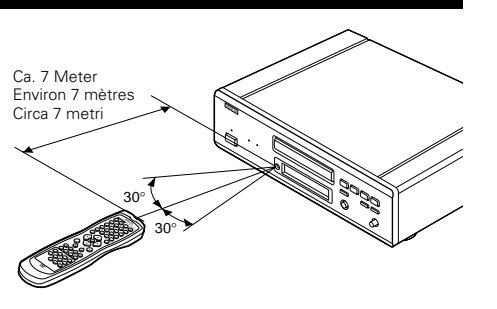

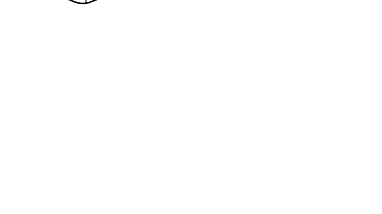

#### **(3) Noms et fonctions de touche de la télécommande**

**2** Les touches non expliquées ici fonctionnent de la même manière que les touches correspondantes sur l'unité principale.

#### $\bullet$  Touches POWER ON/POWER OFF

Appuyer sur cette touche pour mettre en marche ou en veille.  $\bullet$  Touches numérotées

Utiliser ces touches pour entrer des nombres. Utiliser la touche +10 pour entrer des dizaines ou plus. Exemple: Entrer 25

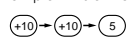

#### **6** Touche TOP MENU

Le menu supérieur enregistré sur le disque est affiché.

**<sup>4</sup>** Touches Cursors/Touche entrer (ENTER) Utiliser les touches ▲ et ▼ pour sélectionner dans le sens

vertical. Utiliser les touches < et > pour sélectionner dans le sens

horizontal.

Appuyer sur la touche ENTER pour sélectionner le paramètre sélectionné avec les touches curseurs.

- **63** Touche MENU Le menu DVD enregistré sur le disque est affiché.
- **◯** Touche arrêt (STOP ■)
- **1** Touches SKIP
- **1** Touche angle (ANGLE)
- Appuyer sur cette pour modifier l'angle. o **Touche sous-titre (SUBTITLE)**

Appuyer sur cette touche pour changer la langue des sous-titres du DVD.

!0**Touche Lecture à répétition A-B** Utiliser cette touche pour répéter des sections entre deux points spécifiques.

#### **1D** Touche REPEAT

Appuyer sur celle-ci pour une lecture de plages répétitive.

!2**Touche SETUP**

Appuyer sur cette touche pour afficher l'écran de réglage d'origine.

!3**Touche DIMMER**

Utiliser cette touche pour ajuster la luminance de l'affichage de l'unité principale. Peut être commutée en 4 étapes, de la position OFF à allumé en permanence.

!4**Touche ZOOM**

Appuyer sur cette touche pour agrandir l'image.

!5**Touche PICTURE ADJUST (PIC. ADJ)**

Appuyer sur cette touche pour ajuster la qualité de l'image désirée.

!6**Touche NTSC/PAL** Utiliser ceci pour changer le format de sortie vidéo de

l'appareil (NTSC/PAL). !7**Touche OPEN/CLOSE**

!8**Touche PROG/DIR**

Appuyer sur cette touche pour basculer du mode de lecture normale au mode de lecture programmée.

#### !9**Touche annuler (CLEAR)**

Appuyer sur cette touche pour annuler les nombres entrés.

#### @0**Touche V.S.S.**

- Régle le son d'ambiamce virtuelle. (Il fonctionne lorsqu'il lit des DVD enregistés en Dolby Digital avec deux canaux ou plus.)
- @1**Touche retour (RETURN)**

Appuyer sur cette touche pour revenir à l'écran menu précédent.

@2**Touche affichage (DISPLAY)**

Appuyer sur cette touche pour afficher le ON-SCREEN.

- @3**Touche CALL**
	- Appuyez sur ceci pour vérifier le contenu du programme.
- @4**Touche lecture (PLAY**  1**)**
- @5**Touche STILL/PAUSE (** 3**)**
- **<sup><sup>6</sup>**Touches SLOW/SEARCH<br><sup>2</sup><sup>O</sup>Touche SEARCH MODE</sup>

#### @7**Touche SEARCH MODE**

Appuyer sur cette touche pour modifier le mode de recherche pour chercher des groupes ou des titres, des plages ou des chapitres lors de la sélection directe de sections de disques utilisant les touches numériques.

@8**Touche AUDIO**

Pour les DVD, appuyer sur cette touche pour changer la langue audio. Pour les CD vidéo, appuyer sur cette touche pour commuter le canal entre " LR ", " L " et " R ".

#### @9**Touche RANDOM**

Appuyer sur celle-ci pour une lecture de plages aléatoire sur le vidéo ou le disque.

#### $\circled{0}$  Touche MARKER

Appuyer sur cette touche pour marquer des endroits à revoir.

#### **61** Touche PURE DIRECT MEMORY

#### **(P.D. MEMORY)**

Utiliser cette touche pour faire différents réglages pour obtenir une qualité sonore plus élevée.

#### #2**Touches PAGE -/PAGE +**

Utiliser ces touches pour sélectionner l'image fixe désirée sur des disques DVD audio contenant des image fixes déroulantes.

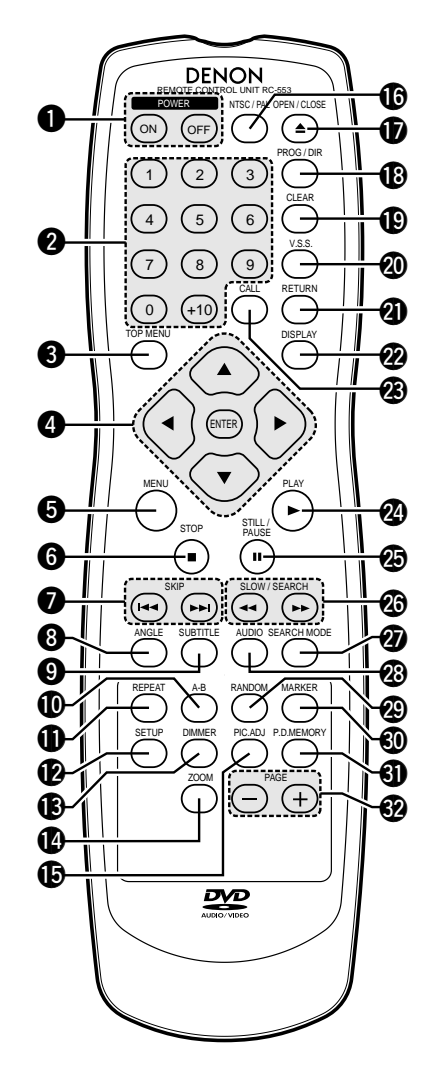

# **7 EINLEGEN VON DISCS**

- Legen Sie die Discs mit der etikettierten (bedruckten) Seite nach oben zeigend ein.
- **HINWEIS:** • Bewegen Sie den DVD-3800 nicht während der Disc-Wiedergabe, da dadurch die Disc zerkratzen könnte.

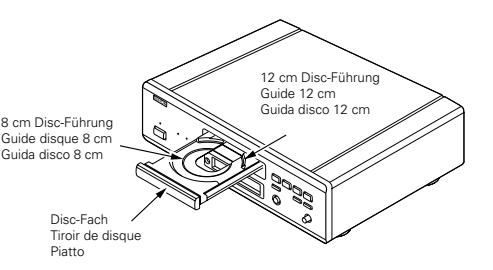

### **(1) Öffnen und Schließen des Disc-Faches**

q Schalten Sie das Gerät ein. (2) Drücken Sie die OPEN/CLOSE-Taste.

- das Disc-Fach öffnen oder schließen. Touche
- Drücken Sie die Tasten nicht mit einem Bleistift o.ä..

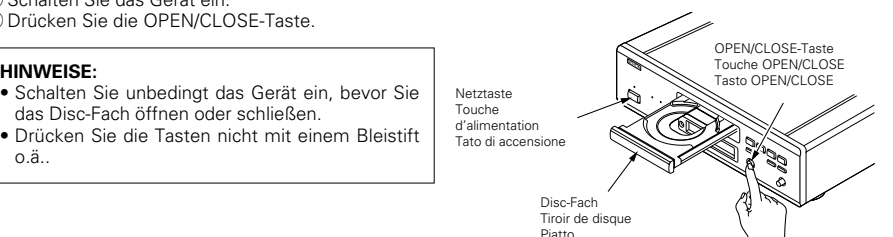

# **DEUTSCH FRANÇAIS ITALIANO**

### **7 CHARGEMENT DES DISQUES**

Placer les disques dans le tiroir, face imprimée (étiquette) vers le haut.

#### **REMARQUE:**

• Ne pas déplacer le DVD-3800 lorsqu'un disque est en cours de lecture, car cela peut rayer le disque.

#### **(1) Ouverture et fermeture du tiroir de disque**

#### q Mettre le lecteur en marche.

2) Appuyer sur la touche ouverture/fermeture (OPEN/CLOSE).

#### **REMARQUES:**

- Vérifier que le lecteur est mis sous tension avant
- d'ouvrir et de fermer le tiroir de disque.
- Ne pas appuyer sur la touche avec un crayon, etc.

# **7 INSERIMENTO DEI DISCHI**

■ Inserite i dischi sul piatto con il lato etichetta (stampato) verso l'alto.

#### **NOTA:**

• Non spostate il DVD-3800 mentre la riproduzione è in corso. In caso contrario si può graffiare il disco.

#### **(1) Apertura e chiusura del piatto**

q Accendete l'unità. (2) Premete il tasto OPEN/CLOSE.

#### **NOTE:**

- Prima di aprire e chiudere il piatto, accertatevi che il lettore sia acceso.
- Non utilizzate matite, ecc. per premere i tasti.

### **(2) Einlegen von Discs**

- Nehmen Sie die Disc vorsichtig hoch, ohne dabei die Signalfläche zu berühren und halten Sie sie mit der etikettierten Seite nach oben.
- Legen Sie die Disc in das Disc-Fach ein, wenn dieses vollständig geöffnet ist.
- Legen Sie 12 cm in die äußere Disc-Führung (Abbildung 1) und 8 cm Discs in die innere Disc-Führung (Abbildung 2).
- Drücken Sie die OPEN/CLOSE-Taste. Die Disc wird automatisch geladen.
- Das Disc-Fach kann zum Laden einer Disc auch automatisch durch Betätigung der PLAY-Taste geschlossen werden.

#### **HINWEISE:**

- Wenn sich während des Schließens ein Fremdgegenstand im Disc-Fach verklemmt hat, drücken Sie einfach noch einmal die OPEN/CLOSE-Taste, um das Disc-Fach zu öffnen.
- Drücken Sie das Disc-Fach nicht mit der Hand hinein, wenn das Gerät eingeschaltet ist. Dies könnte Beschädigungen verursachen.
- Legen Sie keine Fremdgegenstände in das Disc-Fach. Dies könnte Beschädigungen verursachen.

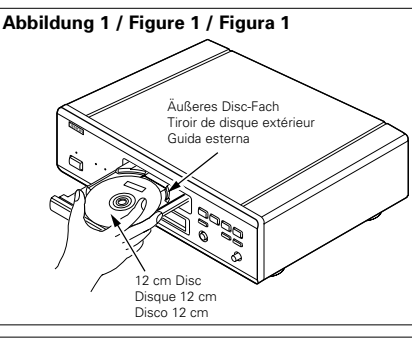

**Abbildung 2 / Figure 2 / Figura 2**

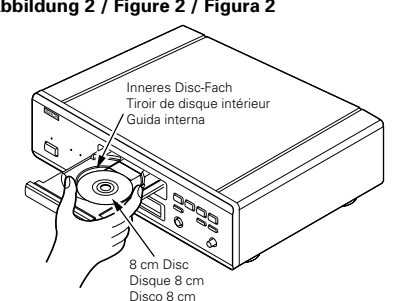

#### **(2) Chargement des disques**

- Manipuler le disque avec soin sans toucher la surface du signal et le tenir face imprimée vers le haut.
- Lorsque le tiroir de disque est complètement ouvert, placer le disque sur le plateau.
- Placer les disques 12 cm sur le guide plateau extérieur (Figure 1), les disques 8 cm sur le guide plateau intérieur (Figure 2).
- Appuyer sur la touche ouverture/fermeture (OPEN/CLOSE). Le disque est chargé automatiquement.
- Le tiroir de disque peut aussi être fermé automatiquement pour charger le disque en appuyant sur la touche de lecture (PLAY).

#### **REMARQUES:**

- Si un objet étranger se fait coincer par la fermeture du plateau de disque, appuyer tout simplement à nouveau sur la touche d'ouverture/fermeture "OPEN/CLOSE" et le plateau rouvrira.
- Ne pas rentrer le tiroir de disque à la main lorsque le lecteur est hors tension, car cela risque de l'endommager.
- Ne pas placer d'objets étrangers sur le tiroir de disque, car cela risque de l'endommager.

#### **(2) Inserimento dei dischi**

- Sollevate il disco con cautela facendo attenzione a non toccare la superficie registrata e tenetelo con il lato etichetta verso l'alto.
- Aprite completamente il piatto, quindi inserite il disco.
- Inserite i dischi da 12 cm nella guida esterna (Figura 1) ed i dischi da 8 cm nella guida interna (Figura 2).
- Premete il tasto OPEN/CLOSE. Il disco viene caricato automaticamente.
- Il piatto può anche essere chiuso automaticamente premendo il tasto PLAY.

#### **NOTE:**

- Se un oggetto estraneo entra in contatto con il cassetto del disco durante la sua chiusura, premete semplicemente il tasto OPEN/CLOSE di nuovo e il cassetto si riaprirà.
- Non chiudete manualmente il piatto con il lettore spento, altrimenti si può danneggiare.
- Non posizionate corpi estranei sul piatto, altrimenti si può danneggiare.

#### **8 ÄNDERUNG DER STANDARD-EINSTELLUNGEN**

<sup>2</sup> Nehmen Sie vor Beginn der Wiedergabe die Anfangseinstellungen entsprechend Ihrer Nutzungsbedingungen vor. Die Anfangseinstellungen bleiben bis zur nächsten Änderung gespeichert, auch wenn die Stromversorgung ausgeschaltet wird.

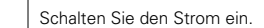

- **1** • Drücken Sie die Power-Taste - die Stromanzeige leuchtet und die Stromversorgung wird eingeschaltet.
	- Drücken Sie im Stoppmodus die SETUP-Taste. • Der Bildschirm mit den Standard-Einstellungen erscheint.

#### **HINWEIS:**

• Bei einigen Menüs können die Anfangswerte während der Wiedergabe geändert werden.

#### **EINSTELLUNGEN DVD-DISC**

Wählen Sie hiermit die Sprache aus, in der die Disc wiedergegeben werden soll.

Wenn die verwendete Disc die eingestellte Sprache nicht anbietet, wird die Standardsprache der Disc eingestellt.

#### **OSD-EINSTELLUNGEN ÄNDERN**

Stellen Sie hiermit die Sprache für den Bildschirm mit den Standard-Einstellungen und die auf dem Fernsehschirm angezeigten Meldungen ("WIEDERGABE" usw.) ein.

#### **2 VIDEO-OPTIONEN EINSTELLEN**

Stellen Sie hiermit den Bildschirmmodus des DVD-3800 ein (AUSWAHL BILDSCHIRMFORMAT, FARBFERNSEHNORM und AV1 Video-Ausgang).

#### **AUDIO-EINSTELLUNGEN**

Stellen Sie hiermit den Audio-Ausgangsmodus des DVD-3800 ein. (Analoge oder digitale und LPCM Ausgangs-Einstellungen.)

#### **KINDERSICHERUNG**

Mit Hilfe dieser Werte können Sie verhindern, daß sich Kinder für Erwachsene bestimmte DVDs ansehen. Dies ist nur möglich, wenn die Bewertung auf die DVD aufgenommen wurde. Ohne Aufnahme der Bewertung kann lediglich die Wiedergabe sämtlicher DVDs gesperrt werden.

#### **SONSTIGE EINSTELLUNGEN**

Dies beinhaltet spezielle Einstellungen BILDUNTERSCHRIFT und DYNAMIKKOMPRESSION.

Wählen Sie die gewünschte Einstellung mit den und ▶ Cursortasten an und drücken Sie dann die ENTER-Taste.

- Wählen Sie "EINSTELLUNGEN DVD-DISC". (Siehe Seite 62.)
- Wählen Sie "OSD-EINSTELLUNGEN ÄNDERN". (Siehe Seite 66.)
- Wählen Sie "VIDEO-OPTIONEN EINSTELLEN". (Siehe Seite 68.)
- Wählen Sie "AUDIO-EINSTELLUNGEN". (Siehe Seite 72.)
- Wählen Sie "KINDERSICHERUNG". (Siehe Seite 78.)
- Wählen Sie "SONSTIGE EINSTELLUNGEN". (Siehe Seite 80.)

#### ✽ **Verlassen des Systemeinrichtungsmodus**

**3**

Wählen Sie mit den ▼ Cursor-Tasten "FINSTELLUNGEN BEENDEN" an, und drücken Sie dann die SELECT-Taste. Sie können die Funktion auch durch Drücken der ENTER-Taste auf der Fernbedienung verlassen.

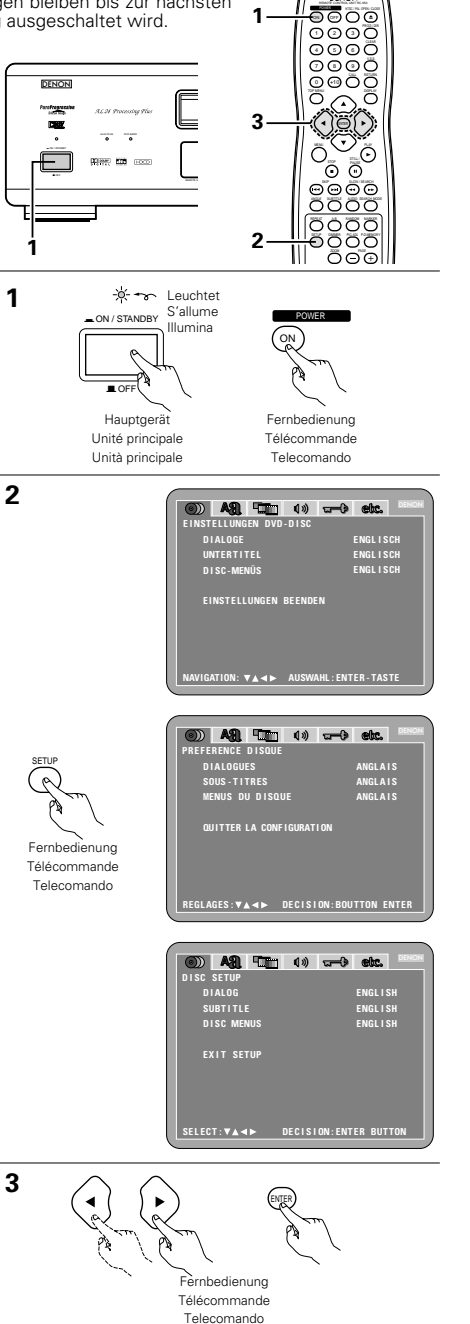

# **DEUTSCH FRAN**

# **8 MODIFICATION DES REGLAGES PAR DEFAUT**

<sup>2</sup> Effectuer les réglages initiaux adaptés à vos conditions d'utilisation avant de commencer la lecture. Les réglages initiaux sont conservés jusqu'à ce qu'ils soient modifiés, même si le lecteur est éteint.

#### Allumer le lecteur.

**1** • Appuyer sur la touche d'alimentation, l'indicateur d'alimentation s'allume et le lecteur s'allume.

En mode arrêt (STOP), appuyer sur la touche **SETUP** 

• L'écran des réglages par défaut s'affiche. **REMARQUE:**

• Dans certains menus, les valeurs initiales peuvent être changées en cours de lecture.

#### **PREFERENCE DISQUE**

Utiliser cette fonction pour activer la langue devant être utilisée lors de la lecture du disque. Si la langue sélectionnée ne se trouve pas sur ce disque, la langue par défaut est sélectionnée.

#### **MENU DE REGLAGE OSD**

Utiliser cette fonction pour programmer la langue de l'écran de réglages par défaut et les messages affichés sur l'écran TV ("Lecture", etc.).

#### **MENU REGLAGE VIDEO**

**2**

**3**

Utiliser celle-ci pour régler le mode d'écran du DVD-3800. (Aspect de la télévision et type de télévision.)

#### **CONFIGURATION AUDIO**

Utiliser celle-ci pour régler le mode de sortie audio du DVD-3800. (Réglages de sortie Digitaux et LPCM.)

#### **MENU NIVEAU DE PROTECTION**

Utiliser cette fonction pour désactiver la lecture des DVD pour adultes afin que les enfants ne puissent pas les regarder. Noter que la lecture des DVD adultes ne peut pas être désactivée si la gestion d'accès n'est pas enregistrée sur le DVD, mais qu'il est possible de désactiver la lecture de tous les DVD.

#### **CHOIX DE MENU**

Celles-ci incluent les réglages spéciaux SOUS TITRES et COMPRESSION.

Utiliser les touches curseurs  $\blacktriangleleft$  et  $\blacktriangleright$  pour sélectionner le réglage souhaité, puis appuyer sur la touche ENTER.

- Sélectionne les "PREFERENCE DISQUE". (Voir page 62.) • Sélectionne les "MENU DE REGLAGE OSD". (Voir pages 66.)
- Sélectionne les "MENU REGLAGE VIDEO". (Voir page 68.)
- Sélectionne les "CONFIGURATION AUDIO". (Voir page 72.) • Sélectionne les "MENU NIVEAU DE PROTECTION". (Voir page 78.)
- Sélectionne les "CHOIX DE MENU". (Voir page 80.)

#### ✽ **Pour quitter le mode Paramétrage**

Utilisez les touche ª pour sélectionner "QUITTER LA CONFIGURATION" et appuyez ensuite sur la touche ENTER pour confirmer. Il est aussi possible de quitter en appuyant sur la touche SETUP sur la télécommande.

### **ÇAIS ITALIANO**

# **8 PER CAMBIARE LE IMPOSTAZIONI DEFAULT**

<sup>2</sup> Fate le impostazioni iniziali secondo le condizioni d'utilizzo prima di iniziare la riproduzione. Le impostazioni iniziali rimangono inalterate fino al prossimo cambiamento, anche se spegnete la corrente.

#### Accendete la corrente.

• Premete il tasto d'accensione. S'illumina l'indicatore d'accensione e si accende la corrente.

Nel modo di pausa, premete il tasto SETUP. • Appare la videata delle impostazioni predefinite.

#### **NOTA:**

**1**

• Per alcuni menu, ti valori iniziali possono venire cambiati durante la riproduzione.

#### **DISC SETUP**

Si utilizza per definire la lingua da utilizzare per la riproduzione del disco. Se la lingua impostata non è presente sul disco, viene utilizzata la lingua predefinita del disco.

#### **OSD SETUP**

Si utilizza per impostare la lingua delle videate delle impostazioni predefinite e dei messaggi visualizzati sullo schermo del televisore ("PLAY", ecc.).

#### **2 VIDEO SETUP**

Per mezzo di questo menù impostate il modo dello schermo DVD-3800 (aspetto TV, tipo TV, e uscita video AV 1).

#### **AUDIO SETUP**

Per mezzo di questo menù impostate il modo di uscita audio DVD-3800 (impostazioni Digitale e uscita LPCM).

#### **RATINGS**

Si utilizza per disabilitare la riproduzione dei DVD per adulti da parte dei bambini. Se il livello di rating non è memorizzato nel DVD questa funzione non è disponibile, ma è comunque possibile disabilitare la riproduzione di tutti i DVD.

#### **OTHER SETUP**

Questo menù include le funzioni speciali CAPTION e COMPRESSION.

Utilizzate i tasti cursore < e > per selezionare l'impostazione desiderata, quindi premete il tasto ENTER.

- Selezionate "DISC SETUP". (Vedere pagina 62.)
- **3** • Selezionate "OSD SETUP". (Vedere pagina 66.)
	- Selezionate "VIDEO SETUP". (Vedere pagina 68.)
	- Selezionate "AUDIO SETUP". (Vedere pagina 72.)
	- Selezionate "RATINGS". (Vedere pagina 78.)
	- Selezionate "OTHER SETUP". (Vedere pagina 80.)

#### ✽ **Per uscire dal modo di impostazione**

Dovete usare i tasto del cursore ▼ per selezionare "EXIT SETUP", poi premete il tasto ENTER. E' inoltre possibile uscire premendo il tasto SETUP sul telecomando.

#### **Zu verwendende Setup-Punkte**

Fettdruck-Zeichen zeigen die werkseitigen Grundeinstellungen an.

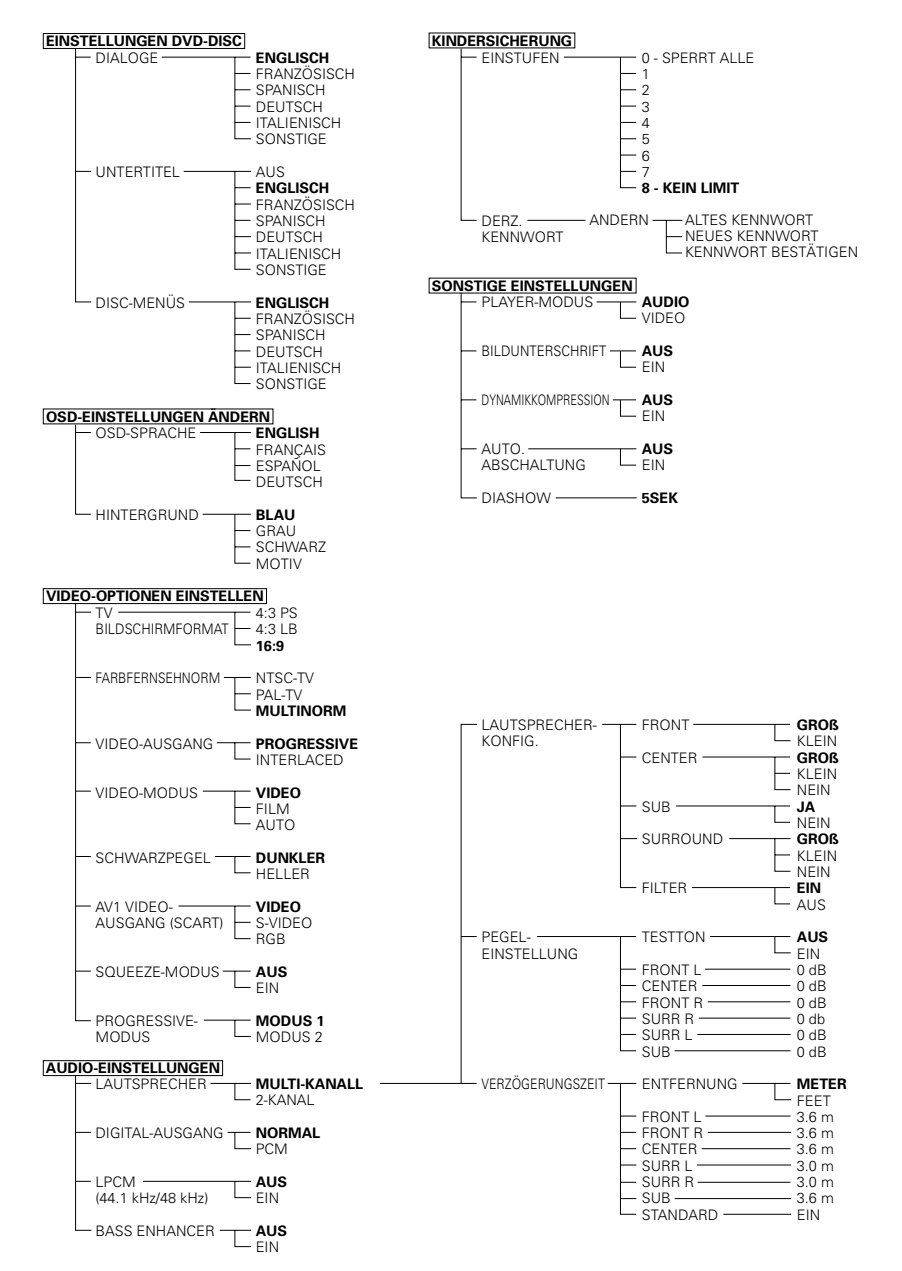

# **DEUTSCH FRANÇAIS**

#### **Eléments de réglage pour l'utilisation**

Les caractères en gras indiquent les réglages d'origine.

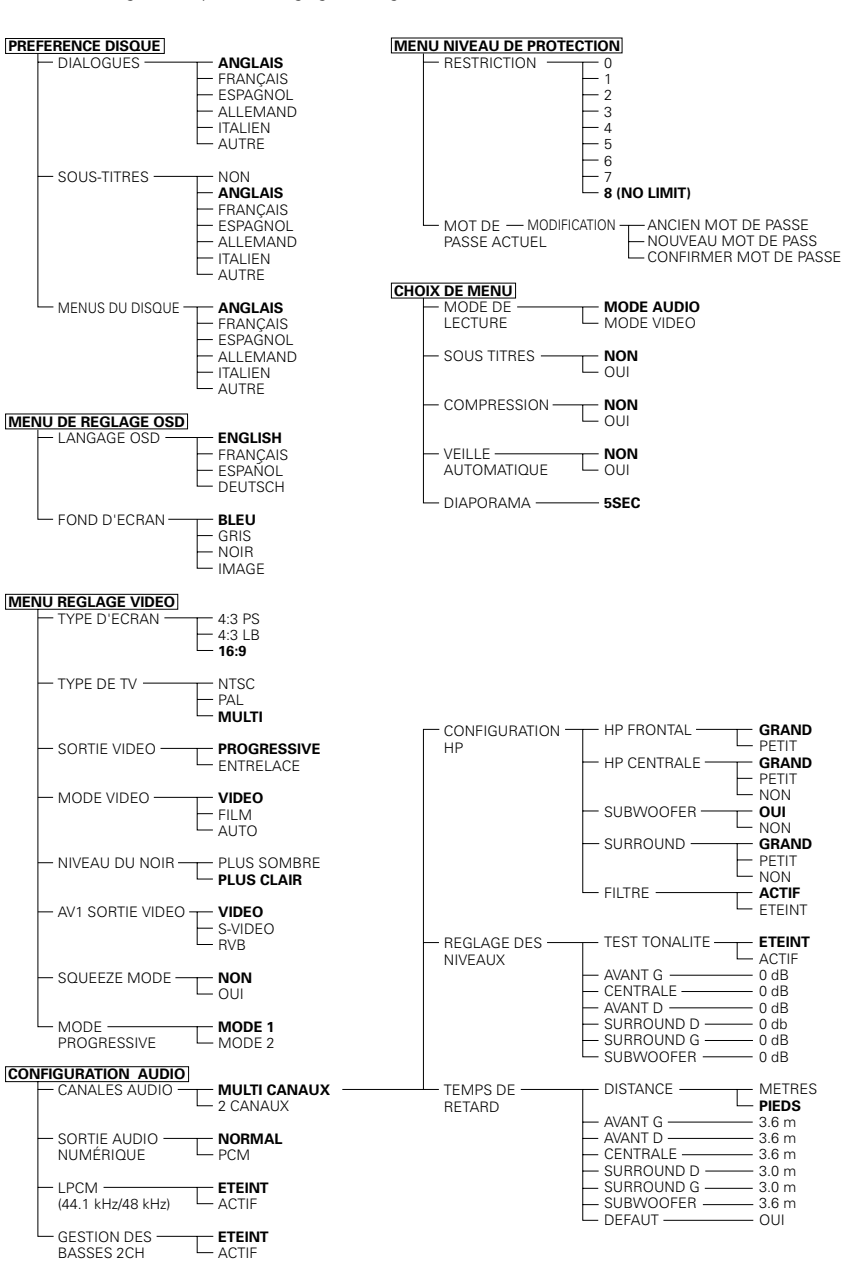

**2**

### **Wenn "EINSTELLUNGEN DVD-DISC" angewählt ist**

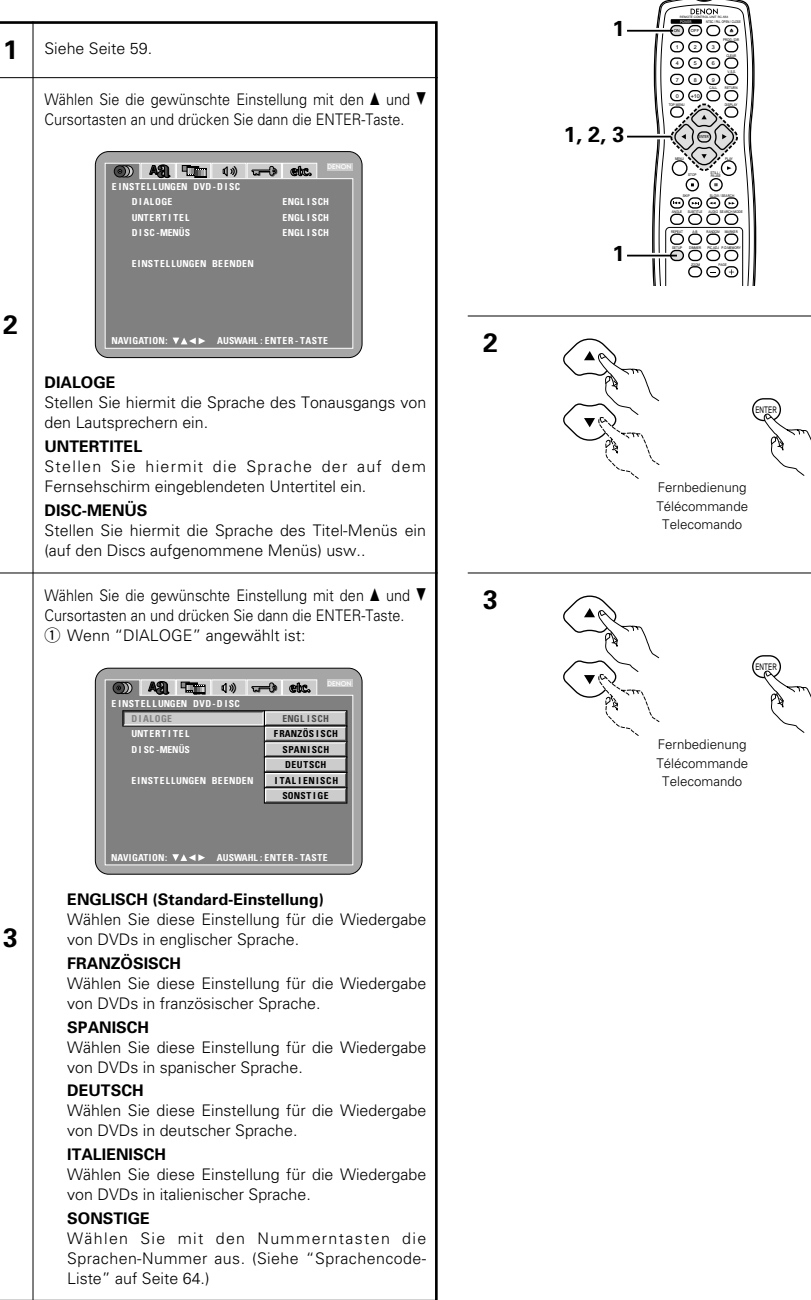

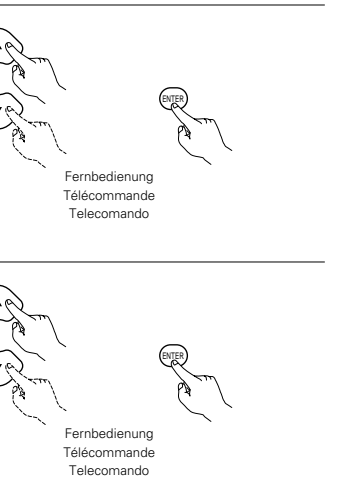

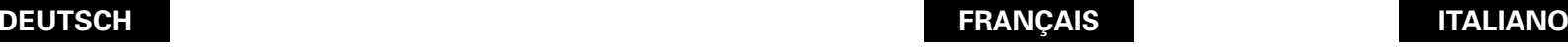

**1** Voir page 59.

**2**

**3**

**FRANÇAIS**

**ESPAGNOL**

**ALLEMAND**

**ITALIEN**

**AUTRE**

langue" à la page 64.)

**DIALOGUES**

ENTER.

son à la sortie enceintes **SOUS-TITRES**

sous-titres affichés sur la TV. **MENUS DU DISQUE**

**PRE F ERENCE D I SQUE**

**MENUS DU D I SQUE QU I TTER LA CONF IGURAT I ON SOUS - T I TRES**

**PRE F ERENCE D I SQUE**

**D I ALOGUES MENUS DU D I SQUE QU I TTER LA CONF IGURAT I ON SOUS - T I TRES**

#### **Lorsque "PREFERENCE DISQUE" est sélectionnée**

### **Qunado si seleziona "DISC SETUP"**

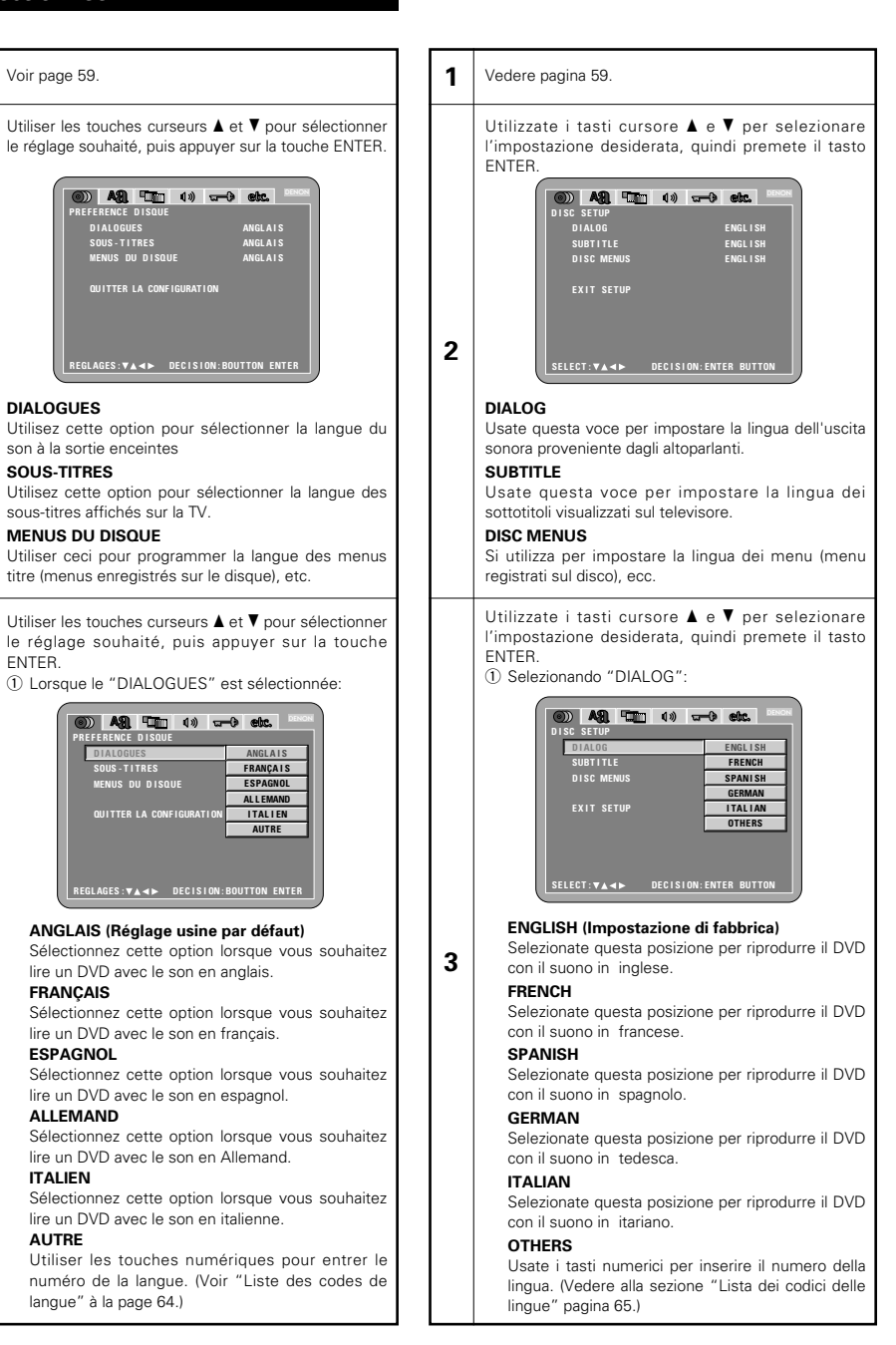

**3**

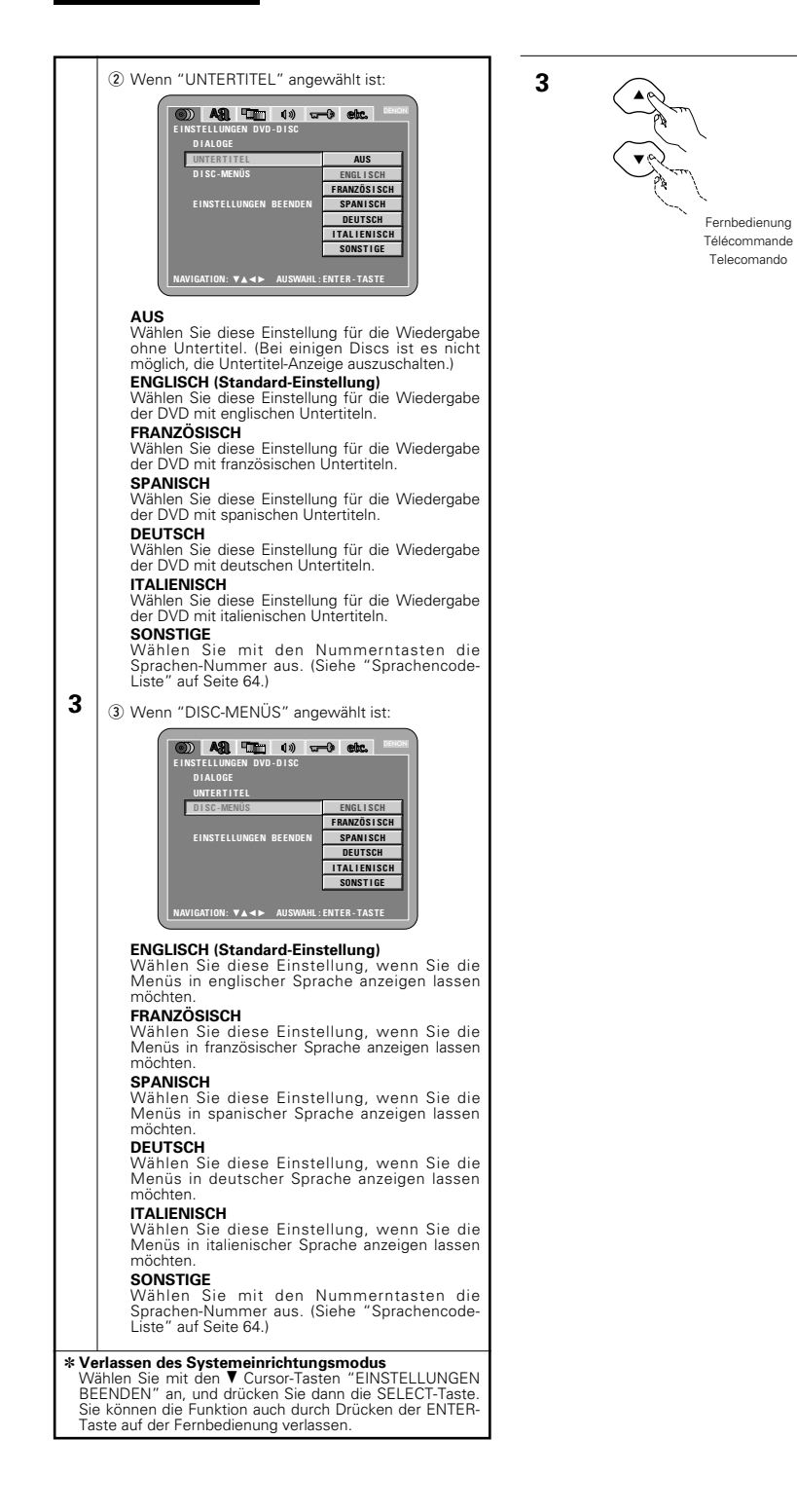

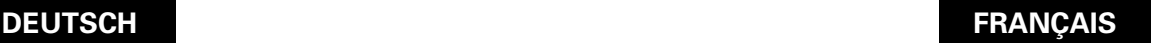

### (2) Lorsque le "SOUS-TITRES" est sélectionnée:

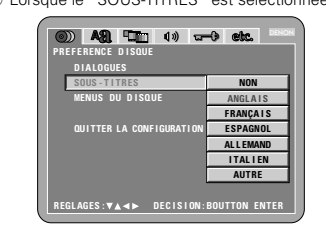

#### **NON**

Sélectionner cela pour ne pas afficher les soustitres. (Pour quelques disques il n'est pas possible de désactiver l'affichage du sous-titre.)

#### **ANGLAIS (Réglage usine par défaut)**

Sélectionnez cette option lorsque vous souhaitez lire un DVD avec les sous-titres en anglais.Sélectionnez cette option lorsque vous souhaitez lire un DVD avec les sous-titres en anglais.

#### **FRANÇAIS**

Sélectionnez cette option lorsque vous souhaitez lire un DVD avec les sous-titres en français.

#### **ESPAGNOL** Sélectionnez cette option lorsque vous souhaitez

lire un DVD avec les sous-titres en espagnol. **ALLEMAND** Sélectionnez cette option lorsque vous souhaitez lire un DVD avec le son en Allemand.

**ITALIEN**

Sélectionnez cette option lorsque vous souhaitez lire un DVD avec les sous-titres en italienne **AUTRE**

**3**

Utiliser les touches numériques pour entrer le numéro de la langue. (Voir "Liste des codes de langue" à la page 64.)

e Lorsque le "MENUS DU DISQUE" est sélectionnée:

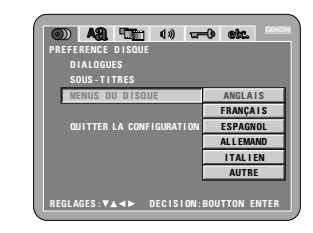

**ANGLAIS (Réglage usine par défaut)**

Sélectionnez cette option lorsque vous souhaitez afficher les menus en anglais. **FRANÇAIS**

Sélectionnez cette option lorsque vous souhaitez afficher les menus en français.

**ESPAGNOL** Sélectionnez cette option lorsque vous souhaitez afficher les menus en espagnol.

**ALLEMAND** Sélectionnez cette option lorsque vous souhaitez afficher les menus en Allemand.

**ITALIEN** Sélectionnez cette option lorsque vous souhaitez afficher les menus en italienne.

#### **AUTRE**

Utiliser les touches numériques pour entrer le numéro de la langue. (Voir "Liste des codes de langue" à la page 64.)

#### ✽ **Pour quitter le mode Paramétrage**

Utilisez les touche ª pour sélectionner "QUITTER LA CONFIGURATION" et appuyez ensuite sur la touche ENTER pour confirmer. Il est aussi possible de quitter en appuyant sur la touche SETUP sur la télécommande.

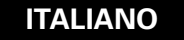

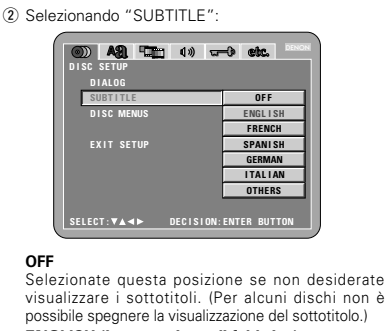

#### **ENGLISH (Impostazione di fabbrica)**

Selezionate questa posizione per riprodurre il DVD con i sottotitoli in inglese.

#### **FRENCH**

Selezionate questa posizione per riprodurre il DVD con i sottotitoli in francese.

#### **SPANISH**

Selezionate questa posizione per riprodurre il DVD con i sottotitoli in spagnolo.

#### **GERMAN**

Selezionate questa posizione per riprodurre il DVD con i sottotitoli in tedesca.

#### **ITALIAN**

Selezionate questa posizione per riprodurre il DVD con i sottotitoli in itariano.

#### **OTHERS**

**3**

Usate i tasti numerici per inserire il numero della lingua. (Vedere alla sezione "Lista dei codici delle lingue" pagina 65.)

#### 3) Selezionando "DISC MENUS":

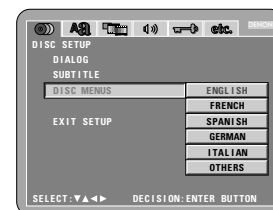

#### **ENGLISH (Impostazione di fabbrica)**

Selezionate questa opzione per visualizzare i menù in inglese.

#### **FRENCH**

Selezionate questa opzione per visualizzare i menù in francese.

#### **SPANISH**

Selezionate questa opzione per visualizzare i menù in spagnolo.

#### **GERMAN**

Selezionate questa opzione per visualizzare i menù in tedesca.

#### **ITALIAN**

Selezionate questa opzione per visualizzare i menù in itariano.

#### **OTHERS**

Usate i tasti numerici per inserire il numero della lingua. (Vedere alla sezione "Lista dei codici delle lingue" pagina 65.)

#### ✽ **Per uscire dal modo di impostazione**

Dovete usare i tasto del cursore ▼ per selezionare "EXIT SETUP", poi premete il tasto ENTER. E' inoltre possibile uscire premendo il tasto SETUP sul telecomando.

### **Sprachencode-Liste**

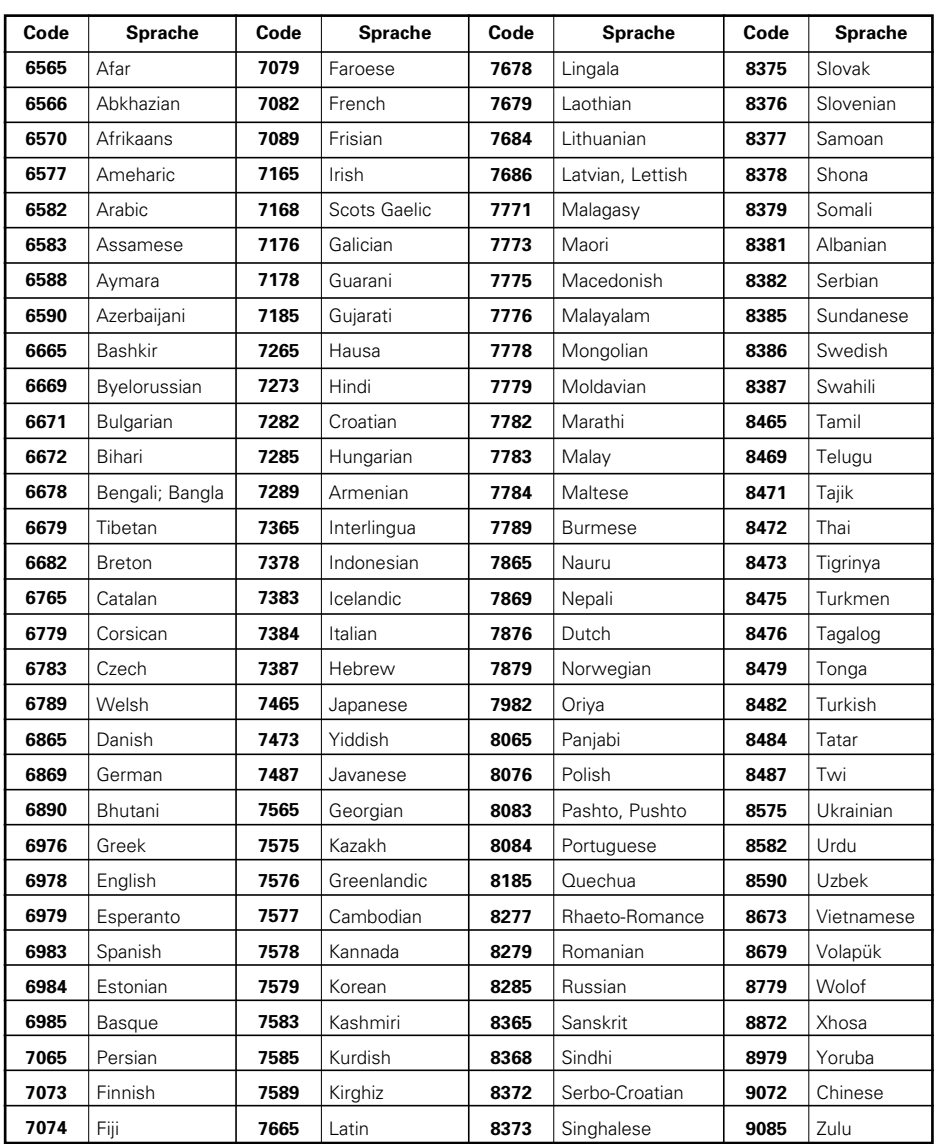

# **DEUTSCH FRANÇAIS**

### **Liste des codes de langue**

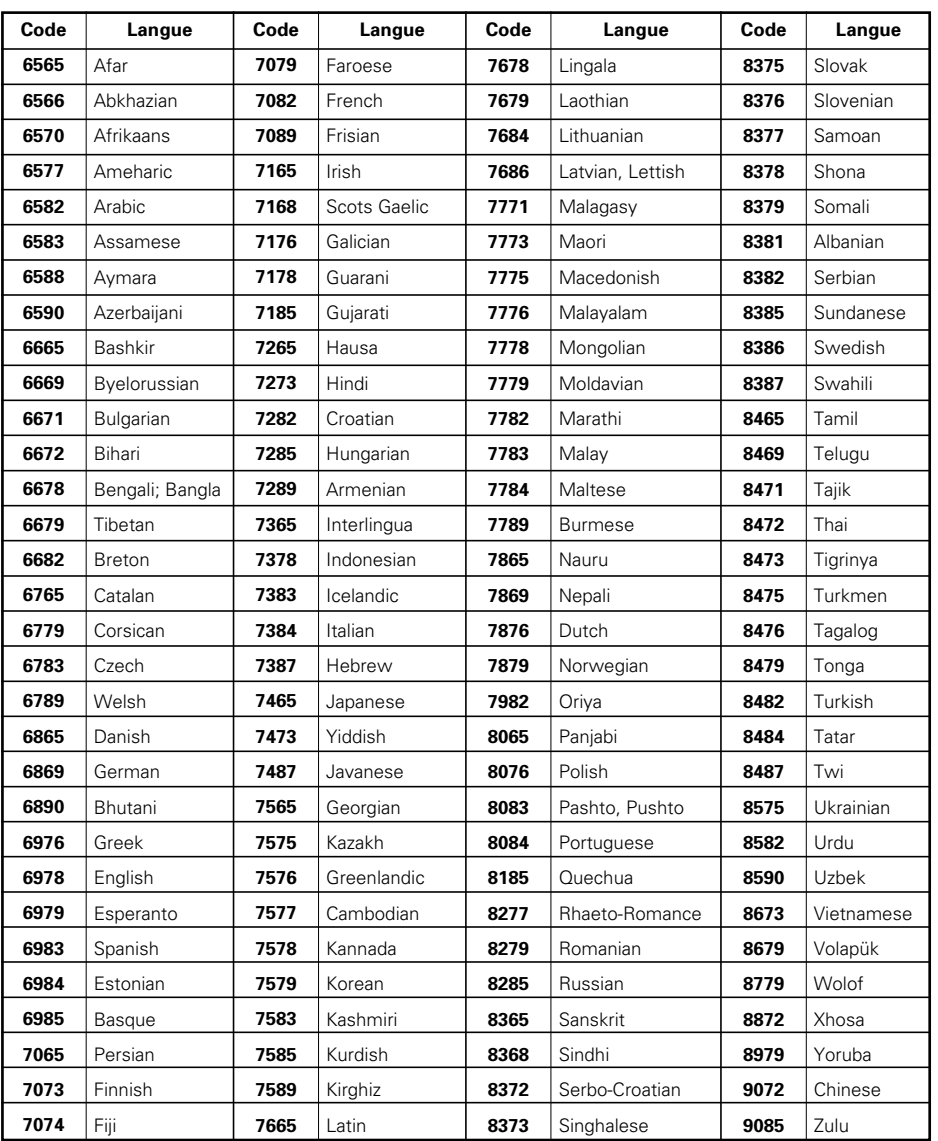

### **Wenn "OSD-EINSTELLUNGEN ÄNDERN" angewählt ist**

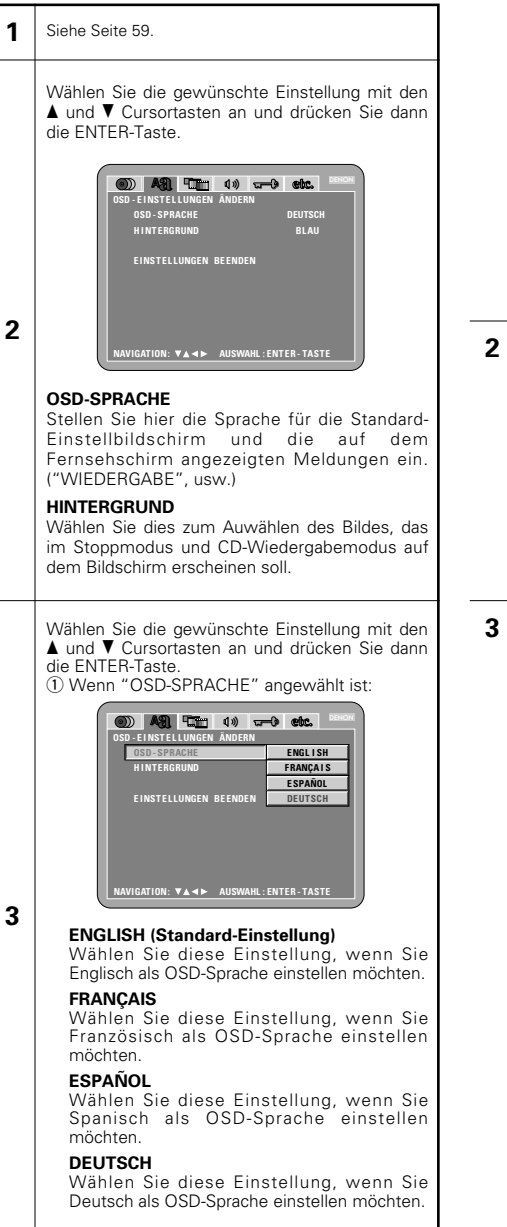

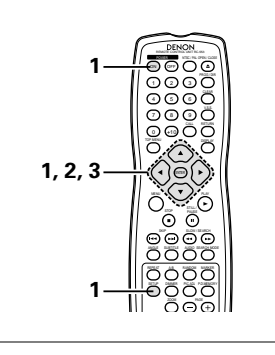

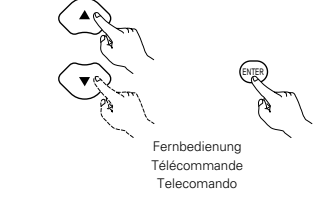

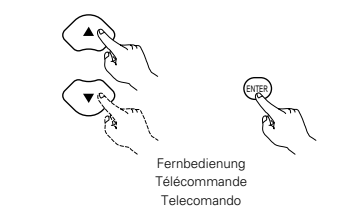

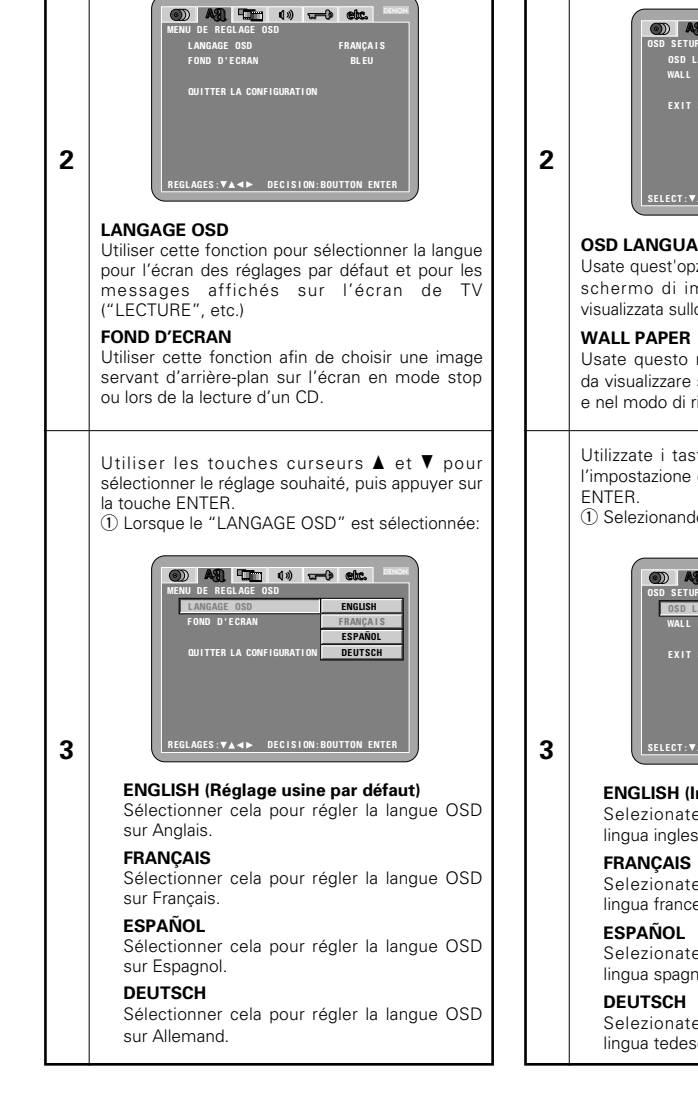

**Lorsque "MENU DE REGLAGE OSD"**

**est sélectionnée**

**1** Voir page 59.

la touche ENTER.

### **Quando si seleziona "OSD SETUP"**

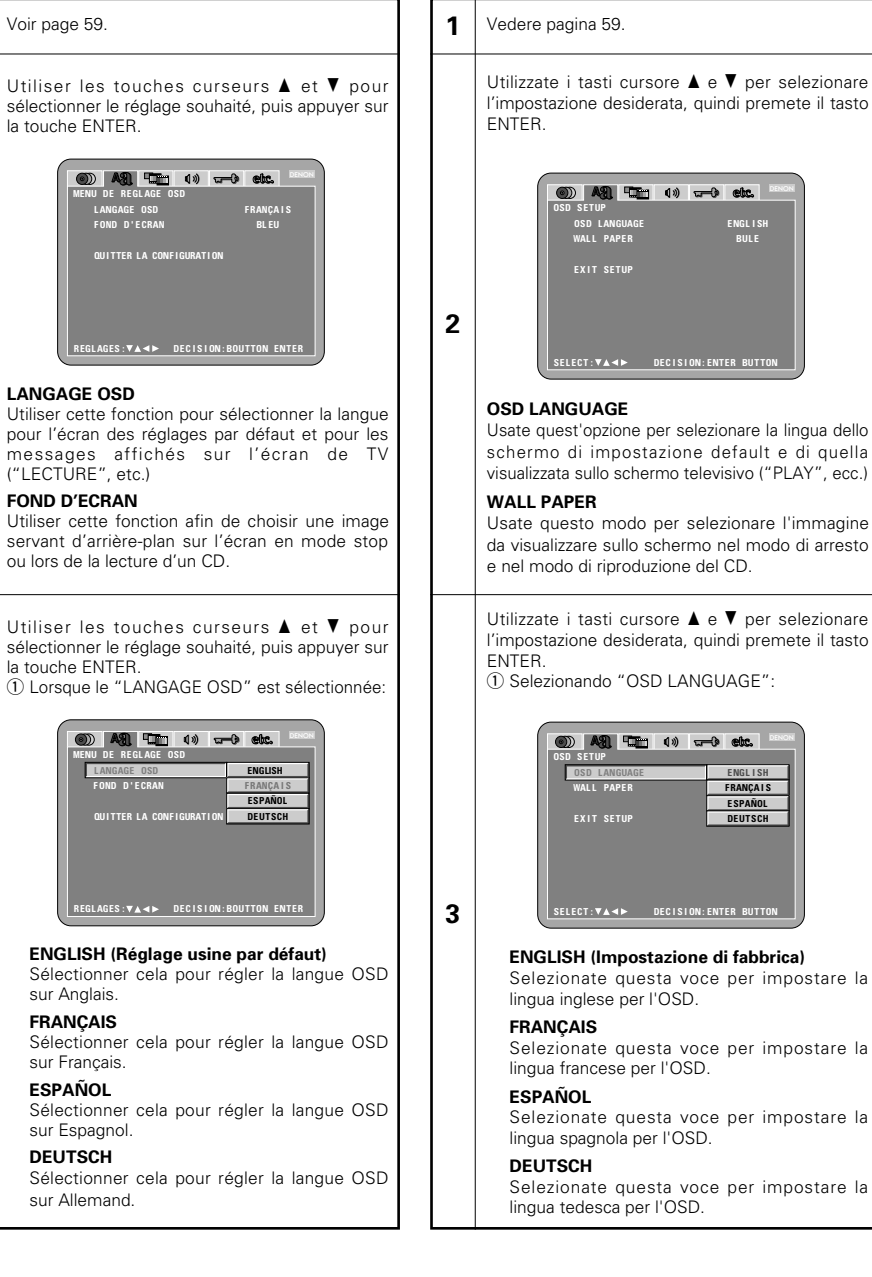

### 66

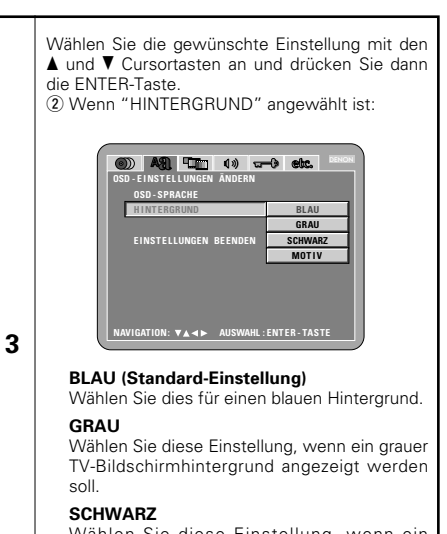

Wählen Sie diese Einstellung, wenn ein schwarzer TV-Bildschirmhintergrund angezeigt werden soll.

#### **MOTIV**

Wählen Sie dies, um das Hintergrundbild auf dem Display anzeigen zu lassen.

#### ✽ **Verlassen des Systemeinrichtungsmodus**

Wählen Sie mit den  $\blacktriangledown$  Cursor-Tasten "EINSTELLUNGEN BEENDEN" an, und drücken Sie dann die SELECT-Taste. Sie können die Funktion auch durch Drücken der ENTER-Taste auf der Fernbedienung verlassen.

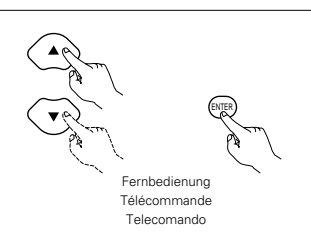

**3**

# **DEUTSCH FRANÇAIS ITALIANO**

#### Utiliser les touches curseurs  $\blacktriangle$  et  $\blacktriangledown$  pour sélectionner le réglage souhaité, puis appuyer sur la touche ENTER. 2) Lorsque le "FOND D'ECRAN" est sélectionnée: 20 A21 The 40 and sta DENON **MENU DE REGL AGE OSD L ANGAGE OSD BL EU F OND D ' E CRAN GR I S**

**3**

**BLEU (Réglage usine par défaut)** Choisissez cette fonction afin d'afficher un arrière-plan bleu.

**SE L ECT : DEC I S I ON : ENTER BUT TON**

**NO I R IMAGE**

**QU I TTER LA CONF IGURAT I ON**

#### **GRIS**

Sélectionner cette couleur pour afficher un fond gris sur l'écran du téléviseur.

#### **NOIR**

Sélectionner cette couleur pour afficher un fond noir sur l'écran du téléviseur.

#### **IMAGE**

Sélectionnez cette fonction pour afficher le papier peint.

#### ✽ **Pour quitter le mode Paramétrage**

Utilisez les touche ª pour sélectionner "QUITTER LA CONFIGURATION" et appuyez ensuite sur la touche ENTER pour confirmer. Il est aussi possible de quitter en appuyant sur la touche SETUP sur la télécommande.

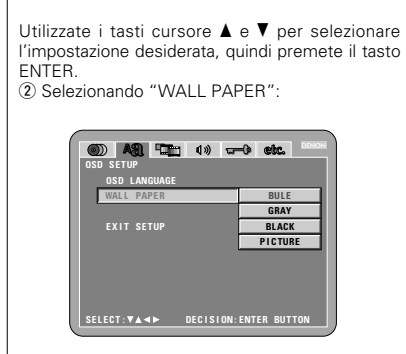

#### **BLUE (Impostazione di fabbrica)**

Selezionate questo modo per visualizzare uno sfondo blu sul display.

#### **GRAY**

**3**

Selezionate questo per visualizzare uno sfondo grigio sul display televisivo.

#### **BLACK**

Selezionate questo per visualizzare uno sfondo nero sul display televisivo.

#### **PICTURE**

Selezionate questo modo per visualizzare lo sfondo sul display.

#### ✽ **Per uscire dal modo di impostazione**

Dovete usare i tasto del cursore ▼ per selezionare "EXIT SETUP", poi premete il tasto ENTER. E' inoltre possibile uscire premendo il tasto SETUP sul telecomando.

### **Wenn "VIDEO-OPTIONEN EINSTELLEN" angewählt ist**

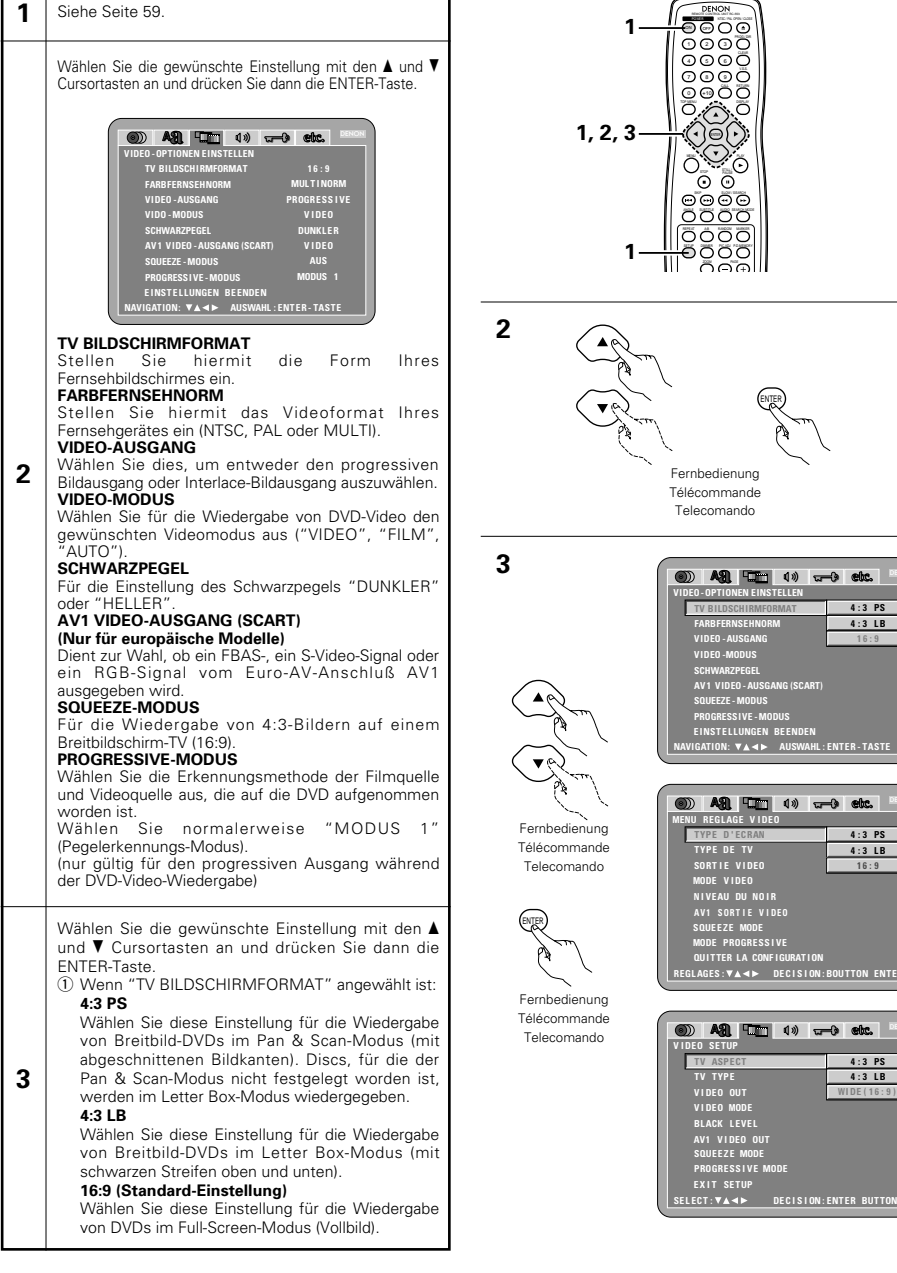

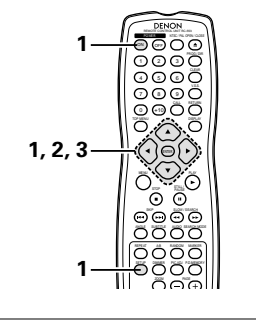

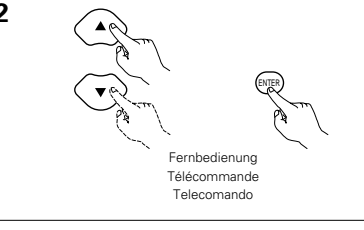

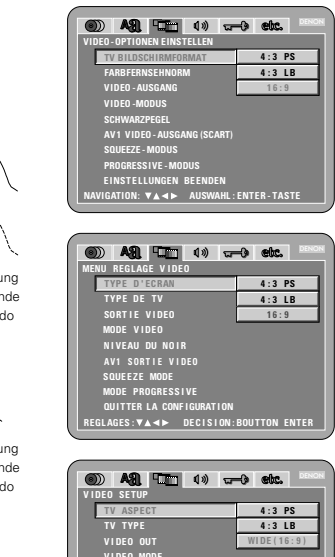

# **DEUTSCH FRAN**

#### **Lorsque "MENU REGLAGE VIDEO" est sélectionnée**

### 1 Voir page 59.

Utiliser les touches curseurs ▲ et ▼ pour sélectionner le réglage souhaité, puis appuyer sur la touche ENTER.

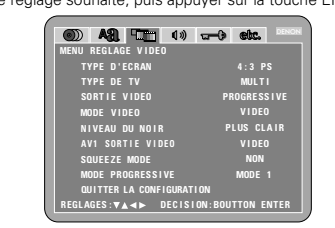

#### **TYPE D'ÉCRAN**

Utiliser cette fonction pour régler la forme de l'écran de votre télévision.

#### **TYPE DE TV**

**2**

Utiliser cette option pour régler le format vidéo de votre TV (NTSC, PAL ou MULTI).

#### **SORTIE VIDÉO** Utiliser cette fonction pour choisir soit la sortie d'images

progressives soit la sortie d'images entrelacées. **MODE VIDÉO** Pour lire un DVD vidéo, sélectionner le mode vidéo désiré ("VIDEO", "FILM", "AUTO").

#### **NIVEAU DU NOIR**

Pour sélectionner le niveau noir de l'image, "PLUS CLAIR" ou "PLUS SOMBRE".

#### **AV1 SORTIE VIDEO (Pour le modèle Européen seulement)**

Pour sélectionner si les signaux vidéo composites, les signaux S vidéo ou les signaux RGB seront envoyés par les prises AV1 SCART.

#### **SQUEEZE MODE**

Utilisé pour lire des images en format 4:3 sur un téléviseur grand écran (16:9).

### **MODE PROGRESSIVE**

Sélectionner la source du film ainsi que la méthode de détection de source vidéo enregistrée sur le DVD. Sélectionner normalement "MODE1" (mode de détection de niveau). (valide uniquement pour une sortie progressive

durant la lecture vidéo DVD)

Utiliser les touches curseurs ▲ et ▼ pour sélectionner le réglage souhaité, puis appuyer sur la touche **ENTER** q Lorsque le "TYPE D'ECRAN" est sélectionnée:

#### **4:3 PS**

Sélectionnez cette option pour lire les images larges de DVD en mode Image étroite (avec les bords de l'image coupés). Les disques pour lesquels le mode Image étroite n'est pas spécifié sont lus en mode Boîte à lettre.

#### **4:3 LB**

**3**

Sélectionnez cette option pour lire les images larges de DVD en mode Boîte à lettre (avec des bandes noires en haut et en bas de l'image). **16:9 (Réglage usine par défaut)** Sélectionnez cette option pour lire les images

larges de DVD en mode plein écran.

### **Quando si seleziona "VIDEO SETUP"**

**ÇAIS ITALIANO**

**1** Vedere pagina 59.

**2**

**3**

#### Utilizzate i tasti cursore  $\blacktriangle$  e  $\blacktriangledown$  per selezionare l'impostazione desiderata, quindi premete il tasto ENTER. DENON **V I DEO SE TUP TV ASPEC WIDE ( 16 : 9 ) TV TYPE MUL T I PROGRESS I VE V I DEO MODE V I DEO BLACK L EVEL V I DEO L I GHTER SQUEE ZE MODE AV1 V I DEO OUT PROGRE SS I VE MODE MODE 1 E X I T SE TUP SE L ECT : DEC I S I ON : ENTER BUT TON TV ASPECT** Utilizzatelo per impostare la forma del vostro schermo televisivo. **TV TYPE** Usate questa voce per impostare il formato video del televisore (NTSC, PAL o MULTI). **VIDEO OUT** Usate quest'uscita per selezionare o l'uscita dell'immagine progressiva oppure l'uscita dell'immagine per interallacciare. **VIDEO MODE** Per riprodurre un video DVD; selezionate il modo video desiderato ("VIDEO", "FILM", "AUTO"). **BLACK LEVEL** Per selezionare il livello nero dell'immagine "DARKER" o "LIGHTER". **AV1 VIDEO OUT (Solo per modelli europei)** Per selezionare se emettere dai terminali AV1 SCART i segnali video compositi, i segnali S video o i segnali RGB. **SQUEEZE MODE** Usato per riprodurre immagini 4:3 su un televisore a schermo ampio (16:9). **PROGRESSIVE MODE** Selezionate la fonte del film e del metodo di rilevazione del video registrati sul DVD. Selezionate "MODE 1" normalmente (modo di rilevazione del livello). (valido solamente per uscite progressive durante la riproduzione video DVD) Utilizzate i tasti cursore  $\blacktriangle$  e  $\blacktriangledown$  per selezionare l'impostazione desiderata, quindi premete il tasto ENTER.  $(i)$  Selezionando "TV ASPECT": **4:3 PS**  Selezionate questa per riprodurre dei DVD nel modo pan & scan (con i lati dell'immagine rimossi). I dischi per i quali pan & scan non è stato specificati vengono riprodotti nel modo incorniciato. **4:3 LB** Selezionate questa voce per riprodurre i DVD nel modo incorniciato (con delle strisce nere in alto e in basso). **WIDE (16:9) (Impostazione di fabbrica)** Selezionate questa voce per riprodurre i DVD nel modo a schermo pieno.

68

#### 2) Wenn "FARBFERNSEHNORM" angewählt ist: 20 A2 ET 40 and etc. DENON **VIDEO - OPTIONEN EINSTELLEN TV BILDSCHIRMFORMAT NTSC - TV PAL - TV VIDEO -AUSGANG MUL T I NORM VIDEO -MODUS SCHWARZPEGEL AV 1 VIDEO - AUSGANG (SCART) SQUEEZE - MODUS PROGRESSI VE - MODUS E INST E L LUNGEN BE ENDEN NAVIGATION: AUSWAHL : ENTER - TASTE**

#### **NTSC-TV**

Wählen Sie diese Einstellung, wenn das Videoformat Ihres Fernsehgerätes NTSC ist. Wenn NTSC angewählt ist, ist das Ausgangsformat auf NTSC festgelegt.

#### **PAL-TV**

**3**

Wählen Sie diese Einstellung, wenn das Videoformat Ihres Fernsehgerätes PAL ist. Wenn PAL angewählt ist, ist das Ausgangsformat auf PAL festgelegt.

#### **MULTINORM (Standard-Einstellung)**

Wählen Sie diese Einstellung, wenn Ihr Fernsehgerät sowohl mit dem NTSC- als auch PAL-Format kompatibel ist. Bei der Wiedergabe einer im NTSC-Format aufgenommenen Disc von der Video-Ausgangsbuchse, erfolgt die Umschaltung auf NTSC. (Im Falle einer PAL-Disc ist das Videosignal im PAL-Format.)

e Wenn "VIDEO-AUSGANG" angewählt ist: (HINWEIS)

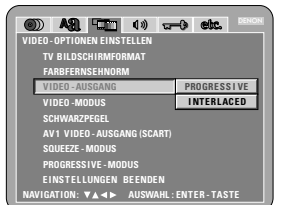

#### **PROGRESSIVE (Standard-Einstellung)**

Wählen Sie dies, wenn Ihr DVD-3800 an ein progressives Fernsehgerät angeschlossen ist.

#### **INTERLACED**

Wählen Sie dies, wenn Ihr DVD-3800 an ein Interlace-Fernsehgerät angeschlossen ist.

#### **HINWEISE:**

- Nur für den Komponenten-Ausgang ist es möglich, zwischen dem Interlace-Bildausgang und progressiven Bildausgang umzuschalten. Für den Video-Ausgangsklemme (VIDEO OUT) oder S-Video-Ausgangsklemme (S-VIDEO OUT) kann der progressive Bildausgang nicht festgelegt werden.
- Wenn der Progressiv-Modus aktiviert ist, sind Zeilensprung-Ton und Zwischenzeilen-Gesamtbild möglicherweise nicht synchron. Stellen Sie für die Verwendung des Zwischenzeilen-Ausgangs "INTERLACED" ein.

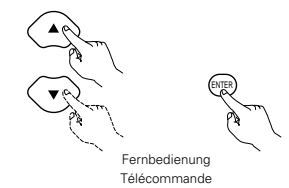

**3**

Telecomando

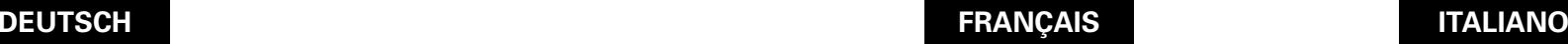

#### (2) Lorsque le "TYPE DE TV" est sélectionnée:

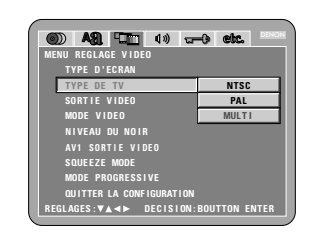

#### **NTSC**

Sélectionnez cette option si le format vidéo de votre télévision est le NTSC.

#### **PAL**

**3**

Sélectionnez cette option si le format vidéo de votre télévision est le PAL. Si PAl est sélectionnée, le format de sortie est

fixé en PAL.

#### **MULTI (Réglage usine par défaut)**

Sélectionnez cette option si votre TV est compatible NTSC et PAL. En cas de lecture d'un disque enregistré en format NTSC, le terminal de sortie vidéo sera commuté en format NTSC. (Pour le disque PAL, le signal vidéo est de format PAL.)

e Lorsque le "SORTIE VIDÉO" est sélectionnée: (REMARQUES)

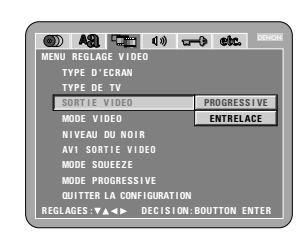

#### **PROGESSIVE (Réglage usine par défaut)**

Sélectionner cette fonction lorsque le DVD-3800 est connecté à une télévision de type progressif. **ENTRELACE**

Sélectionner cette fonction lorsque le DVD-3800est connecté à une télévision de type entrelacé.

#### **REMARQUES:**

• Pour la sortie de composants uniquement, il est possible de commuter entre une sortie d'images entrelacées et une sortie d'images progressives. Il n 'est pas possible de choisir la sortie d'image progressive pour connecteur de sortie ou pour Les connecteur de sortie de la S-Vidéo.

• Lorsque le mode progressif est sélectionné, le son entrelacé et l'image risque d'être légèrement hors sync. Pour utiliser la sortie entrelacé, mettre le réglage sur "ENTRELACE".

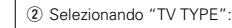

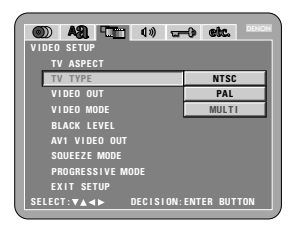

#### **NTSC**

Selezionate questa voce quando il formato video del televisore è quello NTSC.

Selezionando NTSC, il formato di uscita si fissa su NTSC.

#### **PAL**

PAL

Selezionate questa voce quando il formato video del televisore è quello PAL. Selezionando PAL il formato di uscita si fissa su

#### **MULTI (Impostazione di fabbrica)**

Selezionate questa voce se il vostro televisore è compatibile con i formati NTSC e PAL. Se riproducete un disco registrato in formato NTSC, il formato del terminale di uscita video cambia automaticamente a NTSC (nel caso di un disco PAL, il segnale video è in formato PAL).

#### **3** e Selezionando "VIDEO OUT": (NOTE)

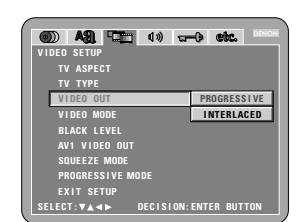

#### **PROGRESSIVE (Impostazione di fabbrica)**

Selezionate questo modo se avete collegato il DVD-3800 ad un televisore di tipo progressivo. **INTERLACED**

Selezionate questo modo se avete collegato il DVD-3800 ad un televisore con interallaccio.

#### **NOTE:**

- Per l'uscita del componente è possibile commutare tra l'uscita dell'immagine di interallaccio e l'uscita dell'immagine progressiva. Non è possibile specificare l'uscita dell'immagine progressiva per Connettore di uscita video (VIDEO OUT) oppure Connettore di uscita S-Video (S-VIDEO OUT).
- Quando selezionate il modo progressivo, il suono e l'immagine interlacciati possono essere leggermente fuori sincronizzazione. Per usare l'uscita interlacciata, impostate l'impostazione "INTERLACED".

#### (4) Wenn "VIDEO-MODUS" angewählt ist: DENON 20 A2 ET 49 and etc. **VIDEO - OPTIONEN EINSTELLEN TV BILDSCHIRMFORMAT FARBFERNSEHNORM VIDEO -AUSGANG V I DEO VIDEO -MODUS F I LM SCHWARZPEGEL AUTO AV 1 VIDEO - AUSGANG (SCART) SQUEEZE - MODUS PROGRESSI VE - MODUS E INST E L LUNGEN BE ENDEN NAVIGATION: AUSWAHL : ENTER - TASTE**

#### **VIDEO (Standard-Einstellung)**

Dieser Modus ist am Besten für die Wiedergabe von Discs geeignet, die Videomaterial enthalten. **FILM**

Dieser Modus ist am Besten für die Wiedergabe von Discs geeignet, die Filmmaterial oder mit dem Progressiv-Abtastverfahren aufgenommenes Videomaterial enthalten.

#### **AUTO**

Das Gerät identifiziert den Material-Typ der abgespielten Disc (Film oder Video) und stellt den Modus automatisch ein. Dieser Modus ist für die Wiedergabe von Discs geeignet, die Film- und Videomaterial enthalten.

#### **HINWEIS:**

**3**

• Falls bei der Wiedergabe einer spezifischen DVD-Video-Disc Streifen auf dem Bild erscheinen oder das Bild unklar angezeigt wird, dann ändern Sie den Videomodus.

**6** Wenn "SCHWARZPEGEL" angewählt ist:

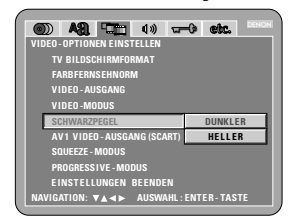

#### **DUNKLER (Standard-Einstellung)**

Stellt den Videoausgangssignal-Schwarzpegel auf den Standardpegel.

#### **HELLER**

Reduziert den Standardpegel des Videoausgangssignal-Schwarzpegels. Diese Einstellung vornehmen, falls das TV-Bild viel zu dunkel ist.

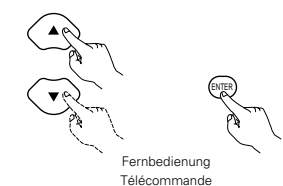

**3**

Telecomando

**DEUTSCH FRANÇAIS ITALIANO**

#### (4) Quando selezionate "VIDEO MODE": **DENON V I DEO SE TUP TV TYPE V I DEO OUT V I DEO MODE V I DEO BLACK LFVEL F I LM AUTO SQUEE ZE MODE E X I T SE TUP PROGRE SS I VE MODE SE L ECT : DEC I S I ON : ENTER BUT TON**

#### **VIDEO (Impostazione di fabbrica)**

materiale cinematografico e video.

cambiate il modo video.

Questo modo è adatto per la riproduzione di dischi che contengono del materiale video.

#### **FILM**

**NOTA:**

Questo modo è adatto per la riproduzione di dischi che contengono del materiale cinematografico o video registrato con il metodo di scansione progressiva. **AUTO**

L'unità identifica il tipo di materiale del disco in fase di riproduzione (film o video) e seleziona il modo automaticamente. Questo modo è adatto per la riproduzione di dischi che contengono

• Se appaiono delle strisce di rumore nell'immagine o se l'immagine è poco nitido durante la riproduzione di un disco video DVD specifico,

**3**

L'appareil identifie le type de matériau sur le disque en cours de lecture (film ou vidéo) et sélectionne automatiquement le mode. Ce mode est adapté à la lecture disques contenant un film et de la vidéo.

Ce mode est le mieux adapté à la lecture de

**V I DEO F I LM AUTO**

**DENON** 

QUITTER LA CONFIGURATION<br>REGLAGES:▼▲◀▶ DECISION:BOUTTON ENTER

Ce mode est le mieux adapté à la lecture de disques contenant un film ou de la vidéo enregistrée avec la méthode de balayage

r Lorsque le "MODE VIDÉO" est sélectionnée:

20 A2 THE 40 and etc.

**VIDÉO (Réglage usine par défaut)**

disques contenant de la vidéo.

**N I VEAU DU NOIR**

**MENU REGL AGE V I DEO TYPE D ' ECRAN SORT I E V I DEO** *MODE VIDEO* **SQUEE ZE MODE MODE PROGRESS I VE**

#### **3 REMARQUE:**

**FILM**

progressif. **AUTO**

• Si des bandes de bruit apparaissent sur l'image ou si l'image n'est pas nette lors de la lecture d'un disque DVD vidéo spécifique, essayer de commuter au mode vidéo.

(5) Lorsque le "NIVEAU DU NOIR" est sélectionnée:

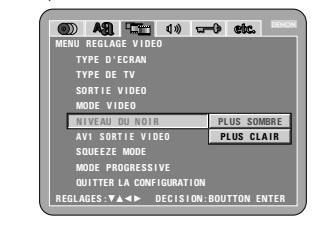

#### **PLUS SOMBRE (Réglage usine par défaut)**

Régle le niveau noir du signal de sortie vidéo au niveau standard.

#### **PLUS CLAIR**

Réduit le niveau standard du niveau noir du signal de sortie vidéo. Régler ce niveau si l'image sur le téléviseur est loin d'être sombre.

#### (5) Quando selezionate "BLACK LEVEL": **DENON V I DEO SE TUP TV ASPECT TV TYPE V I DEO OUT V I DEO MODE BLACK L DARKER L I GHTER SQUEE ZE MODE AV1 V I DEO OUT PROGRE SS I VE MODE E X I T SE TUP SE L ECT : DEC I S I ON : ENTER BUT TON**

#### **DARKER (Impostazione di fabbrica)**

Imposta il livello nero del segnale d'uscita video al livello standard.

#### **LIGHTER**

Riduce il livello standard, del livello nero del segnale di uscita video. Impostate questo valore se l'immagine sul

televisore è troppo scuro.

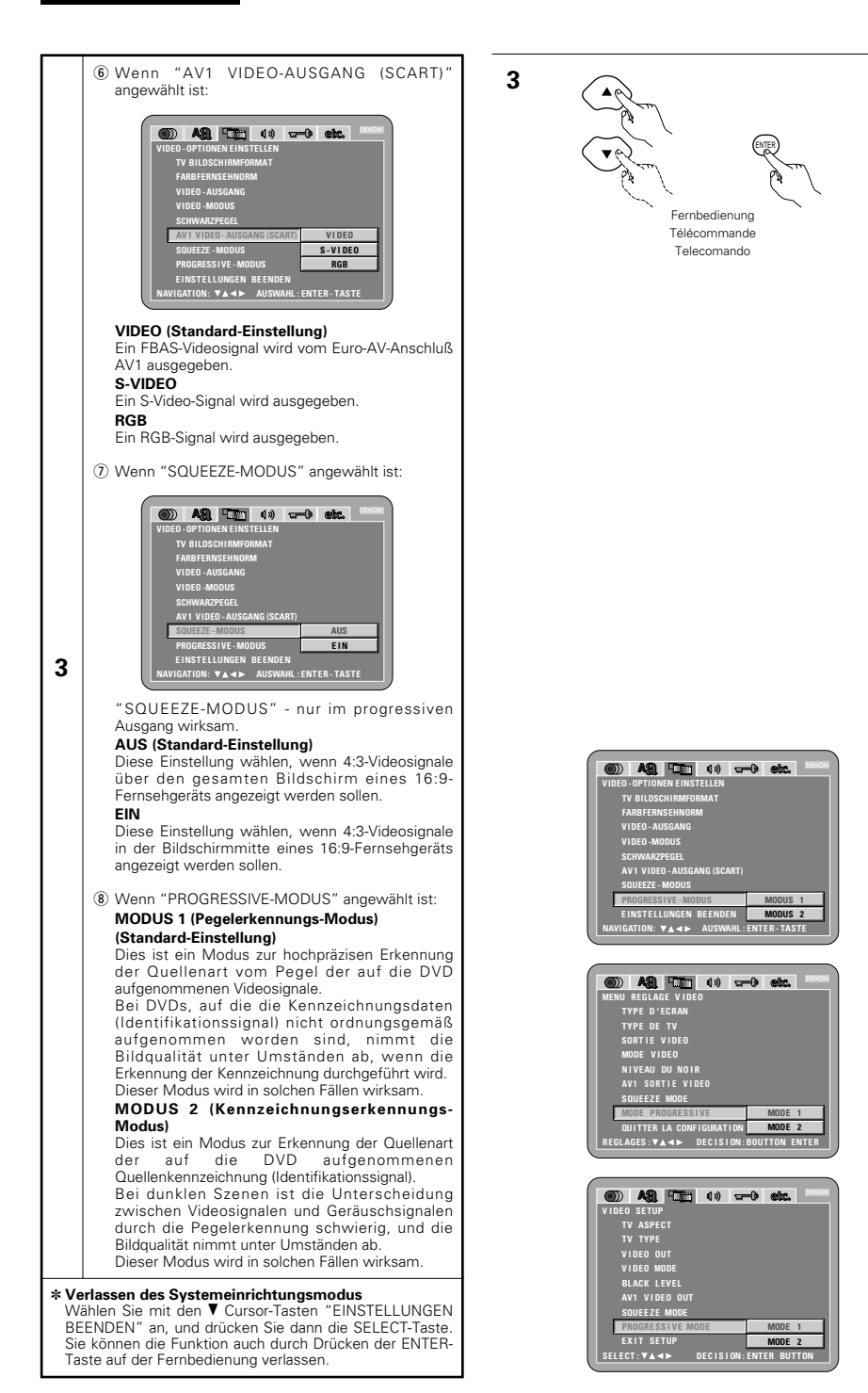

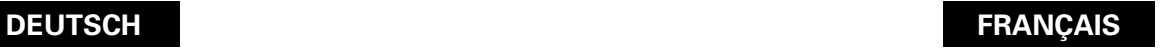

**RVB**

**OUI**

vignette.

ENTER pour confirmer. Il est aussi possible de quitter en appuyant sur la touche SETUP sur la télécommande.

**3**

### **ÇAIS ITALIANO**

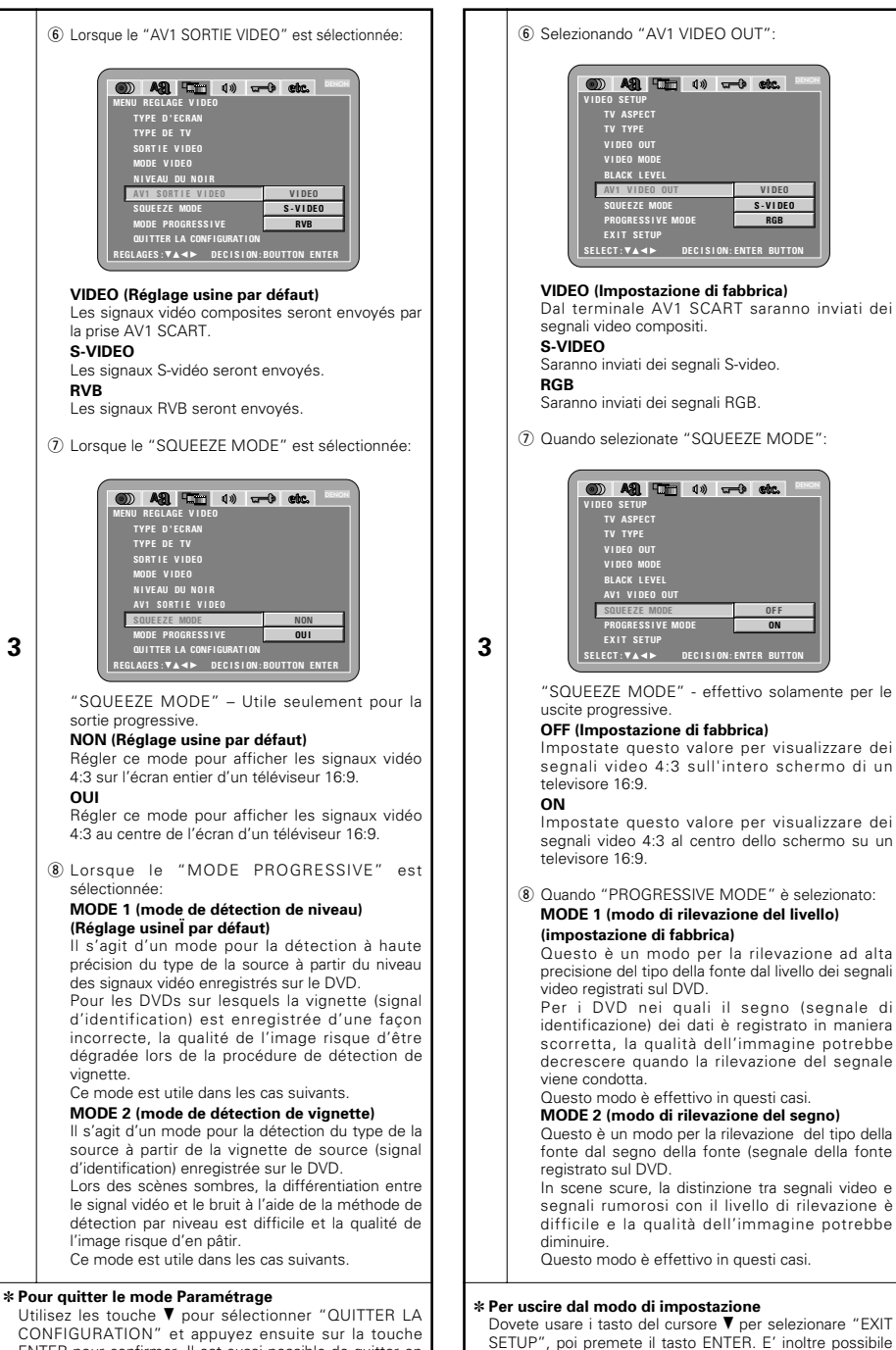

71

### **Wenn "AUDIO-EINSTELLUNGEN" angewählt ist**

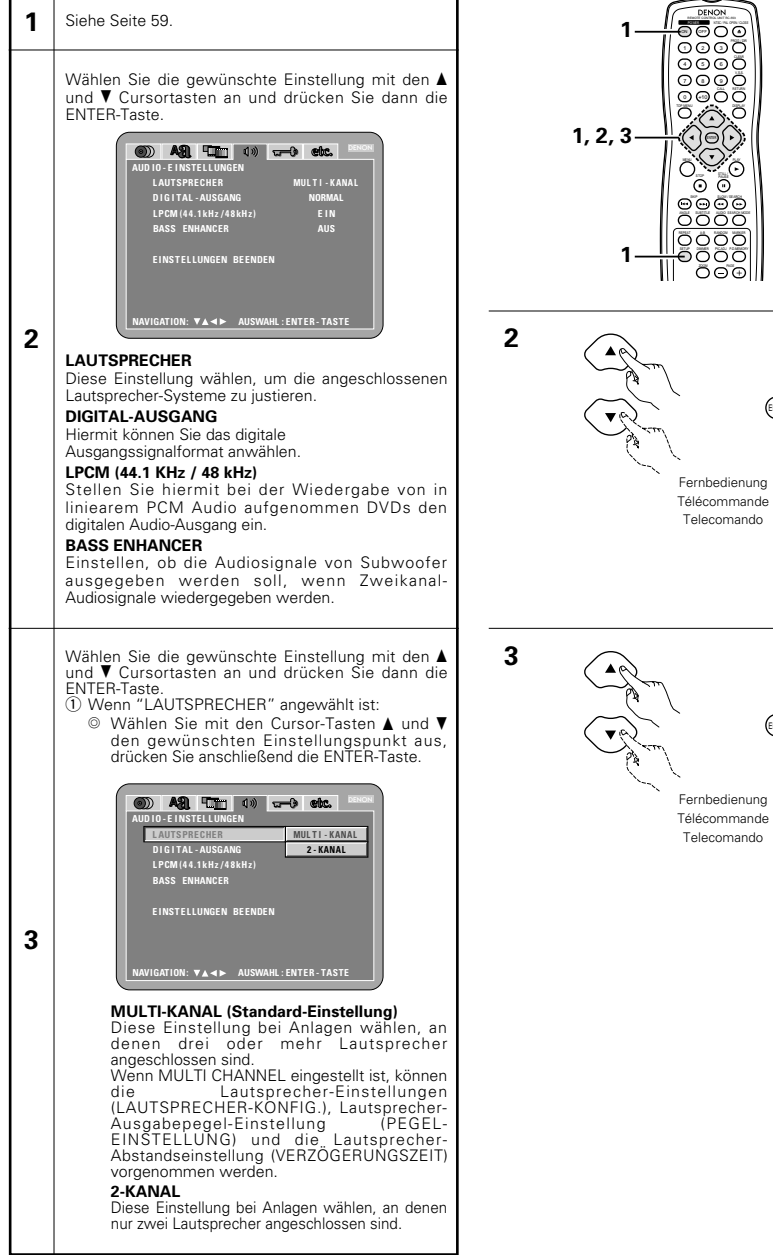

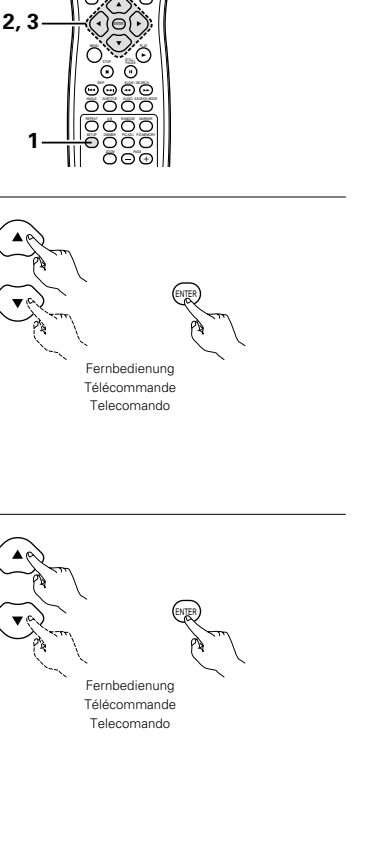

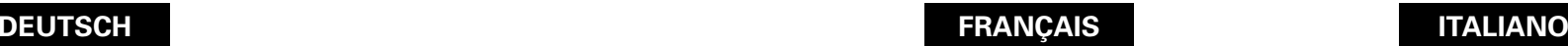

#### **Lorsque "CONFIGURATION AUDIO" est sélectionnée**

#### 1 Voir page 59.

Utiliser les touches curseurs ▲ et ▼ pour sélectionner le réglage souhaité, puis appuyer sur la touche **ENTER** 

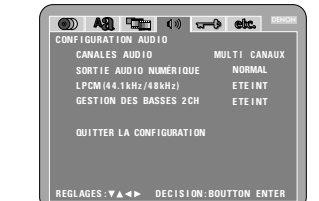

#### **CANALES AUDIO**

**2**

**3**

Utiliser ce mode pour ajuster pour les systèmes d'enceinte connectés.

**SORTIE AUDIO NUMÉRIQUE** Utilisez cette fonction afin de sélectionner le format numérique de signal de sortie.

**LPCM (44.1 kHz / 48 kHz)** Utilisez cette option pour régler la sortie audio numérique pour la lecture de DVD enregistrés en audio PCM linéaire.

**GESTION DES BASSES 2CH** Régler pour envoyer ou non des signaux audio du subwoofer lors de la lecture de signaux audio à deux canaux.

Utiliser les touches curseurs ▲ et ▼ pour sélectionner le réglage souhaité, puis appuyer sur la touche ENTER.  $\odot$  Lorsque le "CANALES AUDIO" est sélectionnée:  $\circledcirc$  Utiliser les touches de déplacement du curseur et  $\blacktriangledown$  pour sélectionner l'élément à régler, ensuite appuyer sur la touche ENTER.

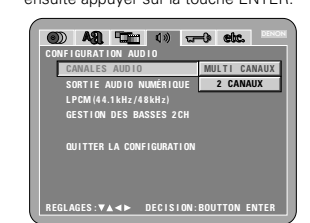

#### **MULTI CANAUX (Réglage usine par défaut)**

Sélectionner ce réglage pour des systèmes dans lesquels trois ou plusieurs enceintes sont connectées.

Lorsque MULTI CANAUX est réglé, les réglages d'enceinte (CONFIGURATION HP), l'ajustement du niveau de sortie d'enceinte (REGLAGE DES NIVEAUX) et les distances d'enceinte (TEMPS DE RETARD) peuvent être réglés.

#### **2 CANAUX**

Sélectionner ce réglage pour des systèmes dans lesquels seulement deux enceintes sont connectées.

#### **Quando si seleziona "AUDIO SETUP"**

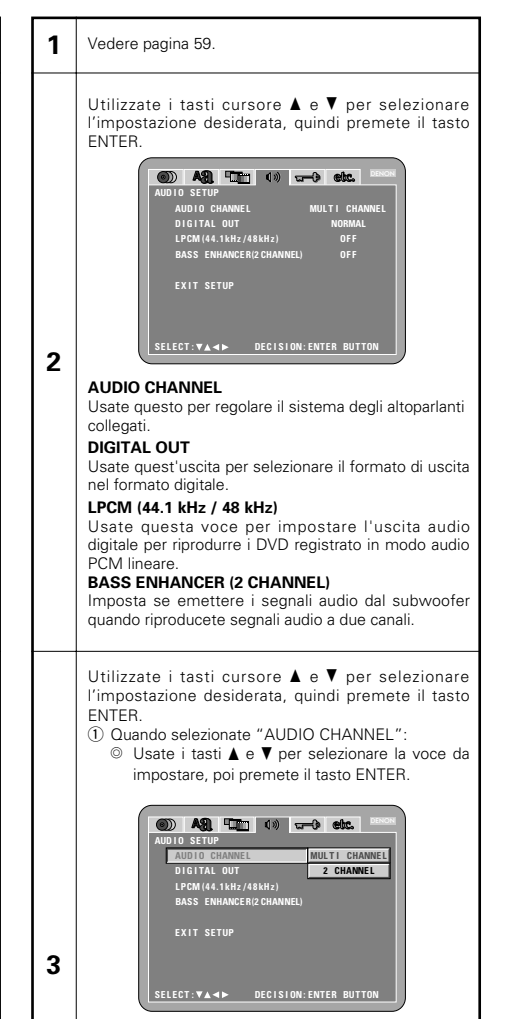

#### **MULTI CHANNEL (Impostazione di fabbrica)**

Selezionate questo per i sistemi in cui sono collegati tre o più altoparlanti. Quando impostate MULTI CHANNEL, potete regolare le impostazioni degli altoparlanti (SPEAKER CONFIGURATION), effettuare la regolazione del livello d'uscita degli altoparlanti (CHANNEL LEVEL) e della distanza tra gli altoparlanti (DELAY TIME).

#### **2 CHANNEL**

Selezionate questo per i sistemi in cui solo due altoparlanti sono stati collegati.

### **DEUTSCH FRAN**

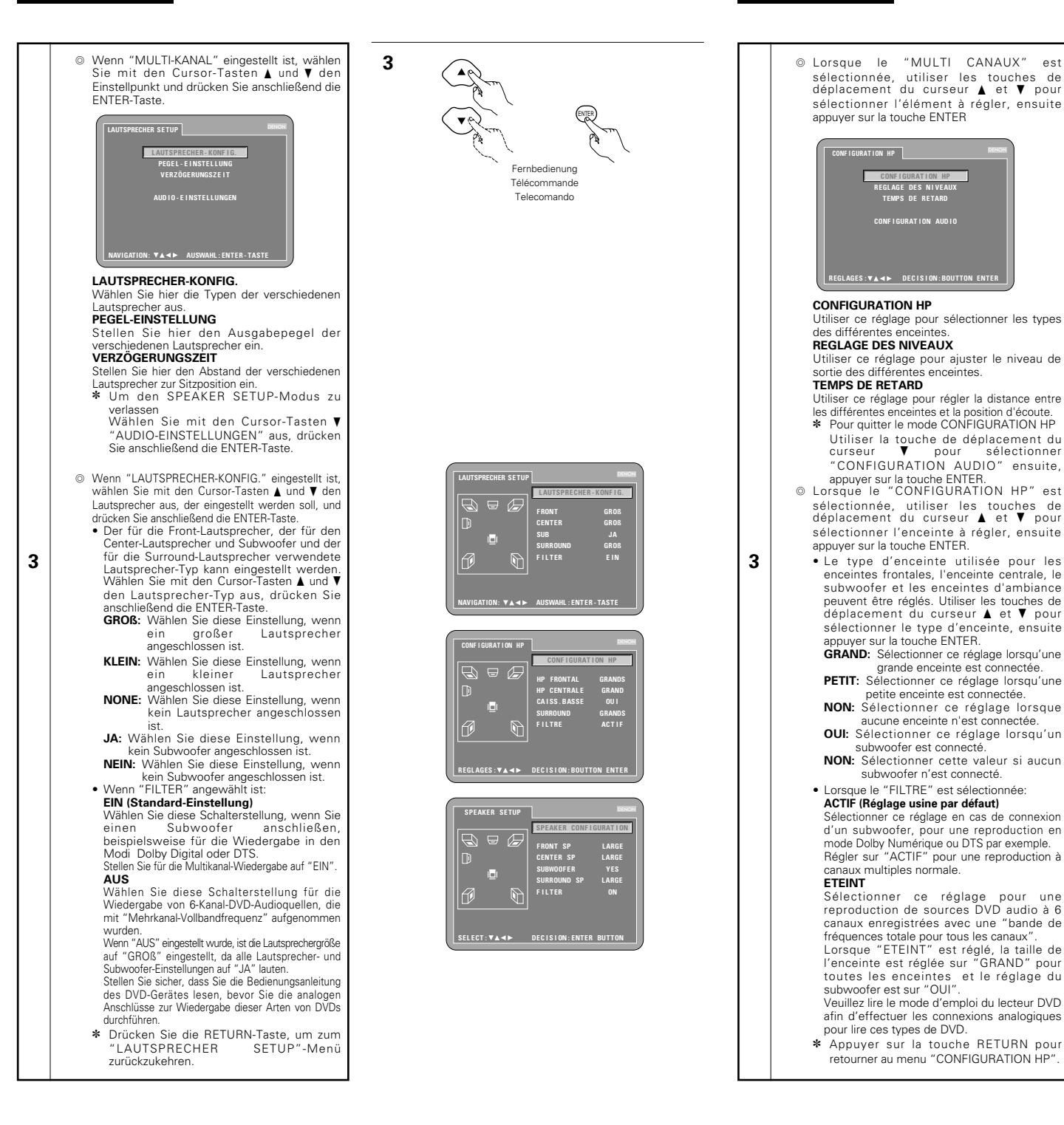

### **ÇAIS ITALIANO**

DENON

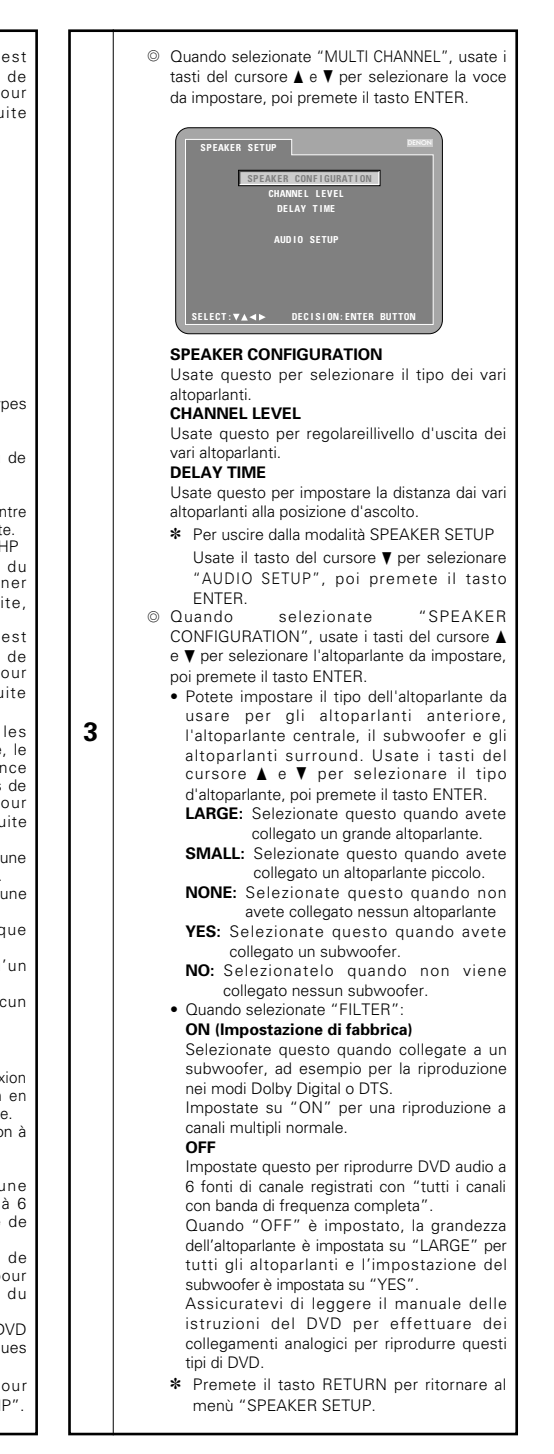

### **DEUTSCH FRAN**

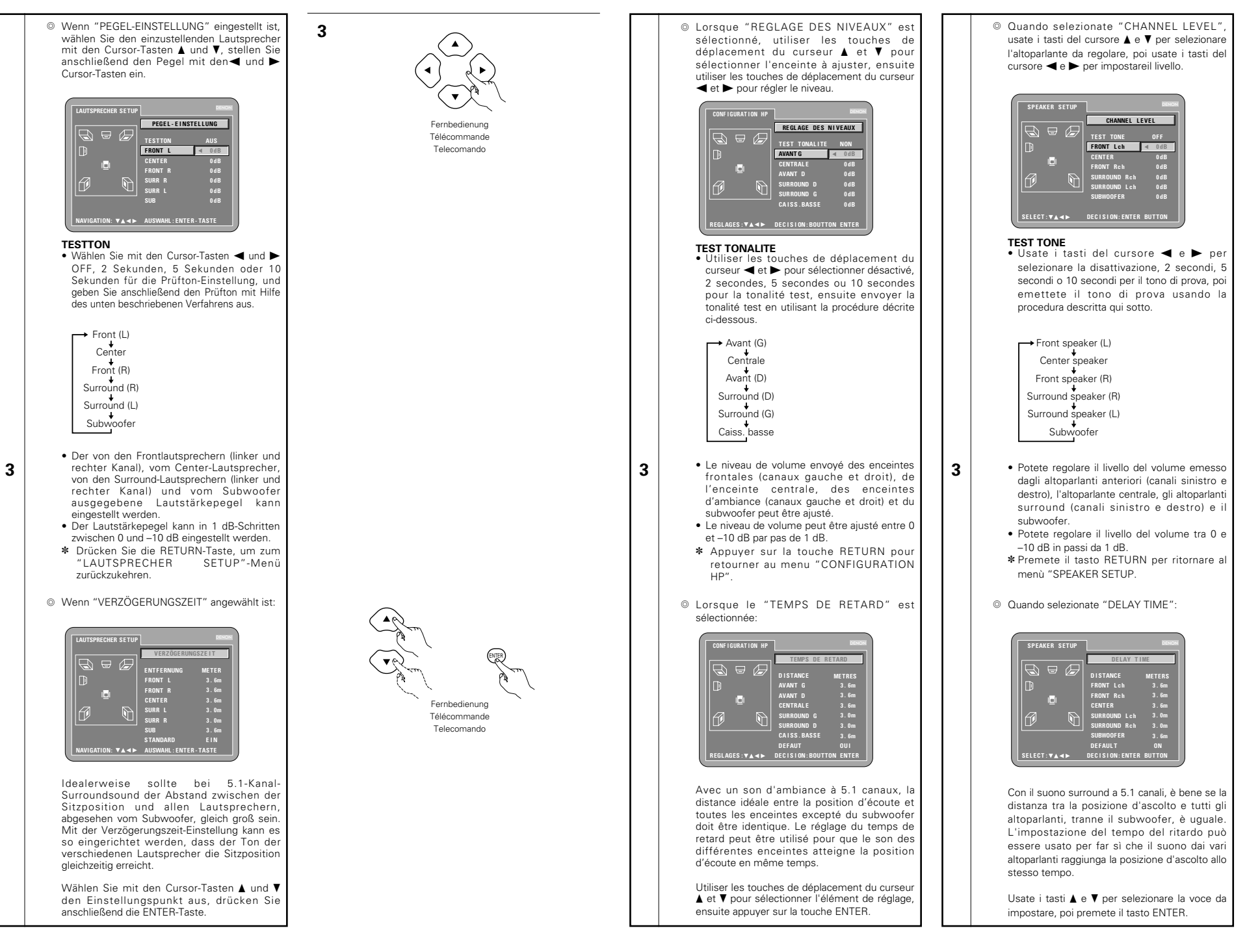

**ÇAIS ITALIANO**

### **DEUTSCH FRANCAIS**

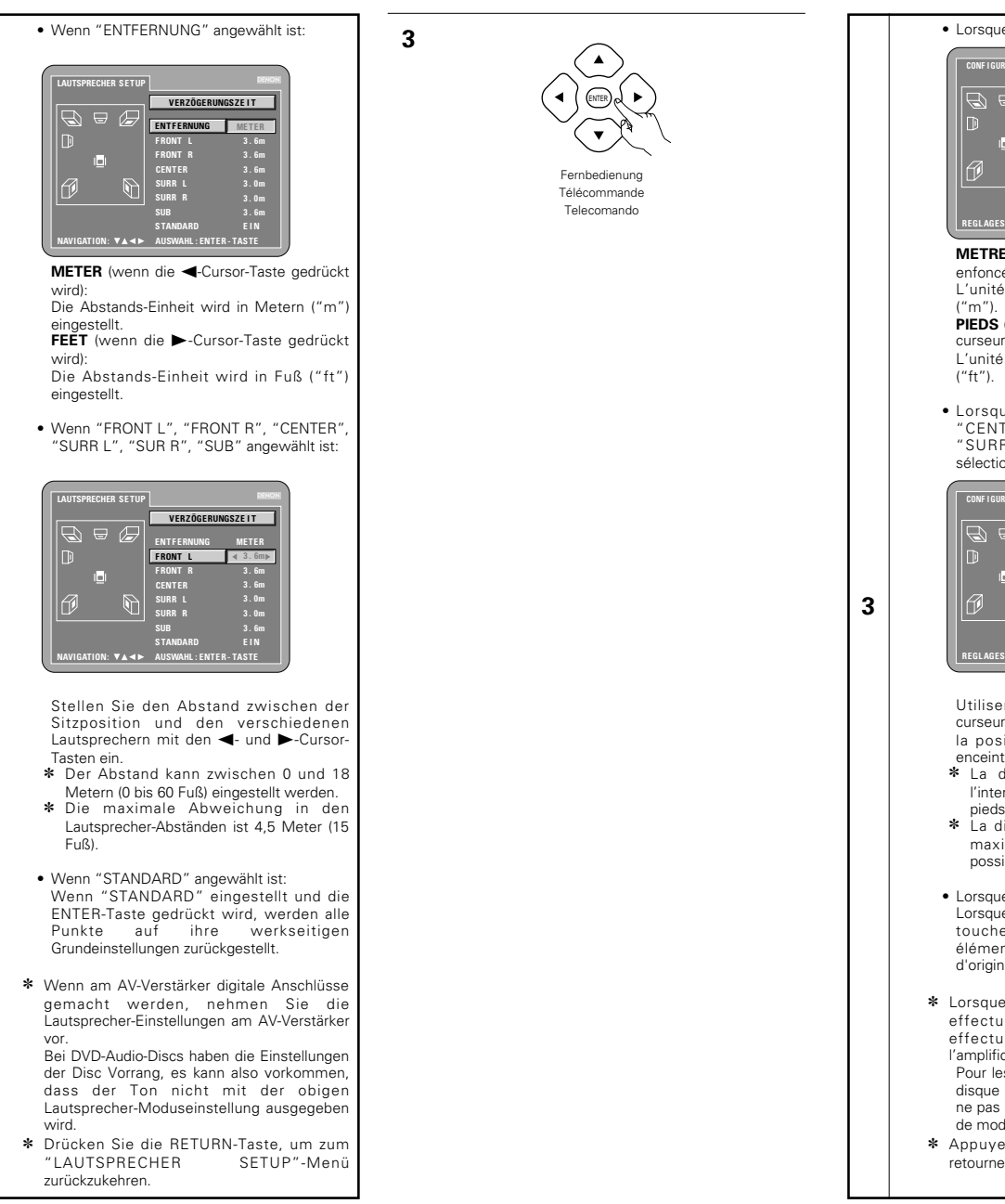

#### • Lorsque le "DISTANCE" est sélectionnée: **METRE**  $\triangleleft$  est enfonce L'unité **PIEDS**  $\blacktriangleright$  est enfoncée): L'unité • Lorsque le "AVANT G", "AVANT D",  $"$ SURF sélectio Utilise curseur  $\blacktriangleleft$  et **1** pour régler la distance entre la pos enceint l'inte pieds). maximale pour laquelle le réglage est possi • Lorsque le "DEFAUT" est sélectionnée: touche ENTER est enfoncée, tous les éléme d'origin Pour le disque ne pas **CONF I GURAT I ON HP REGL AGES : DEC I S I ON : BOUTTON ENTER TEMPS DE RE TARD D I STANCE AVANT G CENTRAL E AVANT D METRES 3 . 6m 3 . 6m 3 . 6m 3 . 0m 3 . 0m 3 . 6m OUI SURROUND D SURROUND G CA I SS . BASSE DE FAUT DENON CONF I GURAT I ON HP REGL AGES : DEC I S I ON : BOUTTON ENTER TEMPS DE RE TARD D I STANCE AVANT G CENTRAL E AVANT D 3 . 6m 3 . 6m 3 . 6m 3 . 0m 3 . 0m 3 . 6m SURROUND D SURROUND G CA I SS . BASSE DE FAUT** DENON **3**

✽ Appuyer sur la touche RETURN pour retourner au menu "CONFIGURATION HP".

# **ÇAIS ITALIANO**

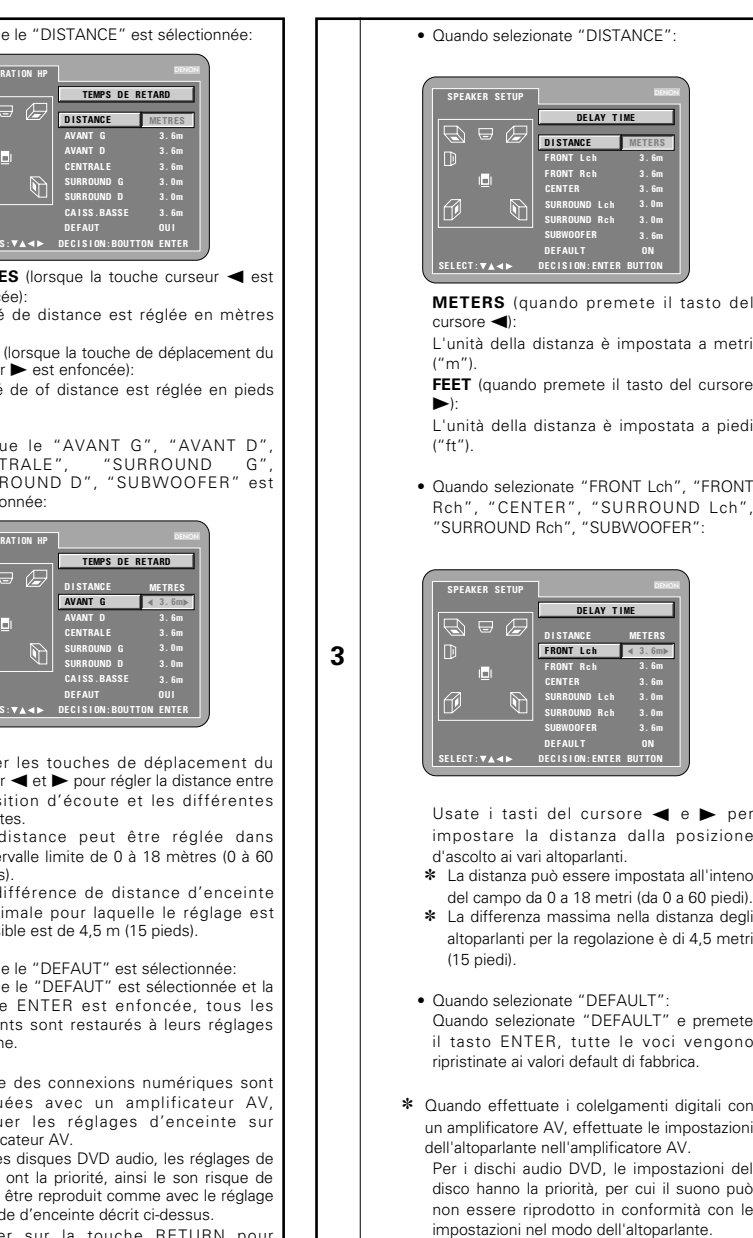

✽ Premete il tasto RETURN per ritornare al menù "SPEAKER SETUP.

- ✽ La distanza può essere impostata all'inteno del campo da 0 a 18 metri (da 0 a 60 piedi).
- ✽ La differenza massima nella distanza degli altoparlanti per la regolazione è di 4,5 metri
- Quando selezionate "DEFAULT" e premete il tasto ENTER, tutte le voci vengono

75

### **DEUTSCH FRAN**

#### (2) Wenn "DIGITAL-AUSGANG" angewählt ist: 20 A2 THE 40 and etc. **BENON AUD IO - E I NSTE L L UNGEN L AUTSPRECHER D I G I TAL - AUSGANG NORMAL L PCM (4 4 .1 kHz / 4 8 kH z) PCM BASS ENHANCER DENON L I NK E INST E L LUNGEN BE ENDEN NAVIGATION: AUSWAHL : ENTER - TASTE**

#### **NORMAL (Standard-Einstellung)**

Bei der Wiedergabe von in Dolby Digital oder DTS ausfgenommenen DVDs werden Bitstream-Signales von den digitalen Audio-Ausgabeanschlüssen ausgegeben. Bei der Wiedergabe von in linearem PCM- oder komprimiertem PCM-Format aufgenommenen DVDs werden lineare PCM-Signale ausgegeben. Wählen Sie beim Durchführen digitaler Anschlüsse an einen AV-Verstärker mit integriertem Dolby Digital- und DTS-Decoder die Option "NORMAL" aus.

#### **PCM**

**3**

Bei der Wiedergabe von Dolby Digital-/DTS-Bitstream-Signalen oder bei der Wiedergabe von in linearem PCM- oder komprimiertem PCM-Format aufgenommenen DVDs werden die Signale in 48 kHz/16-Bit PCM (2-Kanal)-Signale konvertiert und an den digitalen Ausgängen ausgegeben. Bei der Wiedergabe von im PCM-Format aufgenommenen DVDs werden lineare PCM-Signale ausgegeben.

e Wenn "LPCM (44.1 kHz / 48 kHz)" angewählt ist:

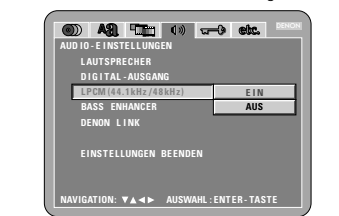

#### **AUS (Standard-Einstellung)**

Bei der Wiedergabe nicht durch das Urheberrecht geschützter linearer PCM- oder komprimierter PCM-DVDs werden für 2-Kanal-PCM-Audiosignale mit bis zu 96 kHz lineare PCM-Signale als solche ausgegeben, ohne dass sie von den digitalen Ausgängen konvertiert würden. (176,2 kHz- und 192 kHz-Signale werden zu 88,2 kHz- bzw. 96 kHz-Signalen konvertiert.)

PCM-Signale mit 48 kHz/16 Bit und weniger werden ungeachtet der Tatsache, ob sie durch das Urheberrecht geschützt sind oder nicht, ausgegeben. Bei DVDs, die Mehrfachkanal-PCM-Signale

enthalten, werden die digitalen Signale für die Ausgabe über die zwei Kanäle vorne links und vorne rechts heruntergemischt. (Bei Quellen, bei denen ein Heruntermischen untersagt ist, werden nur die vorderen linken und rechten Kanäle ausgegeben.)

Unter Beachtung der Urheberrechte werden bei der Wiedergabe durch das Urheberrecht geschützter linearer PCM- oder komprimierter PCM-DVDs keinerlei digitale Signale bei Quellen mit über 48 kHz/16 Bit ausgegeben. Stellen Sie bei der Wiedergabe solcher Quellen entweder die Option "EIN" ein oder führen Sie analoge Anschlüsse durch. (Siehe Seite 49.)

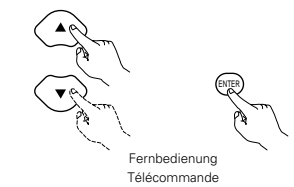

**3**

Telecomando

### **ÇAIS ITALIANO**

<sup>(2)</sup> Lorsque le "SORTIE AUDIO NUMÉRIQUE" est sélectionnée:

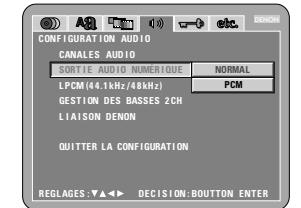

#### **NORMAL (Réglage usine par défaut)**

Lors de la lecture de DVD enregistrés en Dolby Digital ou DTS, des signaux bitstream sont générés par les bornes de sortie audio numériques. Lors de la lecture de DVD enregistrés en PCM linéaire ou PCM compressé, des signaux PCM linéaire sont générés. Sélectionnez "NORMAL" lors de l'exécution de connexions numériques à un amplificateur AV avec décodeur Dolby Digital et DTS intégré.

#### **PCM**

**3**

Lors de la lecture de signaux bitstream Dolby Digital/DTS ou de DVD enregistrés en PCM linéaire ou PCM compressé, les signaux sont convertis en signaux PCM 48 kHz/16-bit (2 canaux) et générés par les sorties numériques. Lors de la lecture de DVD enregistrés en PCM, des signaux PCM linéaires sont générés.

e Lorsque le "LPCM (44.1 kHz / 48 kHz)" est sélectionnée:

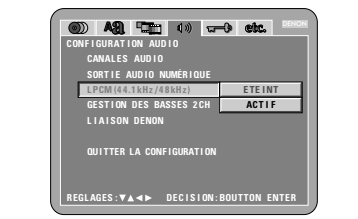

#### **ETEINT (Réglage usine par défaut)**

Lors de la lecture de DVD PCM linéaire ou PCM compressé qui ne sont pas protégés par copyright, pour les signaux audio PCM 2 canaux allant jusqu'à 96 kHz, des signaux PCM linéaire sont générés tels quels par les sorties numériques sans être convertis. (Les signaux de 176,2 kHz et 192 kHz sont convertis respectivement en signaux de 88,2 kHz et 96 kHz.)

Des signaux PCM de 48 kHz/16 bits et moins sont générés, peu importe s'ils sont protégés par copyright ou non.

Pour les DVD contenant des signaux multi-canaux PCM, les signaux numériques sont mélangés à la baisse pour être générés dans deux canaux, le canal avant gauche et le canal avant droit. (Seuls les canaux avant gauche et droit sont générés pour les sources pour lesquelles le mélange à la baisse est interdit.)

Lors de la lecture de DVD protégés par copyright de type PCM linéaire ou PCM compressé, étant donné les règles sur le copyright, aucun signal numérique ne sera généré pour les sources dépassant 48 kHz/16 bits. Lors de la lecture de telles sources, réglez sur "ACTIF" ou faites des connexions analogiques. (Voir page 49.)

#### (2) Selezionando "DIGITAL OUT":

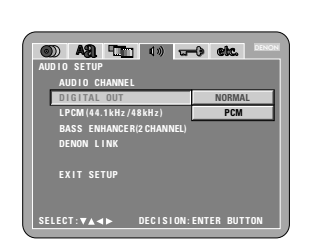

#### **NORMAL (Impostazione di fabbrica)**

Quando riproducete DVD registrati in Dolby Digital o DTS, i segnali bitstream vengono immessi dai terminali di uscita audio dogitale. Quando riproducete DVD registrati in PCM compatti o PCM lineari, i segnali lineari PCM vengono emessi. Selezionate "NORMAL" quando effettuate collegamenti digitali ad un amplificatore AV con Dolby Digital e decoder DTS incorporati.

#### **PCM**

**3**

Quando riproducete segnali Dolby Digital/DTS bitstream o DVD registrati in PCM lineare o PCM compatto, i segnali vengono convertiti in segnali PCM (a 2 canali) 48kHz/16 bit, e immessi dalle uscite digitali Quando riproducete DVD registrati in PCM, segnali lineari PCM vengono emessi.

e Selezionando "LPCM (44.1 kHz / 48 kHz)":

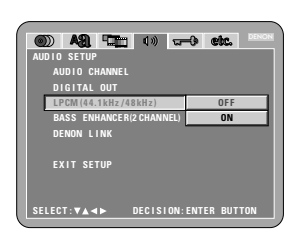

#### **OFF (Impostazione di fabbrica)**

Quando riproducete segnali DVD PCM lineare o PCM compatto non protetti dal diritto d'autore, per i segnali a 2 canali PCM audio fino a 96 kHz, i segnali PCM lineari vengono emessi senza essere convertiti dalle entrate analogiche (I segnali 176.2 kHz e 192 kHz sono convertiti verso 88.2 kHz e 96 kHz, rispettivamente.) I segnali PCM da 48 kHz/16 bits e meno, vengono emessi senza tener conto della protezione dei diritti d'autore .

Per i DVD contenenti segnali PCM multicanale, i segnali digitali vengono sotto mixati per l'uscita a due canali, frontale e destro. (Solamente i canali frontale sinistro e destro vengono emessi per fonti per le quali il sotto mixaggio è proibito.)

Quando riproducete PCM lineari protetti dal diritto d'autore o DVD PCM compatti, in considerazione dei diritti d'autore, nessun segnale digitale viene emesso per le fondi che eccedono 48 kHz/16 bits. Quando riproducete tali fonti, impostate su "ON" o effettuate delle connessioni analogiche. (Vedere pagina 49.)

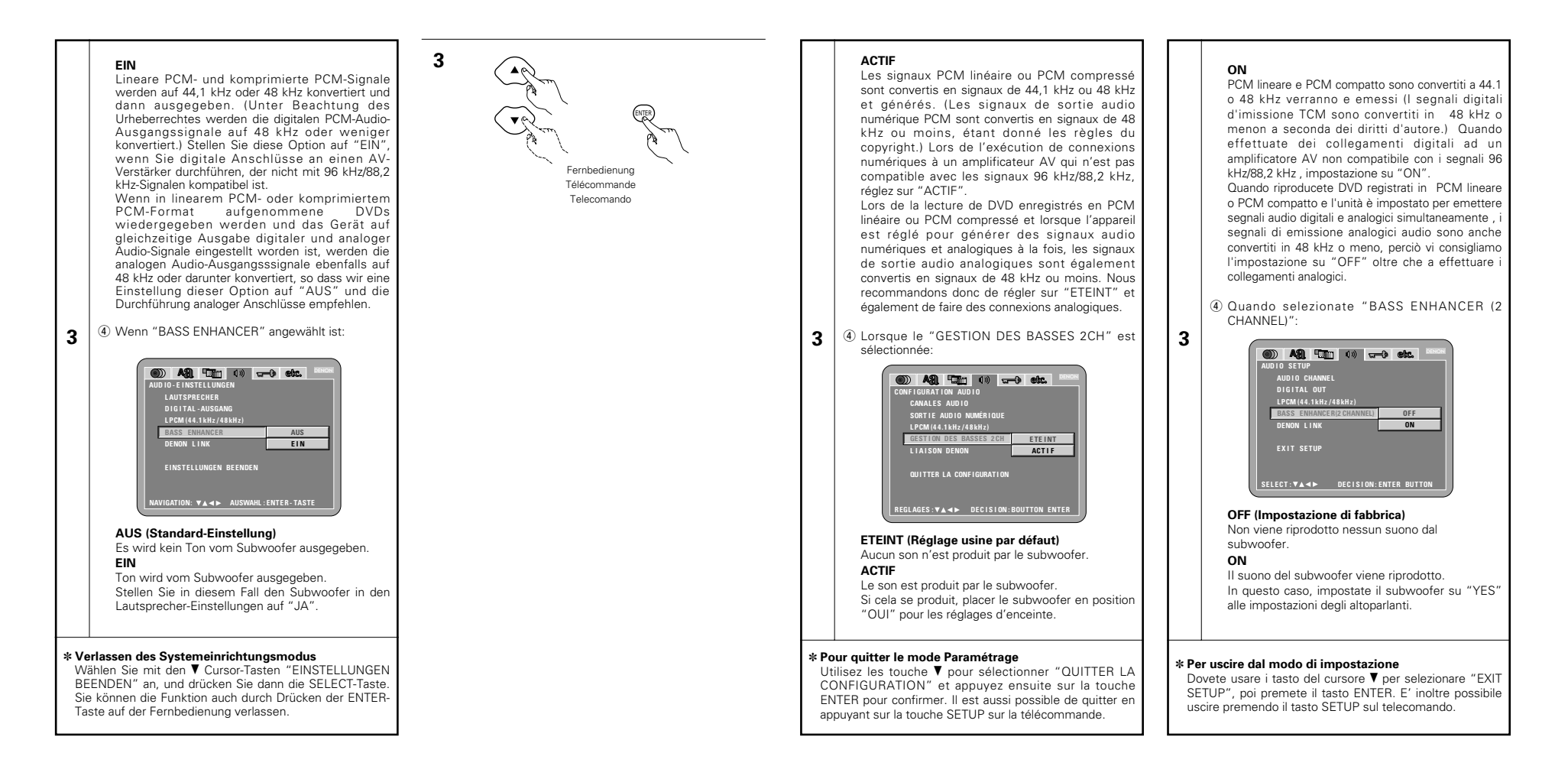
## **Wenn "KINDERSICHERUNG" angewählt ist**

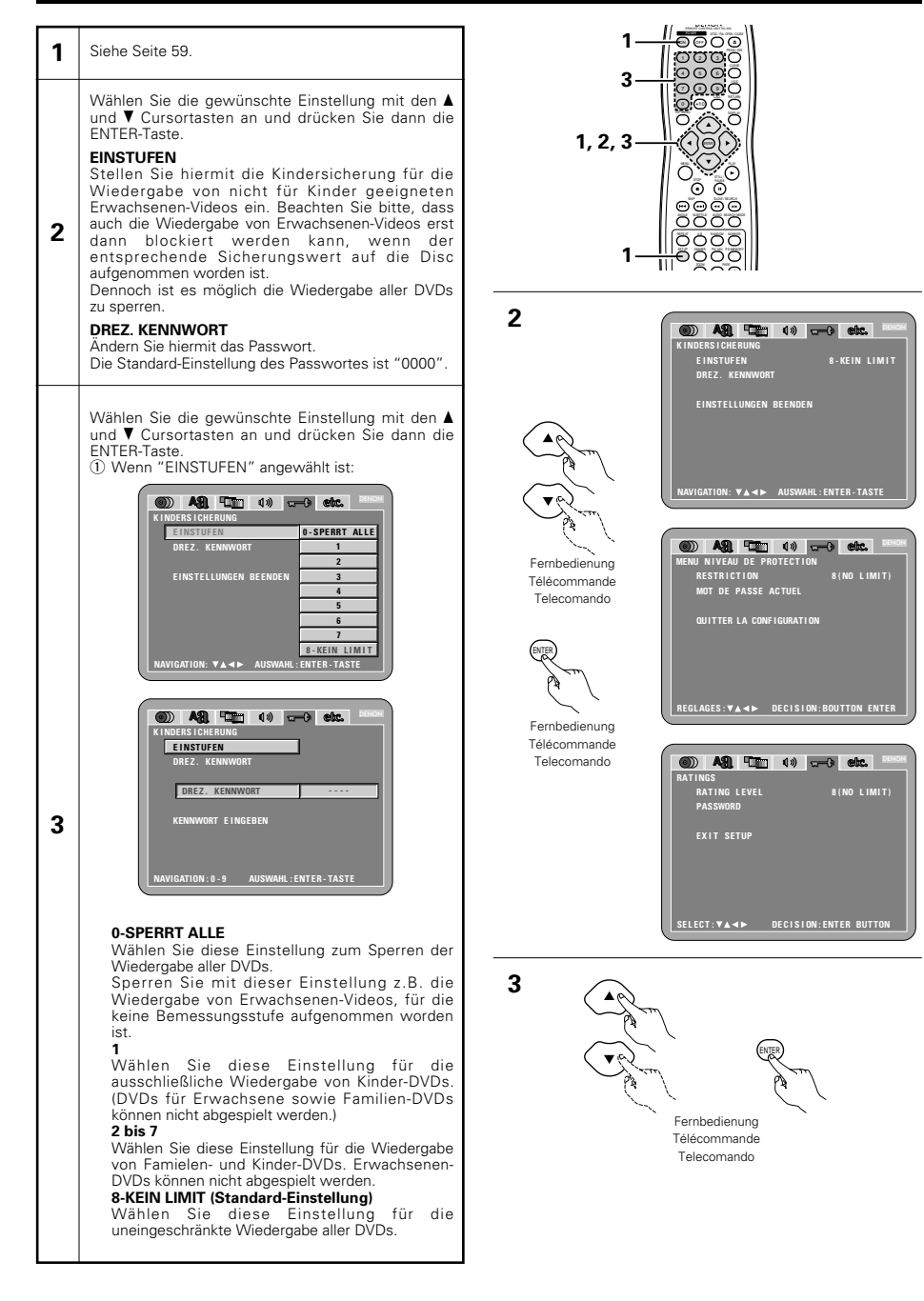

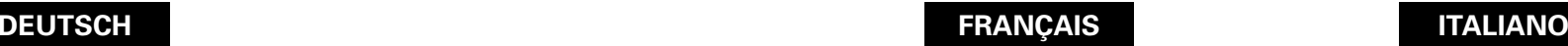

## **Lorsque "MENU NIVEAU DE PROTECTION " est sélectionnée**

#### 1 Voir page 59.

Utiliser les touches curseurs ▲ et ▼ pour sélectionner le réglage souhaité, puis appuyer sur la touche ENTER.

### **RESTRICTION**

Utilisez cette option pour restreindre la lecture de DVD réservés aux adultes. Pour que la restriction soit possible, il faut que le niveau de restriction soit enregistré sur le disque réservé aux adultes.

**2** Il est cependant possible d'empêcher la lecture de tout DVD.

### **MOT DE PASSE ACTUEL**

Utiliser ceci pour changer le mot de passe. Le mot de passe de l'appareil est réglé à "0000" par défaut.

Utiliser les touches curseurs ▲ et ▼ pour sélectionner le réglage souhaité, puis appuyer sur la touche ENTER. q Lorsque le "RESTRICTION" est sélectionnée:

> O AR THE 40 and etc. **BROK MENU N I VEAU DE PROTECT I ON MOT DE PASSE AC TUEL 1 QU I TTER LA CONF IGURAT I ON 3 4 5 6 8 ( NO L IMI T ) REGL AGES : DEC I S I ON : BOUTTON ENTER**

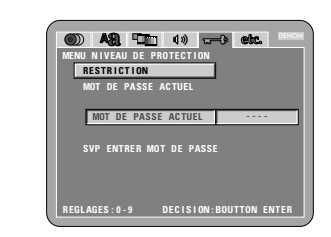

#### **0**

**3**

Sélectionner ceci pour désactiver la lecture de tous les DVD.

Utiliser ce niveau par exemple pour désactiver la lecture des DVD pour adultes pour lesquels le niveau d'estimation n'est pas enregistré. **1**

Sélectionner ceci pour jouer uniquement les DVD pour enfants. (Les DVD pour adultes et public ne peuvent pas être joués.)

## **2 à 7**

Sélectionner ceci pour jouer les DVD pour un public général et les enfants. Les DVD pour adultes ne peuvent pas être joués.

**8 (NO LIMIT) (Réglage usine par défaut)**

Sélectionner ceci pour jouer tous les DVD.

## **Quando si seleziona "RATINGS"**

1 Vedere pagina 59.

Utilizzate i tasti cursore  $\blacktriangle$  e  $\blacktriangledown$  per selezionare l'impostazione desiderata, quindi premete il tasto ENTER.

## **RATING LEVEL**

Usate questa voce per limitare la riproduzione di DVD per adulti per prevenirne l'utilizzo da parte dei bambini. Osservate che anche con i DVD per adulti, la

**2** visione non può essere limitata a meno ché il livello di limitazione sia stato registrato sul disco. Tuttavia è possibile disabilitare la riproduzione di tutti i DVD.

### **PASSWORD**

Usate questa voce per cambiare la password. La password è stata impostata su "0000" come valore standard.

Utilizzate i tasti cursore  $\blacktriangle$  e  $\blacktriangledown$  per selezionare l'impostazione desiderata, quindi premete il tasto ENTER.  $(i)$  Selezionando "RATING LEVEL":

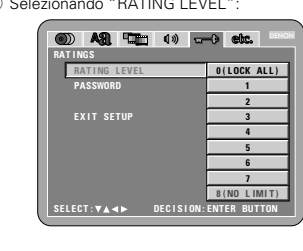

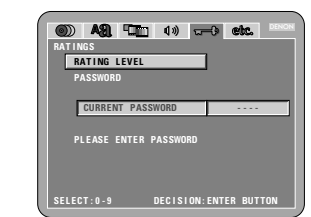

### **0 (LOCK ALL)**

**3**

Selezionate questa voce per disabilitare la riproduzione di tutti i DVD. Usate questa voce per esempio per disabilitare la riproduzione di DVD per adulti su cui il livello nominale non è stato registrato. **1**

Selezionate questa voce per riprodurre solo dei DVD per cambini. (Non è possibile riprodurre dei DVD per adulti e per un pubblico generale.) **2 a 7**

Selezionate questa voce per riprodurre dei DVD per un pubblico generale e per bambini. Non è possibile riprodurre dei DVD per adulti.

**8 (NO LIMIT) (Impostazione di fabbrica)** Selezionate questa voce per riprodurre tutti i DVD.

78

**3**

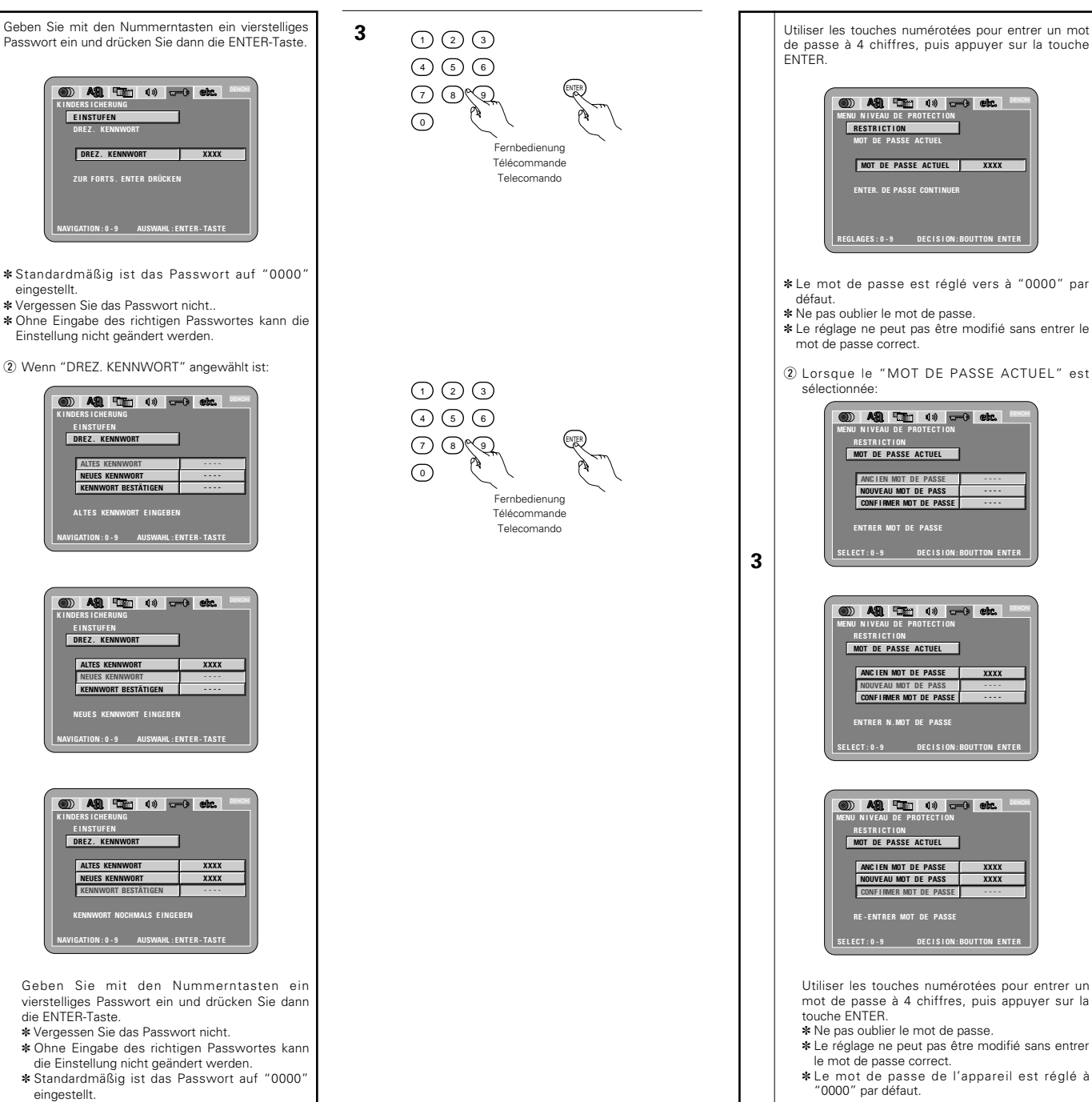

## **DEUTSCH FRANÇAIS ITALIANO**

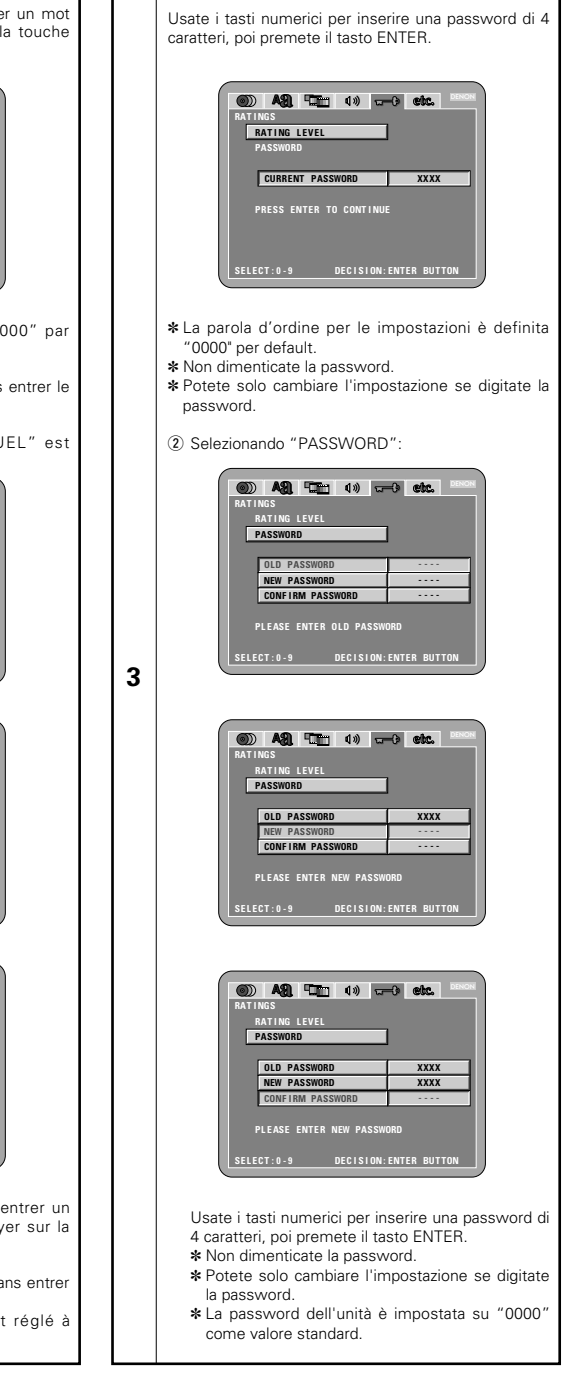

## **Wenn "SONSTIGE EINSTELLUNGEN" angewählt ist**

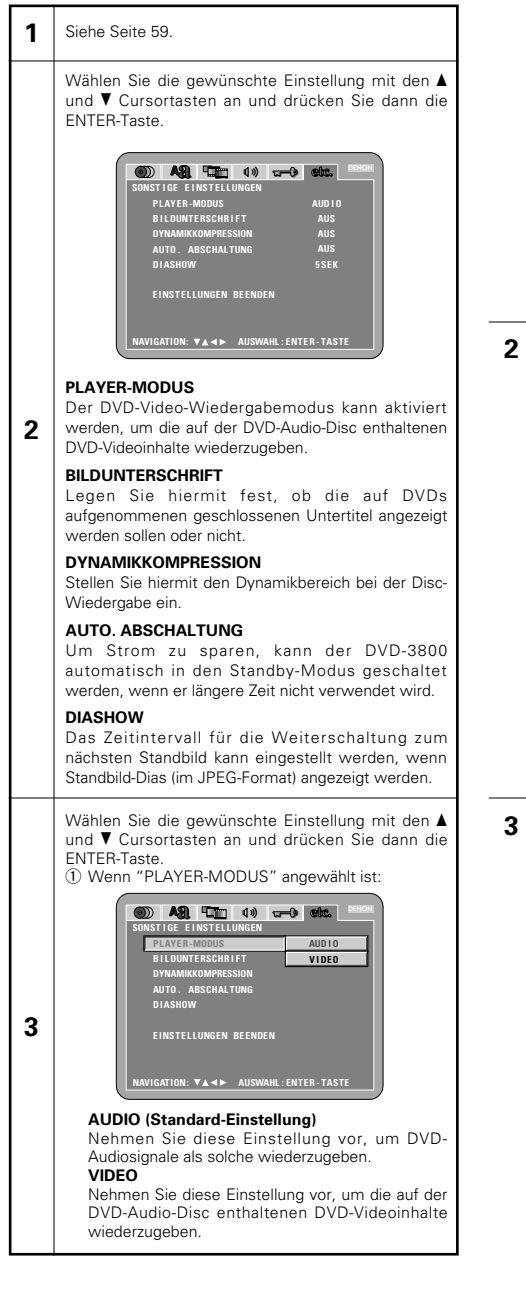

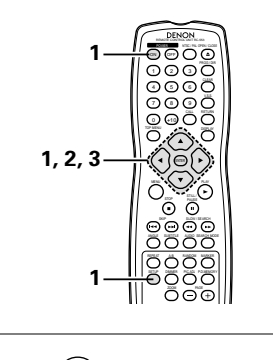

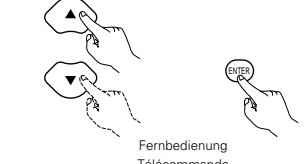

Télécommande Telecomando

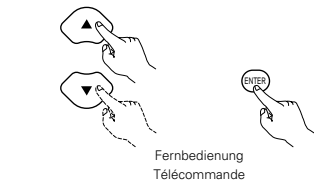

Telecomando

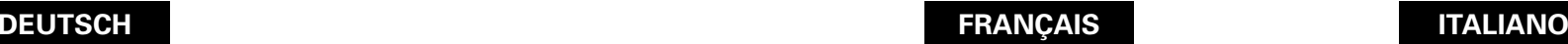

## **Lorsque "'CHOIX DE MENU" est sélectionnée**

## 1 Voir page 59.

Utiliser les touches curseurs ▲ et ▼ pour sélectionner le réglage souhaité, puis appuyer sur la touche ENTER.

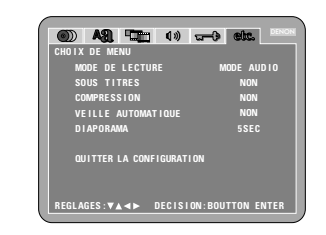

#### **MODE DE LECTURE**

Le mode de lecture de DVD vidéo peut être réglé pour lire le contenu d'un DVD vidéo inclus sur un DVD audio.

### **SOUS TITRES**

**2**

**3**

Utilisez cette option pour activer ou désactiver les légendes enregistrées sur le DVD.

## **COMPRESSION**

Utilisez cette option pour régler la plage de la sortie son pour la lecture de disques.

### **VEILLE AUTOMATIQUE**

Pour économiser l'énergie, le DVD-3800 peut être réglé automatiquement en mode d'attente lorsqu'il n 'est pas utilisé pendant de longues périodes.

### **DIAPORAMA**

L'intervalle de temps pour commuter à l'image fixe suivante lors de la lecture d'images fixes d'un diapositive (en format JPEG) peut être réglé.

Utiliser les touches curseurs ▲ et ▼ pour sélectionner le réglage souhaité, puis appuyer sur la touche ENTER.

q Lorsque le "MODE DE LECTURE" est sélectionnée:

**DENON** 

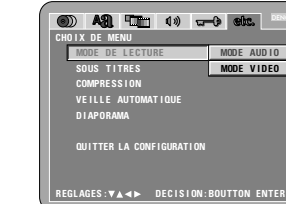

**MODE AUDIO (Réglage usine par défaut)** Choisir ce réglage pour lire les signaux de DVD audio tels quels. **MODE VIDEO**

Choisir ce réglage pour lire le contenu de DVD vidéo inclus dans un disque DVD audio.

## **Quando si seleziona "OTHER SETUP"**

### 1 Vedere pagina 59.

Utilizzate i tasti cursore  $\blacktriangle$  e $\blacktriangledown$  per selezionare l'impostazione desiderata, quindi premete il tasto ENTER.

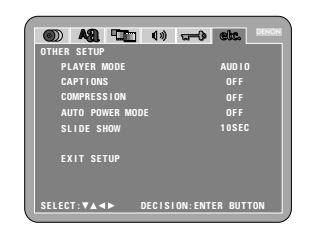

#### **PLAYER MODE**

**2**

**3**

Potete impostare il modo di riproduzione video DVD per riprodurre i contenuti video DVD del disco audio DVD.

### **CAPTIONS**

Usate questa voce per impostare la visualizzazione o non visualizzazione dei caption registrati sui DVD.

### **COMPRESSION**

Usate questa voce per impostare l'uscita della gamma dinamica durante la riproduzione dei dischi.

#### **AUTO POWER MODE**

Per risparmiare corrente, il DVD-3800 può essere impostato automaticamente nel modo d'attesa quando non viene usato per lunghi periodi di tempo.

### **SLIDE SHOW**

Potete impostare l'intervallo di tempo per la commutazione al fermo immagine successivo quando riproducete delle immagini (nel formato JPEG).

Utilizzate i tasti cursore  $\blacktriangle$  e  $\blacktriangledown$  per selezionare l'impostazione desiderata, quindi premete il tasto ENTER.

 $(i)$  Quando selezionate "PLAYER MODE":

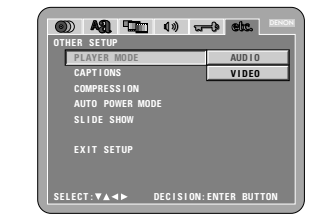

**AUDIO (Impostazione di fabbrica)** Impostate questo per riprodurre i segnali audio

del DVD del disco audio DVD.

DVD come tali. **VIDEO** Impostate questo per riprodurre i contenuti video

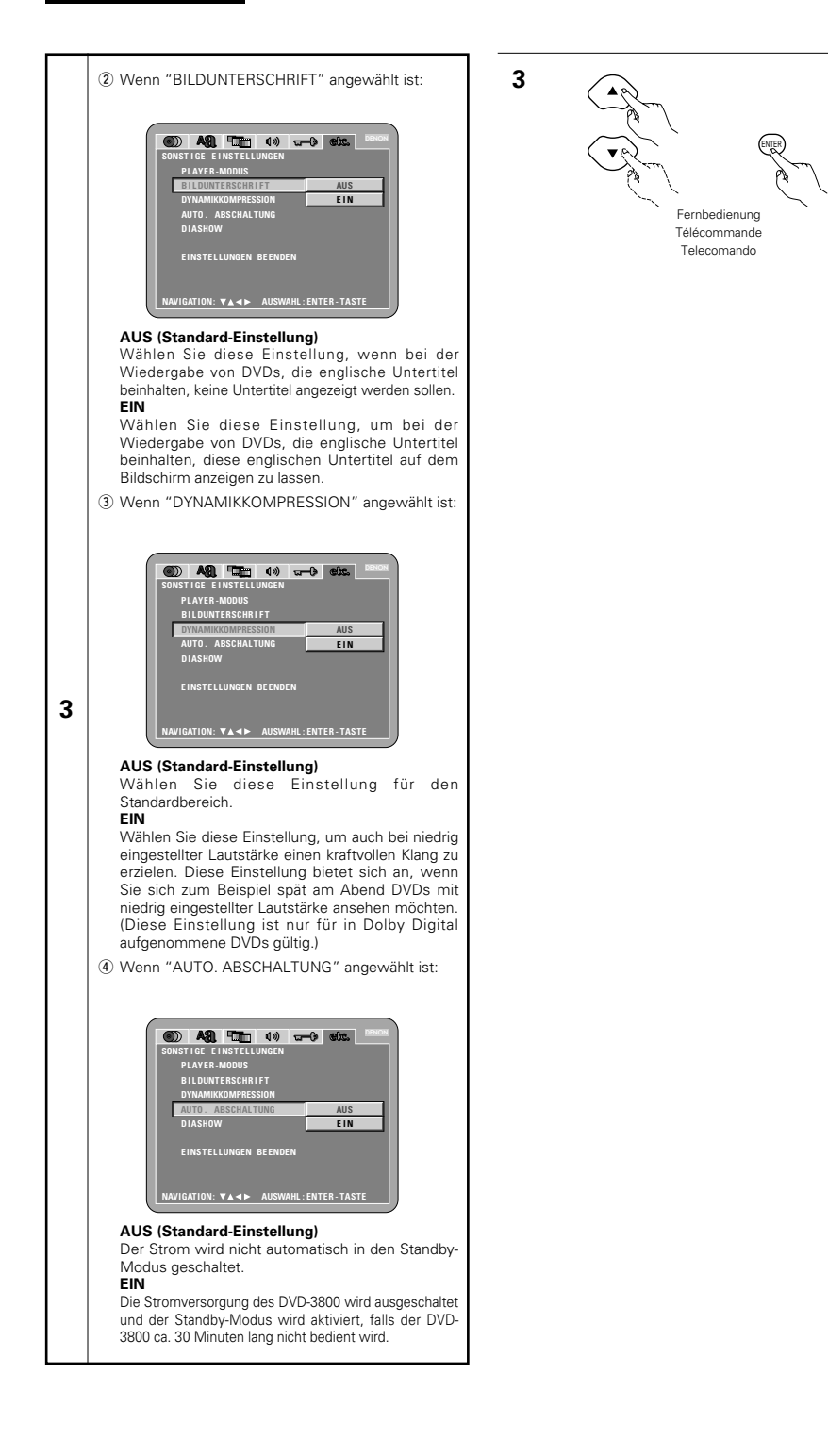

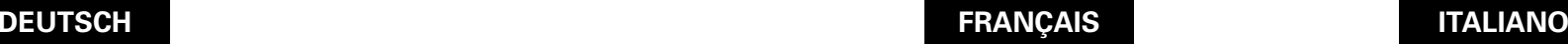

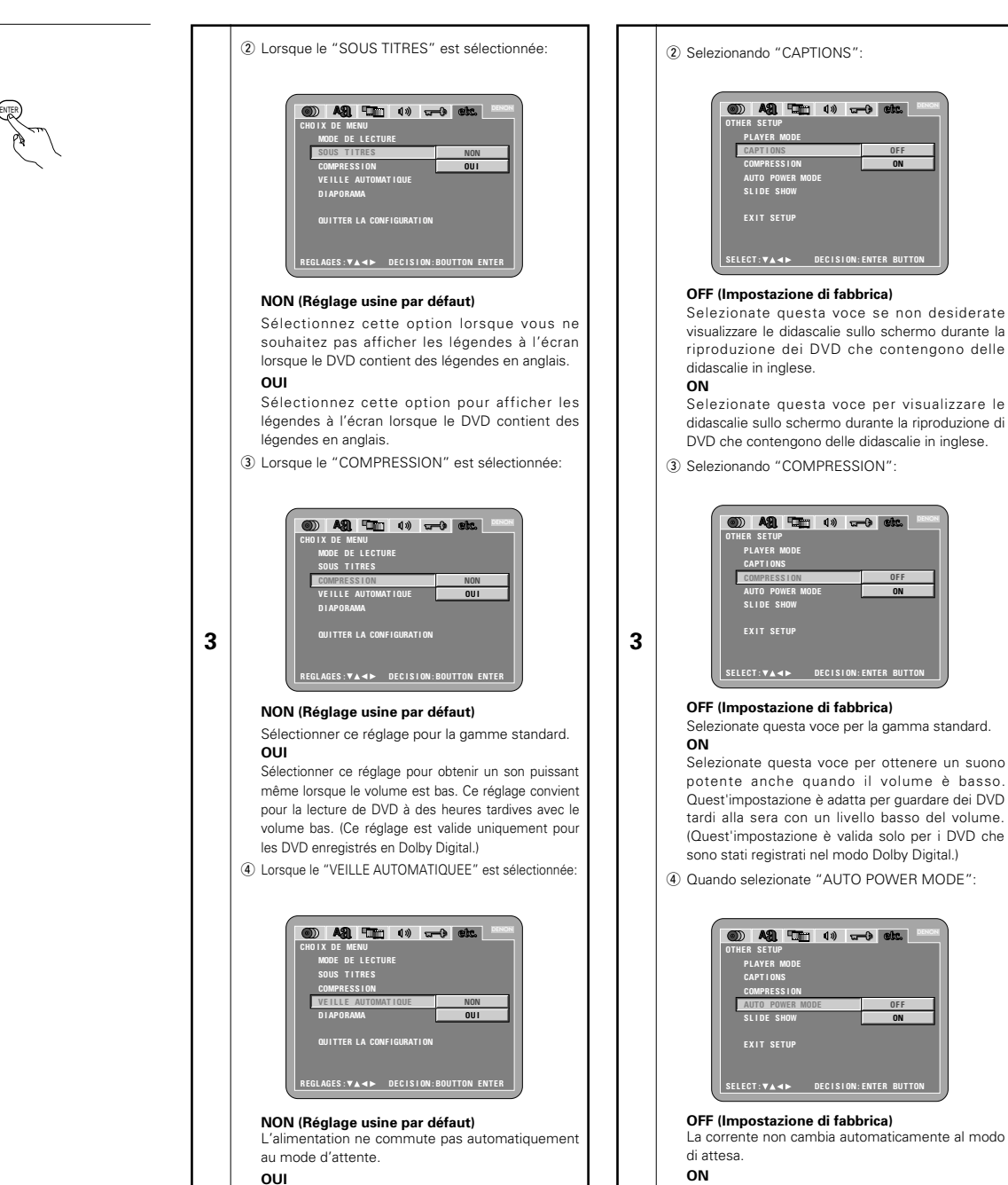

Le DVD-3800 s'éteint et le mode d'attente est réglé si le DVD-3800 reste en mode d'arrêt

pendant environ 30 minutes.

ottenere un suono

**SE L ECT : DEC I S I ON : ENTER BUT TON**

**ON**

**SE L ECT : DEC I S I ON : ENTER BUT TON**

DENON

Il DVD-3800 si spegne e viene impostato il modo di attesa se il DVD-3800 rimane nel modo di

**OF F ON** DENON

arresto per 30 minuti circa.

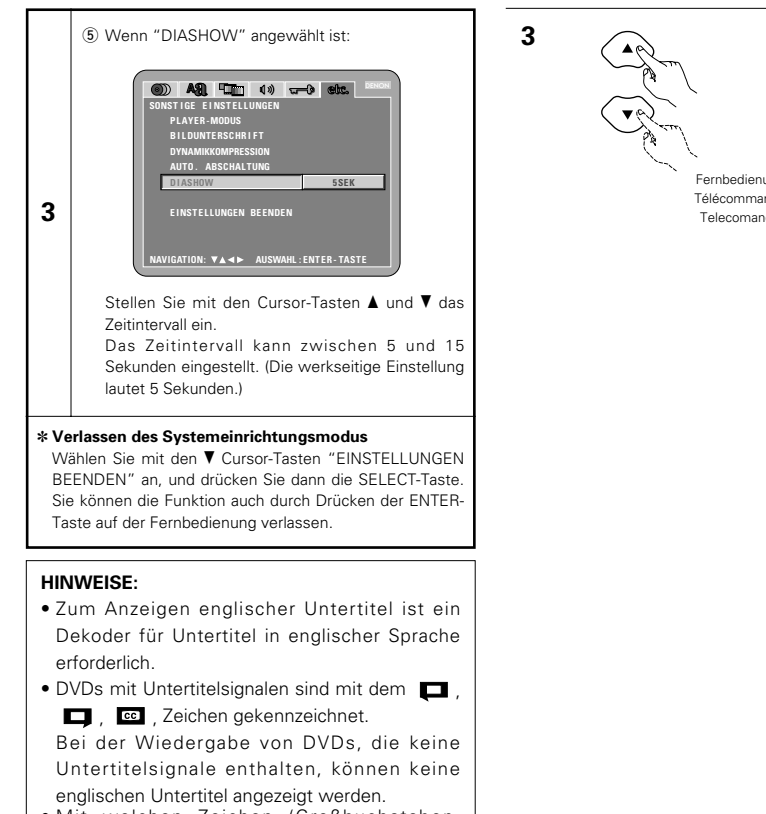

• Mit welchen Zeichen (Großbuchstaben, Kleinbuchstaben, Schriftart usw.) die Untertitel angezeigt werden hängt von der einzelnen DVD ab und kann nicht mit dem DVD-3800 eingestellt werden.

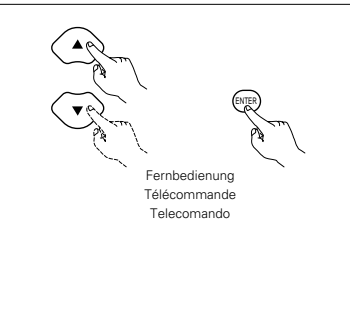

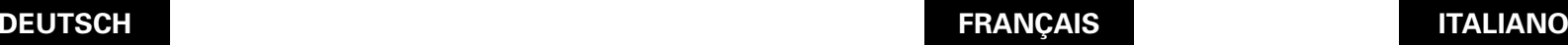

**CHO I X DE MENU MODE DE LECTU SOUS T I TRES COMPRE SS I ON VE I L L E AUTOMAT I QUE D I APORAMA QU I TTER LA CONF IGURAT I ON**

✽ **Pour quitter le mode Paramétrage**

**REMARQUES:**

cette langue.

enregistrés.

et  $\blacktriangledown$  pour régler l'intervalle de temps.

**42 Em 10 and etc.** 

si le DVD ne contient pas de signaux de légende

• Les caractères d'affichage des légendes (majuscules, petites lettres, italiques, etc.) dépendent du DVD et ne peuvent être

sélectionné avec le DVD-3800.

**5SEC**

**3**

(5) Lorsque le "DIAPORAMA" est sélectionnée: (5) Quando selezionate "SLIDE SHOW": DENON 20 A2 Tm 40 and sta DENON **OTHER SE TUP PL AYER MODE COMPRESS I ON AUTO POWER M SL I DE SHOW**  $55E$ **3 E X I T SE TUP SE L ECT : DEC I S I ON : ENTER BUT TON** Utiliser les touches de déplacement du curseur  $\blacktriangle$ Usate i tasti del cursore  $\blacktriangle$  e  $\blacktriangledown$  per impostare l'intervallo di tempo. L'intervalle de temps peut être réglé entre 5 et 15 Potete impostare l'intervallo di tempo tra 5 e 15 secondes. Le réglage d'origine est sur 5 secondes.) secondi. (L'impostazione di fabbrica è 5 secondi.) ✽ **Per uscire dal modo di impostazione** Utilisez les touche ª pour sélectionner "QUITTER LA Dovete usare i tasto del cursore ▼ per selezionare "EXIT CONFIGURATION" et appuyez ensuite sur la touche SETUP", poi premete il tasto ENTER. E' inoltre possibile ENTER pour confirmer. Il est aussi possible de quitter en uscire premendo il tasto SETUP sul telecomando. appuyant sur la touche SETUP sur la télécommande. **NOTE:** • Occorre usare un decodificatore inglese per • Un décodeur de sous-titres en anglais est nécessaire pour afficher les sous-titres dans visualizzare le didascalie in inglese. • DVD che contengono dei segnali delle didascalie sono indicaati dal marchio  $\Box$ ,  $\Box$ ,  $\Box$ • Les DVD comportant des signaux de légendes sont repérés par la marque  $\Box$ ,  $\Box$ ,  $\Box$ Non è possibile visualizzare le didascalie in inglese durante la riproduzione di DVD che non Les légendes en anglais ne peuvent être affichées

contengono tali segnali. • I caratteri in cui le didascalie sono visualizzati (lettere in maiuscola, in minuscola, ecc.) dipendono dal DVD e non possono essere selezionati con il DVD-3800.

## **9 WIEDERGABE**

Pfirsich Ananas

5. Beenden

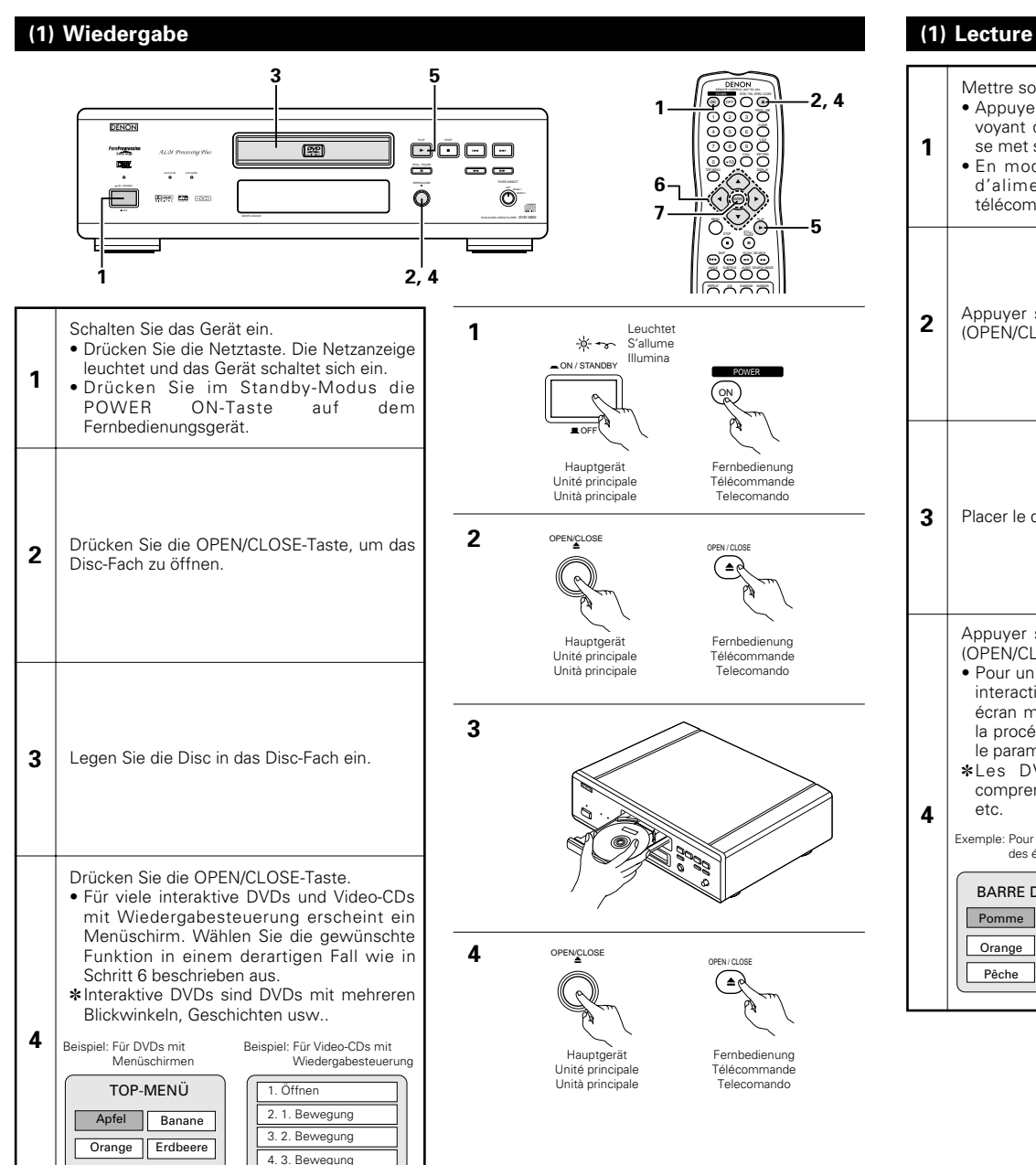

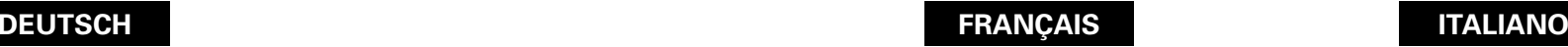

## **9 LECTURE**

Appuyer sur la

Placer le disque

Appuyer sur la (OPEN/CLOSE).

etc.

## **9 RIPRODUZIONE**

## **(1) Riproduzione**

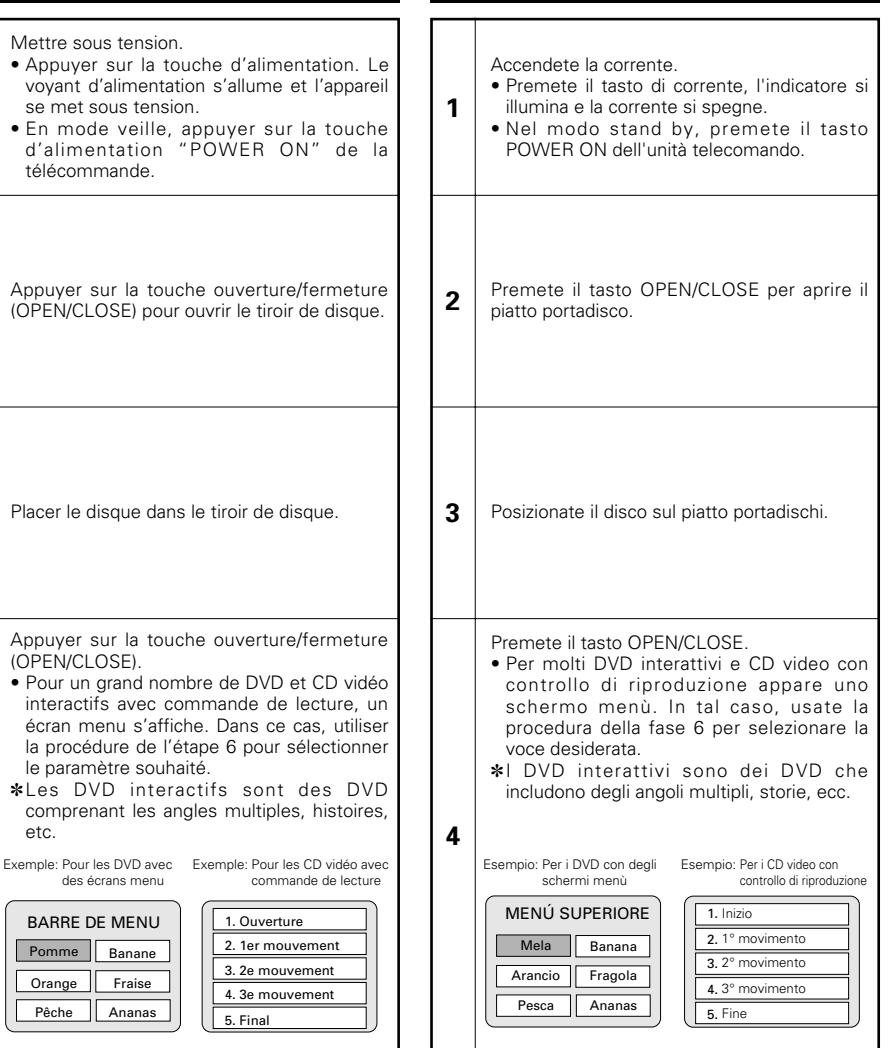

**DEUTSCH FRANÇAIS ITALIANO**

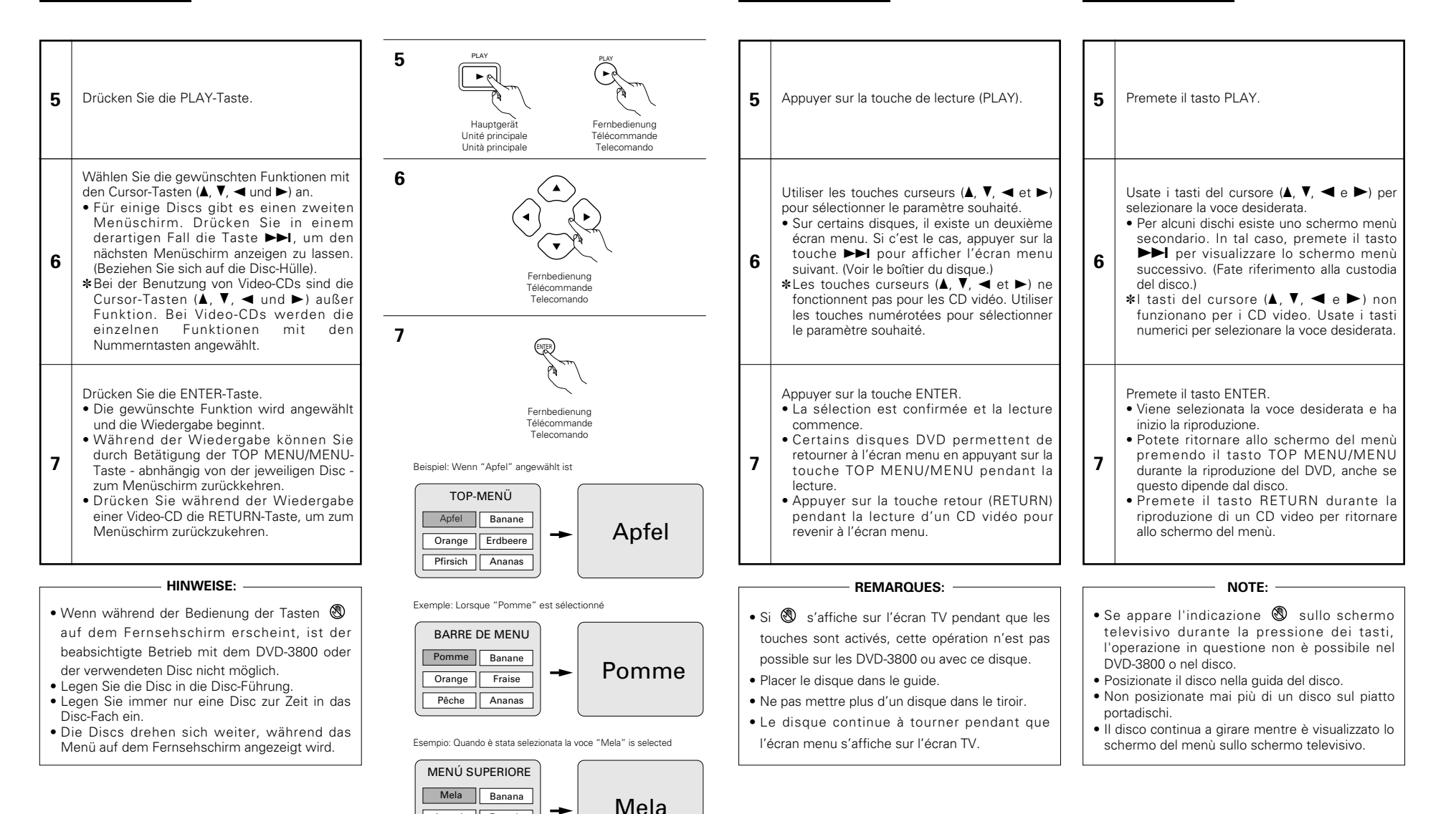

Arancio Fragola Pesca Ananas

84

## **(2) Beenden der Wiedergabe**

Drücken Sie während der Wiedergabe die STOP-Taste am Hauptgerät oder auf dem Fernbedienungsgerät. Die Wiedergabe stoppt und es erscheint das Hintergrundbild.

- Bei Benutzung des DVD-3800s wird diese Position bei Betätigung der STOP-Taste gespeichert. Zu diesem Zeitpunkt blinkt ">" auf dem Display. (nur DVD)
- Wenn Sie nach Betätigung der STOP-Taste die PLAY-Taste drücken, setzt die Wiedergabe an der Stelle wieder ein, an der Sie zuvor unterbrochen worden ist. (nur DVD)
- Die Speicherfunktion für die Wiederaufnahme der Wiedergabe wird entaktiviert, wenn das Disc-Fach geöffnet oder die STOP-Taste ein zweites Mal gedrückt wird. (nur DVD)
- Nach 30 Minuten im Stoppmodus schaltet sich der DVD-3800 automatisch aus und der Standby-Modus ist eingestellt. (Automatische Abschaltung)
- Wenn Sie die Wiedergabe der Disc nicht fortsetzen möchten, können Sie das Gerät, um Energie zu sparen, mit der POWER-Taste am Hauptgerät ausschalten. Sie können den Standby-Modus auch durch Betätigung der sich auf der Fernbedienung befindlichen POWER OFF-Taste einstellen.
- ✽ Die Speicherfunktion zur Wiederaufnahme der Wiedergabe kann nur für Discs angewenet werden, bei denen die bereits ausgeführte Wiedergabezeit während der Wiedergabe auf dem Display angezeigt wird.

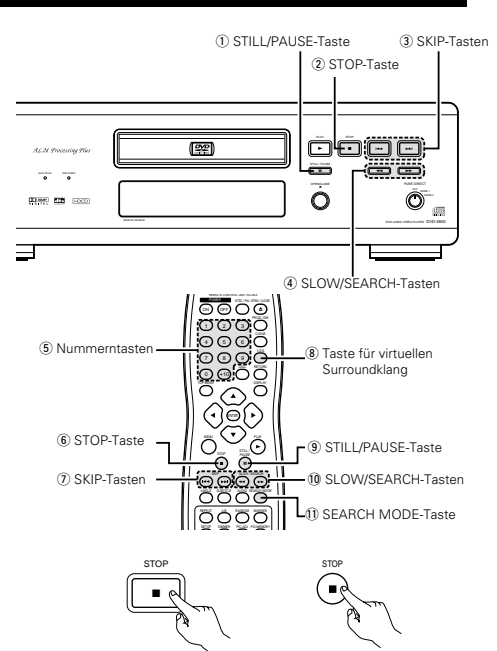

Hauptgerät Unité principale Unità principale Fernbedienung Télécommand Telecomando

STILL / PAUSE

## **(3) Wiedergabe von Standbildern (Zeitweilige Unterbrechung)**

Drücken Sie während der Wiedergabe die STILL/PAUSE-Taste am Hauptgerät oder auf der Fernbedienung.

• Drücken Sie zur Wiederaufnahme der Wiedergabe die PLAY-Taste.

## $\overline{\phantom{0}}$ Λ Hauptgerät Unité principale Unità principale

STILL / PAUSE

Hauptgerät Unité principale

44

## **(4) Vorwärts-/Rückwärtssuchlauf**

Drücken Sie während der Wiedergabe eine der SLOW/SEARCH-Tasten am Hauptgerät oder auf der Fernbedienung.

- 6 : Rückwärts
- $\blacktriangleright\blacktriangleright$  : Vorwärts
- Bei nochmaliger Betätigung der Taste erhöht sich die Suchgeschwindigkeit (in vier Stufen).
- Bei CDs in 4 regelbar, bei DVD-Audio-Discs (Filmpassagen), DVD-Video und Video-CD-Discs in 7 Stufen regelbar.
- Drücken Sie zur Wiederaufnahme der normalen Wiedergabe die PLAY-Taste.

## **HINWEIS:**

• In einigen Fällen erscheint möglicherweise noch einmal der Menüschirm, nachdem eine der SLOW/SEARCH-Tasten während der Menü-Wiedergabe einer Video-CD gedrückt worden ist.

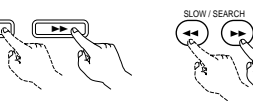

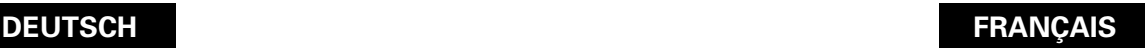

## **ÇAIS ITALIANO**

## **(2) Arrêt de la lecture**

En cours de lecture, appuyer sur la touche STOP sur l'appareil ou la télécommande, la lecture s'arrête et le papier peint s'affiche.

### Fonction de lecture mémorisée

- Avec les DVD-3800, lorsque le touche d'arrêt (STOP) est enfoncé, cette position est mémorisée. A ce moment, " $\blacktriangleright$ " clignote sur l'affichage.
- Lorsque le touche de lecture (PLAY) est enfoncé après avoir appuyé sur le touche d'arrêt (STOP), la lecture reprend là où elle s'était arrêtée.
- La fonction de lecture mémorisée est annulée si le tiroir de disque est ouvert ou si le touche d'arrêt (STOP) est enfoncé une deuxième fois.
- Au bout de 30 minutes en mode arrêt, l'alimentation du DVD-3800 s'éteint et le mode veille est activé. (Mise hors tension automatique)

• Si l'on ne souhaite pas continuer la lecture du disque, pour maintenir l'électricité, soit appuyer sur le touche d'alimentation (POWER) de l'unité principale pour mettre hors tension, soit appuyer sur la touche d'alimentation (POWER OFF) de la télécommande pour mettre l'alimentation en mode veille.

✽ La fonction de lecture mémorisée est activée uniquement sur les disques dont la durée est indiquée sur l'affichage pendant la lecture.

q Touche d'arrêt sur image/pause (STILL/PAUSE)  $(2)$  Touche d'arrêt (STOP)  $(3)$  Touches de saut arrière/avant (SKIP)

- r Touche de ralenti/recherche (SLOW/SEARCH)
- (5) Touches numérotées  $(6)$  Touche d'arrêt (STOP)
- $\overline{D}$  Touches de saut arrière/avant (SKIP)
- 8) Touche V.S.S.
- o Touche d'arrêt sur image/pause (STILL/PAUSE)
- !0Touche de ralenti/recherche (SLOW/SEARCH)
- $11$  Touch SEARCH MODE

## **(3) Lecture d'arrêt sur image (Pause)**

Pendant la lecture, appuyer sur la touche Arrêt-sur-Image/Pause (STILL/PAUSE) de l'unité principale ou de la télécommande.

• Appuyer sur le touche de lecture (PLAY) pour reprendre la lecture normale.

## **(4) Recherche avant/arrière**

Pendant la lecture, appuyer sur l'une des touches de ralenti/recherche (SLOW/SEARCH) de l'unité principale ou de la télécommande.

- 6 : Marche arrière
- $\blacktriangleright\blacktriangleright$  : Marche avant

• Lorsque la touche est enfoncée à nouveau, la vitesse de recherche augmente (en quatre paliers). • Variable in 4 steps for CDs, 7 steps for DVD audio

- (movie part), DVD video and video CD discs. • Variable en 4 étapes pour les CD, 7 étapes pour les
- DVD (partie film), DVD vidéo et disques CD vidéo.

## **REMARQUE:**

• Dans certains cas, l'écran menu peut s'afficher à nouveau lorsqu'un des touches de ralenti/recherche (SLOW/SEARCH) est enfoncé pendant la lecture de menu sur un CD vidéo.

## **(2) Arresto della riproduzione**

Durante la riproduzione, premete il tasto STOP sull'unità principale o sull'unità del telecomando, la riproduzione si ferma e appare sul display lo sfondo.

- Quando premete il tasto STOP del DVD-3800, la posizione attuale viene memorizzata. A questo punto, sul display lampeggia " $\blacktriangleright$ ". (Solo DVD)
- Quando premete il tasto PLAY dopo aver premuto il tasto STOP, la riproduzione riprende dalla posizione in cui si è fermata. (Solo DVD)
- La funzione di ripresa riproduzione dalla memoria viene cancellata se si apre il piatto portadischi oppure se preme il tasto STOP una seconda volta. (Solo DVD)
- Dopo 30 minuti nel modo di arresto, la corrente del DVD-3800 si spegne automaticamente e viene impostato il modo di attesa. (Spegnimento automatico)
- Se non desiderate continuare la riproduzione del disco per risparmiare energia, premete il tasto POWER sull'unità principale per spegnere la corrente oppure premete il tasto POWER OFF sul telecomando per impostare il modo di attesa.
- ✽ La funzione di ripresa della riproduzione dalla memoria funziona per i dischi il cui tempo trascorso è visualizzato sul display durante la riproduzione.
- q Tasto di fermo immagine/pausa (STILL/PAUSE)
- 2 Tasto di arresto (STOP) 3 Tasti SKIP
- 4 Tasti SLOW/SEARCH
- **5** Tasti numerici
- $6$  Tasto di arresto (STOP)
- $@$  Tasti SKIP
- <sup>8</sup> Tasto V.S.S.
- o Tasto di fermo immagine/pausa (STILL/PAUSE) **10 Tasti SLOW/SEARCH**
- $10$  Tasto SEARCH MODE

## **(3) Riproduzione di un fermo immagine (pausa)**

Premete il tasto STILL/PAUSE sull'unità principale o sul telecomando durante la riproduzione.

• Premete il tasto PLAY per riprendere la riproduzione normale.

## **(4) Ricerca in avanti/all'indietro**

Durane la riproduzione, dovete premere uno dei tasto SLOW/SEARCH dell'unità principale o del telecomando.

- 6 : Direzione all'indietro
	- $\blacktriangleright\blacktriangleright$  : Direzione in avanti
- Alla seconda pressione del tasto, aumenta la velocità di ricerca (in quattro passi).
- Variabile in 4 passi peri CD, 7 passi per i DVD audio (parte film), per i DVD video e per i CD video.
- Premete il tasto PLAY per riprendere la riproduzione normale.

## **NOTA:**

• In certi casi, lo schermo del menù può riapparire quando si preme uno dei tasti SLOW/SEARCH durante la riproduzione del menù di un CD video.

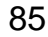

Fernbedienung Télécommande Telecomando Unità principale

Fernbedienung **Télécommande** Telecomando

## **(5) An den Anfang von Kapiteln oder Titeln springen**

Drücken Sie während der Wiedergabe eine der Sprungtasten am Hauptgerät oder auf der Fernbedienung.

**144:** Rückwärts

 $\blacktriangleright\blacktriangleright$  : Vorwärts

• Es werden so viele Kapitel oder Titel übersprungen, so oft Sie die Taste drücken.

• Rei einmaliger Betätigung der Rückwärtssprungtaste setzt sich der Tonabnehmer zurück an den Anfang des gegenwärtig wiedergegebenen Kapitels oder Titels.

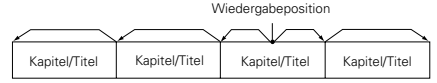

Rückwärts ← → Vorwärts (Wiedergaberichtung)

#### **HINWEIS:**

• In einigen Fällen erscheint noch einmal der Menüschirm, wenn eine der SKIP-Tasten während der Menü-Wiedergabe einer Video-CD gedrückt wird.

#### **Durchschalten mit den Nummerntasten**

Drücken Sie während der Wiedergabe die SEARCH MODE-Taste.

- Bei jeder Betätigung dieser Taste ändert sich der Suchmodus.
- Bei DVD-Audio-Discs : Gruppe  $\rightarrow$  Spur  $\rightarrow$ (Gruppe) $\rightarrow$

Bei DVD-Video-Discs : Titel  $\rightarrow$  Kapitel  $\rightarrow$  (Titel)

Æ Bei CDs und Video-CDs : Nur Spur

✽ Der mit der SEARCH MODE-Taste eingestellte Suchmodus bleibt solange im Speicher gespeichert, bis die Taste noch einmal gedrückt wird. Der Suchmodus wird jedoch nach Ausschalten der

Stromversorgung auf den Standard-Suchmodus zurückgestellt.

• Geben Sie mit den Nummerntasten die abzuspielende Nummer ein.

#### **HINWEIS:**

• Einige der DVD-Audio-, DVD-Video- und Video-CD-Discs funktionieren aufgrund der von einigen Disc-Herstellern ergriffenen Maßnahmen nicht wie in diesem Handbuch beschrieben.

## **(6) Bild-für-Bild-Wiedrgabe (nur für DVDs und Video-CDs)**

Drücken Sie während der Wiedergabe die STILL/PAUSE-Taste am Hauptgerät oder auf der Fernbedienung.

- Bei Betätigung dieser Taste werden die Bilder nacheinander Bild-für-Bild angezeigt.
- Drücken Sie zur Wiederaufnahme der normalen Wiedergabe die PLAY-Taste
- Bei DVD-Audio-Discs ist die Rahmen-für-Rahmen-Weiterschaltung nur in Videopassagen möglich.

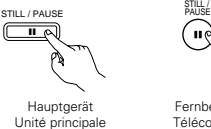

Unità principale

Fernbedienung Télécommande Telecomando

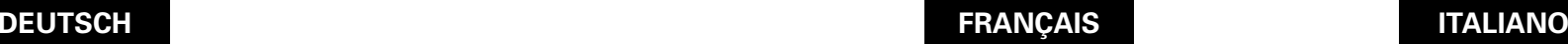

## **(5) Atteindre le début de chapitres ou de pistes**

Pendant la lecture, appuyer sur l'un des touches de saut (SKIP) de l'unité principale ou de la télécommande.

- **144** : Marche arrière (PRECEDENT) 9: Marche avant (SUIVANT)
- Chaque pression sur le touche équivaut à un saut de chapitre de piste.
- Lorsque le touche de saut arrière est enfoncé une fois, la tête de lecture revient au début du chapitre ou de la piste en cours de lecture.

Position de lecture

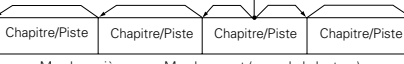

Marche arrière — - Marche avant (sens de la lecture)

### **REMARQUE:**

• Dans certains cas, l'écran menu peut s'afficher à nouveau lorsqu'un des touches de saut (SKIP) est enfoncé pendant la lecture de menu sur un CD vidéo.

### **Repérage utilisant les touches numériques**

Appuyer sur la touche SEARCH MODE pendant la lecture.

- Le mode de recherche commute chaque fois que la touche est enfoncée.
- Pour les disques DVD audio : Groupe  $\rightarrow$  Plage  $\rightarrow$  (Groupe)  $\rightarrow$
- Pour les disques DVD vidéo : Titre  $\rightarrow$  Chapitre  $\rightarrow$  (Titre)  $\rightarrow$

Pour les CD et CD vidéo : Plage uniquement

- ✽ Le mode de recherche réglé en appuyant sur la touche SEARCH MODE est mis en mémoire jusqu'à ce que la touche soit enfoncée à nouveau. Toutefois, le mode de recherche retourne au mode par défaut lorsque l'appareil est éteint.
- Utiliser les touches numériques pour entrer le numéro à lire.

#### **REMARQUE:**

• Certains disques DVD audio, DVD vidéo et CD vidéo ne fonctionnent pas comme décrit dans ce manuel due aux intentions des producteurs de disques.

## **(6) Lecture image par image (pour les DVD et les CD vidéo uniquement)**

Pendant la lecture, appuyer sur la touche d'arrêt sur image/pause (STILL/PAUSE) de l'unité principale ou de la télécommande.

- La lecture avance d'une image chaque fois que la touche est enfoncée.
- Appuyer sur la touche de lecture (PLAY) pour reprendre la lecture normale.
- Avec des disques DVD audio, le saut en avant trame par trame est possible uniquement pour la partie vidéo.

## **(5) Per saltare all'inizio delle sezioni o dei brani**

Durante la riproduzione, premete uno dei tasti di salto dell'unità principale o del telecomando.

- 8: Direzione all'indietro 9: Direzione in avanti
- 
- Viene saltato un numero di sezioni o brani che corrisponde al numero di volte premete il tasto.
- Quando premete il tasto di salto all'indietro una volta, il pickup ritorna all'inizio della sezione o del brano in fase di riproduzione.

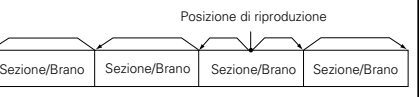

Direzione all'indietro — - Direzione in avanti (direzione di riproduzione)

### **NOTA:**

• In certi casi, lo schermo del menù può riapparire quando premete uno dei tasti SKIP durante la riproduzione del menù su un CD video.

### **Ricerca usando i tasti numerici**

Premete il tasto SEARCH MODE durante la riproduzione.

- La modalità di ricerca cambia ogni volta che premete il tasto.
	- $Peri DVD audio : Gruppo \rightarrow Brano \rightarrow$ (Gruppo)  $\rightarrow$
	- Per i DVD video : Titolo  $\rightarrow$  Capitolo  $\rightarrow$  $(Titholo) \rightarrow$
	- Per i CD e CD video : solo brano
- ✽ Il modo di ricerca impostato premendo il tasto SEARCH MODE viene memorizzato fino alla prossima pressione del tasto. Tutavia, il modo di ricerca ritorna al modo default
- quando spegnete la corrente.
- Usate i tasti numerici per inviare il numero da riprodurre.

### **NOTA:**

• Alcuni DVD audio, video DVD e CD video non funzionano come viene descritto in questo manuale per via delle intenzioni dei fabbricanti dei dischi.

## **(6) Riproduzione posa per posa (solo per i DVD ed i CD video)**

Premete il tasto STILL/PAUSE dell'unità principale o del telecomando nel modo di riproduzione.

- L'immagine viene spostata in avanti di una posa ad ogni pressione del tasto.
- Premete il tasto PLAY per riprendere la riproduzione normale.
- Con i DVD audio, il salto in avanti per immagini è possibile solo per la parte video.

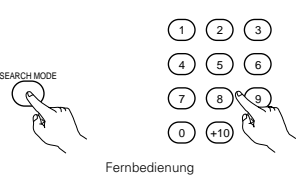

Fernbedienung Télécommande Telecomando

SKIP

Hauptgerät Unité principale Unità principale

8 9

Télécommande Telecomando

## **(7) Zeitlupenwiedergabe (nur für DVDs und Video-CDs)**

Drücken Sie im Standbild-Modus eine der SLOW/SEARCH-Tasten am Hauptgerät oder auf der Fernbedienung.

6: Rückwärts  $\blacktriangleright\blacktriangleright$ : Vorwärts

- 
- Bei nochmaliger Betätigung der Taste erhöht sich die Geschwindigkeit der Zeitlupenwiedergabe. Bei Video-CDs lässt sich die Geschwindigkeit in drei Stufen erhöhen.
- Drücken Sie zur Wiederaufnahme der normalen Wiedergabe die PLAY-Taste.
- Drücken Sie noch einmal die SLOW/SEARCH-Taste, wenn während der Zeitlupen-Rückwärtswiedergabe einer Disc die STILL/PAUSE-Taste gedrückt wurde.
- Bei DVD-Audio-Discs kann die Funktion für die langsame Vorwärtswiedergabe nur in Videopassagen verwendet werden.

#### **HINWEIS:**

• Die Zeitlupen-Rückwärtswiedergabe von Video-CDs ist nicht möglich.

## **(8) Anwendung der V.S.S.-Funktion (Virtueller Surround-Klang) (nur für DVDs)**

■ Die Anwendung der V.S.S.-Funktion (virtueller Surround-Klang) verleiht dem Klang ein Hauch von Weite und ermöglicht auch dann das Erzielen von Surround-Effekten, wenn nur Frontlautsprecher (links und rechts) benutzt werden. Bei Discs mit Surround-Signalen verleiht die V.S.S.-Funktion dem Klang nicht nur Weite, sondern vermittelt darüber hinaus das Gefühl, der Ton würde von allen Seiten kommen, obwohl sich dort gar keine Lautsprecher befinden.

Drücken Sie während der Wiedergabe die V.S.S.- Taste auf dem Fernbedienungsgerät.

### **HINWEISE:**

- Diese Funktion kann nur für DVDs angewendet werden, die zwei oder mehr Kanäle oder Dolby Digital-Signale enthalten.
- Zum Zeitpunkt der Multikanal-Einstellung arbeitet die V.S.S.-Funktion nicht. Stellen Sie die Option "LAUTSPRECHER" unter "AUDIO-EINSTELLUNGEN" bei "EINSTELLUNGEN" auf "2-KANAL".
- Beachten Sie bitte, dass der Effekt bei einigen Discs nur schwach oder gar nicht vorhanden ist.
- Bei einigen Discs ist der Klang möglicherweise verzerrt. Schalten Sie in sochen Fällen die V.S.S.-Funktion aus.
- Schalten Sie andere Surround-Funktionen (Surround-Modus des Fernsehgerätes usw.) aus.
- Der Effekt ist am deutlichsten, wenn das Fernsehgerät drei- bis viermal soweit von der Zuhörposition entfernt ist wie die linken und rechten Lautsprecher (Entfernung A).

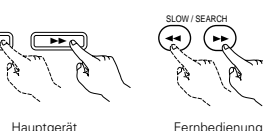

Unité principale Unità principale

- 14

Fernbedienung Télécommande Telecomando

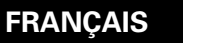

## **(7) Lecture ralentie (pour les DVD et les CD vidéo uniquement)**

En mode arrêt sur image, appuyer sur l'une des touches de ralenti/recherche (SLOW/SEARCH) de l'unité principale ou de la télécommande.

- 6: Marche arrière  $\blacktriangleright\blacktriangleright$ : Marche avant
- Lorsque la touche est enfoncée à nouveau, la vitesse de lecture ralentie augmente.
- Pour les CD Vidéo il existe 3 étapes.
- Appuyer sur la touche de lecture (PLAY) pour reprendre la lecture normale.
- Si la touche STILL/PAUSE (FIXE/PAUSE) est enfoncé pendant le mode de lecture lente d'un disque en sens inverse, appuyer à nouveau sur la touche SLOW/SEARCH (RALENTI/RECHERCHE). • Avec des disques DVD audio, la fonction de lecture
- normale au ralenti peut être utilisée uniquement avec la partie vidéo.

#### **REMARQUE:**

• La lecture ralentie en marche arrière n'est pas possible sur les CD vidéo.

## **(8) Utilisation de la fonction V.S.S. (Son Surround Virtuel) de la télécommande (Uniquement pour DVD)**

■ L'utilisation de la fonction V.S.S. (Son Surround Virtuel) procure une sensation d'expansion et vous permet d'obtenir des effets surround même en n'utilisant que des enceintes avant (gauche et droite). Pour les disques enregistrés en signaux surround, la fonction V.S.S. procure non seulement une expansion sonore mais donne également l'impression que le son provient des côtés même si il ne s'y trouve pas d'enceintes.

En cours de lecture, appuyer sur la touche V.S.S. de la télécommande.

#### **REMARQUES:**

- Cette fonction n'est opérationnelle qu'avec les DVD contenant au moins deux canaux de signaux Dolby Digital.
- La fonction V.S.S. ne fonctionne pas lors du réglage multi canaux.
- Réglez "CANALES AUDIO" dans<br>"CONFIGURAITON AUDIO" dans "CONFIGURAITON
- "INSTALLATION" sur "2 CANAUX". • Pour certains disques, les effets seront faibles ou même nuls.
- Avec certains disques, le son peut être déformé. Dans ce cas, désactiver la fonction V.S.S.
- Désactiver les autres fonctions surround (Mode surround de la télévision, etc.).
- Le meilleur effet s'obtient à la distance de la télévision égale à 3 ou 4 fois celle séparant les enceintes gauche et droite (distance A).

(1) Distance A

- $(2)$  Enceinte
- e 3 ou 4 fois la distance A
- (4) Position d'écoute

## **ÇAIS ITALIANO**

## **(7) Riproduzione a moviola (solo per i DVD ed i CD video)**

Premete uno dei tasti SLOW/SEARCH dell'unità principale o del telecomando nel modo del fermo immagine.

- 6: Direzione all'indietro
- $\blacktriangleright$  : Direzione in avanti
- Alla seconda pressione del tasto, la velocità della riproduzione a moviola aumenta. Ci sono tre passi per i CD video.
- Premete il tasto PLAY per riprendere la riproduzione normale.
- Se premete il tasto STILL/PAUSE durante la riproduzione di un disco nel modo della riproduzione a moviola nella direzione all'indietro, dovete premere il tasto SLOW/SEARCH nuovamente.
- Con i DVD audio, la riproduzione in avanti a moviola può essere usata solo con la parte video.

#### **NOTA:**

• La riproduzione a moviola all'indietro non è disponibile sui CD video.

## **(8) Utilizzo della funzione V.S.S. (Virtual Surround Sound) (solo per DVD)**

■ L'utilizzo della funzione V.S.S. (Virtual Surround Effect) dona al suono un senso di espansione e vi permette di acquisire effetti surround anche quando solamente gli altoparlanti frontali (sinistro e destro) sono utilizzati. Per i dischi a segnali surround, la funzione V.S.S., non solo dona un espansione al suono, ma anche fa in modo tale da rendere il suono come proveniente dai lati anche se non ci sono altoparlanti.

Durante la riproduzione, premete il tasto V.S.S. dell'unità telecomando.

#### **NOTE:**

- Questa funzione funziona solamente con i DVD contenenti due o più canali di segnali Dolby Digital.
- La funzione V.S.S. non funziona al momento dell'impostazione multicanale. Impostate "AUDIO CHANNEL" sotto "AUDIO SETUP" in "SETUP" su "2 CHANNEL".
- Notate che per alcuni dischi l'effetto potrebbe essere debole o non ci potrebbe essere alcun effetto.
- Per alcuni dischi il suono potrebbe risultare distorto. Se così fosse, spegnete la funzione V.S.S.
- Spegnete le altre funzioni surround (il modo surround del televisore, ecc.).
- L'effetto è migliore quando ascoltate da una distanza dal televisore equivalente da 3 a 4 volte la distanza degli altoparlanti destro e sinistro (distanza A).

q Distanza A

- (2) Amplificatore
	- e Da 3 a 4 volte la distanza A
- r Posizione d'ascolto

Fernbedienung Télécommande Telecomando q Entfernung A

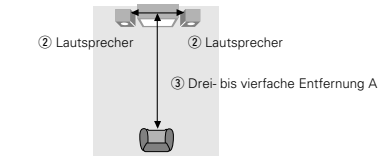

(4) Zuhörnositio

V.S.S.

## **(9) Auswahl des Standbilds**

PAGE + oder PAGE - auf der Fernbedienung.

• Bei DVD-Audio-Discs mit Standbildern kann das gewünschte Bild ausgewählt werden.

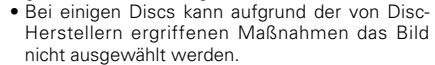

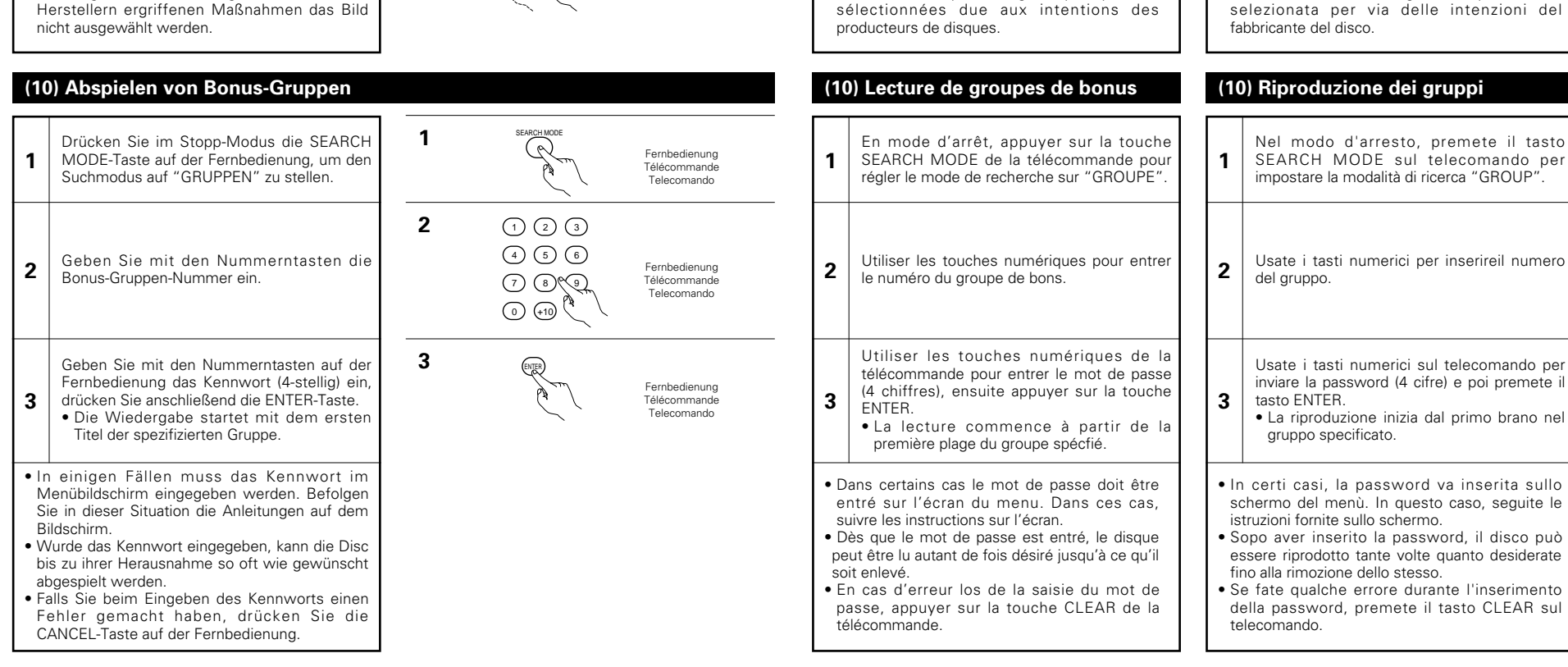

Drücken Sie während der Wiedergabe die Taste

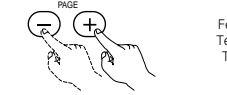

Fernbedienung Télécommande Telecomando

**(9) Sélection de 'limage fixe** 

+ ou PAGE - de la télécommande.

Pendant la lecture, appuyer sur la touche PAGE

• Pour les disques DVD audio avec des images fixes, l'image désirée peut être sélectionnée. • Sur certains disques l'image ne peut pas être

## **DEUTSCH FRANÇAIS ITALIANO**

**(9) Selezione del fermo immagine**

Durante la riproduzione, premete il tasto PAGE + o PAGE - sul telecomando.

- Per i dischi audio DVD con fermi immagine, potete selezionare l'immagine desiderata.
- In alcuni dischi, l'immagine non può essere selezionata per via delle intenzioni del

## **10 VERWENDUNG DES PURE DIRECT-MODUS**

2 Im Pure Direct-Modus werden nur analoge Audiosignale (keine Videosignale, usw.) ausgegeben, wodurch hohe Tonqualität erzielt wird.

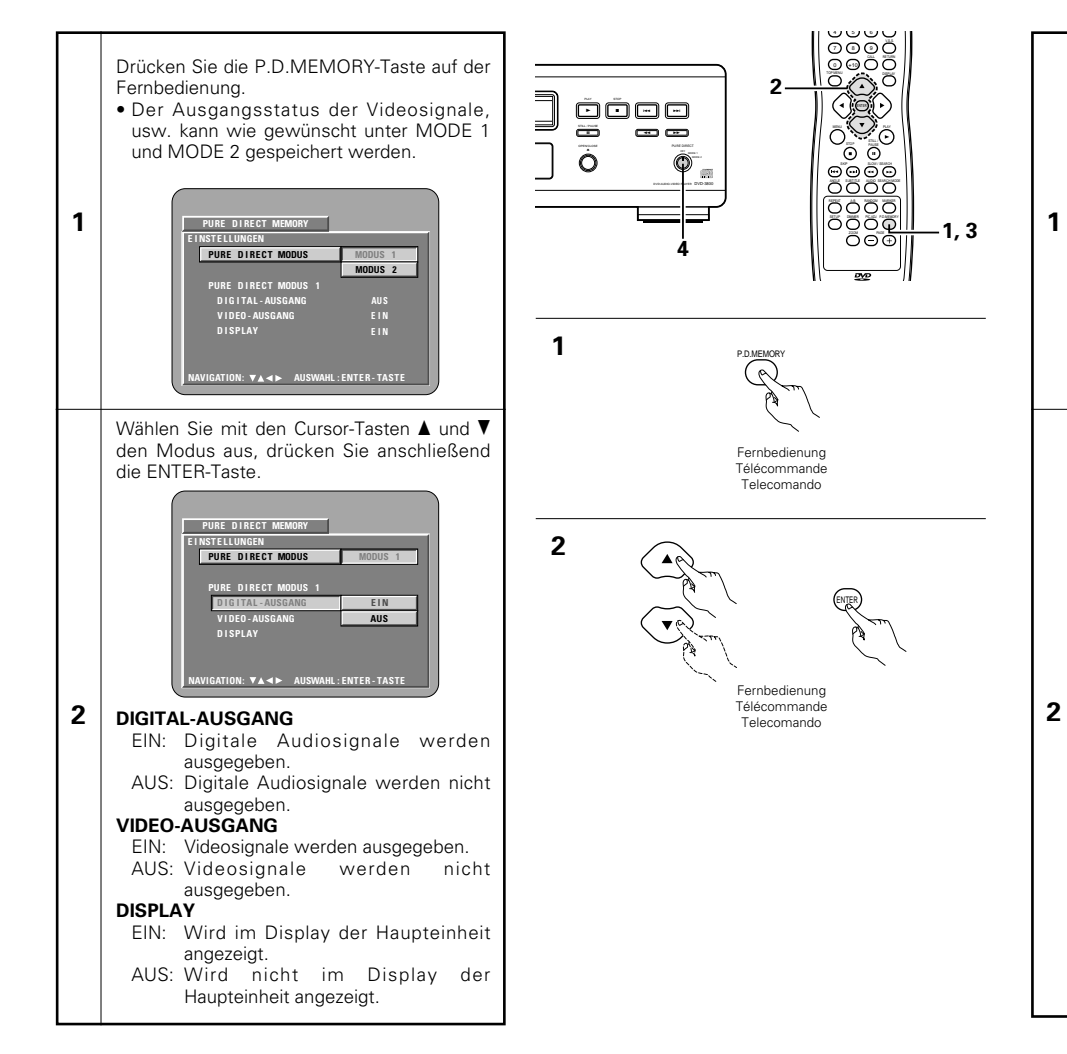

## **DEUTSCH FRANÇAIS ITALIANO**

## **10 UTILISATION DU MODE PURE DIRECT**

émis.

**AFFICHEUR**

En mode Pure Direct, seules les signaux audio analogiques (pas de les signaux vidéo, etc.) sont émis, produisant ainsi une haute qualité sonore.

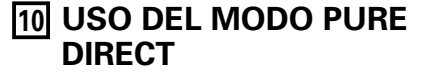

■ In questo modo, solo i segnali audio analogici (non quelli video, ecc.) vengono emessi, acquistando così un'alta qualità sonora.

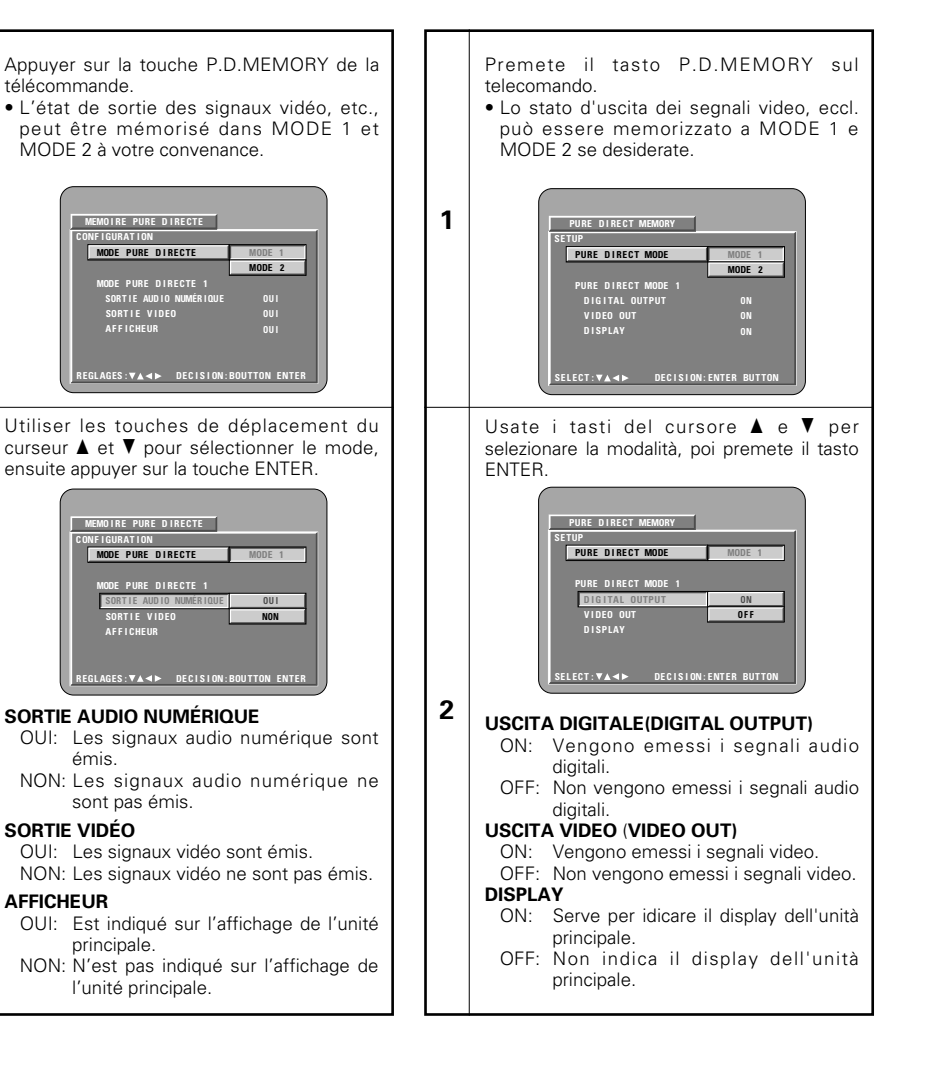

**DEUTSCH FRAN**

## **ÇAIS ITALIANO**

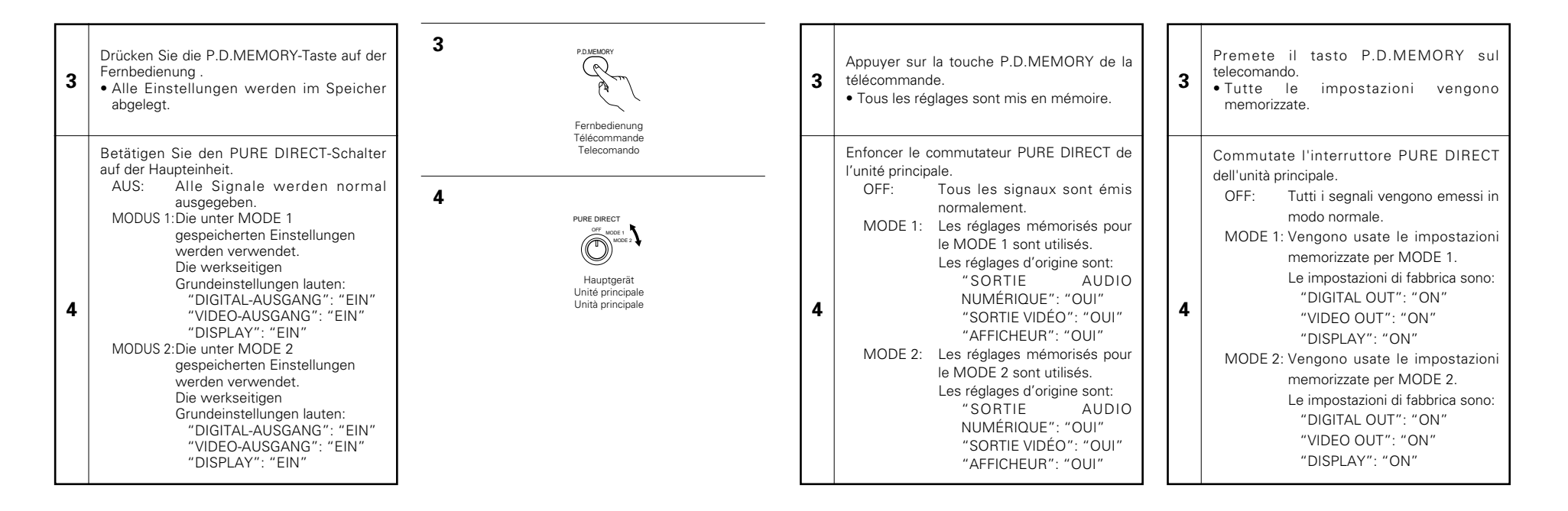

## **<sup>11</sup> EINSTELLUNG DER BILDQUALITÄT**

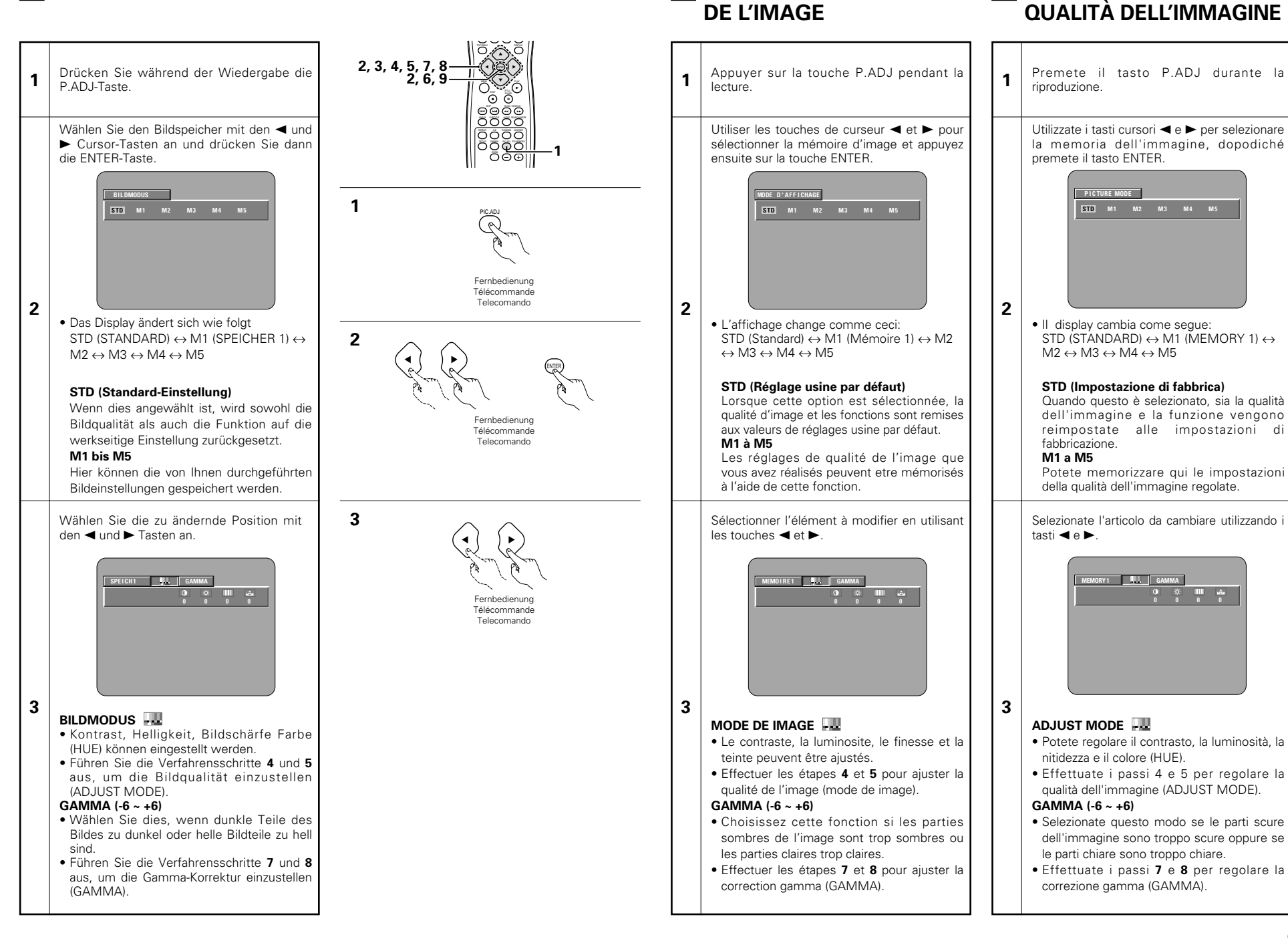

**<sup>11</sup> RÉGLAGE DE LA QUALITÉ 11 REGOLAZIONE DELLA**

## **DEUTSCH FRANÇAIS ITALIANO**

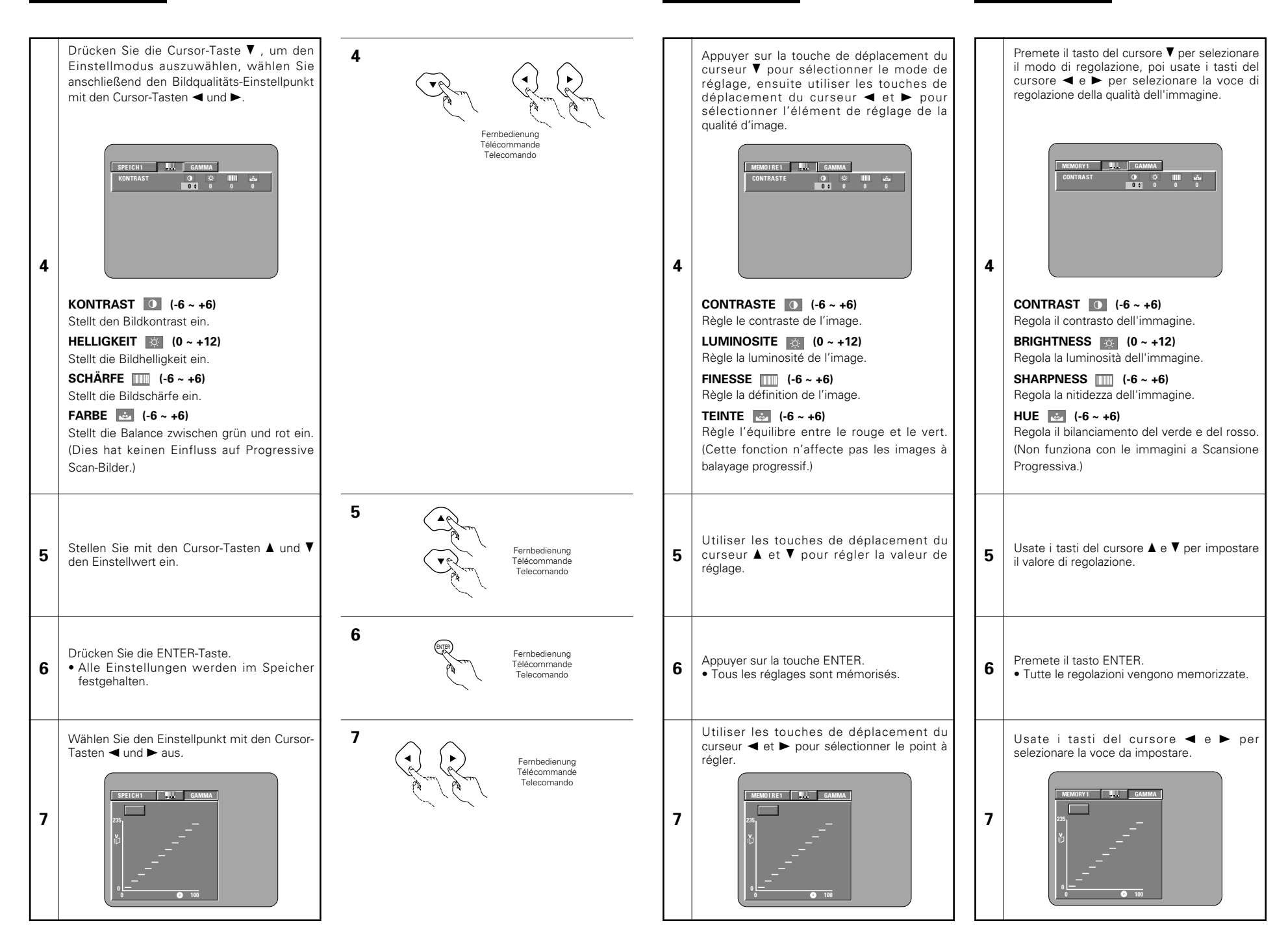

**DEUTSCH FRANÇAIS ITALIANO**

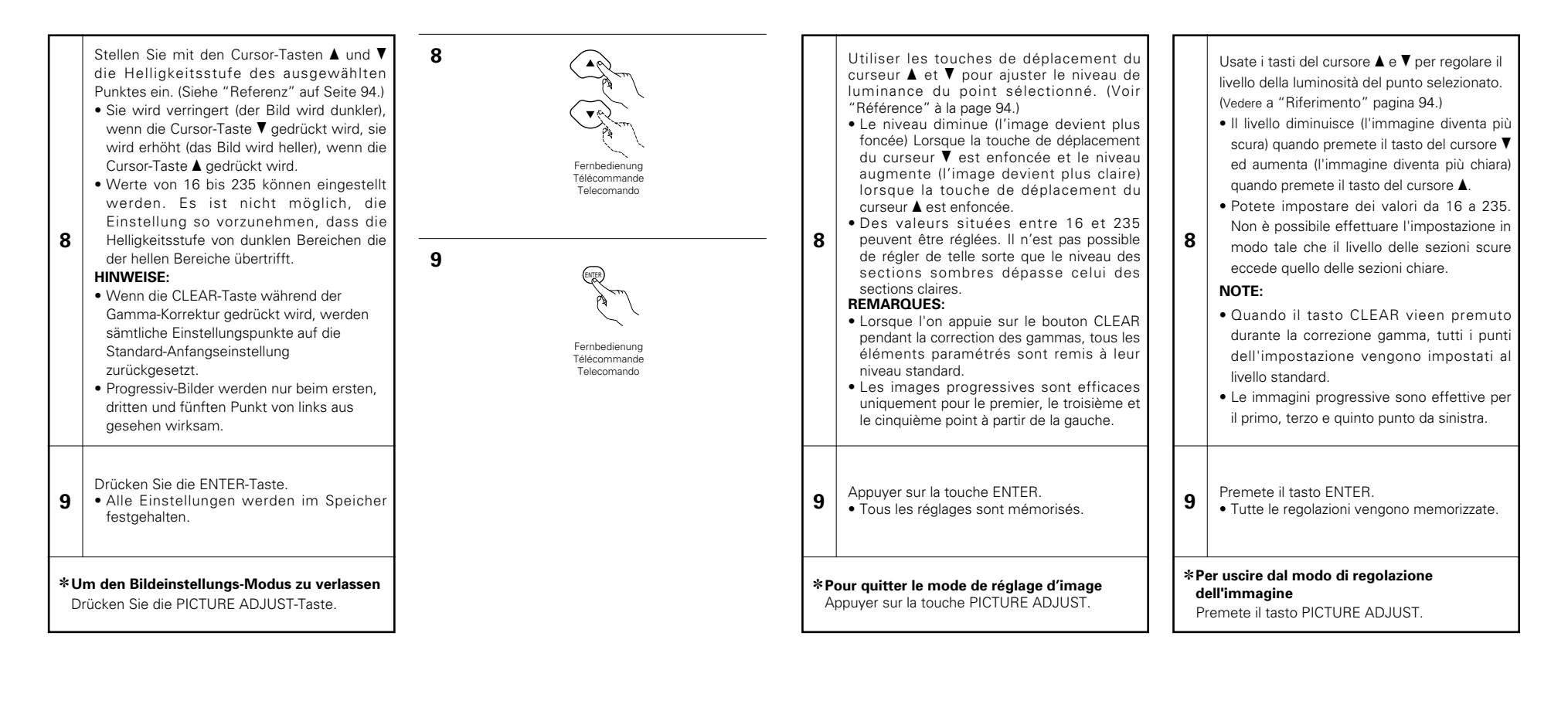

## **REFERENZ:**

(1) Auf dem Gamma-Korrektur-Display zeigt die horizontale Achse die Helligkeitsstufe des auf der Disc gespeicherten Bilds an, während die vertikale Achse die Helligkeitsstufe des Bildes anzeigt, wenn es vom Gerät ausgegeben wird.

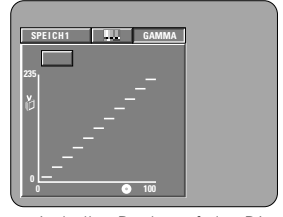

(2) Wenn ein heller Punkt auf der Disc-Seite an der Ausgangs-Seite auf "dunklen" eingestellt wird, wie rechts im Diagramm gezeigt, sind die Einzelheiten heller Sektionen, die schwierig zu sehen sind, normalerweise einfacher zu sehen.

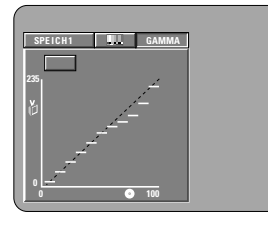

(3) Wenn ein heller Punkt auf der Disc-Seite an der Ausgangs-Seite auf "hell" eingestellt wird, wie rechts im Diagramm gezeigt, sind die Einzelheiten dunkler Sektionen, die schwierig zu sehen sind, normalerweise klarer zu sehen.

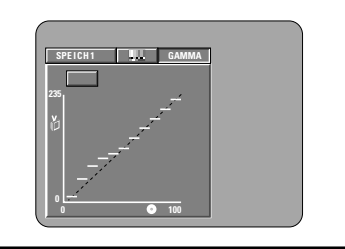

## **DEUTSCH FRANÇAIS ITALIANO**

## **RÉFÉRENCE:**

(1) Sur l'affichage de correction gamma, l'axe horizontal indique le niveau de luminance de l'image enregistré sur le disque, tandis que l'axe vertical indique le niveau de luminance de l'image envoyée de l'appareil.

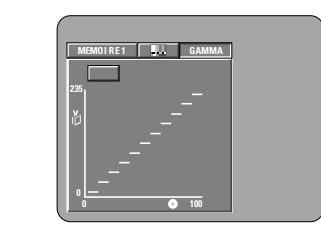

(2) Lorsqu'un point clair sur le disque est ajusté sur "foncé" côté sortie comme indiqué sur le schéma à droite, normalement les détails des sections claires qui sont difficiles à voir deviennent plus faciles à voir.

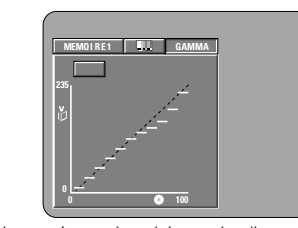

(3) Lorsqu'un point clair sur le disque est ajusté sur "clair" côté sortie comme indiqué sur le schéma à droite, normalement les détails des sections sombres qui sont difficiles à voir deviennent plus claires.

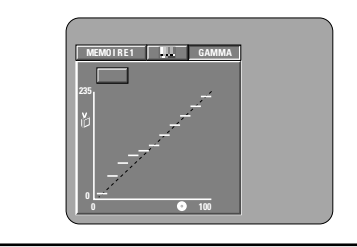

## **RIFERIMENTO:**

(1) Sul display di correzione gamma, l'asse orizzontale indica il livello di luminosità dell'immagine registrata sul disco, mentre l'asse verticale indica il livello della luminosità dell'immagine emessa dall'unità.

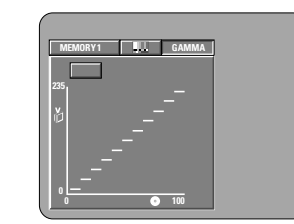

(2) Quando regolate un punto chiaro sul disco su "dark" nel lato d'uscita come nell'illustrazione qui a destra, i dettagli delle sezioni chiare difficili da vedere diventano più visibili.

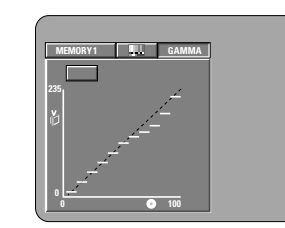

(3) Quando regolate un punto chiaro sul disco su "bright" nel lato d'uscita come nell'illustrazione qui a destra, i dettagli delle sezioni scure difficili da vedere diventano più visibili.

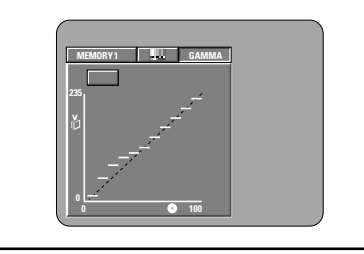

## **12 ANWENDUNG DES ON-SCREEN-DISPLAYS**

2 Wenden Sie diese Funktion an, um Informationen auf der Disc (Titel, Kapitel, Zeit usw.) anzeigen zu lassen und zu ändern.

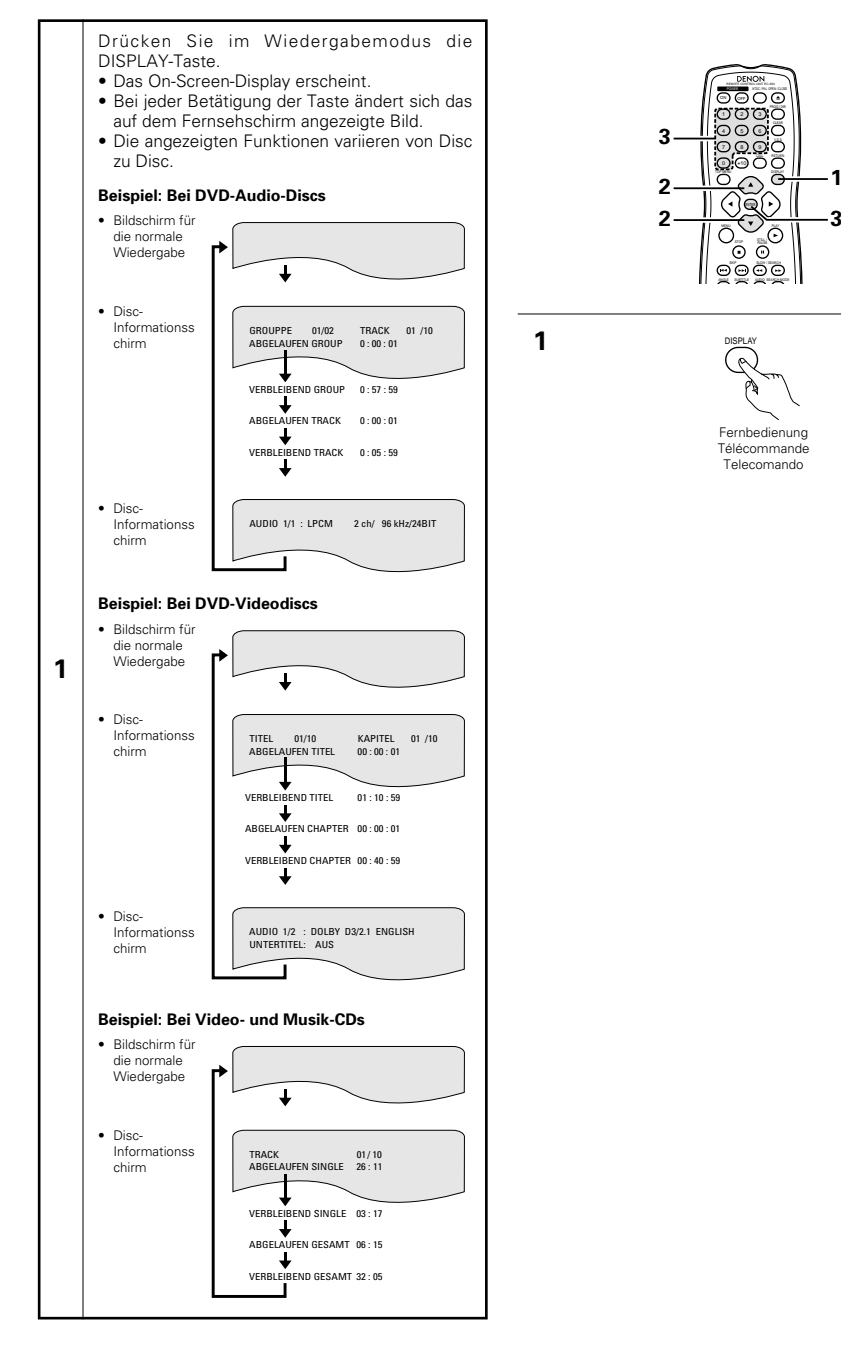

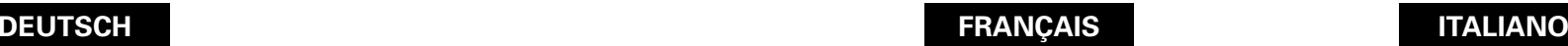

• Ecran de lecture normale

• Ecran des

• Ecran des informations du disque

• Ecran de lecture normale

**1**

• Ecran des

• Ecran des

du disque

• Ecran de lecture normale

• Ecran des

du disque

du disque

du disque

## **12 UTILISATION DES AFFICHAGE ON-SCREEN**

■ Utiliser cette fonction pour afficher et modifier les informations sur le disque (titres, chapitres, durée, etc.)

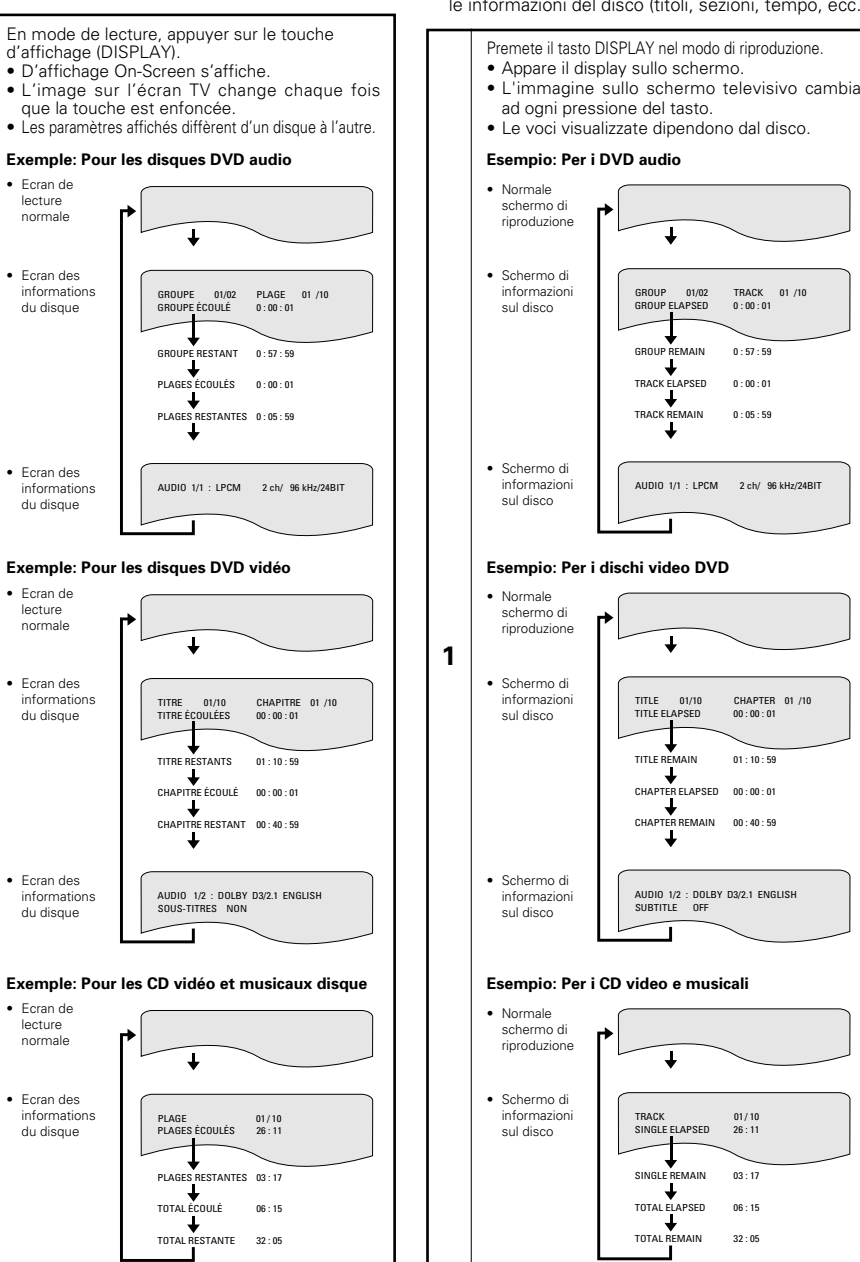

## **12 USO DEL DISPLAY DI VISUALIZZAZIONE SULLO SCHERMO**

■ Usate questa funzione per visualizzare e modificare le informazioni del disco (titoli, sezioni, tempo, ecc.).

TRACK 01 /10 0 : 00 : 01

CHAPTER 01 /10 00 : 00 : 01

**DEUTSCH FRANCAIS** 

## **ÇAIS ITALIANO**

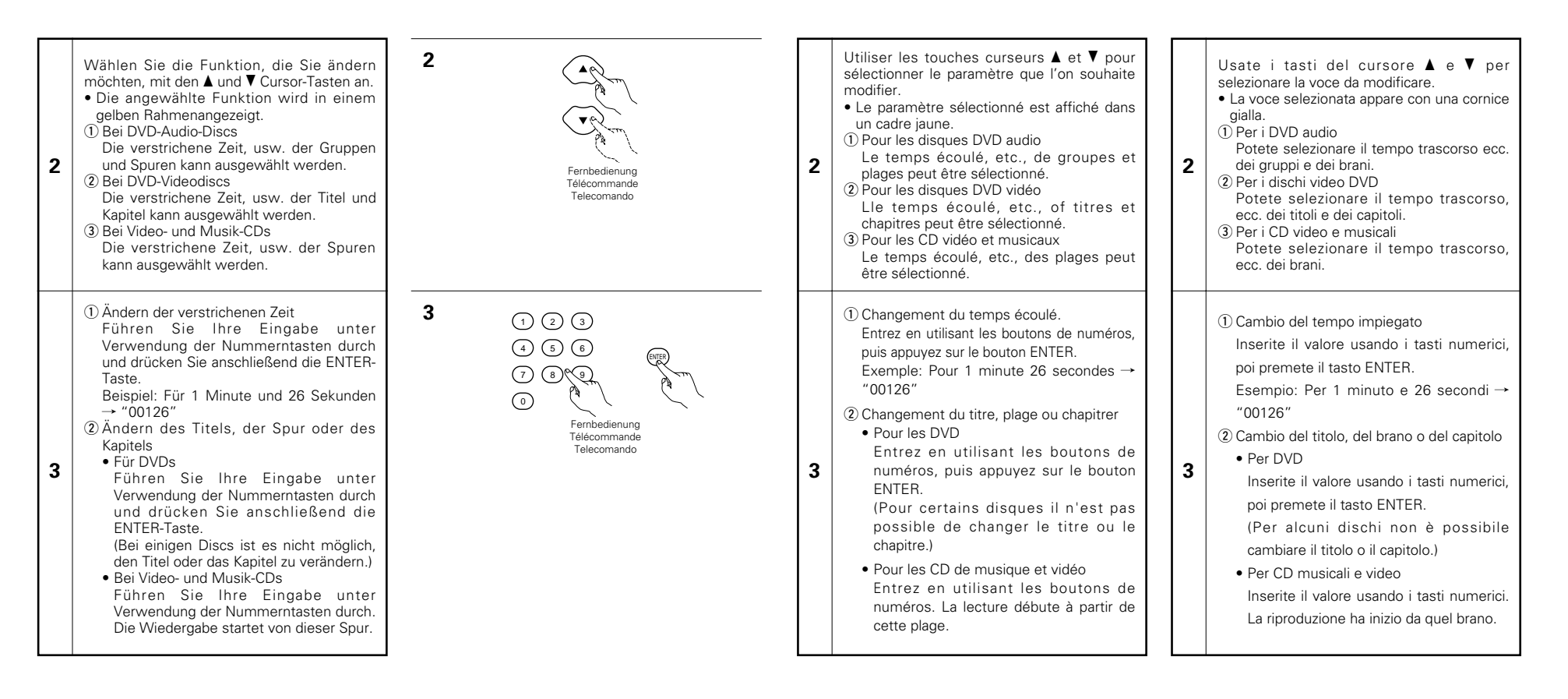

## **13 WIEDERHOLUNG DER WIEDERGABE**

2 Wenden Sie diese Funktion an, um Ihre Lieblings- Audio- und Videoausschnitte mehrfach wiederzugeben.

## **Wiederholen der Wiedergabe (Wiedergabe-Wiederholung)**

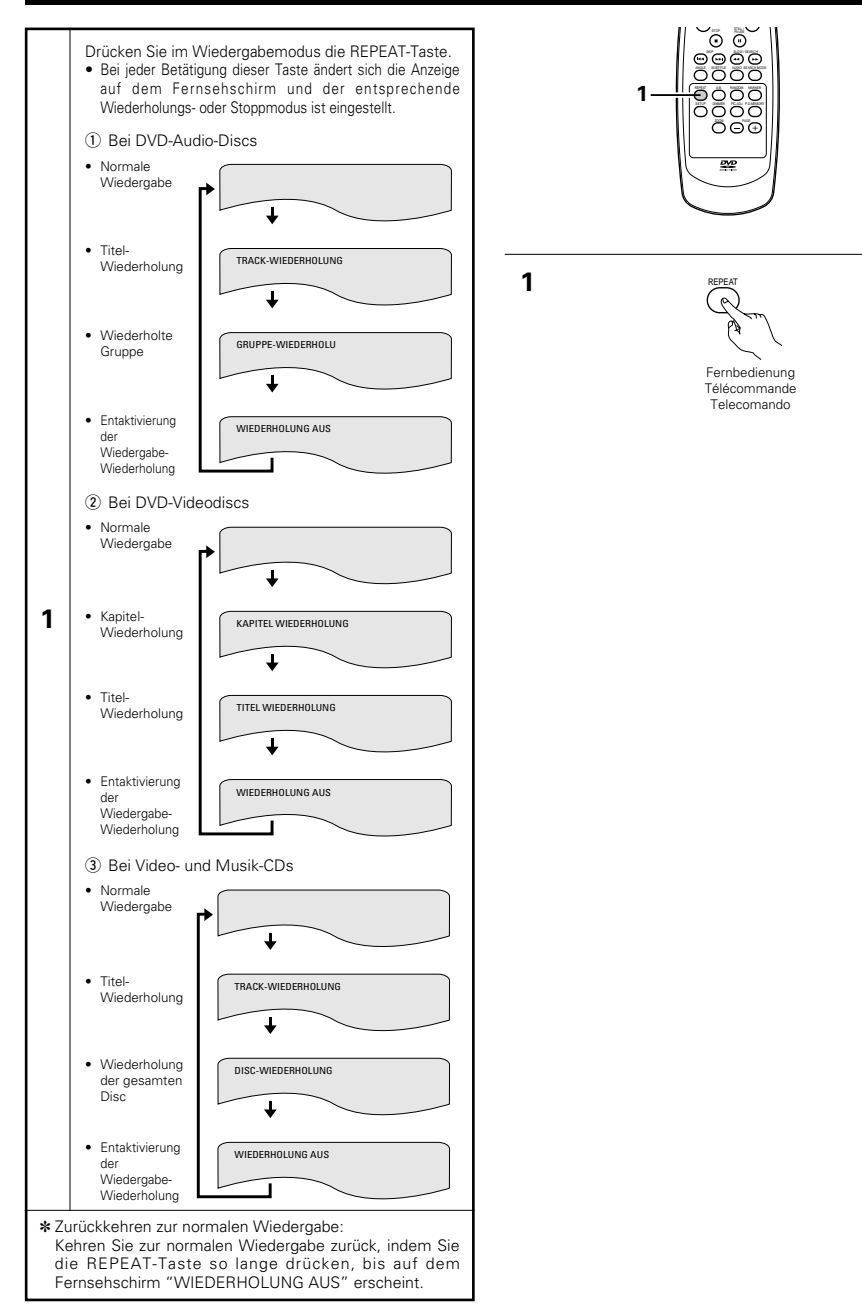

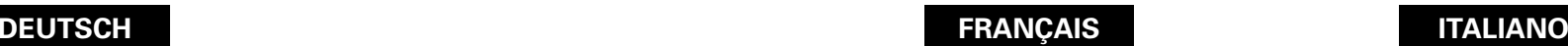

## **13 LECTURE REPETEE**

■ Utiliser cette fonction pour lire de façon répétée les morceaux audio et vidéo préférés.

## **Lecture répétée (Repeat Playback)**

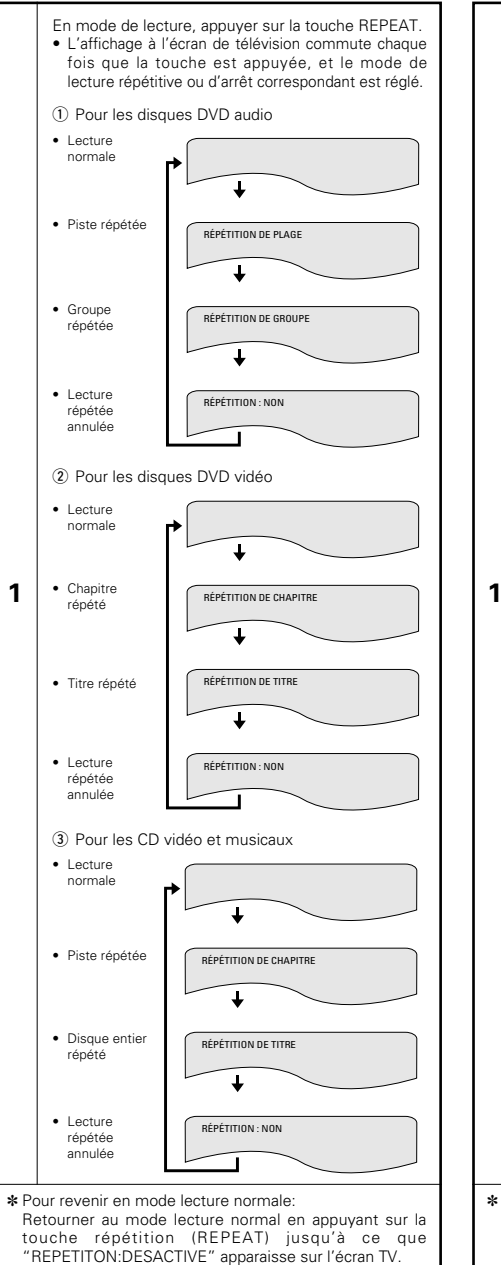

**13 RIPRODUZIONE RIPETUTA** ■ Usate questa funzione per riprodurre ripetutamente le vostre sezioni audio o video preferite.

### **Per ripetere la riproduzione dei brani (Riproduzione ripetuta)**

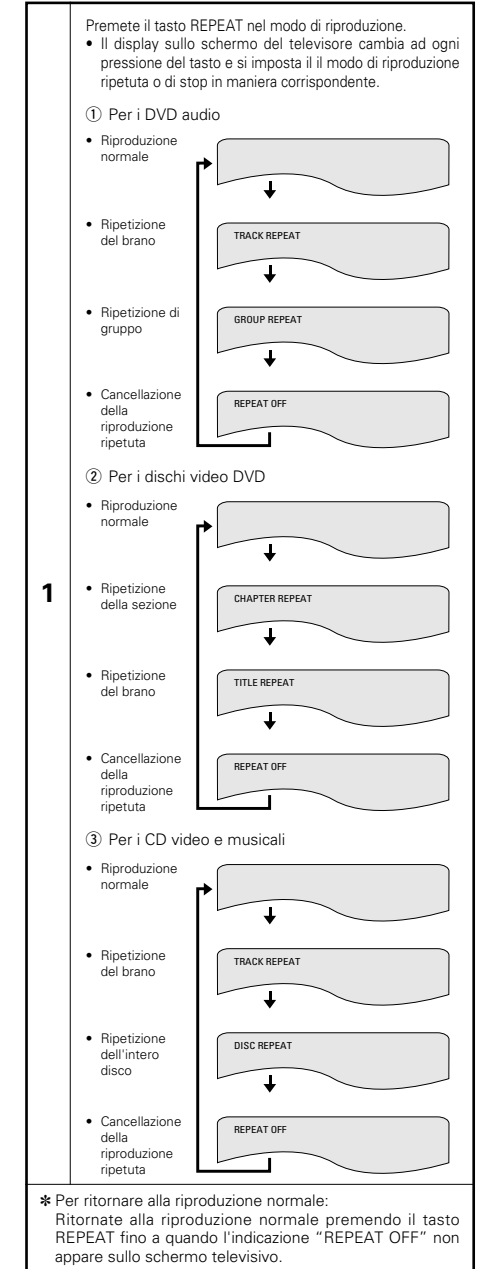

## **DEUTSCH FRANÇAIS ITALIANO**

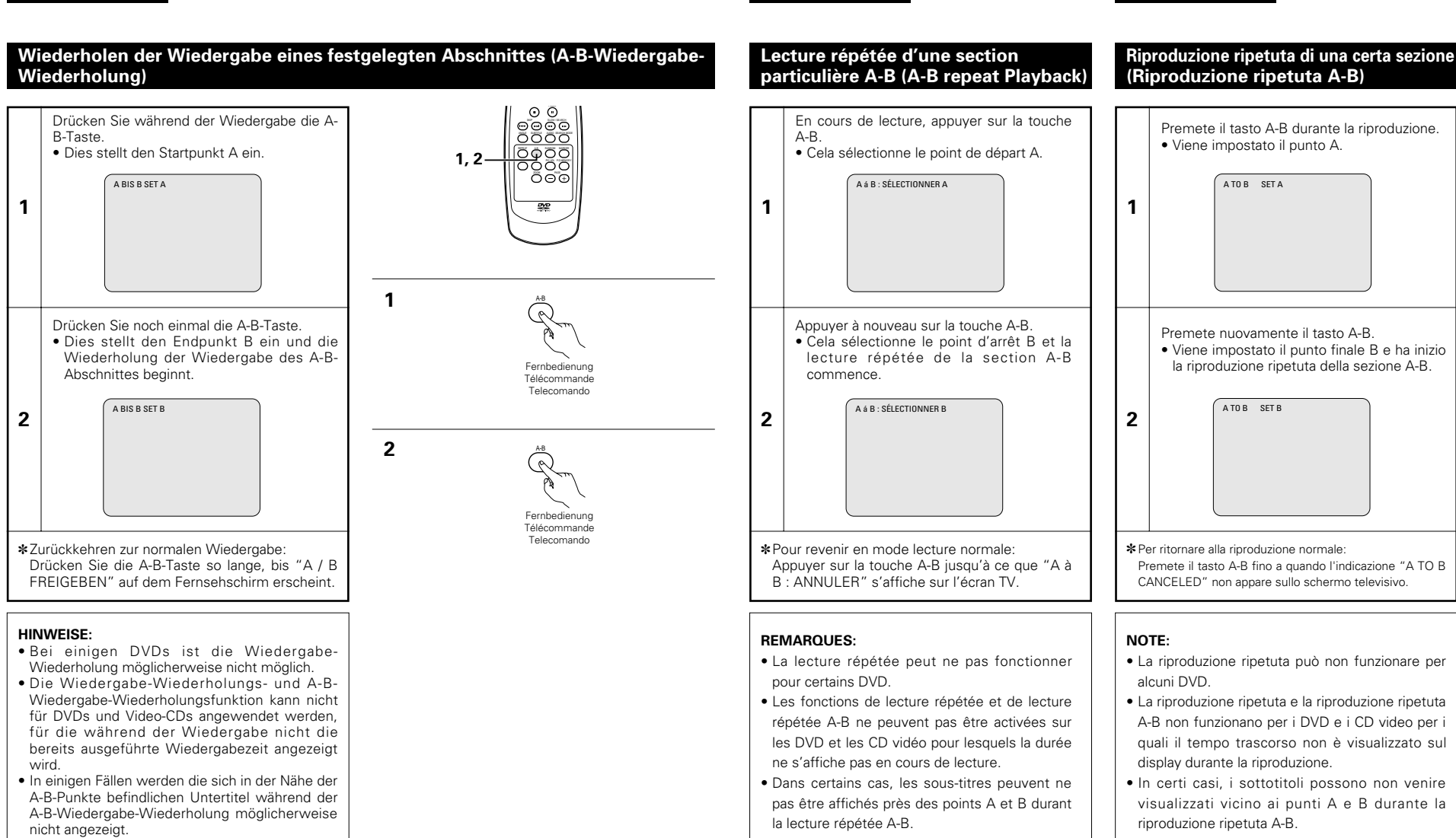

touche de PROG/DIR.

**PROGRAMME**

**NO. PL AGE**

s 'affiche.

**plage 12**

**PROGRAMME**

programmé commence.

sur la touche de PROG/DIR.

début du disque.

**NO. PL AGE**

**1**

**2**

**3**

## **14 WIEDERGABE VON TITELN IN BELIEBIGER REIHENFOLGE**

2 Wenden Sie diese Funktion bei der Benutzung von Video- und Musik-CDs an, um die Titel in beliebiger Reihenfolge wiederzugeben. Diese Funktion hat auf DVDs keinerlei Effekt.

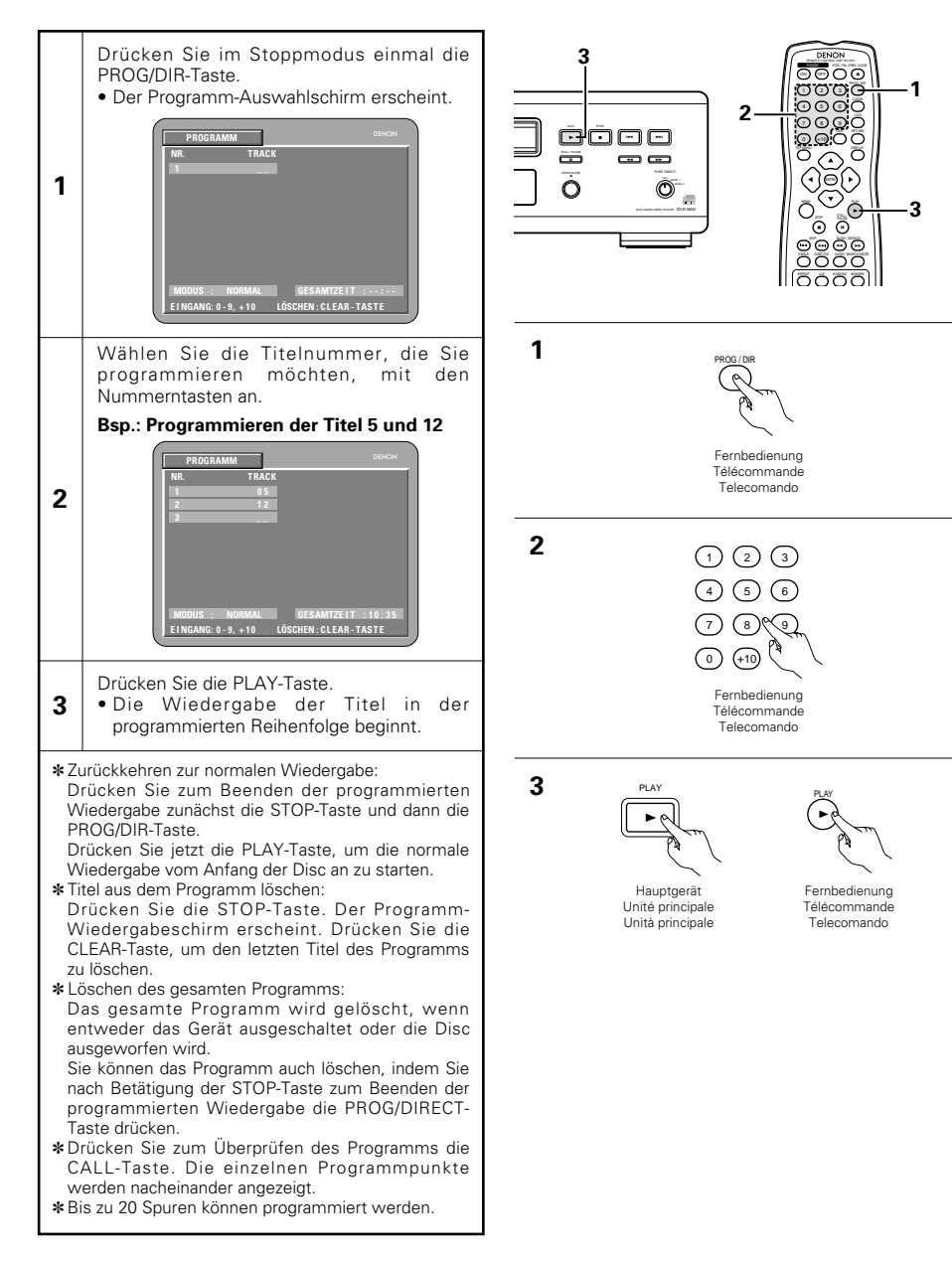

## **14 LECTURE DES PISTES DANS L'ORDRE SOUHAITE**

Utiliser cette fonction avec les CD vidéo et musicaux pour lire les pistes dans l'ordre souhaité. Cette fonction n'a aucun effet avec les DVD.

## **14 RIPRODUZIONE DEI BRANI NELL'ORDINE DESIDERATO**

■ Usate questa funzione con i CD video e musicali per riprodurre i brani nell'ordine desiderato. Questa funzione non concerne i DVD.

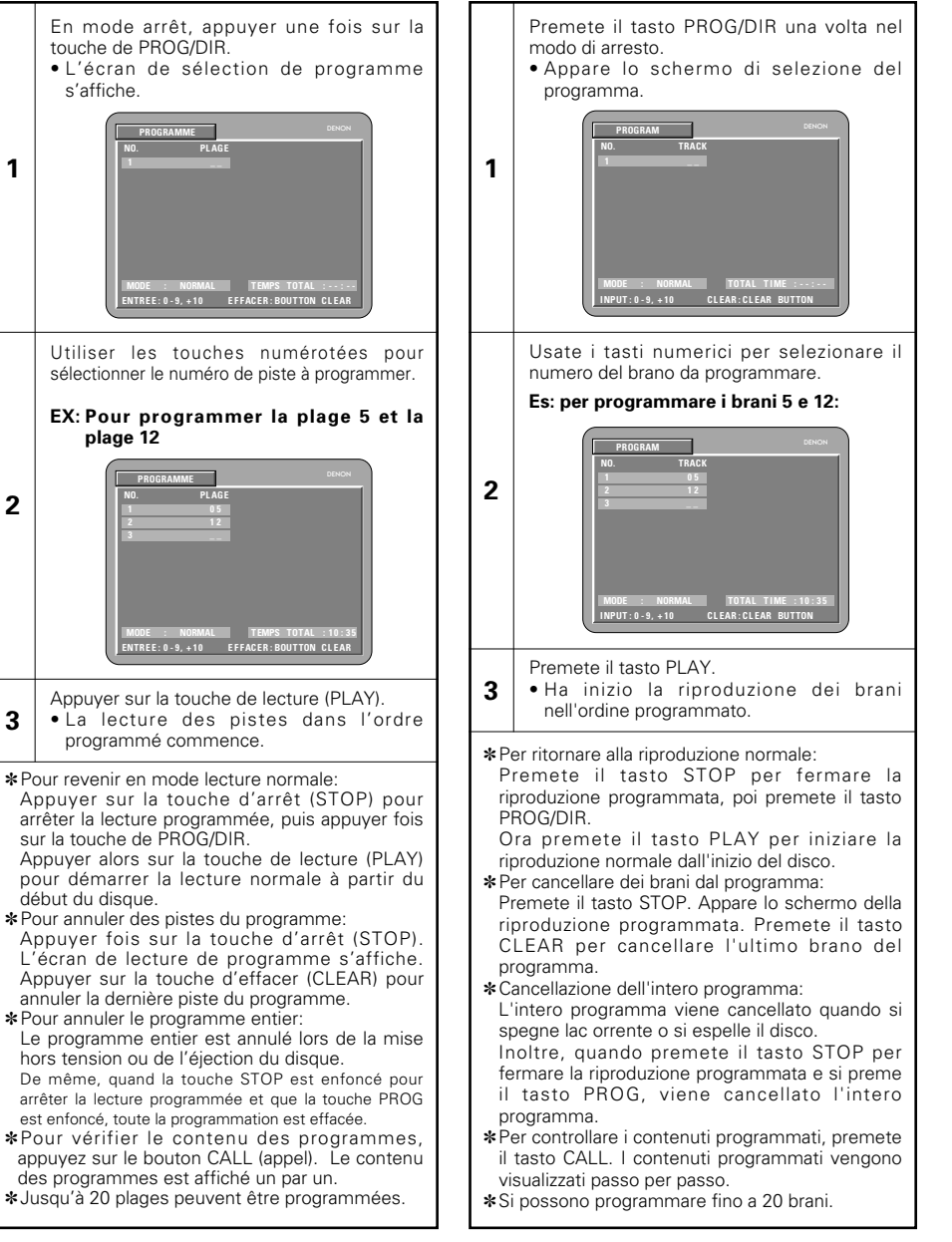

## **15 WIEDERGABE VON TITELN IN ZUFALLSGESTEUERTER REIHENFOLGE**

2 Wenden Sie diese Funktion bei der Benutzung von Video- und Musik-CDs an, um die Titel in zufallsgesteuerter Reihenfolge wiederzugeben. Diese Funktion hat auf DVDs keinerlei Effekt.

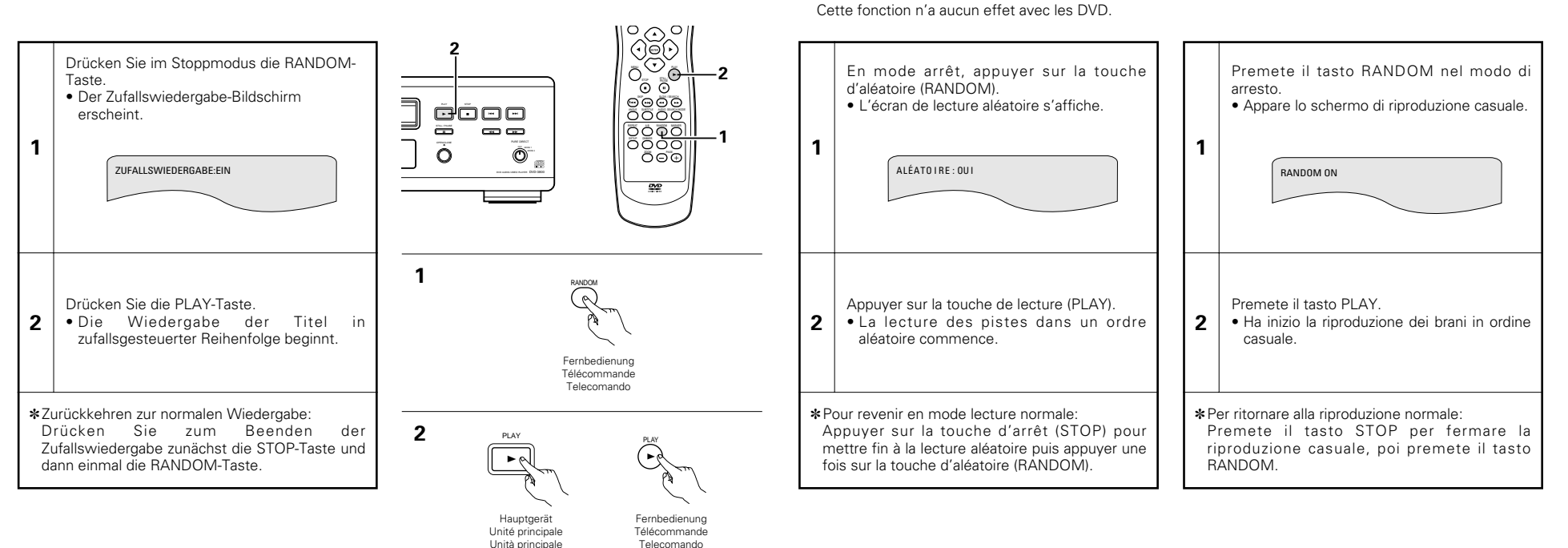

**DEUTSCH FRANÇAIS ITALIANO**

## **15 LECTURE DES PISTES DANS UN ORDRE ALEATOIRE**

Utiliser cette fonction avec les CD vidéo et musicaux pour lire les pistes dans un ordre aléatoire.

**15 RIPRODUZIONE DEI BRANI IN ORDINE**

**CASUALE**

■ Usate questa funzione con i CD video e musicali per riprodurre i brani in ordine casuale. Questa funzione non concerne i DVD.

## **16 MP3-WIEDERGABE**

## **Anhören von MP3 CD, CD-Rs und CD-RWs**

■ Im Internet gibt es viele Musik-Verteilungssites, von denen Musikdatein im MP3-Format heruntergeladen werden können. Musik, die wie beschrieben von der Site heruntergeladen und auf eine CD-R/RW-Disc geschrieben wurde, kann vom DVD-3800 wiedergegeben werden.

Wenn auf herkömmliche Musik-CDs aufgenommene Musik auf einem Computer mit<br>Hilfe eines MP3-Enkoders MP3-Enkoders (Konvertierungssoftware) in MP3-Datein konvertiert wurde, werden die Daten auf einer 12 cm CD auf 1/10 der Originaldaten verkleinert. Dadurch passen die Daten von ca. 10 Musik-CDs auf eine einzige CD-R/RW-Disc. Eine einzelne CD-R/RW-Disc kann mehr als 100 Titel beinhalten.

✽Werte, bei einer Konvertierung von 5-Minuten langen Titeln mit einer Standard-Bitrate von 128 kbps in MP3-Datein und bei Benutzung einer CD-R/RW-Disc mit einer Kapazität von 650MB.

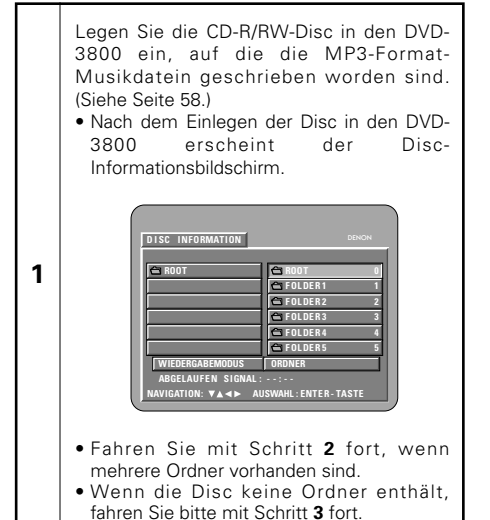

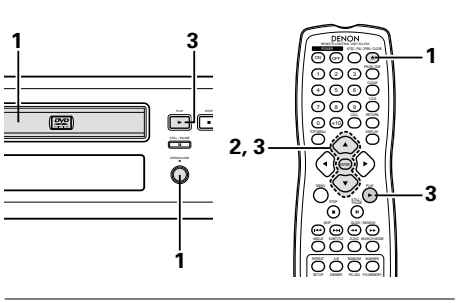

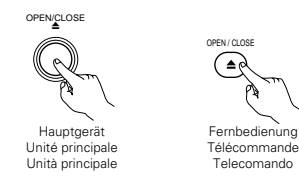

**1**

## **16 LECTURE DE MP3**

## **Ecouter des disques CD, CD-R et CD-RW de format MP3**

■ Il existe de nombreux sites Internet musicaux à partir desquels il est possible de télécharger des fichiers musicaux dans le format MP3. Les musiques téléchargées selon les instructions du site et gravées sur des disques CD-R ou CD-RW peuvent être lues par le DVD-3800.

Si une musique enregistrée sur un CD musical du commerce est convertie en fichiers MP3 par un ordinateur à l'aide d'un encodeur MP3 (logiciel de conversion), les données contenues sur un CD de 12 cm sont alors réduites au 1/10 de la quantité de données originales. Ainsi lorsque les données contenues dans 10 CD musicaux sont converties en format MP3, elles peuvent être enregistrées sur un seul disque CD-R ou CD-RW. Un seul disque CD-R ou CD-RW peut contenir plus de 100 pistes.

✽Valeurs lorsque des pistes de 5 minutes sont converties en fichiers MP3 avec un débit binaire standard de 128 kilobits par seconde et en utilisant un disque CD-R ou CD-RW d'une capacité de 650 mégaoctets.

Placez le disque CD-R/RW sur lequel sont inscrits les fichiers musicaux de format MP3 dans le lecteur de DVD-3800. (Voir page 58.) • Lorsque le disque est chargé dans le DVD-3800, l'écran contenant des informations sur le disque apparaît.

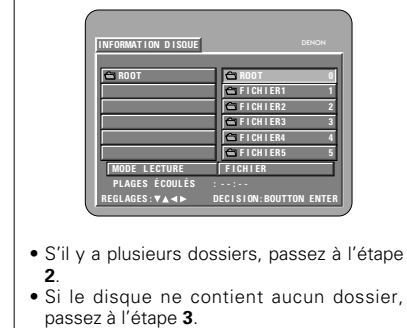

**1**

## **DEUTSCH FRANÇAIS ITALIANO**

## **16 RIPRODUZIONE MP3**

## **Ascolto dei CD, CD-R e CD-RW MP3**

■ Esistono molti siti di distribuzione musicale in Internet e da essi si possono caricare dei file musicali nel formato MP3. Il download musicale viene richiesto presso il sito e poi il materiale viene inciso su un CD-R/RW per essere poi riprodotto sul DVD-3800.

Se convertite in file MP3 i segnali musicali registrati sui CD musicali disponibili sul mercati usando un computer ed un codificatore MP3 (software di conversione), i dati sui CD da 12 cm vengono ridotti ad 1/10 circa della quantità originale dei dati. Quindi, quando i dati vengono scritti nel formato MP3, un singolo disco CD-R/RW può contenere i dati di circa 10 CD musicali. Un singolo disco CD-R/RW può contenere più di 100 brani.

✽Valori quando un brano da 5 minuti viene convertito in un file MP3 ad una velocità bit standard di 128 kpbs su un CD-R/RW con una capacità di 650 MB.

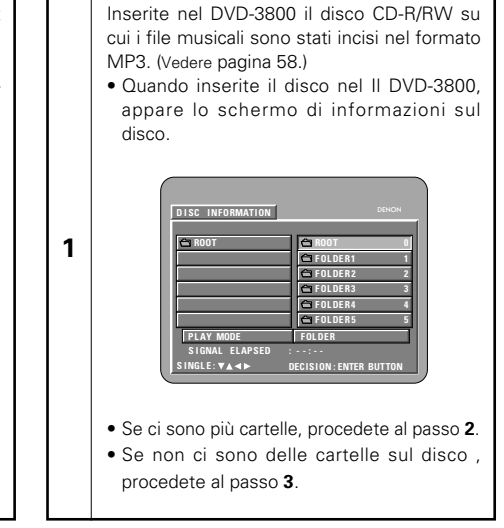

## **DEUTSCH FRANÇAIS ITALIANO**

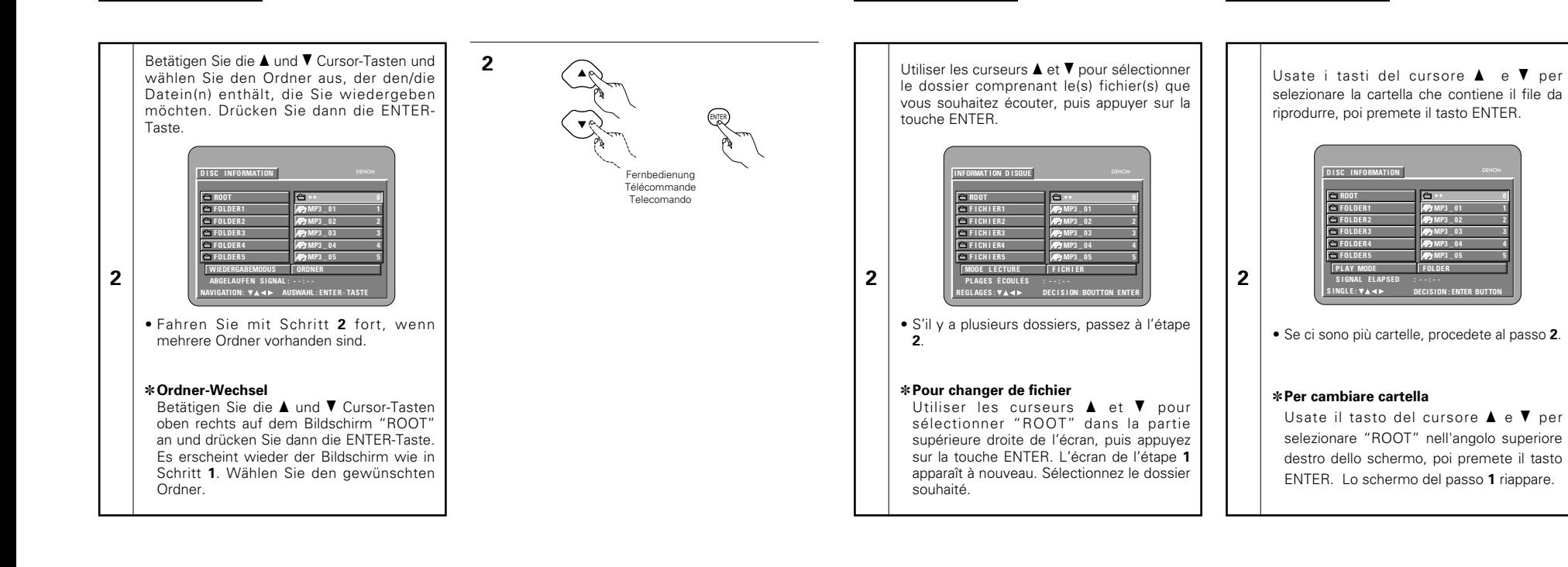

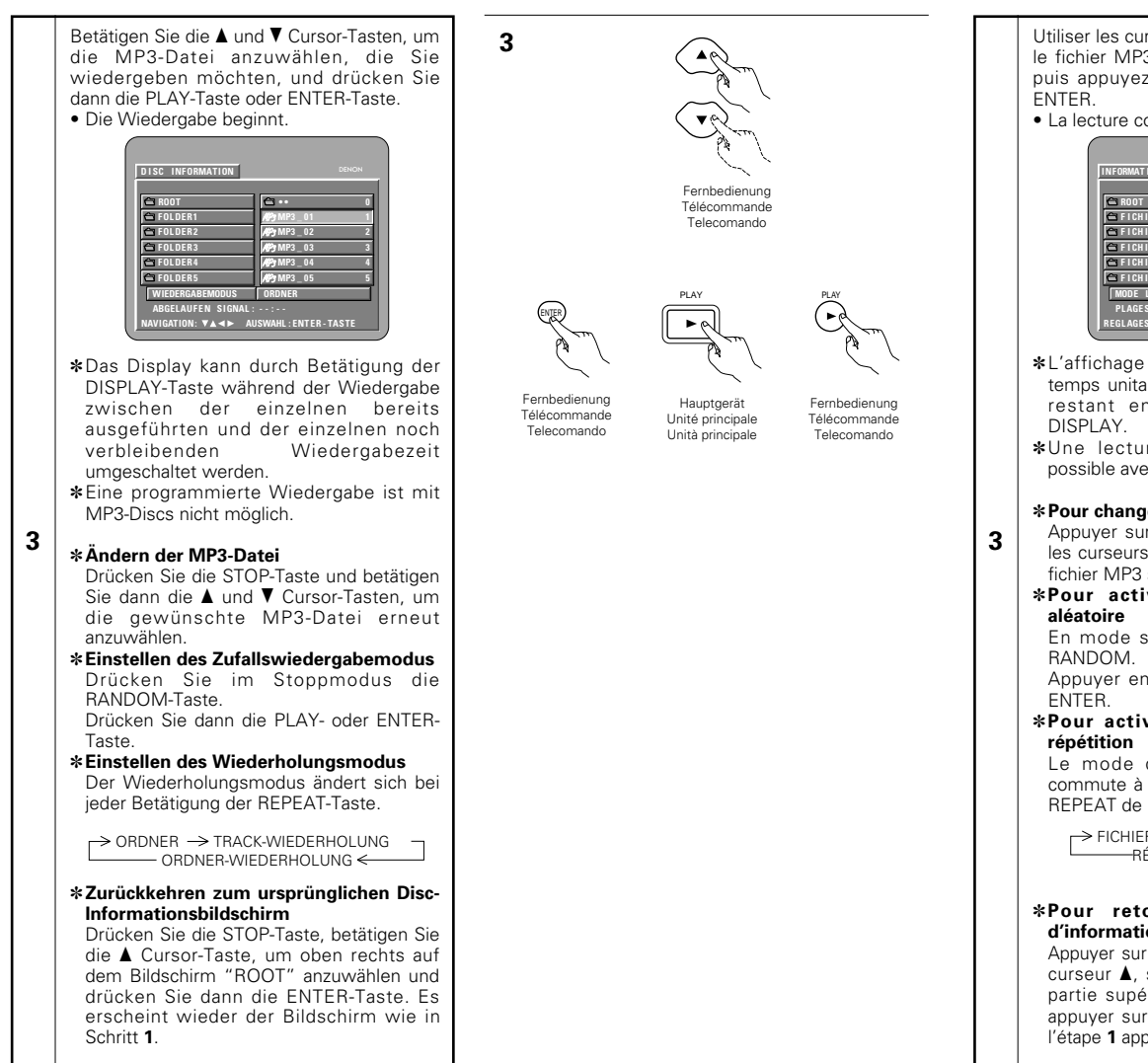

## **DEUTSCH FRANÇAIS ITALIANO**

Utiliser les curseurs ▲ et ▼ pour sélectionner le fichier MP3 que vous souhaitez écouter, puis appuyez soit sur la touche PLAY ou

#### • La lecture commence.

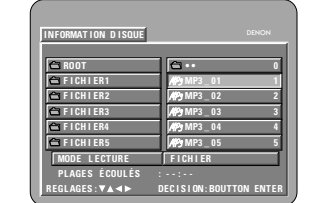

✽L'affichage peut être commuté entre le temps unitaire écoulé et le temps unitaire restant en appuyant sur la touche

✽Une lecture programmée n'est pas possible avec les disques MP3.

#### ✽**Pour changer de fichier MP3**

Appuyer sur la touche STOP, puis utiliser les curseurs ▲ et ▼ afin de sélectionner le fichier MP3 souhaité.

✽**Pour activer le mode de lecture**

En mode stop, appuyez sur la touche

Appuyer ensuite sur la touche PLAY ou

## ✽**Pour activer le mode de lecture à**

Le mode de lecture à répétition se commute à chaque pression sur la touche REPEAT de la façon suivante

 $\rightarrow$  FICHIER  $\rightarrow$  RÉPÉTITION DE PLAGE **-RÉPÉTITION DE FICHIERS←** 

#### ✽**Pour retourner à l'écran initial d'informations sur le disque**

Appuyer sur la touche STOP, et à l'aide du curseur  $\blacktriangle$ , sélectionnez "ROOT" dans la partie supérieure droite de l'écran, puis appuyer sur la touche ENTER. L'écran de l'étape **1** apparaît à nouveau.

Usate i tasti del cursore  $\blacktriangle$  e  $\blacktriangledown$  per selezionare il file MP3 da riprodurre, poi premete il tasto PLAY o il tasto ENTER. • Ha inizio la riproduzione.

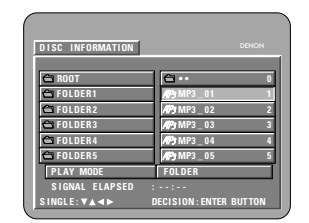

- ✽Il display può passare dal tempo singolo trascorso al tempo singolo rimanente premendo il tasto display.
- ✽Non è possibile effettuare una riproduzione programmata con i dischi MP3.

### ✽**Per cambiareil file MP3**

**3**

- Premete il tasto STOP, poi usate i tasti del cursore  $\triangle e \blacktriangledown$  per riselezionareil file MP3 desiderato.
- ✽**Per impostare il modo di riproduzione casuale**
- Nel modo di stop, premete il tasto RANDOM.

Dopodiché premete il tasto PLAY o ENTER.

✽**Per impostare il modo di ripetizione** Il modo di ripetizione cambia ogni volta che il tasto REPEAT viene premuto.

 $FOLDER \rightarrow TRACK REPEAT \rightarrow FOLDER REPEAT$ ≠

### ✽**Per ritornare allo schermo delle informazioni iniziali del disco**

Premete il tasto STOP, usate il tasto del cursore  $\triangle$  per selezionare "ROOT" nell'angolo superiore destro dello schermo, poi premete il tasto ENTER. Lo schermo del passo **1** riappare.

## **DEUTSCH FRAN**

### **HINWEISE:**

- Der DVD-3800 ist mit dem "MPEG-1 Audio Layer 3"-Standard kompatibel (Sampling-Frequenz von 32, 44.1 oder 48 kHz). Er ist nicht kompatibel mit anderen Standards wie "MPEG-2 Audio Layer 3", "MPEG-2.5 Audio Layer 3", MP1, MP2, etc.
- Einige CD-R/RW-Discs können aufgrund von bestimmten Disc-Eigenschaften, Verschmutzungen, Verformungen etc. nicht wiedergegeben werden.
- Die bei der Wiedergabe von MP3-Datein ausgegebenen digitalen Signale werden in PCM konvertiert; dies unabhängig davon, ob die Voreinstellung des Audio-Ausgangs auf "normal" oder "PCM" eingestellt ist. Die Signale werden mit derselben Sampling-Frequenz wie die der Musikquelle ausgegeben.
- Grundsätzlich gilt: je höher die Bitrate einer MP3- Datei ist, desto besser ist die Klangqualität. Für den DVD-3800 empfehlen wir die Verwendung von MP3-Datein, die mit Bitraten von 128 kbps oder höher aufgenommen wurden.
- MP3-Datein werden möglicherweise nicht in der erwarteten Reihenfolge wiedergegeben, da die Schreibsoftware die Position der Ordner und die Reihenfolge der Datei beim Schreiben auf die CD-R/RW unter Umständen ändert.
- Bei MP3-Discs ist weder der noch die programmierte Wiedergabe möglich.
- Beim Schreiben von MP3-Datein auf CD-R/RW-Discs müssen Sie als Schreibformat "ISO9660 level 1" auswählen. Bei einigen Schreibsoftwares ist dies unter Umständen nicht möglich. Beziehen Sie sich für Einzelheiten auf die Anwendungsbeschreibung der Schreibsoftware.
- Mit dem DVD-3800 ist es möglich, Ordnernamen und Dateinamen auf dem Bildschirm wie Titel anzeigen zu lassen. Der DVD-3800 kann bis zu 8 Zeichen – bestehend aus Zahlen, Großbuchstaben und das "\_"-Zeichen (Unterstrich)anzeigen.
- Bei der Aufnahme in einem anderen Format als "ISO9660 level 1", sind die normale Anzeige und Wiedergabe unter Umständen nicht möglich. Darüber hinaus werden Ordner und Dateinamen, die andere Symbole enthalten, möglicherweise nicht richtig angezeigt.
- Ergänzen Sie MP3-Datein immer mit der Erweiterung ".MP3". Datein mit einer anderen Erweiterung als ".MP3" oder ohne Erweiterung können nicht wiedergegeben werden. (Bei Macintosh-Computern können MP3-Datein wiedergegeben werden, indem nach der Eingabe des aus 8 Großbuchstaben und Zahlen bestehenden Dateinamens und Aufnahme der Datein auf die CD-R/RW die Erweiterung ".MP3" angefügt wird.)
- Bringen Sie weder auf der beschrifteten Seite noch auf der Signalseite von CD-R-Discs Sticker, Klebeband usw. an. Wenn auf die Oberfläche einer Disc Kleber gelangt, kann die Disc im DVD-3800 verklemmen, so dass kein Auswerfen der Disc mehr möglich ist.
- Der DVD-3800 ist nicht mit Paket-Schreibsoftware kompatibel.
- Der DVD-3800 ist nicht mit ID3-Tag kompatibel.
- Der DVD-3800 ist nicht mit Wiedergabelisten kompatibel.
- Spielen Sie keine CD-R/RW-Discs ab, die andere Dateien als Musik-CD-Dateien (im CDA-Format), MP3 und JPEG-Dateien enthalten. Anderenfalls können je nach Datei-Typ Fehlfunktionen oder Schäden verursacht werden.

## **ÇAIS ITALIANO**

#### **REMARQUES:**

- Le DVD-3800 est compatible avec les normes du "MPEG-1 Audio Layer 3" (fréquences d'échantillonnage de 32, 44.1 ou 48 kHz). Il n'est pas compatible avec d'autres normes telles que "MPEG-2 Audio Layer 3", "MPEG-2.5 Audio Layer 3", MP1, MP2, etc.
- Il se peut que certains disques CD-R/RW ne puissent pas être lus à cause des propriétés du disque, de saleté, de gondolement, etc.
- Lorsque vous passez des fichiers MP3, les sorties de signaux numériques sont des signaux MP2 convertis en MIC (modulation par impulsions codées), sans tenir compte du fait que le préréglage de sortie audio soit réglé sur "normal" ou sur "MIC". Les signaux sont envoyés avec la même fréquence d'échantillonnage que pour la source de musique.
- • En général, plus le débit binaire d'un fichier MP3 est élevé, meilleure sera la qualité du son. Avec le DVD-3800 nous vous conseillons d'utiliser des fichiers MP3 enregistrés avec un débit binaire de 128 kilobits par seconde ou plus.
- Il se peut que les fichiers MP3 ne soient pas lus dans l'ordre attendus car le logiciel d'écriture risque de changer la position des dossiers et l'ordre des fichiers lors de leur inscription sur le disque CD-R ou CD-RW.
- Les disques MP3 ne permettent pas la lecture programmée.
- Lorsque vous inscrivez des fichiers MP3 sur des disques CD-R ou CD-RW, choisissez "ISO9660 niveau 1" comme format du logiciel d'écriture. Ceci <sup>n</sup>'est pas possible avec tous les types de logiciels d'écriture. Pour plus d'informations, reportez-vous à la notice d'utilisation du logiciel d'écriture.
- Le DVD-3800 permet d'afficher les noms des dossiers et des fichiers à l'écran, comme des titres. Le DVD-3800 peut afficher jusqu'à 8 caractères, comprenant des nombres, des majuscules, et le signe " " (soulignement).
- Si vous avez choisi un format autre que "ISO9660 niveau 1", l'affichage normal et la lecture ne seront peut être pas possibles. De plus, les noms des dossiers et des fichiers incluant d'autres symboles ne seront pas affichés correctement.
- Veillez à ajouter l'extension ".MP3" aux fichiers MP3. Les fichiers ne comportant pas l'extension ".MP3" ou ne comportant aucune extension ne pourront pas être lus. (Pour les ordinateurs Macintosh, les fichiers MP3 peuvent être lus en ajoutant l'extension ".MP3" après le nom du fichier comprenant jusqu'à 8 lettres majuscules ou chiffres et en enregistrant les fichiers sur un disque CD-R ou CD-RW.)
- Ne collez pas d'autocollants, d'adhésif, etc. sur les disques CD-R/RW; ni sur la face comportant l'étiquette ni sur la face comportant les signaux. Si la face d'un disque est recouverte d'adhésif, le disque risque de rester coincé dans le DVD-3800 et de ne pas pouvoir etre éjecté.
- Le DVD-3800 n'est pas compatible avec les logiciels d'écriture par paquets.
- Le DVD-3800 n'est pas compatible avec les ID3-Tags. • Le DVD-3800 n'est pas compatible avec les listes d'écoute.
- Ne pas lire des disques CD-R/RW contenant des fichiers autres que des fichiers de CD musique (en format CDA), les fichiers MP3 et JPEG. A défaut d'une telle précaution, le lecteur risque de mal fonctionner ou d'être endommagé, selon le type de fichier.

#### **NOTE:**

- Il DVD-3800 è compatibile con gli standard "MPEG-1 Audio Layer 3" (frequenza di campionatura 32, 44.1 o 48 kHz). Non è compatibile con altri standard, ad esempio "MPEG-2 Audio Layer 3", "MPEG-2.5 Audio Layer 3", MP1, MP2, ecc.
- Può non essere possibile riprodurre alcuni dischi CD-R/RW per via delle proprietà del disco, sporcizia, deformazioni, ecc.
- I segnali digitali emessi quando riproducete i file MP3 vengono convertiti in PCM, indipendentemente se l'uscita audio è stato impostato su "normal" o "PCM". I segnali vengono emessi con la stessa frequenza di campionatura della fonte musicale.
- In genere, più è alta la velocità bit del file MP3, più sarà elevata la qualità sonora. Nel DVD-3800, vi raccomandiamo di usare i file MP3 registrati con una velocità bit di 128 kbps o superiore.
- I file MP3 possono non venire riprodotti nell'ordine atteso, poiché il software di scrittura può cambiare la posizione delle cartelle e l'ordine dei file durante la scrittura degli stessi sul CD-R/RW.
- La riproduzione programmata non sono possibili con i dischi MP3.
- Quando scrivete i file MP3 sui dischi CD-R/RW, selezionate "ISO9660 level 1" come formato di software di scrittura. Questo può non essere possibile con alcuni tipi di software di scrittura. Per ulteriori informazioni, fate riferimento alle istruzioni per l'uso del software di scrittura.
- Con il DVD-3800 è possibile visualizzare i nomi delle cartelle ed i nomi dei file sullo schermo, come con i titoli. Il DVD-3800 può visualizzare fino ad 8 caratteri, composti da numeri, lettere in maiuscola e il simbolo "\_"(sottolineamento).
- Se effettuate la registrazione in un formato diverso da quello "ISO9660 level 1", può non essere possibile effettuare la normale visualizzazione e la riproduzione. Inoltre, non verranno visualizzati correttamente i nomi delle cartelle e dei file che includono altri simboli.
- Assicuratevi di aggiungere l'estensione ".MP3" ai file MP3. Non sarà possibile riprodurre i file se hanno un'estensione diversa da quella ".MP3" oppure se non hanno alcuna estensione. Con i computer Macintosh, potete riprodurre i file MP3 aggiungendo l'estensione ".MP3" dopo il nome del file composto da 8 lettere in maiuscola o numeri, registrando i file sul CD-R/RW.)
- Non applicate delle etichette, del nastro adesivo ecc. sul lato etichettato o sul lato contenente i segnali dei dischi CD-R. Se il nastro adesivo viene in contatto con la superficie del disco, quest'ultimo può rimanere inceppato all'interno del DVD-3800 e può essere impossibile espellere il disco.
- Il DVD-3800 non è compatibile pacchetti di scrittura software.
- Il DVD-3800 non è compatibile i simboli ID3.
- Il DVD-3800 non è compatibile con le liste di riproduzione.
- Non riproducete i dischi CD-R/RW contenenti file diversi dai file CD musicali (nel formato CDA), file MP3 e JPEG. Altrimenti si possono verificare malfunzionamenti o danni, a seconda del tipo del file.

## **17 WIEDERGABE VON STANDBILD-DATEIEN (JPEG-FORMAT)**

2 Auf Kodak Picture-CDs, CD-Rs und CD-RWs enthaltene JPEG-Dateien können als Dias wiedergegeben und auf dem DVD-3800 genossen werden.

## **Wiedergabe von Picture-CDs**

2 Kodak Picture-CDs können auf dem DVD-3800 abgespielt werden.

Wenn eine Picture-CD abgespielt wird, können die auf der Picture-CD enthaltenen Fotografien auf einem TV angezeigt werden. ("Picture CD" ist ein Service, mit dem Fotografien von herkömmlichen Silberfilm-Kameras in digitale Daten konvertiert und auf CDs geschrieben werden. Wenden Sie sich hinsichtlich der Picture-CD-Einzelheiten an eine Verkaufsstelle, die Kodak-Entwicklungen anbietet.)

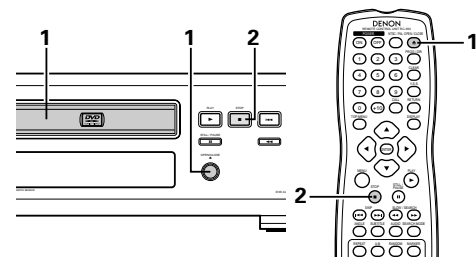

**1 2** Legen Sie die Picture-CD in den DVD-3800 ein. • Wenn die Disc eingelegt ist, beginnt die Dia-Show von Standbildern automatisch. • Die Dia-Show wird fortgesetzt, bis die STOP-Taste gedrückt wird. Drücken Sie die STOP-Taste. • Die Dia-Show der Picture-CD stoppt.

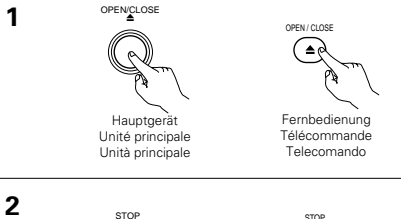

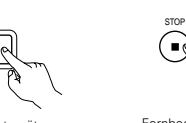

Hauptgerät Unité principale Unità principale

2

Fernbedienung Télécommande Telecomando

## **Wiedergabe von auf CD-Rs/RWs gespeicherten Standbildern**

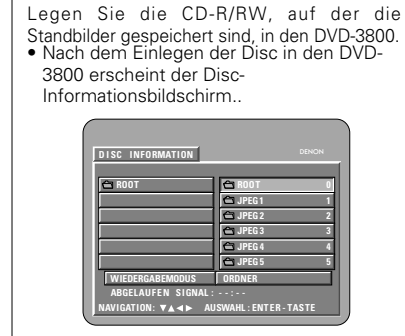

**1**

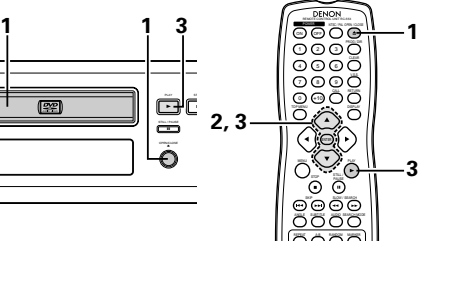

- Fahren Sie mit Schritt **2** fort, wenn mehrere Ordner vorhanden sind. • Wenn die Disc keine Ordner enthält,
- fahren Sie bitte mit Schritt **3** fort.

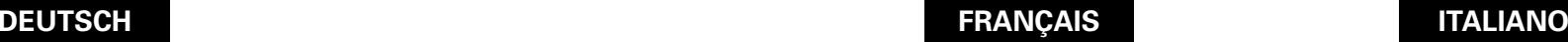

## **17 LECTURE DE FICHIERS D'IMAGE FIXE (FORMAT JPEG)**

■ Les fichiers JPEG mémorisés sur des CD, CD-R et CD-RW d'image Kodak peuvent être lus comme un diapositive et lus sur le DVD-3800.

## **Lecture de CD image**

enfoncée.

**sur des CD-R/RW**

image s'arrête.

Appuyer sur la touche STOP.

sur le disque apparaît.

**I NFORMAT I ON D I SQUE**

**REGL AGES : DEC I S I ON : BOUTTON ENTER**

passez à l'étape **3**.

**MODE L ECTURE F I CH I ER PL AGE S ÉCOUL ÉS : - - : - -**

• S'il y a plusieurs dossiers, passez à l'étape

• Si le disque ne contient aucun dossier,

**1**

**2**

**1**

**2**.

■ Des CD image Kodak peuvent être lus sur le DVD-3800. Lorsqu'un CD image est lu, les photographies sur le CD image peuvent être affichées sur un téléviseur. ("Picture CD" est un service par lequel des photos prises avec des appareils à film d'argent conventionnels sont convertis en données numériques et écrites sur les CD. Pour plus de détails sur les CD image, contacter un magasin qui offre des services de développement de films Kodak.)

> Charger le CD image dans le DVD-3800. • Lorsque le disque est chargé, une présentation de diapositives des images fixes commence automatiquement. • La présentation de dispositives continue jusqu'à ce que la touche STOP soit

• La présentation de diapositives du CD

Charger le CD-R/RW sur lesquel les images fixes ont été gravées dans le DVD-3800. • Lorsque le disque est chargé dans le DVD-3800, l'écran contenant des informations

> **JPEG1 1 JPEG2 2 JPEG3 3 JPEG4 4 JPEG5 5**

**Lecture d'images fixes mémorisées**

# **17 RIPRODUZIONE DI FILES**

## **DI FERMO IMMAGINE (FORMATO JPEG)**

■ I files JPEG memorizzati nei CD immagine della Kodak, nei CD-R e nei CD-RW possono essere riprodotti come una sequenza di diapositive e visualizzate nel DVD-3800.

## **Riproduzione di CD con immagini**

■ Potete riprodurre i CD immagine Kodak nel DVD-3800.

Quando riproducete un'immagine, le fotografie nel CD per immagini possono essere visualizzate su un televisore.

("Picture CD" è un servizio in cui le foto prese con convenzionali cineprese vengono convertiti in dati digitali e scritti sui CD. Per ulteriori informazioni sulla funzione Picture CD, rivolgetevi ad un negozio che offre i servizi di sviluppo Kodak.)

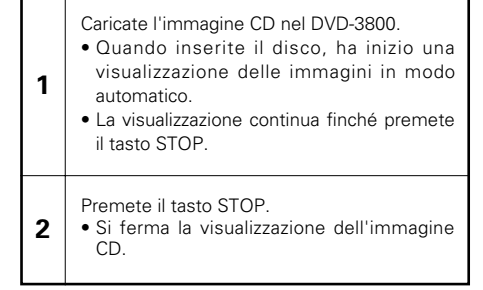

## **Riproduzione di fermi immagine memorizzate nei CD-R/RW**

Inserite nel DVD-3800 il CD-R/RW su cui sono state memorizzate dei fermi immagine.

- Quando inserite il disco nel Il DVD-3800,
- appare lo schermo di informazioni sul disco.

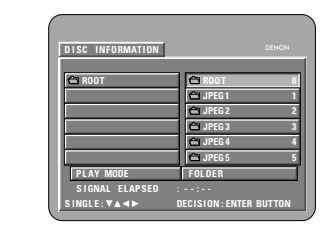

**1**

- Se ci sono più cartelle, procedete al passo **2**.
- Se non ci sono delle cartelle sul disco, procedete al passo **3**.

## **DEUTSCH FRANÇAIS ITALIANO**

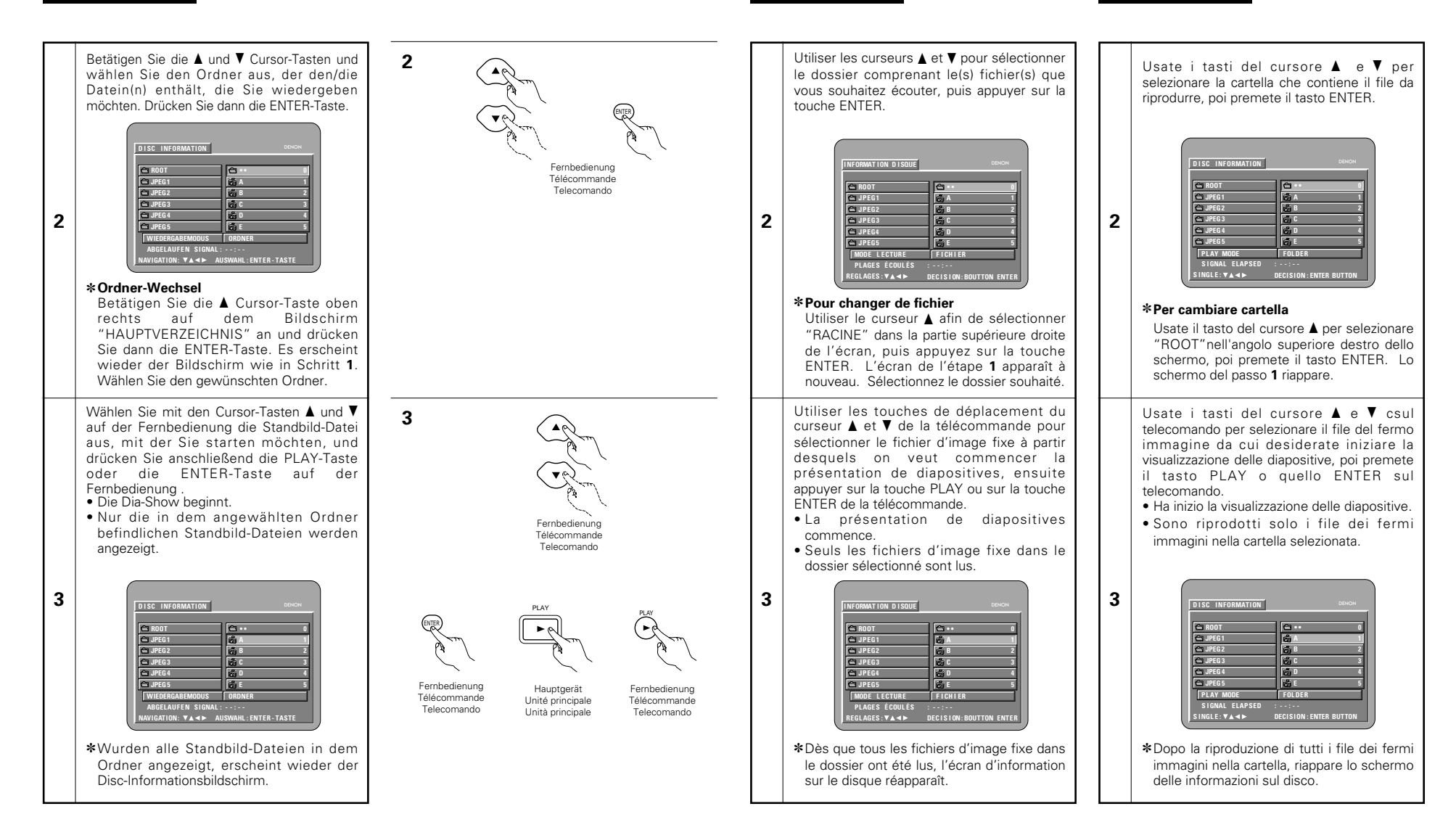

## **DEUTSCH FRAN**

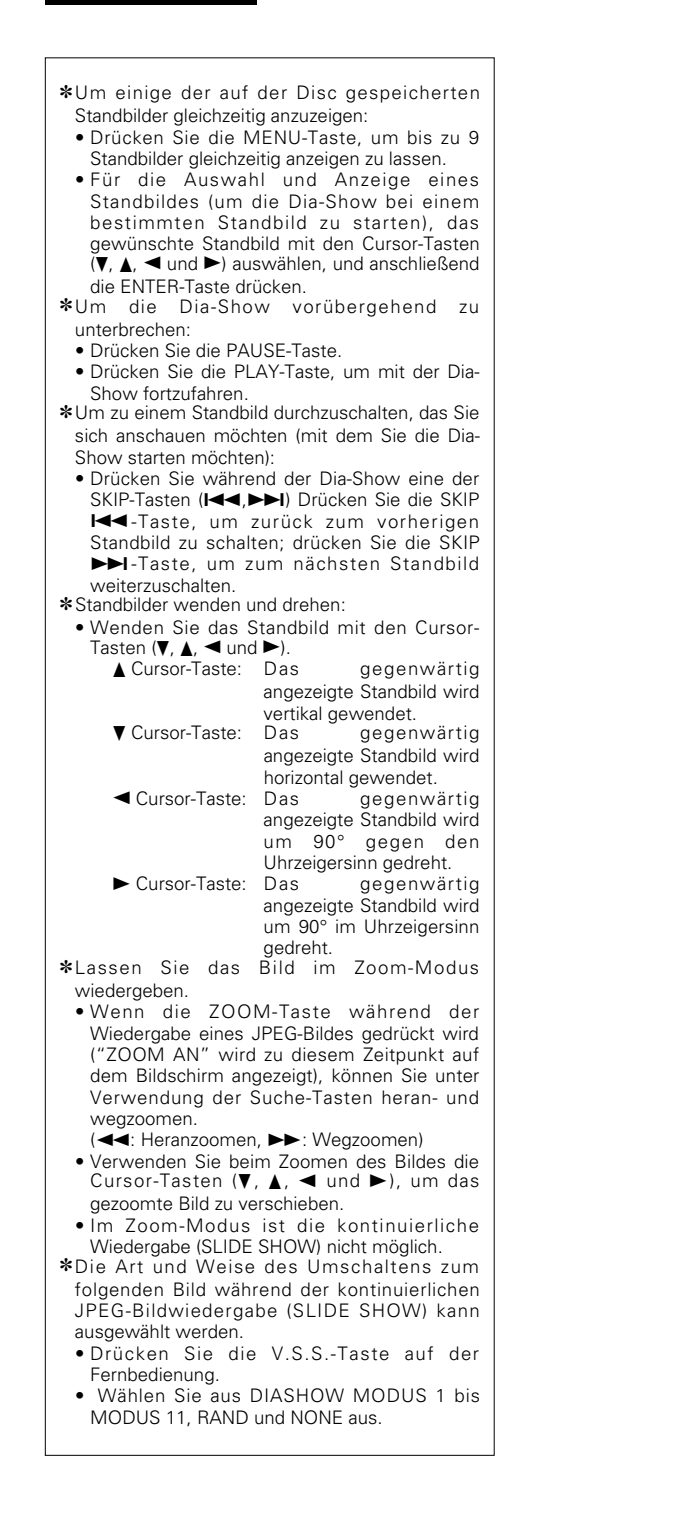

## **ÇAIS ITALIANO**

✽Pour visualiser instantanément plusieurs images fixes mémorisées sur le disque: • Appuyer sur la touche MENU pour afficher simultanément 9 images fixes. • Pour sélectionner et visualiser une image fixe (pour commencer la présentation de diapostives à partir d'une image fixe spécifique), utiliser les touches de déplacement du curseur (▼, ▲, ◀ et ▶) pour sélectionner image fixe désirée, ensuite appuyer sur la touche ENTER. ✽Pour arrêter momentanément la présentation de diapositives: • Appuyer sur la touche PAUSE. • Pour reprendre la présentation de diapositives, appuyer sur la touche PLAY ✽Pour repérer une image fixe à visualiser (à partir de la quelle on veut commencer la présentation de diapositives): • Pendant la présentation de diapositives, appuyer sur une des touches SKIP (I◀◀,▶▶I). Appuyer sur la touche SKIP I◀◀ pour un repérage en arrière vers l'image fixe précédente,appuyer sur la touche SKIP ▶▶ pour un repérage en avant vers l'image fixe suivante. ✽Basculement et rotation d'images fixes: • Utiliser les touches de déplacement du curseur (♥, ▲, ◀ et ▶) pour bacsuler l'image fixe. Touche de *▲* curseur: L'image fixe en cours d'affichage est basculée verticalement. Touche de ▼ curseur: L'image fixe en cours d'affichage est basculée horizontalement. Touche de ◀ curseur: L'image fixe en cours d'affichage est tournée 90° dans le sens contraire des aiguilles d'une montre. Touche de ▶ curseur: L'image fixe en cours d'affichage est tournée 90° dans le sens des aiguilles d'une montre ✽Lire l'image en mode de zoom. • Si la touche de ZOOM est enfoncée lors de lal ecture d'une image JPEG ("ZOOM ACTIVE" est affichée à l'écran à ce moment-là) l'agrandissement et le rétrécissement à l'aide des touches de recherche. (◀◀: rétrécissement, ▶▶: agrandir) • Lors du zoom de l'image, utiliser les touches du curseur (▼, ▲, ◀ et ►) pour déplacer l'image zoomée. • La lecture en continu (SLIDE SHOW) n'est pas possible en mode de zoom. ✽Il est possible de choisir la méthode de commutation vers la prochaine image durant une lecture en continu d'images JPEG (SLIDE SHOW). • Appuyer sur la touche V.S.S. sur la télécommande. ✽Per visualizzare vari fermi immagine memorizzati sul disco in una sola volta: • Premete il tasto MENU per visualizzare fino a 9 fermi immagini in una sola volta. • Per selezionare e visualizzareun fermo immagine (per avviare la visualizzazione da un'immagine particolare), usate i tasti del cursore  $(\nabla, \Delta, \blacktriangleleft, e \blacktriangleright)$  per selezionare l'immagine desiderata, poi premete il tasto ENTER. ✽Per fermare la visualizzazine temporaneamente: • Premete il tasto PAUSE • Per riprendere la visualizzazione, premete il tasto PLAY. ✽Per avanzare rapidamente ad un'immagine da visualizzare (da cui iniziare la visualizzazione delle immagini): • Durante la visualizzazione, premete uno dei tasti SKIP (I◀◀,▶▶I). Premete il tasto SKIP  $\overline{144}$  per ritornare indietro all'immagine precedente o il tasto SKIP ▶▶ per avanzare a quella successiva. ✽Per ribaltare e girare le immagini: • Usate i tasti del cursore (♥, ▲, ◀ e ▶) per ribaltare l'immagine. ▲ Tasto del cursore: Viene ribaltata in verticale l'immagine in fase di riproduzione.  $\blacktriangledown$  Tasto del cursore: Viene ribaltata in orizzontale l'immagine in fase di riproduzione. 0 Tasto del cursore: L'immagine attualmente visualizzata viene girata di 90° in senso antiorario.  $\blacktriangleright$  Tasto del cursore: L'immagine attualmente visualizzata viene girata di 90° in senso orario. ✽Riproducete l'immagine nel modo zoom. • Quando il tasto ZOOM sta riproducendo in immagine JPEG ("ZOOM ON" appare sul display in questo caso) zoomate verso e da utilizzando i tasti di ricerca. (◀◀: zooma da, ▶▶: zooma verso) • Quando l'immagine è zoomata, utilizzate i tasti cursori  $(\nabla, \blacktriangle, \blacktriangle \in \blacktriangleright)$  per muovere l'immagine zoomata. • La riproduzione continua (SLIDE SHOW) non è possibile nel modo zoom. ✽Il modo per passare all'immagine successiva durante la riproduzione continua JPEG (SLIDE SHOW) può essere selezionato. • Premete il tasto V.S.S. sul telecomando. • Selezionate da SLIDE SHOW MODE 1 a MODE 11, RAND e NONE.

• Sélectionner les modes de lecture en continu MODE DIAPORAMA 1 à 11, RAND et NONE.

## **DEUTSCH FRAN**

#### **Besondere Wiedergabemodi für MP3- und JPEG-Dateien**

Wählen Sie den Wiedergabemodus mit den Cursor–Tasten ◀ und ▶; wählen Sie den besonderen Wiedergabemodus mit den Cursor-Tasten  $\blacktriangle$  und  $\nabla$ .

- ORDNER (die MP3- und JPEG-Dateien in dem Ordner werden von der angewählten Datei aus der Reihe nach angezeigt)
- ORDNER WIEDERHOLUN (alle MP3- und JPEG-Dateien in dem Ordner werden von der angewählten Datei aus wiederholt angezeigt)
- DISC (alle MP3- und JPEG-Dateien auf der Disc werden von der angewählten Datei aus der Reihe nach angezeigt)
- DISC-WIEDERHOLUNG (alle MP3- und JPEG-Dateien auf der Disc werden von der angewählten Datei aus wiederholt angezeigt)
- ZUFALLSWIEDERGABE (alle MP3- und JPEG-Dateien in dem Ordner werden von der angewählten Datei aus in zufälliger Reihenfolge angezeigt)
- JPEG WIEDERGABE1 (nur die JPEG-Datei werden von der angewählten JPEG-Datei aus der Reihe nach angezeigt, währenddessen werden die MP3-Dateien im Ordner von der ersten MP3-Datei aus der Reihe nach angezeigt)
- JPEG WIEDERGABE2 (nur die JPEG-Datei werden von der angewählten MP3-Datei aus der Reihe nach angezeigt, währenddessen werden die JPEG-Dateien im Ordner von der ersten JPEG-Datei aus der Reihe nach angezeigt)
- TRACK-WIEDERHOLUNG (die angewählte MP3 oder JPEG-Datei wird wiederholt angezeigt)

### **HINWEISE:**

- Der DVD-3800 ist mit JPEG-Bilddaten kompatibel, Denon übernimmt jedoch keine Garantie dafür, dass alle im JPEG-Format gespeicherten Bilddaten angezeigt werden können.
- Bilder mit Auflösungen von bis zu 2048 x 1536 Pixels können angezeigt werden.
- Möglicherweise können einige CD-Rs/RWs aufgrund von Disc-Eigenschaften, Schmutz, Kratzer, usw. nicht abgespielt werden.
- Wenn JPEG-Dateien auf einer CD-R/RW gespeichert werden, rufen Sie das Schreibprogramm auf, um die Dateien im "ISO9660 level 1"-Format zu speichern.
- Den JPEG-Dateien unbedingt mit der Erweiterung ".JPEG" und ".JPG" abspeichern. Dateien mit einer anderen Erweiterung oder Dateien ohne Erweiterungen können nicht vom DVD-3800 angezeigt werden.
- Kleben Sie keinerlei Aufkleber, Bänder usw. auf eine der Etikettierungsseiten oder auf die Signalseite der CD-R/RW-Discs. Sololte Klebemittel auf die Oberfläche der Disc geraten, könnte die Disc im DVD-3800 eingeklemmt werden, was einen Auswurf unmöglich machen würde.
- Lassen Sie keinerlei CD-R/RW-Discs, die andere Dateien außer Musik-CD-Dateien (im CDA-Format), MP3- und JPEG-Datein enthalten, wiedergeben. Anderenfalls können je nach Datei-Typ Fehlfunktionen oder Schäden verursacht werden.
- JPEG-Dateien, die unter Verwendung eines Macintosh-Computers geschrieben worden sind, können nicht wiedergegeben werden.

## **ÇAIS ITALIANO**

### **Modes de lecture spéciaux pour les fichiers MP3 et JPEG**

Utiliser les touches de déplacement du curseur < et ▶ pour sélectionner le mode de lecture, appuyer sur les touches de déplacement du curseur ▲ et ▼ pour sélectionner le mode de lecture spécial.

- FICHIER (les fichiers MP3 et JPEG dans le dossier sont lus dans l'ordre en commençant par le fichier sélectionné)
- RÉPÉTITION DE FICH (tous les fichiers MP3 et JPEG dans le dossier sont lus répétitivement en commençant par le fichier sélectionné)
- DISQUE (tous les fichiers MP3 et JPEG sur le disque sont lus dans l'ordre en commençant par le fichier sélectionné)
- RÉPÉTITION DE DISQ (tous les fichiers MP3 et JPEG sur le disque sont lus répétitivement en commençant par le fichier sélectionné)
- ALÉATOIRE : OUI (tous les fichiers MP3 et JPEG dans le dossier sont lus dans un ordre aléatoire en commençant par le fichier sélectionné)
- LECTURE JPEG1 (les fichiers JPEG seulement sont lus dans l'ordre en commençant par le fichier JPEG sélectionné, et pendant ce temps les fichiers MP3 dans le dossier sont lus dans l'ordre en commençant par le premier fichier MP3 )
- LECTURE JPEG2 (les fichiers MP3 seulement sont lus dans l'ordre en commençant par le fichier MP3 sélectionné, et pendant ce temps les fichiers JPEG dans le dossier sont lus dans l'ordre en commençant par le premier fichier JPEG)
- RÉPÉTITION DE PLAG (le fichier MP3 ou JPEG sélectionné est lu répétitivement)

### **REMARQUES:**

- Le DVD-3800 est compatible avec des données d'image mémorisées en format JPEG, mais Denon ne garantit pas que toutes les données d'image mémorisées en format JPEG peuvent être visualisées.
- Des images avec des résolutions jusqu'à 2048 x 1536 pixels peuvent être affichées.
- Il peut être impossible de lire certains CD-R/RW due aux propriétés du disque, la saleté, les rayures, etc.
- Lors de la mémorisation des fichiers JPEG sur le CD-R/RW, régler le programme d'écriture pour mémoriser les fichiers en format "ISO9660".
- S'assurer d'attriber aux fichiers JPEG l'extension ".JPG" et ".JPE". Des fichiers avec d'autres extensions ou sans extension ne peuvent pas être visualisés sur le DVD-3800.
- Ne collez pas d'autocollants, d'adhésif, etc. sur les disques CD-R/RW; ni sur la face comportant l'étiquette ni sur la face comportant les signaux. Si la face d'un disque est recouverte d'adhésif, le disque risque de rester coincé dans le DVD-3800 et de ne pas pouvoir etre éjecté.
- Ne pas lire des disques CD-R/RW contenant des fichiers autres que des fichiers de CD musique (en format CDA), les fichiers MP3 et JPEG. A défaut d'une telle précaution, le lecteur risque de mal fonctionner ou d'être endommagé, selon le type de fichier.
- Les fichiers JPEG créés sur Macintosh ne peuvent pas être lus.

#### **Particolari modi di riproduzione per i files MP3 e JPEG**

Usate i tasti del cursore ◀ e ▶ per selezionare il modo di riproduzione e i tasti del cursore  $\blacktriangle$  e $\blacktriangledown$ per selezionare il modo di riproduzione speciale.

- FOLDER (i files MP3 e JPEG nella cartalla vengono riprodotti nell'ordine iniziando dal file selezionato)
- FOLDER REPEAT (tutti i files MP3 e JPEG nella cartella vengono riprodotti ripetutamente iniziando dal file selezionato)
- DISC (tutti i files MP3 e JPEG nella cartalla vengono riprodotti nell'ordine iniziando dal file selezionato)
- DISC REPEAT (tutti i files MP3 e JPEG nella cartella vengono riprodotti ripetutamente iniziando dal file selezionato)
- RANDOM ON (tutti i files MP3 e JPEG nella cartalla vengono riprodotti in ordine casuale nell'ordine iniziando dal file selezionato)
- JPEG PLAY1 (i files JPEG vengono riprodotti in ordine iniziando dal file JPEG selezionato e durante questa riproduzione i files MP3 nella cartella vengono riprodotti in ordine iniziando dal primo file MP3)
- JPEG PLAY2 (i files MP3 vengono riprodotti in ordine iniziando dal file MP3 selezionato e durante questa riproduzione i files JPEG nella cartella vengono riprodotti in ordine iniziando dal primo file JPEG)
- TRACK REPEAT (i file MP3 o JPEG selezionato viene riprodotto ripetutamente)

## **NOTE:**

- Il DVD-3800 è compatibile con i dati dell'immagine memorizzati nel formato JPEG, ma la Denon non garantisce che tutti i dati dell'immagine memorizzati nel formato JPEG possano essere visualizzati.
- Potete riprodure delle immagini con una risoluzione fino a 2048 x 1536 pixels.
- Può non essere possibile riprodurre alcuni dischi CD-R/CD-RW per via delle proprietà del disco, sporcizia o graffi, ecc.
- Quando memorizzate dei files JPEG sul CD-R/RW, impostate il programma di scrittura per memorizzare i files nel formato "ISO9660".
- Assicuratevi di dare ai files JPEG l'estensione ".JPG" e ".JPE". I file con altre estensioni o senza estensione non possono essere visualizzati nel DVD-3800.
- Non mettete adesivi, nastri adesivi, ecc. sul lato dell'etichetta o sul lato dei dischi CD-R/RW . Se del nastro dovesse venire attaccato sulla superficie del disco, il disco potrebbe bloccarsi nel DVD-3800 e risultare impossibile da emettere .
- Non riproducete dischi CD-R/RW contenenti file che non siano musicali CD (nel formato CDA), MP3 e JPEG file. Altrimenti si possono verificare malfunzionamenti o danni, a seconda del tipo del file.
- I file JPEG scritti usando i computer Macintosh non possono essere riprodotti.

## **18 ANWENDUNG DER MULTIPLEN AUDIO-, UNTERTITEL-UND WINKEL-FUNKTIONE**

## **Umschalten der Audio-Sprache (Multiple Audio-Funktion)**

2 Bei der Benutzung von DVDs, die multiple Audio-Sprachsignale enthalten, kann die Audio-Sprache während der Wiedergabe geändert werden.

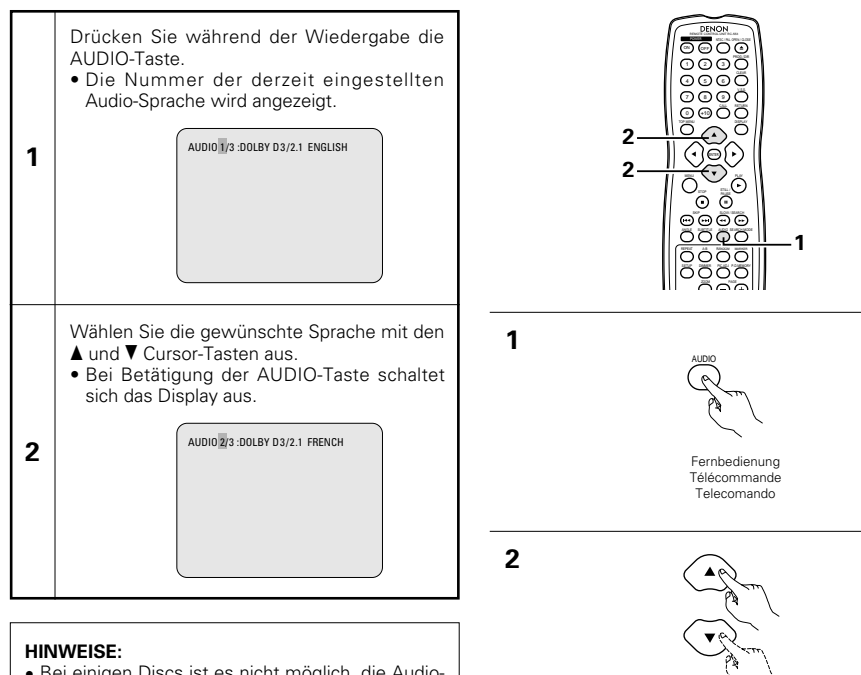

**Fernbedienung** Télécommande Telecomando

- Bei einigen Discs ist es nicht möglich, die Audio-Sprache während der Wiedergabe zu ändern. Wählen Sie in solchen Fällen aus dem DVD-Menü aus. (Siehen Seite 113.)
- Wenn die gewünschte Sprache nach mehrmaliger Betätigung der ▲ und ▼ Cursor-Tasten nicht eingestellt wird, enthält die Disc die ausgewählte Sprache nicht.
- Die bei der Systemeinrichtung ausgewählte Sprache (Siehe Seite 62) wird beim Einschalten des Gerätes oder nach dem Austauschen einer Disc eingestellt.

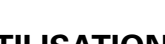

## **18 UTILISATION DES FONCTIONS MULTI-AUDIO, SOUS-TITRE ET ANGLE DE VUE**

## **Changement de langue – Fonction multi-audio (Multiple Audio Function)**

Avec les DVD contenant des signaux de langue multi-audio, la langue peut être changée en cours de lecture.

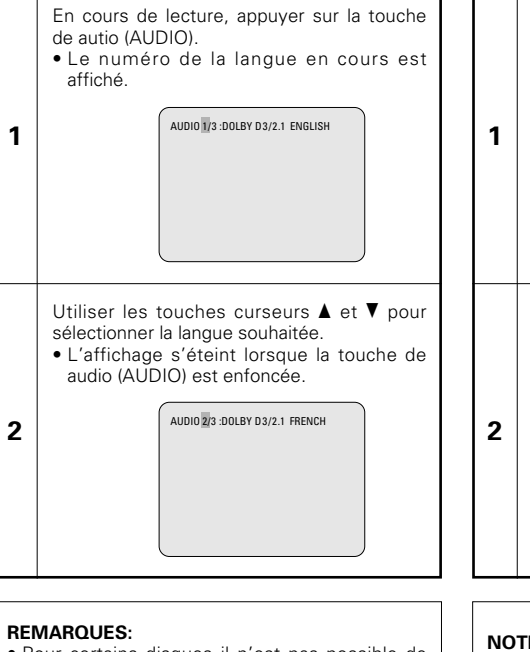

- Pour certains disques il n'est pas possible de changer la langue audio en cours de lecture. Dans ces cas, sélectionnez à partir du menu DVD. (Voir en page 113.)
- Si la langue souhaitée n'est pas activée après avoir appuyé plusieurs fois sur les touches curseurs  $\blacktriangle$  et  $\nabla$ , cette langue ne figure pas sur le disque.
- La langue sélectionnée lors du paramétrage, (voir page 62) est celle utilisée lors de la mise sous tension ou lors d'un changement de disque.

## **DEUTSCH FRANÇAIS ITALIANO**

## **18 UTILIZZO DELLE FUNZIONI AUDIO MULTIPLA, SOTTOTITOLI ED ANGOLO**

## **Commutazione della lingua audio (Funzione audio multipla)**

■ Se il DVD contiene dei segnali di lingue audio multipli, potete commutare la lingua audio durante la riproduzione.

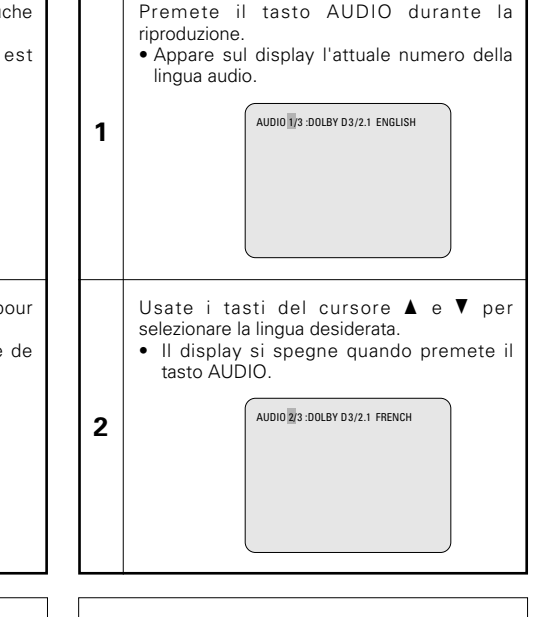

## **NOTE:**

- Con alcuni dischi non è possibile cambiare il linguaggio audio durante la riproduzione. In questo caso, selezionatelo dal menu DVD. (Fate riferimento alla pagina 113.)
- Se la lingua desiderata non viene impostata dopo aver premuto i tasti del cursore  $\triangle$  e $\blacktriangledown$ alcune volte, il disco non include quella lingua.
- La lingua selezionata nel menù delle impostazioni (Vedi pagina 62) viene impostata quando si accende la corrente e si sostituisce il disco.

## **Umschalten der Untertitel-Sprache (Multiple Untertitel-Funktion)**

■ Bei der Benutzung von DVDs, die multiple Untertitel-Sprachsignale enthalten, kann die Untertitel-Sprache während der Wiedergabe umgeschaltet werden.

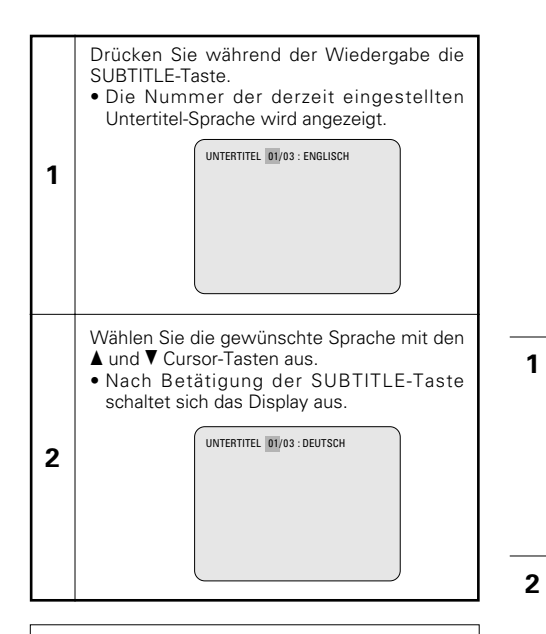

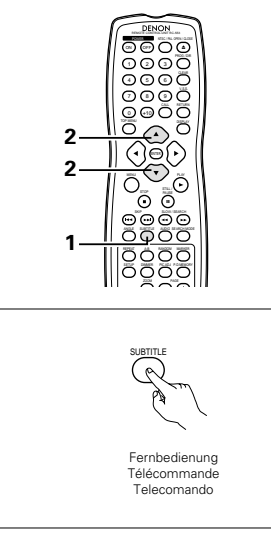

### **HINWEISE:**

- Wenn die gewünschte Sprache nach mehrmaliger Betätigung der ▲ und ▼ Cursor-Tasten nicht eingestellt wird, enthält die Disc die ausgewählte Sprache nicht.
- Die bei der Systemeinrichtung ausgewählte Sprache (Siehe Seite 63) wird beim Einschalten des Gerätes oder nach dem Austauschen einer Disc eingestellt. Wenn diese Sprache nicht auf der Disc enthalten ist, wird die Standardsprache der Disc eingestellt.
- Nach dem Ändern der Untertitel-Sprache dauert es einige Sekunden, bis die neue Sprache erscheint.
- Bei der Wiedergabe einer Disc, die das geschlossene Einfangen unterstützt, überschneiden sich möglicherweise der Untertitel und das eingefangene Bild auf dem Fernsehschirm. Schalten Sie die Untertitel-Funktion in einem derartigen Fall aus.

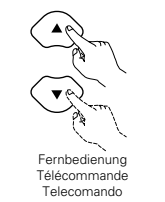

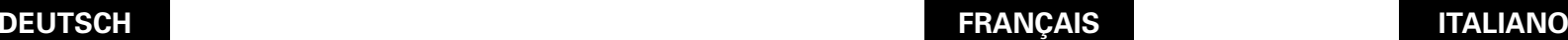

## **Changement de la langue des soustitres – Fonction multi sous-titre (Multiple Subtitle Function)**

Avec les DVD contenant des signaux de langue multi sous-titres, la langue des sous-titres peut être modifiée en cours de lecture.

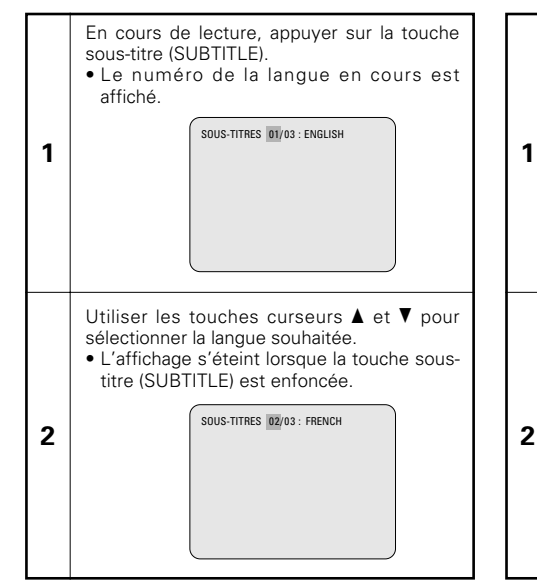

## ■ Con i DVD che contengono segnali di sottotitoli in più lingue, la lingua dei sottotitoli può essere commutata durante la riproduzione. **(Funzione di Sottotitoli Multipli)** Premete il tasto SUBTITLE durante la riproduzione. • Appare sul display il numero dell'attuale lingua dei sottotitoli.

SUBTITLE 01/03 : ENGLISH

**Commutazione della lingua dei** 

**sottotitoli** 

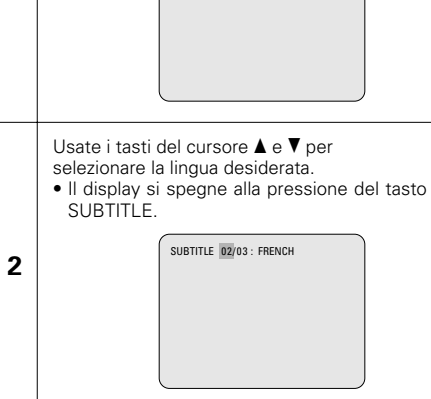

### **REMARQUES:**

- Si la langue souhaitée n'est pas activée après avoir appuyé plusieurs fois sur les touches curseurs  $\blacktriangle$  et  $\nabla$ , cette langue ne figure pas sur le disque.
- Le groupe de langues de sous-titres avec les réglages par défaut (voir page 63) est activé lors de la mise sous tension et lorsque le disque est remplacé. Si cette langue ne figure pas sur le disque, la langue par défaut du disque est activée.
- Lorsque la langue de sous-titres est modifiée, quelques secondes sont nécessaires pour l'activation de la nouvelle langue.
- Lorsqu'un disque incorpore l'affichage de bulles, ces dernières et le sous-titrage peuvent se superposer à l'écran TV; dans ce cas, désactiver le sous-titrage.

#### **NOTE:**

- Se la lingua desiderata non è stata impostata dopo aver premuto i tasti del cursore  $\blacktriangle$  e $\blacktriangledown$ alcune volte, il disco non includerà quella lingua.
- La lingua dei sottotitoli impostata con le impostazioni default (vedi pagina 63) viene impostata quando si accende la corrente o si sostituisce il disco. Se quella lingua non è stata inclusa sul disco, viene impostata la lingua default del disco.
- Quando si cambia la lingua dei sottotitoli, ci vogliono alcuni secondi prima che la nuova lingua appare sul display.
- Quando un disco che supporta una legenda viene riprodotto, i sottotitoli e la legenda potrebbero sovrapporsi sullo schermo televisivo. In questo caso, spegnete i sottotitoli.

## 110

## **Umschalten des Winkels (Multiple Winkel-Funktion)**

2 Bei der Benutzung von DVDs, die multiple Winkelsignale enthalten, kann der Winkel während der Wiedergabe umgeschaltet werden.

ANGLE

Fernbedienung Télécommande Telecomando

Fernbedienung Télécommande Telecomando

4 5 6 CLEAR

aoo doc

NTSC / PAL OPEN / CLOSE

TOP MENU DISPLAY

تەھ

RANDOM MARKER

P.D.MEMORY

PIC.ADJ

PLAY en 1956

ON 3 Erwan

 $\Theta^{(*)}$ 

 $\mathfrak{S}$ e ANGLE SUBTITLE AUDIO SEARCH MODEL

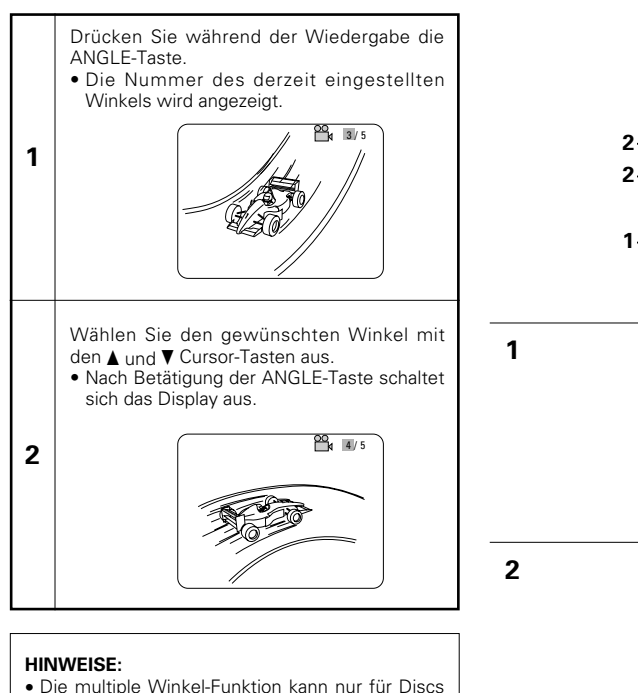

- Die multiple Winkel-Funktion kann nur für Discs angewendet werden, auf die mehrere Winkel aufgenommen wurden.
- "ANGLE" leuchtet auf dem Display der Haupteinheit, wenn eine Passage abgespielt wird, die im Multi-Winkel-Modus aufgezeichnet wurde.
- Bei Szenen, für die mehrere Winkel aufgenommen worden sind, kann der Winkel umgeschaltet werden.

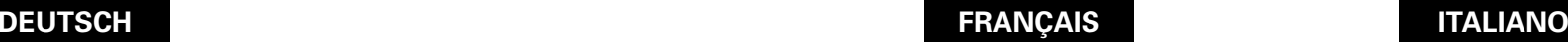

## **Changement de l'angle de vue – Fonction angle de vue multiple (Fonction multi-angle)**

■ Avec les DVD contenant des signaux d'angle de vue multiple, l'angle peut être modifié en cours de lecture.

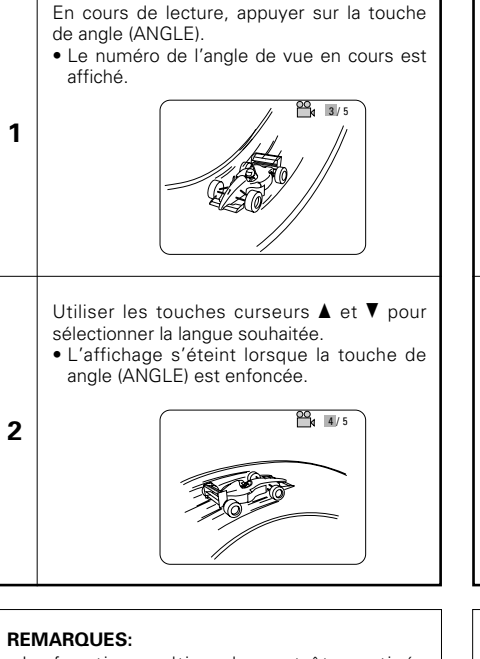

- La fonction multi-angle peut être activée uniquement pour les disques sur lesquels des angles de vue multiples ont été enregistrés.
- "ANGLE" s'allume sur l'affichage de l'unité principale lors de la lecture d'une section enregistrée en mode multi-angle.
- L'angle de vue peut être sélectionné pour les scènes qui ont été filmées sous plusieurs angles de prise de vue.

## **Commutazione dell'angolo (funzione Angoli Multipli)**

Potete cambiare l'angolo durante la riproduzione dei DVD che contengono segnali di angoli multipli.

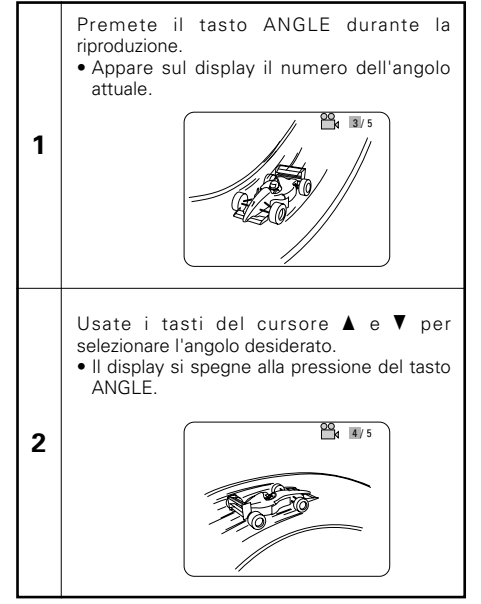

## **NOTE:**

- La funzione dell'angolo multiplo funziona solo per dischi su cui sono stati registrati degli angoli multipli.
- "ANGLE" si illumina sul display dell'unità principale quando riproducete una sezione registrata nel modo delle angolazioni multiple.
- Potete cambiare l'angolo delle scene per le quali sono stati registrati più angoli.

## **19 ANWENDUNG DER MENÜS**

## **Anwendung des Top-Menüs**

■ Bei DVDs, die mehrere Titel enthalten, kann der gewünschte Titel vom Top-Menü ausgewählt und wiedergegeben werden.

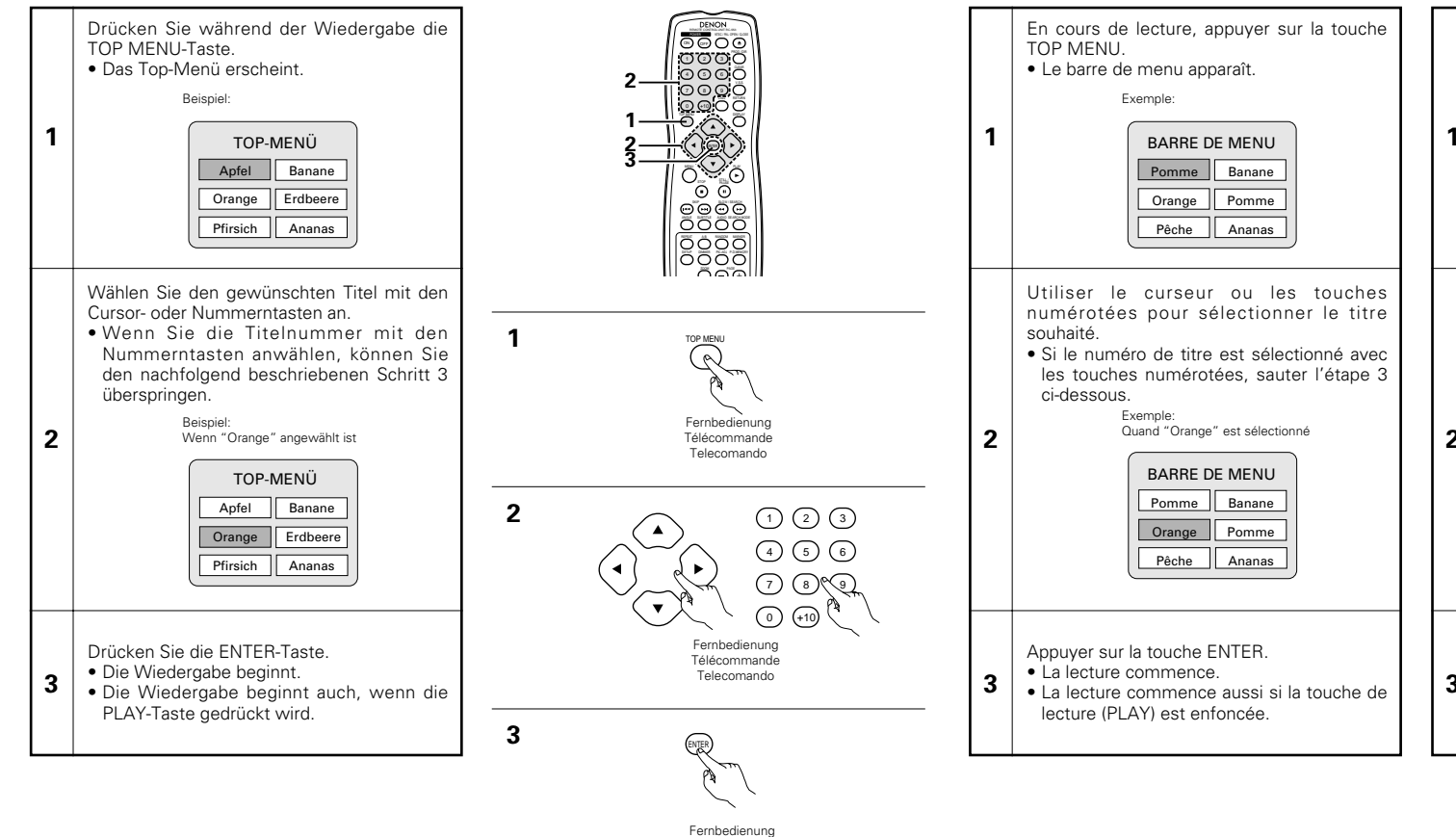

Télécommande Telecomando

**19 UTILISATION DES**

**Utilisation de la Barre de Menu**

Pour les DVD comprenant plusieurs titres, le titre souhaité peut être sélectionné et activé à partir de

**MENUS**

la barre de menu.

## **19 UTILIZZO DEI MENU**

## **Utilizzo del menù superiore**

■ Per i DVD che contengono dei titoli molteplici, potete selezionare il titolo desiderato e riprodurre lo stesso dal menù superiore.

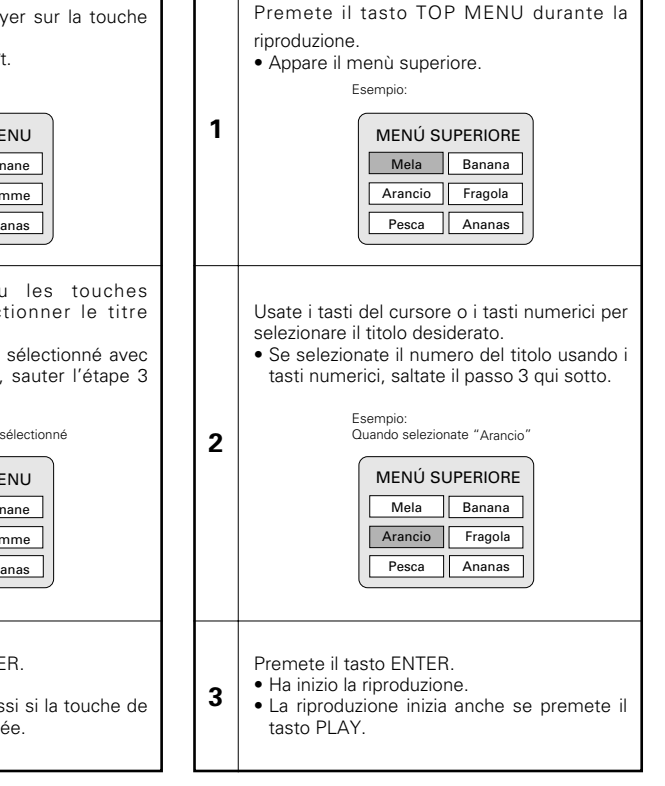

## **Anwendung des DVD-Menüs**

■ Einige DVDs beinhalten spezielle so genannte DVD-Menüs.

So können z.B. DVDs mit komplexem Inhalt Leitmenüs enthalten und DVDs mit multiplen Sprachen verfügen möglicherweise über Audio- und Untertitel-Sprachen-Menüs.

Diese Menüs nennt man "DVD-Menüs".

Nachfolgend finden Sie eine allgemeine Beschreibung über die Anwendung derartiger DVD-Menüs.

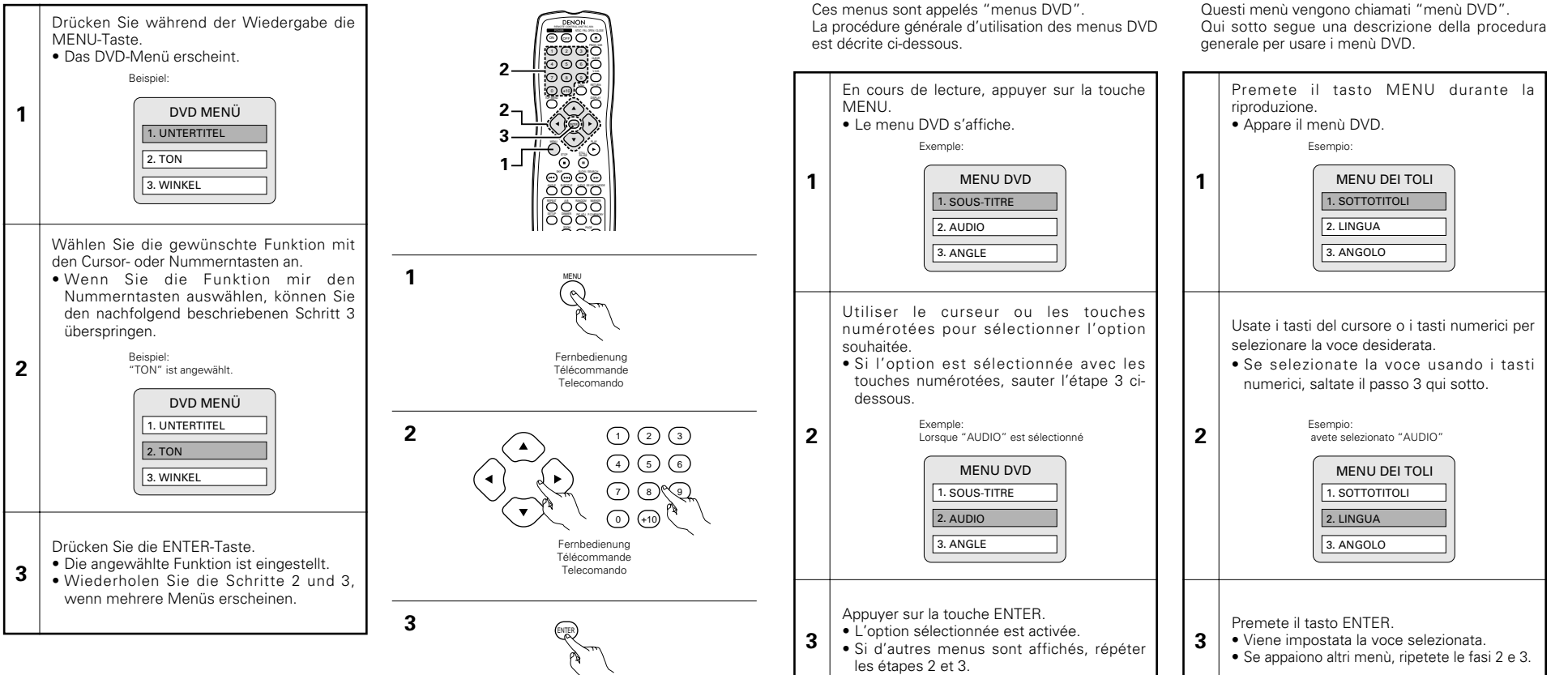

**Utilisation du menu DVD**

menus de langues de sous-titres.

appelés menus DVD.

■ Certains DVD comprennent des menus spéciaux

Par exemple, les DVD ayant un contenu complexe peuvent comprendre des menus guide et les DVD avec plusieurs langues peuvent comprendre des

Fernbedienung Télécommande Telecomando

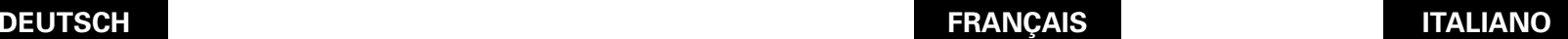

## **Utilizzo del menù DVD**

Alcuni DVD includono speciali menù chiamati i menù DVD.

Per esempio, i DVD con dei contenuti complicati possono contenere dei menù guida, mentre i DVD con più lingue possono contenere dei menù audio e dei menù delle lingue dei sottotitoli. Questi menù vengono chiamati "menù DVD".
## **20 MARKIERUNG VON SZENEN, DIE SIE SICH NOCH EINMAL ANSCHAUEN WOLLEN**

2 Setzen Sie bei Szenen eine Markierung, die Sie sich noch einmal anschauen wollen, sodass Sie die Wiedergabe von der markierten Position jederzeit starten können.

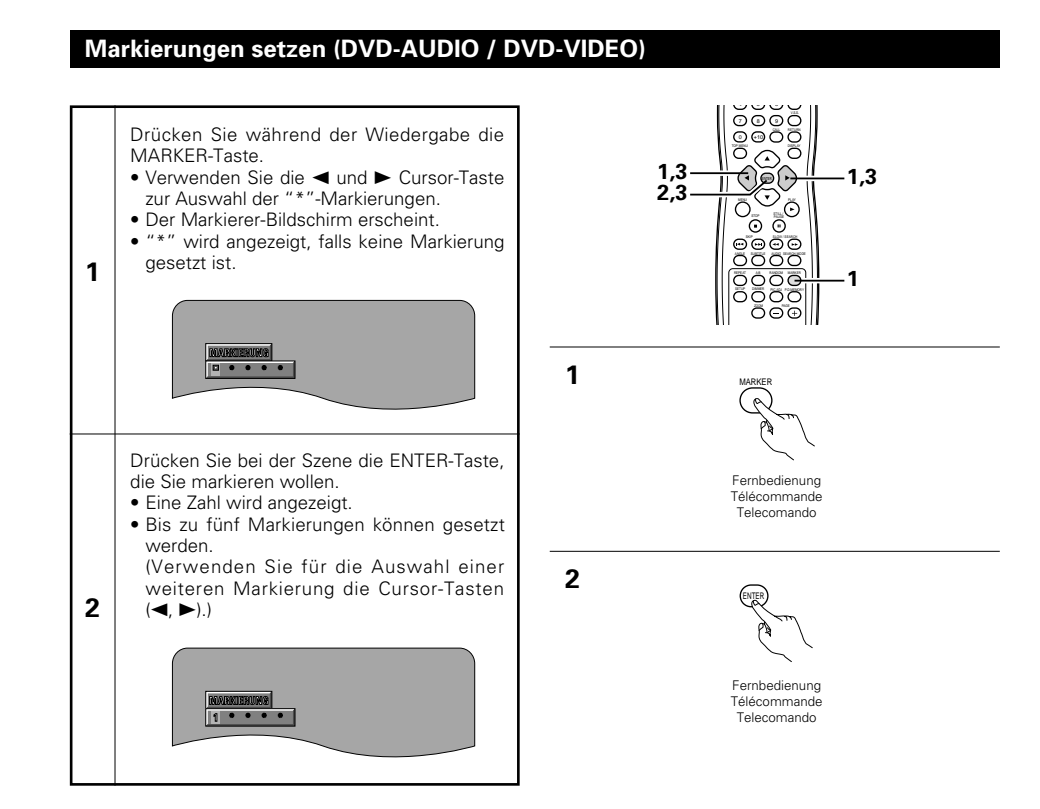

**1**

**2**

## **20 MARQUAGE DE SCENES A REVOIR**

Régler les marques sur les scènes à revoir, de sorte que la lecture puisse démarrer à partir de la position marquée à chaque instant.

### **Pose de repères (DVD-AUDIO / DVD-VIDEO)**

Pendant la lecture, appuyer sur la touche MARKER.  $\bullet$  Utiliser les touches  $\blacktriangleleft$  et  $\blacktriangleright$  du curseur pour sélectionner les symboles "\*". • L'écran du repère apparaît. • "\*" s'affiche si le repère n'est pas réglé. **DOOD** Appuyer sur la touche ENTER sur la scène à repérer. • Un numéro est affiché. • Jusqu'à cinq repères peuvent être réglés. (Pour sélectionner d'autres repères, utiliser les touches de déplacement du curseur  $(\blacktriangleleft, \blacktriangleright)$ .)

## **20 PER SEGNARE LE SCENE DA VEDERE NUOVAMENTE**

2 Marcate le scene da vedere nuovamente per iniziare la riproduzione dalla posizione marcata quando desiderate.

### **Marchi di impostazione (DVD-AUDIO / DVD-VIDEO)**

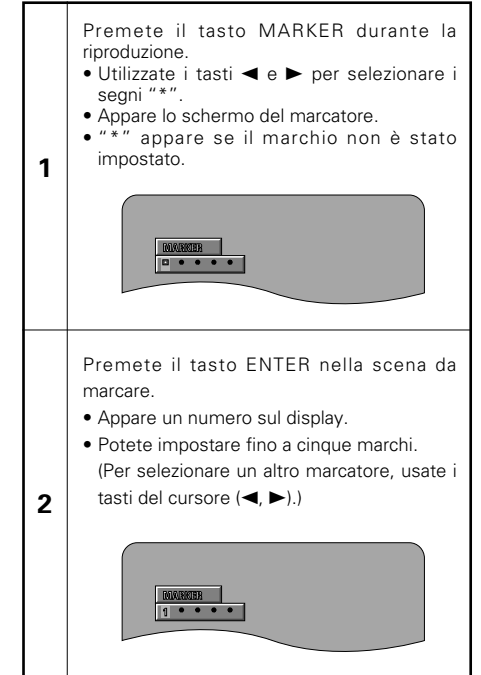

**3**

## **Aufrufen von Szenen und Löschen von Markierungen**

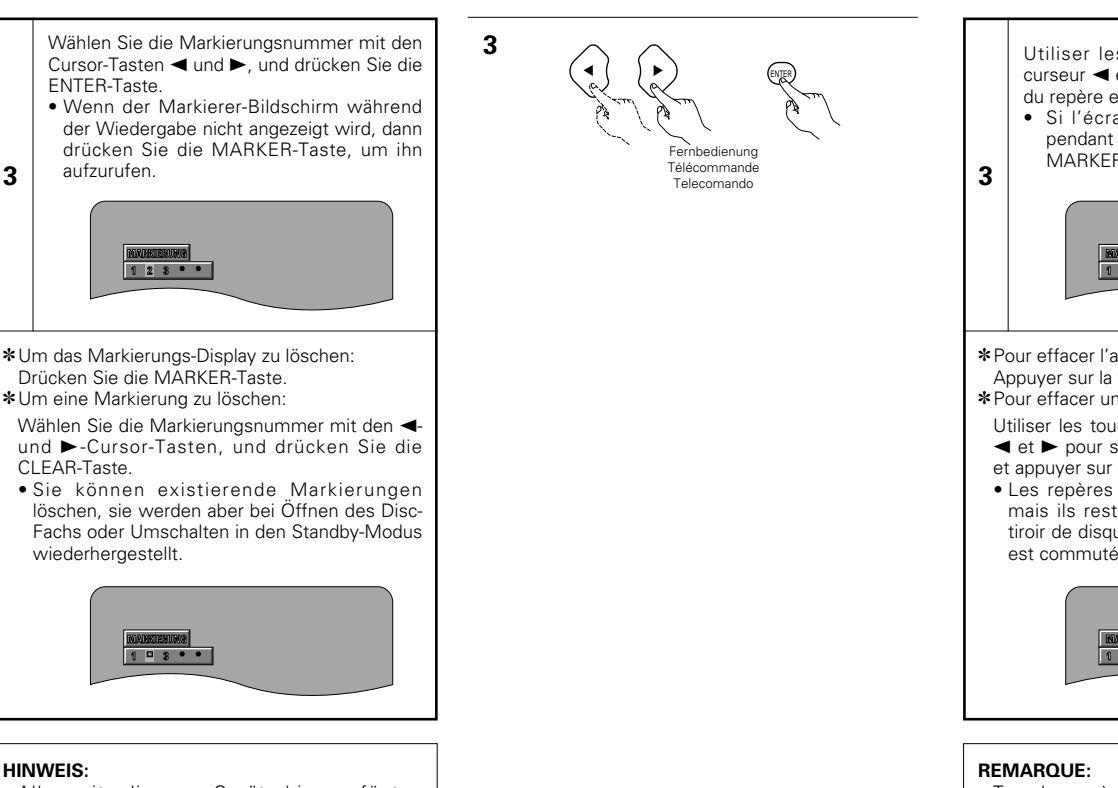

• Alle mit diesem Gerät hinzugefügten Markierungen werden bei Öffnen des Disc-Fachs oder Umschalten in den Standby-Modus gelöscht.

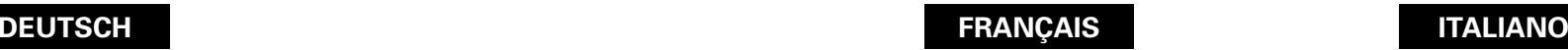

### **Rappel de scènes marquées et effacement des repères**

### Utiliser les touches de déplacement du curseur < et > pour sélectionner le numéro du repère et appuyer sur la touche ENTER. • Si l'écran du repère n'est pas affiché pendant la lecture, appuyer sur la touche MARKER pour l'afficher.

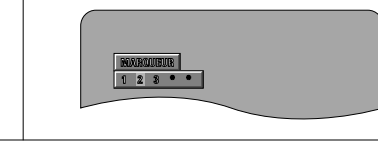

✽Pour effacer l'affichage du repère: Appuyer sur la touche MARKER.

✽Pour effacer un repère:

- Utiliser les touches de déplacement du curseur  $\blacktriangleleft$  et  $\blacktriangleright$  pour sélectionner un numréo de repère
- et appuyer sur la touche CLEAR.
- Les repères existants peuvent être effacés, mais ils restent dans la mémoire lorsque le tiroir de disque est ouvert ou lorsque l'appareil est commuté en mode d'attente.

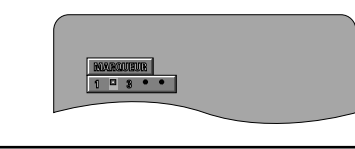

• Tous les repères ajoutés avec cet appareil sont effacés lorsque l'appareil est commuté en mode d'attente ou lorsque le tiroir de disque est ouvert.

## **Per richiamare le scene marcate e per cancellare dei marchi**

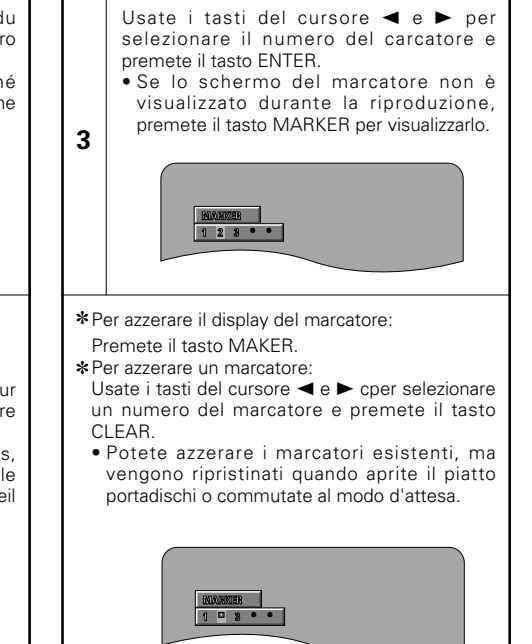

### **NOTA:**

• Tutti i marcatori aggiunti con quest'unità vengono azzerati quando commutate l'unità al modo d'attesa o quando aprite il piatto portadischi.

## **21 WIEDERGABE IM ZOOM-MODUS**

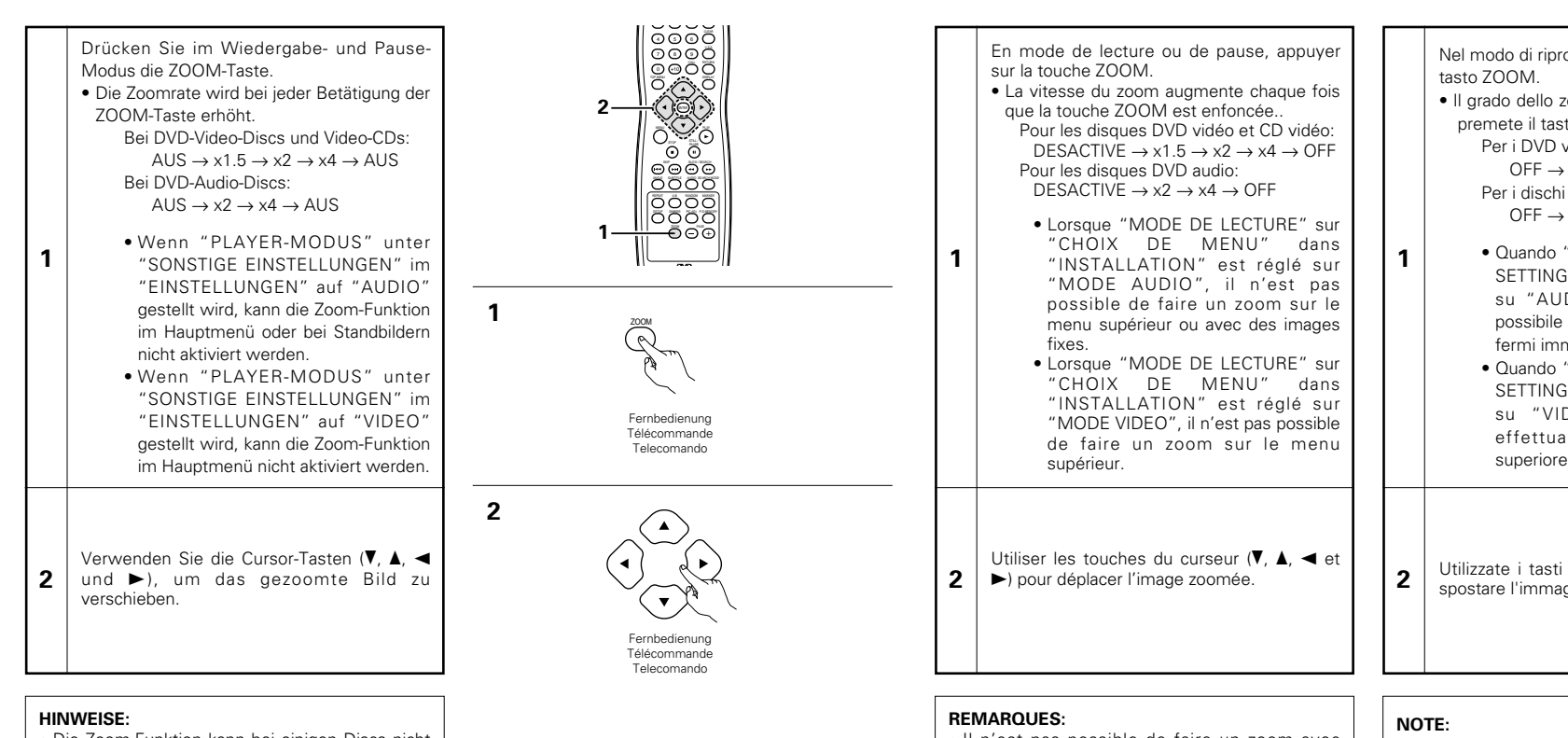

- Die Zoom-Funktion kann bei einigen Discs nicht aktiviert werden.
- Die Zoom-Funktion arbeitet in einigen Szenen möglicherweise nicht einwandfrei.
- Die Zoom-Funktion kann im Hauptmenü oder im Menübildschirm nicht aktiviert werden.

**DEUTSCH FRANÇAIS ITALIANO**

## **21 LECTURE EN MODE ZOOM**

## **21 RIPRODUZIONE NEL MODO ZOOM**

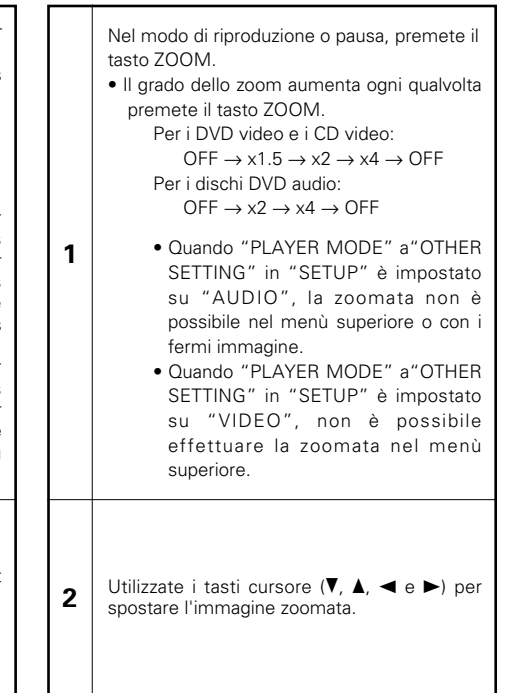

- Il n'est pas possible de faire un zoom avec certains disques.
- La fonction zoom risque de ne pas fonctionner correctement sur certaines scènes.
- Le zoom n'est pas possible sur le menu supérieur ou sur l'écran du menu.
- La zoomata non è possibile con alcuni dischi.
- La funzione zoom può non funzionare correttamente a certe scene.
- La zoomata non è possibile nel menù superiore o sullo schermo del menù.

# **22 LOCALISATION DES PANNES**

### **Vérifications à effectuer avant de supposer que le lecteur fonctionne mal.**

■ Toutes les connexions sont-elles correctes ?

- Les instructions du manuel ont-elles bien été suivies ?
- 2 **L'amplificateur et les haut-parleurs fonctionnent-ils correctement ?**

Si le DVD-3800 semble ne pas fonctionner correctement, vérifier le tableau ci-dessous. Si le problème n'est pas résolu, le DVD-3800 peut être endommagé. Eteindre l'appareil, débrancher le câble d'alimentation et contacter le revendeur ou le point de vente DENON le plus proche.

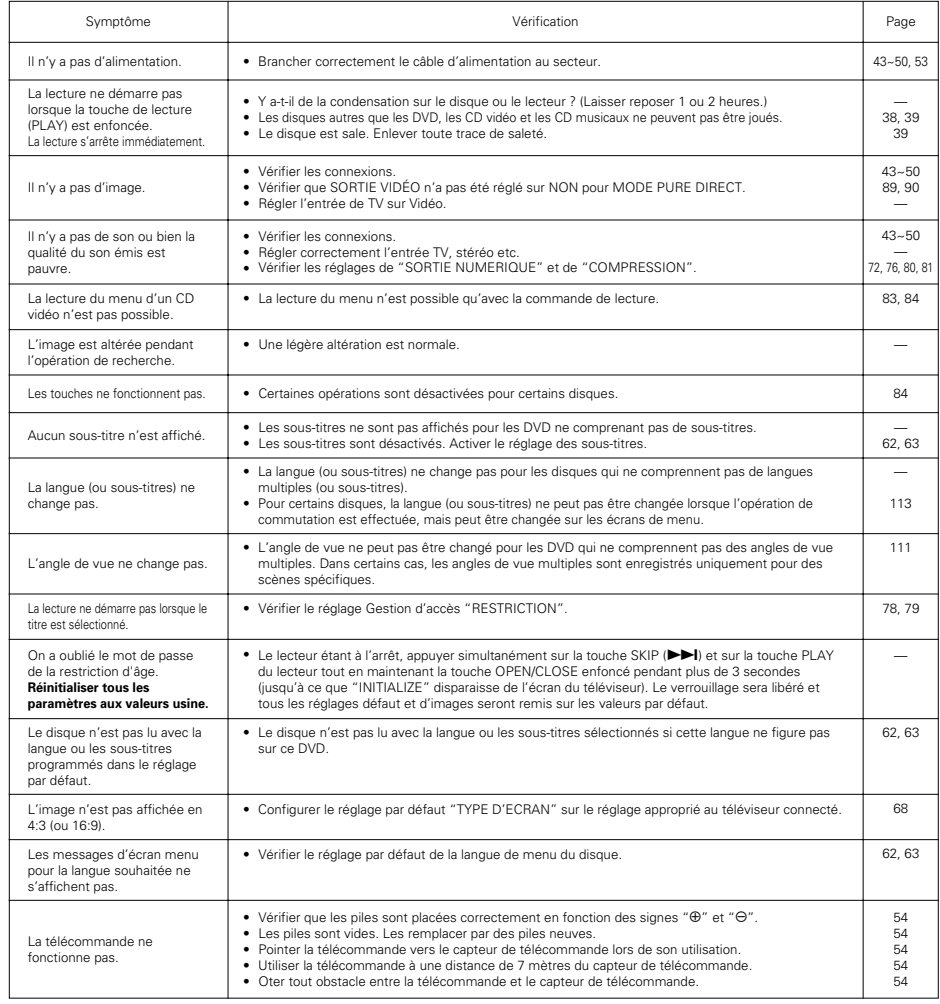

# **23 CARACTERISTIQUES PRINCIPALES**

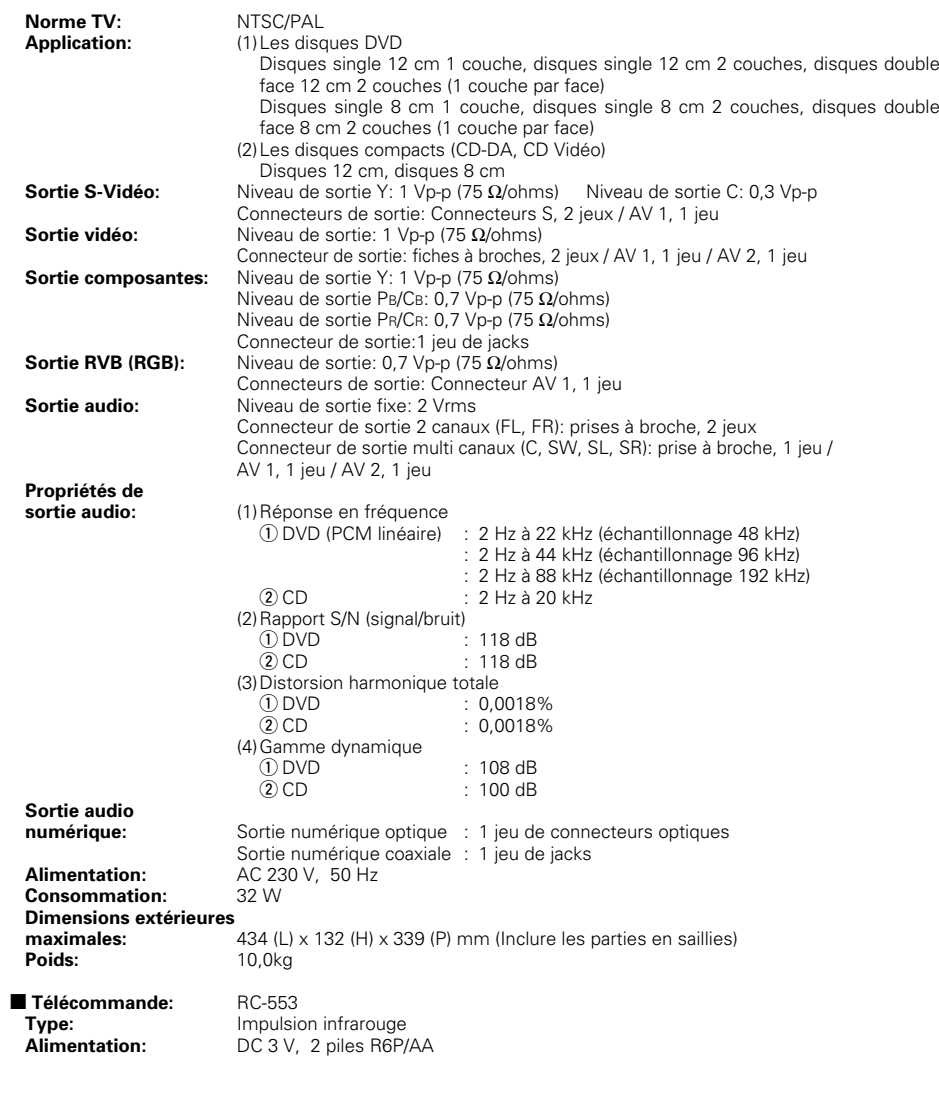

Ce produit fait l'objet de copyright, sa technologie est protégée par des droits énoncés dans certains brevets américains et par des droits de propriété intellectuelle appartenant à Macrovision Corporation et à d'autres propriétaires. L'utilisation de ce copyright visant à protéger la technologie doit être autorisée par Macrovision Corporation et est réservée à un usage personnel sauf autorisation contraire de Macrovision Corporation. L'ingénierie inverse et le désassemblage sont interdits.

✽ La conception et les spécifications sont susceptibles de modifications sans avertissement aux fins d'améliorations.